GE Automation & Controls Programmable Control Products

# PACSystems\* RX7i, RX3i and RSTi-EP CPU Reference Manual

GFK-2222AA Sep 2017

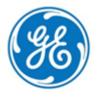

### Warnings, Cautions, and Notes as Used in this Publication

**GFL-002** 

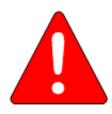

### Warning

Warning notices are used in this publication to emphasize that hazardous voltages, currents, temperatures, or other conditions that could cause personal injury exist in this equipment or may be associated with its use. In situations where inattention could cause either personal injury or damage to equipment, a Warning notice is used.

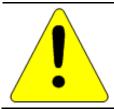

### Caution

Caution notices are used where equipment might be damaged if care is not taken.

**Note:** Notes merely call attention to information that is especially significant to understanding and operating the equipment.

These instructions do not purport to cover all details or variations in equipment, nor to provide for every possible contingency to be met during installation, operation, and maintenance. The information is supplied for informational purposes only, and GE makes no warranty as to the accuracy of the information included herein. Changes, modifications, and/or improvements to equipment and specifications are made periodically and these changes may or may not be reflected herein. It is understood that GE may make changes, modifications, or improvements to the equipment referenced herein or to the document itself at any time. This document is intended for trained personnel familiar with the GE products referenced herein.

GE may have patents or pending patent applications covering subject matter in this document. The furnishing of this document does not provide any license whatsoever to any of these patents.

GE PROVIDES THE FOLLOWING DOCUMENT AND THE INFORMATION INCLUDED THEREIN AS-IS AND WITHOUT WARRANTY OF ANY KIND, EXPRESSED OR IMPLIED, INCLUDING BUT NOT LIMITED TO ANY IMPLIED STATUTORY WARRANTY OF MERCHANTABILITY OR FITNESS FOR PARTICULAR PURPOSE.

\* indicates a trademark of General Electric Company and/or its subsidiaries.

All other trademarks are the property of their respective owners.

©Copyright 2003-2016 General Electric Company. All Rights Reserved

If you purchased this product through an Authorized Channel Partner, please contact the seller directly.

### **General Contact Information**

| Online technical support and GlobalCare | www.geautomation.com/support |
|-----------------------------------------|------------------------------|
| Additional information                  | www.geautomation.com         |
| Solution Provider                       | solutionprovider.ip@ge.com   |

# **Technical Support**

If you have technical problems that cannot be resolved with the information in this manual, please contact us by telephone or email, or on the web at <a href="https://www.geautomation.com/support">www.geautomation.com/support</a>

### **Americas**

| Phone                              | 1-800-433-2682                                          |
|------------------------------------|---------------------------------------------------------|
| International Americas Direct Dial | 1-780-420-2010 (if toll free 800 option is unavailable) |
| Customer Care Email                | customercare.ip@ge.com                                  |
| Primary language of support        | English                                                 |

# Europe, the Middle East, and Africa

| Phone                        | +800-1-433-2682                                                                               |
|------------------------------|-----------------------------------------------------------------------------------------------|
| EMEA Direct Dial             | +420 239015850 (if toll free 800 option is unavailable or if dialing from a mobile telephone) |
| Customer Care Email          | customercare.emea.ip@ge.com                                                                   |
| Primary languages of support | English, French, German, Italian, Czech, Spanish                                              |

### **Asia Pacific**

| Phone               | +86-400-820-8208                                  |  |
|---------------------|---------------------------------------------------|--|
|                     | +86-21-3877-7006 (India, Indonesia, and Pakistan) |  |
| Customer Care Email | customercare.apo.ip@ge.com                        |  |
|                     | customercare.cn.ip@ge.com (China)                 |  |

# Table of Contents

| RX7i, | RX3i an   | d RSTi-EP CPU Reference Manual GFK-2222Z         | iv |
|-------|-----------|--------------------------------------------------|----|
| Table | e of Cont | tents                                            | i  |
| Table | e of Figu | res                                              | vi |
| Chap  | ter 1     | Introduction                                     | 1  |
| 1.1   | Re        | evisions in this Manual                          | 2  |
| 1.2   | P/        | ACSystems Control System Overview                | 4  |
|       | 1.2.1     | Programming and Configuration                    |    |
|       | 1.2.2     | Process Systems                                  |    |
|       | 1.2.3     | PACSystems CPU Model                             |    |
| 1.3   | R         | X3i Overview                                     | 6  |
| 1.4   | R         | X7i Overview                                     | 9  |
| 1.5   | RS        | STi-EP Overview                                  | 10 |
| 1.6   | М         | ligrating Series 90 Applications to PACSystems   | 11 |
| 1.7   | D         | ocumentation                                     | 12 |
| Chap  | ter 2     | CPU Features & Specifications                    | 15 |
| 2.1   | C         | ommon CPU Features                               | 16 |
|       | 2.1.1     | Features Shared by All PACSystems CPU Models     | 16 |
|       | 2.1.2     | Features Shared by Certain PACSystems CPU Models | 16 |
|       | 2.1.3     | Firmware Storage in Flash Memory                 | 18 |
|       | 2.1.4     | Operation, Protection, and Module Status         | 18 |
|       | 2.1.5     | Ethernet Global Data                             | 18 |
|       | 2.1.6     | Embedded PROFINET Controller                     | 19 |
|       | 2.1.7     | OPC UA                                           |    |
|       | 2.1.8     | Removable Data Storage Devices (RDSDs)           | 21 |
| 2.2   | R         | X3i CPU Features and Specifications              | 27 |
|       | 2.2.1     | CPE400                                           | 33 |
|       | 2.2.2     | CPE330                                           | 53 |
|       | 2.2.3     | CPE305 and CPE310                                | 61 |
|       | 2.2.4     | CPU315 and CPU320/CRU320                         | 70 |
|       | 2.2.5     | CPU310                                           | 73 |
| 2.3   | R         | X7i CPU Features and Specifications              | 75 |
|       | 2.3.1     | CPE030/CRE030 and CPE040/CRE040                  | 79 |

|      | 2.3.2  | CPE010, CPE020 and CRE020                    | 81  |
|------|--------|----------------------------------------------|-----|
|      | 2.3.3  | RX7i Embedded Ethernet Interface             | 83  |
| 2.4  | RS     | Ti-EP CPU Features and Specifications        | 88  |
|      | 2.4.1  | CPE100                                       | 93  |
| Chap | ter 3  | CPU Configuration                            | 99  |
| 3.1  | Co     | onfiguring the CPU                           | 100 |
| 3.2  | Co     | onfiguration Parameters                      | 101 |
|      | 3.2.1  | Settings Parameters                          | 101 |
|      | 3.2.2  | Modbus TCP Address Map                       |     |
|      | 3.2.3  | SNTP                                         |     |
|      | 3.2.4  | Time                                         | 105 |
|      | 3.2.5  | Scan Parameters                              | 106 |
|      | 3.2.6  | Memory Parameters                            | 109 |
|      | 3.2.7  | Fault Parameters                             | 111 |
|      | 3.2.8  | Redundancy Parameters (Redundancy CPUs Only) | 114 |
|      | 3.2.9  | Transfer List                                | 114 |
|      | 3.2.10 | COM1 and COM2 Parameters                     | 114 |
|      | 3.2.11 | Scan Sets Parameters                         | 118 |
|      | 3.2.12 | Power Consumption Parameters                 |     |
|      | 3.2.13 | Access Control                               | 119 |
|      | 3.2.14 | OPC UA Parameters                            | 120 |
| 3.3  | Sto    | oring (Downloading) Hardware Configuration   | 121 |
| 3.4  | Co     | onfiguring the Embedded Ethernet Interface   | 122 |
|      | 3.4.1  | Establishing Initial Ethernet Communications | 123 |
|      | 3.4.2  | Setting a Temporary IP Address               | 125 |
| Chap | ter 4  | CPU Operation                                | 127 |
| 4.1  | CF     | PU Sweep                                     | 128 |
|      | 4.1.1  | Parts of the CPU Sweep                       | 129 |
|      | 4.1.2  | CPU Sweep Modes                              |     |
| 4.2  | Pr     | ogram Scheduling Modes                       | 135 |
| 4.3  | W      | indow Modes                                  | 135 |
| 4.4  | Do     | ata Coherency in Communications Windows      | 135 |
| 4.5  | Ru     | ın/Stop Operations                           | 136 |
|      | 4.5.1  | CPU STOP Modes                               | 137 |
|      | 4.5.2  | STOP-to-RUN Mode Transition                  |     |
|      | 4.5.3  | RUN/STOP Switch Operation                    |     |

| 4.6  | Flo    | ash Memory Operation                                        | 140 |
|------|--------|-------------------------------------------------------------|-----|
| 4.7  | Lo     | gic/Configuration Source and CPU Operating Mode at Power-Up | 141 |
|      | 4.7.1  | CPU Mode when Memory Not Preserved/Power-up Source is Flash | 142 |
|      | 4.7.2  | CPU Mode when Memory Preserved                              |     |
| 4.8  | Clo    | ocks and Timers                                             | 143 |
|      | 4.8.1  | Elapsed Time Clock                                          | 143 |
|      | 4.8.2  | Time-of-Day Clock                                           | 143 |
|      | 4.8.3  | Watchdog Timer                                              | 144 |
| 4.9  | Sy     | stem Security                                               | 146 |
|      | 4.9.1  | Passwords and Privilege Levels - Legacy Mode                | 146 |
|      | 4.9.2  | OEM Protection – Legacy Mode                                | 148 |
|      | 4.9.3  | Enhanced Security for Passwords and OEM Protection          |     |
|      | 4.9.4  | Legacy/Enhanced Security Comparison                         | 150 |
| 4.10 | PA     | ACSystems I/O System                                        | 151 |
|      | 4.10.1 | I/O Configuration                                           | 152 |
|      | 4.10.2 | Genius I/O                                                  | 154 |
|      | 4.10.3 | I/O System Diagnostic Data Collection                       | 156 |
| 4.11 | Po     | wer-Up and Power-Down Sequences                             | 158 |
|      | 4.11.1 | Power-Up Sequence                                           | 158 |
|      | 4.11.2 | Power-Down Sequence                                         | 160 |
|      | 4.11.3 | Power Cycle Operation with an Energy Pack                   | 160 |
|      | 4.11.4 | Retention of Data Memory Across Power Failure               | 163 |
| Chap | ter 5  | Communications                                              | 165 |
| 5.1  | Et     | hernet Communications                                       | 166 |
|      | 5.1.1  | Embedded Ethernet Interface                                 | 166 |
|      | 5.1.2  | Ethernet Interface Modules                                  | 171 |
| 5.2  | Se     | rial Communications                                         | 172 |
|      | 5.2.1  | Serial Port Communications Capabilities                     | 172 |
|      | 5.2.2  | Configurable STOP Mode Protocols                            | 173 |
|      | 5.2.3  | Serial Port Pin Assignments                                 |     |
|      | 5.2.4  | Serial Port Electrical Isolation                            |     |
|      | 5.2.5  | Serial Cable Lengths and Shielding                          |     |
|      | 5.2.6  | Serial Port Baud Rates                                      | 180 |
| 5.3  | Se     | ries 90-70 Communications and Intelligent Option Modules    | 181 |
|      | 5.3.1  | Communications Coprocessor Module (CMM)                     |     |
|      | 5.3.2  | Programmable Coprocessor Module (PCM)                       |     |
|      | 5.3.3  | DLAN/DLAN+ (Drives Local Area Network) Interface            | 183 |

| Chap   | ter 6     | Serial I/O, SNP & RTU Protocols                                 | 185 |
|--------|-----------|-----------------------------------------------------------------|-----|
| 6.1    | Co        | onfiguring Serial Ports Using COMMREQ Function 65520            | 186 |
|        | 6.1.1     | COMMREQ Function Example                                        | 186 |
|        | 6.1.2     | Timing                                                          |     |
|        | 6.1.3     | Sending Another COMMREQ to the Same Port                        |     |
|        | 6.1.4     | Invalid Port Configuration Combinations                         |     |
|        | 6.1.5     | COMMREQ Command Block Parameter Values                          |     |
|        | 6.1.6     | Example COMMREQ Command Blocks for Serial Port Setup function   |     |
| 6.2    | Se        | rial I/O Protocol                                               | 191 |
|        | 6.2.1     | Calling Serial I/O COMMREQs from the CPU Sweep                  | 191 |
|        | 6.2.2     | Compatibility                                                   |     |
|        | 6.2.3     | Status Word for Serial I/O COMMREQs                             |     |
|        | 6.2.4     | Serial I/O COMMREQ Commands                                     |     |
|        | 6.2.5     | Overlapping COMMREQs                                            | 194 |
|        | 6.2.6     | Initialize Port Function (4300)                                 |     |
|        | 6.2.7     | Set Up Input Buffer Function (4301)                             | 196 |
|        | 6.2.8     | Flush Input Buffer Function (4302)                              |     |
|        | 6.2.9     | Read Port Status Function (4303)                                |     |
|        | 6.2.10    | Write Port Control Function (4304)                              |     |
|        | 6.2.11    | Cancel COMMREQ Function (4399)                                  |     |
|        | 6.2.12    | Autodial Function (4400)                                        |     |
|        | 6.2.13    | Write Bytes Function (4401)                                     |     |
|        | 6.2.14    | Read Bytes Function (4402)                                      |     |
|        | 6.2.15    | Read String Function (4403)                                     |     |
| 6.3    | RT        | U Slave Protocol                                                | 209 |
|        | 6.3.1     | Message Format                                                  | 210 |
|        | 6.3.2     | Cyclic Redundancy Check (CRC)                                   |     |
|        | 6.3.3     | RTU Message Descriptions                                        |     |
|        | 6.3.4     | RTU Scratch Pad                                                 |     |
|        | 6.3.5     | Communication Errors                                            |     |
|        | 6.3.6     | RTU Slave/SNP Slave Operation with Programmer Attached          |     |
| 6.4    | SN        | IP Slave Protocol                                               | 240 |
|        | 6.4.1     | Permanent Datagrams                                             | 240 |
|        | 6.4.2     | Communication Requests (COMMREQs) for SNP                       |     |
| Appe   | ndix A Pe | erformance Data                                                 | 241 |
| A-1 B  | oolean E  | xecution Times                                                  | 242 |
|        | A-1.1     | Boolean Execution Measurements (ms per 1000 Boolean executions) | 242 |
| A-2 Ir | nstructio | n Timing                                                        | 243 |
|        | A-2.1     | Overview                                                        | 243 |
|        | A-2.2     | PLC Version Information                                         |     |

|         | A-2.3     | RX3i & RSTi-EP Instruction Times                                              | 245 |
|---------|-----------|-------------------------------------------------------------------------------|-----|
|         | A-2.4     | RX7i Instruction Times                                                        | 246 |
| A-3 O   | verhead   | Sweep Impact Times                                                            | 257 |
|         | A-3.1     | Base Sweep Times                                                              | 258 |
|         | A-3.2     | What the Sweep Impact Tables Contain                                          | 260 |
|         | A-3.3     | Programmer Sweep Impact Times                                                 | 261 |
|         | A-3.4     | I/O Scan and I/O Fault Sweep Impact                                           |     |
|         | A-3.5     | Ethernet Global Data Sweep Impact                                             | 270 |
|         | A-3.6     | EGD Sweep Impact for Embedded Ethernet Interface on RX3i & RSTi-EP CPE Models | 273 |
|         | A-3.7     | Sweep Impact of Intelligent Option Modules                                    | 277 |
|         | A-3.8     | I/O Interrupt Performance and Sweep Impact                                    | 279 |
|         | A-3.9     | Timed Interrupt Performance                                                   |     |
|         | A-3.10    | Example of Predicted Sweep Time Calculation                                   | 283 |
| Apper   | idix B Us | er Memory Allocation                                                          | 285 |
| B-1 Ite | ems that  | Count Against User Memory                                                     | 286 |
| B-2 Us  | ser Prog  | ram Memory Usage                                                              | 287 |
|         | B-2.1     | %L and %P Program Memory                                                      | 287 |
|         | B-2.2     | Program Logic and Overhead                                                    |     |
|         |           |                                                                               |     |

# Table of Figures

| Figure 1: Configuring an Embedded PROFINET Controller                                        | 19         |
|----------------------------------------------------------------------------------------------|------------|
| Figure 2: CPE400 Front View and Features                                                     | 33         |
| Figure 3: CPE400 Underside Ports & Connectors                                                | 37         |
| Figure 4: CPE400 Micro-SD & USB Pinouts                                                      | 40         |
| Figure 5: Typical Field Agent Application                                                    | 44         |
| Figure 6: Display Port Connector                                                             | 47         |
| Figure 7: Location of RTC battery on CPE400                                                  | 49         |
| Figure 8: DIN-Rail Mount Bracket Assembly CPE400                                             | 52         |
| Figure 9: Panel-Mount Bracket Assembly CPE400                                                |            |
| Figure 10: CPE330 Front View & Features                                                      | 53         |
| Figure 11: CPE330 RUN/STOP Switch and RDSD Switches                                          | 55         |
| Figure 12: Location and Orientation of Real-Time Clock Battery in CPE330                     |            |
| Figure 13: IC695CPE305 Front View                                                            |            |
| Figure 14: IC695CPE310 Front View                                                            | C1         |
| Figure 15: External Features of CPE305                                                       |            |
| Figure 16: External Features of CPE310                                                       | <br>63     |
| Figure 17: Accessing Real-Time Clock Battery (CPE305 and CPE310)                             | <br>66     |
| Figure 18: Sample Tool for Coin Battery Extraction                                           |            |
| Figure 19: IC695CPU320 Front View                                                            |            |
| Figure 20: IC695CPU310 Front View                                                            |            |
| Figure 21: CPE040 Front View                                                                 |            |
| Figure 22: CPE010 Front View                                                                 | 81         |
| Figure 23: CPE100 Front, Top and Bottom Views of CPE100 and Features                         |            |
| Figure 24: Typical Multi-Tier LAN Application (Star/Bus Topology)                            |            |
| Figure 25: Typical Multi-Tier LAN Application (Ring Topology)                                |            |
| Figure 26: PME Expansion of PACSystems Target                                                |            |
| Figure 27: Downloading Hardware Config to CPU                                                |            |
| Figure 28: Selecting Embedded Ethernet for Configuration                                     |            |
| Figure 29: Set Temporary IP Address                                                          |            |
| Figure 30: Major Phases of a Typical CPU Sweep                                               |            |
| Figure 31: Typical Sweeps in Normal Sweep Mode                                               |            |
| Figure 32: Typical Sweeps in Constant Sweep Mode                                             |            |
|                                                                                              | 134        |
| Figure 34: CPU Sweep in Stop-I/O Disabled and Stop-I/O Enabled Modes                         | 137        |
| Figure 35: CPE330 Overlapping Local IP Subnet Example                                        |            |
| Figure 36: Expected Response Path                                                            | 168        |
| Figure 37: Actual Response Path                                                              |            |
| Figure 20, COM1 Part CDF100                                                                  | 171        |
| Figure 38: COM1 Port CPE400                                                                  |            |
| Figure 40: RTU Read Output Table Example                                                     | 213        |
| Figure 41: CRC Register Operation                                                            |            |
| Figure 42: RTU Read Output Table Message Format                                              | 213<br>219 |
|                                                                                              |            |
| Figure 43: RTU Read Input Table Message Format  Figure 44: RTU Read Registers Message Format | 220<br>221 |
| Figure 44: RTU Read Angles Inputs Message Format                                             |            |
| Figure 45: RTU Read Analog Inputs Message Format                                             |            |
| Figure 46: RTU Force Single Output Message Format                                            |            |
| Figure 47: RTU Preset Single Register Message Format                                         |            |
| Figure 48: RTU Read Exception Status Message Format                                          | 225        |

| Figure 49: RTU Loopback/Maintenance Message Format      | 226 |
|---------------------------------------------------------|-----|
| Figure 50: RTU Force Multiple Outputs Message Format    | 228 |
| Figure 51: RTU Preset Multiple Registers Message Format | 229 |
| Figure 52: RTU Report Device Type Message Format        | 230 |
| Figure 53: RTU Read Scratch Pad Memory Message Format   | 234 |
| Figure 54: RTU Error Response Format                    | 236 |
| Figure 55: Interrupt Execution Considerations           | 280 |

# Chapter 1 Introduction

This manual contains general information about PACSystems CPU operation and product features. Chapter 1 provides a **general introduction** to the PACSystems family of products, including new features, product overviews, and a list of related documentation.

CPU Features & Specifications are provided in Chapter 2.

**Installation procedures** for the different platforms are described in their respective manuals as given below:

- 1. PACSystems RX7i Installation Manual, GFK-2223.
- 2. PACSystems RX3i System Manual, GFK-2314.
- 3. RSTi-EP User Manual, GFK-2958.

CPU Programming is covered in *PACSystems RX7i, RX3i and RSTi-EP CPU Programmer's Reference Manual,* GFK-2950. It provides an overview of program structure and describes the various languages which may be used, their syntax and operation, and provides examples.

CPU Configuration is described in Chapter 3. Configuration using the proprietary Proficy Machine Edition (PME) programming and configuration software package determines characteristics of CPU, System and module operation. It also establishes the program references used by each module in the system. For details on configuration of the embedded RX7i Ethernet interface as well as the rackbased RX7i and RX3i Ethernet Interface modules, refer to PACSystems RX7i, RX3i and RSTi-EP TCP/IP Ethernet Communications User Manual, GFK-2224.

CPU Operation is described in Chapter 4.

Ethernet Communications and Serial Communications are described in Chapter 5.

Serial I/O, SNP & RTU Protocols are described in Chapter 6.

Performance Data, including Instruction Timing is provided in Appendix A.

User Memory Allocation is described in Appendix B.

## 1.1 Revisions in this Manual

**Note:** A given feature may not be implemented on all PACSystems CPUs. To determine whether a feature is available on a given CPU model and firmware version, please refer to the *Important Product Information* (IPI) document provided for the CPU version that you are using.

| Rev | Date         | Description                                                                                                    |
|-----|--------------|----------------------------------------------------------------------------------------------------|
| AA  | Sep-<br>2017 | Addition of support for Media Redundancy Protocol (MRP) on CPE100.                                                                                                    |
| Z   | May-         | Addition of RSTi-EP EPSCPE100 (new product) and updated other relevant sections.                                                                                                    |
|     | 2017         | <ul> <li>Addition of Simple Network Time Protocol (SNTP), Coordinated Universal Time (UTC), and<br/>Daylight Savings Time (DST) features for CPE305, CPE310, CPE330, and CPE400.</li> </ul>                                                                       |
| Y   | Dec-<br>2016 | <ul> <li>Added section on CPE400 and incorporated into CPU comparison table (section 2.2). This<br/>section also introduces Field Agent and documents how to set up Embedded Field Agent<br/>for the CPE400 (section 2.2.1.8).</li> </ul>                         |
|     |              | Added section 2.1.6, Embedded PROFINET Controller.                                                                                                    |
|     |              | <ul> <li>Update of Energy Pack Section 4.11.3 to include ACC403 and compatibility matrix.</li> </ul>                                                                                                    |
|     |              | <ul> <li>Added compatibility mode information for CPE330 with CPU320 &amp; CRU320</li> </ul>                                                                                                    |
| X   | Feb-<br>2016 | ■ Corrected <u>Ethernet Indicators CPE305 &amp; CPE310</u> table                                                                                                    |
| W   | Aug-<br>2015 | Addition of support for Ethernet Global Data (Class 1) on CPE330                                                                                                    |
| V   | Jun-         | Addition of RX3i CPE330 (new product) and related Ethernet considerations.                                                                                                    |
|     | 2015         | <ul> <li>Update of Energy Pack Section 4.11.3 to include ACC402 and compatibility matrix.</li> </ul>                                                                                                    |
|     |              | <ul> <li>Addition of HART® Pass Through feature (see page 7).</li> </ul>                                                                                                    |
|     |              | Addition of CPU Comparison Charts (Section 2.2 and Section 2.3).                                                                                                    |
|     |              | <ul> <li>Update of Communications Section (Chapter 5). Added Serial Port Electrical Isolation.</li> </ul>                                                                                                    |
|     |              | <ul> <li>Removed original Chapters 5-11 (chapters dealing with CPU programming) and Chapter<br/>14 (Diagnostics). These are now in PACSystems RX7i and RX3i CPU Programmer's<br/>Reference Manual, GFK-2950 (Chapters 2-8 and Chapter 9 respectively).</li> </ul> |
| U   | Nov-<br>2014 | <ul> <li>New Appendix (A-3.6) EGD Sweep Impact for Embedded Ethernet Interface on RX3i<br/>CPE305 and CPE310.</li> </ul>                                                                                                    |
| Т   | Oct-<br>2014 | <ul> <li>Support for OPC UA using embedded Ethernet port in CPE305/CPE310 with CPU firmware<br/>8.20.</li> </ul>                                                                                                    |
|     |              | <ul> <li>Support for Ethernet Global Data (EGD Class 1) using embedded Ethernet port in<br/>CPE305/CPE310 with CPU firmware 8.30 Sweep impact of EGD on Embedded Ethernet<br/>interface. Direct replacement for S90-30 IC693CPU374.</li> </ul>                    |
|     |              | New communications capabilities provided by:                                                                                                    |
|     |              | o IC695PNS001 – PROFINET Scanner Module                                                                                                    |
|     |              | o IC695GCG001 – Genius Communications Gateway via PROFINET                                                                                                    |
|     |              | o IC695EDS001 – Ethernet based DNP3 Outstation                                                                                                    |

| Rev                                                                                                    | Date         | Description                                                                                                    |  |  |
|----------------------------------------------------------------------------------------------------|--------------|----------------------------------------------------------------------------------------------------|--|--|
| AA                                                                                                    | Sep-<br>2017 | Addition of support for Media Redundancy Protocol (MRP) on CPE100.                                                                                                    |  |  |
| S July- 2013 Support for Modbus/TCP Server, SRTP channels a CPE305/CPE310 embedded Ethernet interface – C Support for Access Control List – Chapter 3 Modbus TCP/IP mapping for CPE305/CPE310 – Ch Enhanced Security Passwords and OEM Protection Serial I/O protocol enhancements (Data Set Read Detect) – Chapter 6 Diagnostics for PROFINET alarms and PROFINET in SA0030 – refer to PACSystems RX7i and RX3i CPU GFK-2950 Chapter 3 & Chapter 9. Instruction executions times measured for RX3i C Sweep impact times for new modules: IC694MDL |              | <ul> <li>CPE305/CPE310 embedded Ethernet interface – Chapter 2 &amp; Chapter 5</li> <li>Support for Access Control List – Chapter 3</li> <li>Modbus TCP/IP mapping for CPE305/CPE310 – Chapter 30</li> <li>Enhanced Security Passwords and OEM Protection – Chapter 4</li> <li>Serial I/O protocol enhancements (Data Set Ready, Ring Indicator, and Data Carrier Detect) – Chapter 6</li> <li>Diagnostics for PROFINET alarms and PROFINET network faults, including #PNIO_ALARM, SA0030 – refer to PACSystems RX7i and RX3i CPU Programmer's Reference Manual, GFK-2950 Chapter 3 &amp; Chapter 9.</li> <li>Instruction executions times measured for RX3i CPU320/CRU320 – Appendix A</li> </ul>                                                              |  |  |
| earlier                                                                                                    |              | <ul> <li>Added instructions for replacing the RX3i CPE305/CPE310 real-time clock battery:         Chapter 2</li> <li>Corrected definitions of reverse acting and direct acting modes for PID functions: refer to         PACSystems RX7i and RX3i CPU Programmer's Reference Manual, GFK-2950 Chapter 7.</li> <li>Expanded data for Boolean execution measurements – Appendix A</li> <li>Re-instated instruction times for RX7i CPE030/CRE030/CPE040 release 6.0 as published in         version Q of the manual (unintentionally omitted from version R) – Appendix A</li> <li>Compatibility information for volatile memory backup batteries has been consolidated in         the PACSystems Battery and Energy Pack Manual, GFK-2741 – throughout</li> </ul> |  |  |

# 1.2 PACSystems Control System Overview

The PACSystems controller environment combines performance, productivity, openness and flexibility. The PACSystems control system integrates advanced technology with existing systems. The result is seamless migration that protects your investment in I/O and application development.

### 1.2.1 Programming and Configuration

Proficy\* Machine Edition programming software provides a universal engineering development environment for all programming, configuration and diagnostics of PACSystems. A PACSystems CPU is programmed and configured using the programming software to perform process and discrete automation for various applications. The CPU communicates with I/O and smart option modules through a rack-mounted backplane. It communicates with the programmer and/or HMI devices via the Ethernet ports or via the serial ports COM1 and COM2 using Serial I/O, or Modbus RTU slave protocols.

### 1.2.2 Process Systems

PACSystems CPUs with firmware version 5.0 and later support Proficy Process Systems (PPS). PPS is a complete, tightly integrated, seamless process control system using PACSystems, Proficy HMI/SCADA, and Proficy Production Management Software to provide control, optimization, and performance management to manage and monitor batch or continuous manufacturing. It delivers the tools required to design, implement, document, and maintain an automated process. For information about purchasing PPS software, refer to the Support website.

# 1.2.3 PACSystems CPU Model

| Family                                      | Catalog Number                         | Description                                                                                                    |  |  |
|---------------------------------------------|----------------------------------------|----------------------------------------------------------------------------------------------------|--|--|
| RSTi-EP Standalone<br>CPUs                  | EPSCPE100                              | 1 GHz AM335x CPU, 1 MB user memory.                                                                                               |  |  |
| RX3i Standalone<br>CPUs                     | IC695CPE400                            | 1.2 GHz AMD G-Series Quad Core, 64 MB user<br>memory with Field Agent                                                             |  |  |
| RX3i CPUs                                   | IC695CPU310                            | 300MHz Celeron CPU, 10 MB user memory                                                                                             |  |  |
|                                             | IC695CPU315                            | 1 GHz Celeron-M CPU, 20 MB user memory                                                                                            |  |  |
|                                             | IC695CPU320                            | 1 GHz Celeron-M CPU, 64 MB user memory                                                                                            |  |  |
|                                             | IC695NIU001+<br>versions -AAAA & later | 1.1 GHz Atom 510 NIU. For information, refer to<br>the PACSystems RX3i Ethernet Network Interface<br>Unit User's Manual, GFK-2439 |  |  |
|                                             | IC695NIU001                            | 300MHz Celeron NIU. For information, refer to the PACSystems RX3i Ethernet Network Interface Unit User's Manual, GFK-2439         |  |  |
| RX3i CPUs with                              | IC695CPE305                            | 1.1GHz Atom CPU, 5 MB user memory                                                                                                 |  |  |
| embedded Ethernet<br>Interface <sup>1</sup> | IC695CPE310                            | 1.1GHz Atom CPU, 10 MB user memory                                                                                                |  |  |
|                                             | IC695CPE330                            | 1 GHz AMD G-Series Dual Core, 64 MB user memory                                                                                   |  |  |
| RX3i Redundancy<br>CPU                      | IC695CRU320                            | 1 GHz Celeron-M CPU, 64 MB user memory                                                                                            |  |  |
| RX7i CPUs with                              | IC698CPE010                            | 300MHz, Celeron CPU, 10MB user memory                                                                                             |  |  |
| embedded Ethernet<br>Interface              | IC698CPE020                            | 700MHz, Pentium CPU, 10 MB user memory                                                                                            |  |  |
| Interruce                                   | IC698CPE030                            | 600MHz, Pentium-M CPU, 64MB user memory                                                                                           |  |  |
|                                             | IC698CPE040                            | 1800MHz, Pentium-M CPU, 64MB user memory                                                                                          |  |  |
| RX7i Redundancy                             | IC698CRE020                            | 700MHz, Pentium CPU, 10 MB user memory                                                                                            |  |  |
| CPUs with embedded                          | IC698CRE030                            | 600MHz, Pentium-M CPU, 64MB user memory                                                                                           |  |  |
| Ethernet Interface                          | IC698CRE040                            | 1800MHz, Pentium-M CPU, 64MB user memory                                                                                          |  |  |

<sup>&</sup>lt;sup>1</sup> The RX3i CPE305/CPE310 embedded Ethernet interface provides a maximum of two programmer connections. It does not support the full set of Ethernet interface features described in this manual. For a summary of RX3i embedded Ethernet interface features, refer to *PACSystems RX7i & RX3i TCP/IP Ethernet Communications User Manual*, GFK-2224K or later.

### 1.3 RX3i Overview

The RX3i control system hardware consists of an RX3i universal backplane and up to seven Series 90-30 expansion or remote racks. The CPU can be in any slot in the universal backplane except the last slot, which is reserved for the serial bus transmitter, IC695LRE001.

The RX3i supports user defined Function Blocks (LD logic only) and Structured Text programming. The RX3i universal backplane uses a dual bus that provides both:

- High-speed PCI for fast throughput of new advanced I/O.
- Serial backplane for easy migration of existing Series 90-30 I/O

The RX3i universal backplane and Series 90-30 expansion/remote racks support the Series 90-30 Genius Bus Controller and Motion Control modules, and most Series 90-30/RX3i discrete and analog I/O with catalog prefixes IC693 and IC694. RX3i modules with catalog prefixes IC695, including the Ethernet and other communications modules can only be installed in the universal backplane. See the *PACSystems RX3i System Manual*, GFK-2314 for a list of supported modules.

RX3i supports hot standby (HSB) CPU redundancy, which allows a critical application or process to continue operating if a failure occurs in any single component. A CPU redundancy system consists of an active unit that actively controls the process and a backup unit that is synchronized with the active unit and can take over the process if it becomes necessary. Each unit must have a redundancy CPU, (IC695CRU320). The redundancy communication path is provided by IC695RMX128 Redundancy Memory Xchange (RMX) modules set up as redundancy links. For details on the operation of PACSystems redundancy systems, refer to the *PACSystems Hot Standby CPU Redundancy User Manual*, GFK-2308.

RX3i communications features include:

- Open communications support includes Ethernet, PROFIBUS, PROFINET, Modbus TCP, Ethernet Global Data (EGD), DNP3 and serial protocols.
- On the CPE400 one of its embedded Ethernet ports is set up as a dedicated Field Agent port.
- The CPE305, CPE310, and CPE330 and CPE400 CPUs provide an embedded Ethernet interface which is used to connect to the programmer (Proficy Machine Edition).
- Effective with RX3i CPE310/CPE305 Firmware Release 7.30, or CPE330 Firmware Release 8.50, the embedded Ethernet port on the CPU provides support for Service Request Transfer Protocol (SRTP) channels and for Modbus TCP. This feature is available on all firmware releases of CPE400.
- Effective with CPE310/CPE305 Firmware Release 8.20, or CPE330 Firmware Release 8.45, the CPE embedded Ethernet port supports OPC UA Server. This feature is available on all firmware releases of CPE400. Refer to PACSystems RX7i & RX3i TCP/IP Ethernet Communications User Manual, GFK-2224 version M or higher (Chapter 10).
- Effective with RX3i Firmware Release 8.30², the CPE310/CPE305 CPUs also support Ethernet Global Data (EGD). Prior to that firmware release, EGD was only available in the RX3i via the RX3i Ethernet Interface Module (IC695ETM001). With this upgrade, these CPUs are positioned as a direct replacement for S90-30 IC693CPU374.

\_

<sup>&</sup>lt;sup>2</sup> Proficy Machine Edition Release 8.50 SIM 7 is required for EGD Class 1 on Embedded Ethernet interface of CPE305/CPE310.

- Effective with RX3i Firmware Release 8.603, the CPE330 supports Ethernet Global Data (EGD) Class 1. This feature is available on all firmware releases of CPE4004.
- The rack-based IC695ETM001 Ethernet Interface has dual RJ45 ports connected through an auto-sensing switch. This eliminates the need for rack-to-rack switches or hubs. The ETM001 supports upload, download and online monitoring, and provides 32 SRTP channels with a maximum of 48 simultaneous SRTP server connections. It also supports Modbus TCP. For details on Ethernet Interface capabilities, refer to PACSystems RX7i & RX3i TCP/IP Ethernet Communications User Manual, GFK-2224.
- PROFIBUS communications via the PROFIBUS Master module, IC695PBM300. For details, refer to the PACSystems RX3i PROFIBUS Modules User's Manual, GFK-2301.
- PROFINET communications via any supported PROFINET Controller and any supported PROFINET Scanner.
  - Supported PROFINET Controllers include the embedded PROFINET Controller function offered by IC695CPE400 and IC695CPE330, and the rack-mounted PROFINET Controller module IC695PNC001.
  - Supported PROFINET Scanners include the RX3i PROFINET Scanner module IC695PNS001<sup>5</sup>, the RX3i IC695CEP001, and the VersaMax PROFINET Scanner modules IC200PNS001 & IC200PNS002.

For details, refer to the PACSystems RX3i PROFINET IO-Controller Manual, GFK-2571F or later and PACSystems RX3i PROFINET Scanner Manual, GFK-2737F or later.

- Effective with the release of IC695CEP001 and IC694CEE001, the RX3i may be configured to control a remote drop consisting of one or two I/O modules. The RX3i interface to the remote drop is managed by the PROFINET Controller, IC695PNC001. Refer to PACSystems RX3i CEP PROFINET Scanner User Manual, GFK-2883.
- HART Pass Through allows an RX3i CPU to communicate HART asset management data between HART-capable I/O modules and PC-based asset management tools. This entails usage of PCbased applications, RX3i Analog modules with HART functionality and (optionally) supporting PROFINET products. HART Pass Through operation is described in the PACSystems HART Pass Through User Manual, GFK-2929.

The following RX3i CPUs support HART Pass Through: IC695CPE305, IC695CPE310, IC695CPU315, IC695CPU320, IC695CRU320, IC695CPE330<sup>6,7</sup> (Firmware Release 8.50 or later).

The following RX3i analog modules support HART:

IC695ALG626

IC695ALG628

IC695ALG728

If used for HART Pass Through, the supporting RX3i PROFINET Controller and PROFINET Scanner must also contain HART-compatible firmware:

<sup>&</sup>lt;sup>3</sup> Proficy Machine Edition Release 8.60 SIM 5 is required for EGD Class 1 on both LAN1 and LAN2 of CPE330. This PME version also supports Advanced Configuration Parameters for EGD on CPE330. Alternately, PME Release 8.60 (not SIM 5) supports EGD on CPE330 LAN1 only, and does not support Advanced Configuration Parameters for EGD.

<sup>&</sup>lt;sup>4</sup> Proficy Machine Edition Release 9.00 SIM 8 or later is required for native configuration support of the CPE400.

<sup>&</sup>lt;sup>5</sup> IC695PNS001 firmware release 2.40 added support for a number of I/O modules not previously supported, as documented in *PACSystems RX3i PROFINET Scanner Important Product Information*, GFK-2738L.

<sup>&</sup>lt;sup>6</sup> When used to support HART Pass Through, CPE330 must do so via a PNC001 and cannot employ its embedded PROFINET feature for this purpose.

<sup>&</sup>lt;sup>7</sup> IC695CPE330 firmware release 8.95 added support for the Remote Get HART Device Information COMMREQ.

IC695PNC001-AK Firmware Release 2.20 IC695PNS001-ABAH Firmware Release 2.308 IC695CEP001-AAAD Firmware Release 2.30.

- Effective with the release of IC695GCG001, the RX3i may be equipped to control a Genius Bus. The RX3i interface to the Genius Gateway is managed by the PROFINET Controller, IC695PNC001. Refer to PACSystems RX3i Genius Communications Gateway User Manual, GFK-2892.
- Effective with the release of IC695EDS001, the RX3i may be configured as a DNP3 Outstation. Refer to PACSystems RX3i DNP3 Outstation Module IC695EDS001User's Manual, GFK-2911.
- Effective with the release of IC695EIS001, the RX3i may be configured to act as an IEC 104 Server. Refer to PACSystems RX3i IEC 104 Server Module IC695EIS001 User's Manual, GFK-2949.
- IC695CMM002 and IC695CMM004 expand the serial communications capability of the RX3i system. Refer to PACSystems RX3i Serial Communications Modules User's Manual, GFK-2460.
- CPE310, CPU310, CPU315, CPU/CRU320 and NIU001 provide two serial ports, one RS-232 and one RS-485.
- CPE305 provides one RS-232 serial port.
- CPE330 provides no serial ports.
- The serial port on CPE400 is disabled.
- Effective with CPE305/CPE310/CPE400<sup>9</sup> Firmware Release 9.20, or CPE330 Firmware Release 9.21, the CPE embedded Ethernet interface supports Simple Network Time Protocol (SNTP) Client, Coordinated Universal Time (UTC), and Daylight Savings Time (DST). Refer to PACSystems RX7i, RX3i and RSTi-EP TCP/IP Ethernet Communications User Manual, GFK-2224 version Q or higher.

-

<sup>&</sup>lt;sup>8</sup> IC695PNS001 firmware release 2.41 added support for the *Remote Get HART Device Information* COMMREQ not previously supported, as documented in *PACSystems RX3i PROFINET Scanner Important Product Information*, GFK-2738L. The syntax and usage for this COMMREQ are described in the *PACSystems RX3i System Manual*, GFK-2314M or later.

<sup>&</sup>lt;sup>9</sup> Proficy Machine Edition Release 9.00 SIM 10, or 9.50 SIM 2, or later is required for SNTP Client, UTC, and DST support.

### 1.4 RX7i Overview

The RX7i control system hardware consists of an RX7i rack and up to seven Series 90-70 expansion racks. The CPU resides in slot 1 of the main rack. RX7i racks use a VME64 backplane that provides up to four times the bandwidth of existing VME based systems, including the current Series 90-70 systems for faster I/O throughput. The VME64 base supports all standard VME modules including Series 90-70 I/O and VMIC modules.

Expansion racks support Series 90-70 discrete and analog I/O, the Genius Bus Controller, and the High-Speed Counter. The CPU provides an embedded auto-sensing 10/100 Mbps half/full duplex Ethernet interface.

RX7i supports hot standby (HSB) CPU redundancy, which allows a critical application or process to continue operating if a failure occurs in any single component. A CPU redundancy system consists of an active unit that actively controls the process and a backup unit that is synchronized with the active unit and can take over the process if it becomes necessary. Each unit must have a redundancy CPU, (IC698CRE020, CRE030 or CRE040). The redundancy communication path is provided by IC698RMX016 Redundancy Memory Xchange (RMX) modules set up as redundancy links. For details on the operation of PACSystems redundancy systems, refer to the *PACSystems Hot Standby CPU Redundancy User Manual*, GFK-2308.

**Note:** Extended operation with dissimilar CPU types is *not allowed*. During normal operation, the primary and secondary units in an HSB redundancy system must have the same CPU model type.

The primary and secondary units of an HSB redundancy system can have dissimilar model types for a limited time, for the purpose of system upgrade only. Fail wait times for the higher performance CPU in a dissimilar redundant pair may need to be increased to allow synchronization.

RX7i communications features include:

- Open communications support includes Ethernet, Genius, and serial protocols.
- A built-in 10/100mb Ethernet interface that has dual RJ45 ports connected through an autosensing switch for upload, download and online monitoring. This eliminates the need for rack-to-rack switches or hubs. The CPU Ethernet Interface provides basic remote control system monitoring from a web browser and allows a combined total of up to 16 web server and FTP connections. For details on Ethernet Interface capabilities, refer to PACSystems RX7i & RX3i TCP/IP Ethernet Communications User Manual, GFK-2224.
- Two serial ports, one RS-232 and one RS-485.
- An RS-232 isolated Ethernet Station Manager serial port.

### 1.5 RSTi-EP Overview

RSTi-EP CPUs make it possible to incorporate the entire PACSystems programming suite in stand-alone applications or as auxiliary control in larger process applications that use RX3i. They allow the User to leverage the power and flexibility of PACSystems in smaller applications.

At a high level, CPE100 supports real-time application status, remote diagnostics and:

- Dual LAN interfaces with four Ethernet ports
- Built-in RS-232 serial port
- Support for a range of communications protocols, including PROFINET
- Up to 1 MB of non-volatile user memory. All in just 1.5" (38.1mm) of DIN rail space.

CPE100 supports two independent 10/100 Ethernet LANs. LAN1 has only one port and is dedicated to highspeed Ethernet and whereas LAN2 is comprised of 3 switched ports (labelled as 2, 3 & 4) configurable as either a second embedded Ethernet controller or an embedded PROFINET controller. All four ports are located on the front panel of the CPU.

The Ethernet controller Interface of CPE100 provides Transmission Control Protocol and Internet Protocol (TCP/IP) communications with other control systems, host computers running the Host Communications Toolkit or programmer software, and computers running the TCP/IP version of the programming software. These communications use the Service Request Transport Protocol (SRTP), Modbus TCP, and Ethernet Global Data (EGD) protocols over a four-layer TCP/IP (Internet) stack.

The RSTi-EP CPE100 also embeds an industry standard PROFINET controller that allows it to connect to any type of PROFINET I/O solutions either from GE or any third party. It offers enhanced productivity, flexibility and performance advantages for virtually any type of control application in a range of industries. PROFINET supports a variety of I/O without compromising system performance and can operate in high-noise environments.

The RSTi-EP CPE100 is secure by design, incorporating technologies such as Trusted Platform Modules (currently disabled) and verified boot. Centralized configuration allows encrypted firmware updates to be executed from a secure central location.

# 1.6 Migrating Series 90 Applications to PACSystems

The PACSystems control system provides cost-effective expansion of existing systems. Support for existing Series 90 modules, expansion racks and remote racks protects your hardware investment. You can upgrade on your timetable without disturbing panel wiring.

- The RX3i supports most Series 90-30 modules, expansion racks, and remote racks. For a list of supported I/O, Communications, Motion, and Intelligent modules, see the PACSystems RX3i System Manual, GFK-2314.
- The RX7i supports most existing Series 90-70 modules, expansion racks and Genius networks. For a list of supported I/O, Communications, and Intelligent modules, see the PACSystems RX7i Installation Manual, GFK-2223.
- Conversion of Series 90-70 and Series 90-30 programs preserves existing development effort.
- Conversion of VersaPro and Logicmaster applications to Machine Edition allows smooth transition to PACSystems.

# 1.7 Documentation

### **PACSystems Manuals**

| • | 7.00,000                                                                        |          |
|---|---------------------------------------------------------------------------------|----------|
|   | PACSystems RX7i, RX3i and RSTi-EP CPU Reference Manual                          | GFK-2222 |
|   | PACSystems RX7i, RX3i and RSTi-EP CPU Programmer's Reference Manual             | GFK-2950 |
|   | PACSystems RX7i, RX3i and RSTi-EP TCP/IP Ethernet Communications User<br>Manual | GFK-2224 |
|   | PACSystems TCP/IP Ethernet Communications Station Manager User Manual           | GFK-2225 |
|   | C Programmer's Toolkit for PACSystems                                           | GFK-2259 |
|   | PACSystems Memory Xchange Modules User's Manual                                 | GFK-2300 |
|   | PACSystems Hot Standby CPU Redundancy User Manual                               | GFK-2308 |
|   | PACSystems Battery and Energy Pack Manual                                       | GFK-2741 |
|   | Proficy Machine Edition Logic Developer Getting Started                         | GFK-1918 |
|   | Proficy Process Systems Getting Started Guide                                   | GFK-2487 |
|   | PACSystems RXi, RX3i, and RX7i Controller Secure Deployment Guide               | GFK-2830 |
| ı | RX3i Manuals                                                                    |          |
|   | PACSystems RX3i System Manual                                                   | GFK-2314 |
|   | PACSystems RX3i IC695CPE400 1.2GHz 64MB Rackless CPU w/Field Agent QSG          | GFK-3002 |
|   | PACSystems RX3i IC695ACC403 Rackless Energy Pack Quick Start Guide              | GFK-3000 |
|   | PACSystems RX3i IC695CPE330 1GHz 64MB CPU w/Ethernet Quick Start Guide          | GFK-2941 |
|   | PACSystems RX3i IC695ACC402 Energy Pack Quick Start Guide                       | GFK-2939 |
|   | PACSystems RX3i IC695ACC400 Energy Pack Data Sheet                              | GFK-2724 |
|   | DSM324i Motion Controller for PACSystems RX3i and Series 90-30 User's Manual    | GFK-2347 |
|   | PACSystems RX3i PROFIBUS Modules User's Manual                                  | GFK-2301 |
|   | PACSystems RX3i Max-On Hot Standby Redundancy User's Manual                     | GFK-2409 |
|   | PACSystems RX3i Ethernet Network Interface Unit User's Manual                   | GFK-2439 |
|   | PACMotion Multi-Axis Motion Controller User's Manual                            | GFK-2448 |
|   | PACSystems RX3i & RSTi-EP PROFINET IO-Controller Manual                         | GFK-2571 |
|   | PACSystems RX3i PROFINET Scanner Manual                                         | GFK-2737 |
|   | PACSystems RX3i CEP PROFINET Scanner User Manual                                | GFK-2883 |
|   | PACSystems RX3i Serial Communications Modules User's Manual                     | GFK-2460 |
|   | PACSystems RX3i Genius Communications Gateway User Manual                       | GFK-2892 |
|   | PACSystems RX3i DNP3 Outstation Module IC695EDS001User's Manual                 | GFK-2911 |
|   | PACSystems RX3i IEC 104 Server Module IC695EIS001User's Manual                  | GFK-2949 |
|   |                                                                                 |          |

| PACSystems HART Pass Through User Manual                       | GFK-2929    |  |  |  |
|----------------------------------------------------------------|-------------|--|--|--|
| Field Agent Manuals                                            |             |  |  |  |
| Field Agent User's Guide                                       | GFK-2993    |  |  |  |
| RX7i Manuals                                                   |             |  |  |  |
| PACSystems RX7i Installation Manual                            | GFK-2223    |  |  |  |
| PACSystems RX7i User's Guide to Integration of VME Modules     | GFK-2235    |  |  |  |
| Series 90-70 Genius Bus Controller User's Manual               | GFK-2017    |  |  |  |
| RSTi-EP Manuals                                                |             |  |  |  |
| RSTi-EP User's Manual                                          | GFK-2958    |  |  |  |
| Series 90 Manuals                                              |             |  |  |  |
| Series 90 Programmable Coprocessor Module and Support Software | GFK-0255    |  |  |  |
| Series 90 PLC Serial Communications User's Manual              | GFK-0582    |  |  |  |
| Series 90-70 DLAN/DLAN+ Interface Module User's Manual         | GFK-0729    |  |  |  |
| Series 90-30 Genius Bus Controller User's Manual               | GFK-1034    |  |  |  |
| Distributed I/O Systems Manuals                                |             |  |  |  |
| Genius I/O System User's Manual                                | GEK-90486-1 |  |  |  |
| Genius I/O Analog and Discrete Blocks User's Manual            | GEK-90486-2 |  |  |  |

In addition to these manuals, datasheets and product update documents describe individual modules and product revisions. The most recent PACSystems documentation is available on GE's Automation and Controls support website <a href="www.geautomation.com">www.geautomation.com</a>.

# Chapter 2 CPU Features & Specifications

This chapter provides details on the hardware features of the PACSystems CPUs and their specifications.

- Common CPU Features
- RX3i CPU Features and Specifications
- RX7i CPU Features and Specifications
- RSTi-EP CPU Features and Specifications

### 2.1 Common CPU Features

# 2.1.1 Features Shared by All PACSystems CPU Models

- Programming in Ladder Diagram, Function Block Diagram, Structured Text and C.
- Floating point (real) data functions.
- Configurable data and program memory.
- Non-volatile built-in flash memory for user data (program, configuration, register data, and symbolic variable) storage. Use of this flash memory is optional.
- Configurable RUN/STOP Mode switch.
- Embedded serial and/or Ethernet communications (refer to comparison charts in RX3i CPU Features and Specifications, RX7i CPU Features and Specifications and RSTi-EP CPU Features and Specifications).
- Up to 512 program blocks. Maximum size for a block is 128KB.
- Auto Located Symbolic Variables, which allows you to create a variable without specifying a reference address.
- Bulk memory area accessed via reference table %W. The upper limit of this memory area can be configured to the maximum available user RAM.
- Larger reference table sizes, compared to Series 90\* CPUs: 32Kbits for discrete %I and %Q and up to 32K words each for analog %AI and %AQ.
- Online Editing mode that allows you to easily test modifications to a running program. (For details on using this feature, refer to the programming software online help and *Proficy Logic Developer Getting Started*, GFK-1918.)
- Bit in word referencing that allows you to specify individual bits in a WORD reference in retentive memory as inputs and outputs of Boolean expressions, function blocks, and calls that accept bit parameters.
- In-system upgradeable firmware for CPU
- Indirect mechanism for upgrading firmware in backplane modules via the CPU.

# 2.1.2 Features Shared by Certain PACSystems CPU Models

- Rx3i CPE305, CPE310, CPE330 and CPE400 have battery-less retention of user memory when
  each is connected to its compatible Energy Pack. RSTi-EP CPE100 offers battery-less retention
  of user memory with the support of internal super capacitors.
- All prior models have battery-backed RAM for user data (program, configuration, register data, and symbolic variable) storage and clocks.
- Rx3i CPE305, CPE310, CPE330 and CPE400 and RSTi-EP CPE100 models have coin battery backup for their real-time clocks (elapsed time clock).
- RX3i CPE305, CPE310 and CPE330 models have the ability to upload and download data from a Removable Data Storage Device (RDSD). This feature is pending on RX3i CPE400 and RSTi-EP CPE100.
- RX3i CPE305, CPE310, CPE330 and CPE400 models support OPC-UA. This feature is pending on RSTi-EP CPE100.
- RX3i CPE305, CPE310, CPE330, CPE400 and RSTi-EP CPE100 models support Ethernet Global Data Class 1.

 RX3i CPE305, CPE310, CPE330, and CPE400 models support Simple Network Time Protocol (SNTP) Client, Coordinated Universal Time (UTC), and Daylight Savings Time (DST).

For a comparative review of CPU features, refer to RX3i CPU Features and Specifications, RX7i CPU Features and Specifications and RSTi-EP CPU Features and Specifications. Note that each specific feature may require a corresponding firmware release of the CPU firmware.

# 2.1.3 Firmware Storage in Flash Memory

The CPU uses non-volatile flash memory for storing the operating system firmware. This allows firmware to be updated without disassembling the module or replacing EPROMs. The operating system firmware is updated by connecting to the CPU with a PC compatible computer and running the software included with the firmware upgrade kit.

Each upgrade kit contains specific instructions for performing the upgrade. Depending on the CPU Model and Firmware Version, the method employed is one of the following:

- a) Use a serial port and the WinLoader utility (applies to CPU310, CPU315 & CPU320 models and to CPE305/CPE310 models containing firmware versions prior to v7.30)
- b) Use a USB port and memory stick for CPE305/CPE310 models with firmware version 7.30 and later
- c) Use an Ethernet port and a Web-based mechanism for RXi CPUs, RX3i CPE330, CPE400 and RSTi-EP CPE100.

### 2.1.4 Operation, Protection, and Module Status

Operation of the CPU can be controlled by the three-position RUN/STOP Switch or remotely by an attached programmer and programming software. Program and configuration data can be locked through software passwords. The status of the CPU is indicated by the CPU LEDs on the front of the module. For details, see *Indicators* for each PACSystems family.

**Note:** The RESET pushbutton is provided to support future features and has no effect on CPU operation in the current version.

### 2.1.5 Ethernet Global Data

**Notes:** Effective with RX3i Firmware Release 8.30<sup>2</sup>, the CPE310/CPE305 CPUs also support EGD Class 1. Prior to that firmware release, EGD was only available in the RX3i via the RX3i Ethernet Interface Module (ETM001).

Effective with RX3i Firmware Release 8.60<sup>3</sup>, CPE330 also supports EGD Class 1. This feature is available on all firmware releases of RX3i CPE400 and RSTi-EP CPE100.

Each PACSystems CPU supports up to 255 simultaneous EGD pages across all Ethernet interfaces in the Controller. EGD pages must be configured in the programming software and stored into the CPU. The EGD configuration can also be loaded from the CPU into the programming software. Both produced and consumed pages can be configured. PACSystems CPUs support the use of only part of a consumed EGD page, and EGD page production and consumption to the broadcast IP address of the local subnet.

The PACSystems CPU supports 2ms EGD page production and timeout resolution. EGD pages can be configured for a production period of 0, indicating the page is to be produced every output scan. The minimum period for these "as fast as possible" pages is 2 ms. Refer to the section, A3.6 for EGD configuration on Embedded Ethernet interface of CPE305/310.

During EGD configuration, PACSystems Ethernet interfaces are identified by their Rack/Slot location.

### 2.1.6 Embedded PROFINET Controller

The following CPUs support a feature that permits an Ethernet LAN to be configured for use as a PROFINET Controller:

- RX3i CPE400
- Rx3i CPE330 (firmware version 8.90 or later required)
- RSTi-EP CPE100<sup>10</sup>

If the Embedded PROFINET Controller feature is to be configured, it must be configured on LAN2 for RX3i CPE400, CPE330 and RSTi-EP CPE100. In the case of RX3i CPE400 and RSTi-EP CPE100, which are Standalone CPU's, this will be its only PROFINET Controller. In the case of CPE330, the Embedded PROFINET Controller can co-exist with any rack-mounted PROFINET Controllers (IC695PNC001) present in its CPU rack.

To enable the Embedded PROFINET Controller in a project in Proficy Machine Edition<sup>11</sup>, select the RX3i CPE400 (or CPE330) or RSTi-EP CPE100 target in the *PME Navigator* (Figure 1) and open the Hardware Configuration. On the *Settings* tab, change the designated *LAN Mode* of the selected port to *PROFINET*. The *PROFINET Controller* node description then displays that a PROFINET node exists on the selected LAN. For further details, refer to the *PACSystems RX3i & RSTi-EP PROFINET IO-Controller User Manual*, GFK-2571G or later.

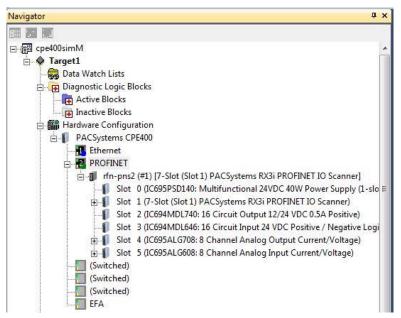

Figure 1: Configuring an Embedded PROFINET Controller

A PROFINET configuration may be transferred between a PROFINET Controller module (IC695PNC001) and the target Embedded PROFINET IO-Controller using the *cut / copy / paste* functions in Proficy Machine Edition.

The Embedded PROFINET Controller may be configured as a Simplex PROFINET IO-Controller with support for up to 32 I/O devices. For update rates, loading and other considerations, refer to the PACSystems RX3i PROFINET IO Controller User Manual, GFK-2571F or later.

<sup>&</sup>lt;sup>10</sup> Proficy Machine Edition™ (PME) 9.50 SIM 4 or later is required in order to configure the MRP parameters for CPE100.

<sup>&</sup>lt;sup>11</sup> Proficy Machine Edition Logic Developer PLC 8.60 SIM 13 or 9.00 SIM 4 or later is required for configuration of the Embedded PROFINET Controller function.

The Embedded PROFINET Controller supports Media Redundancy Protocol (MRP) and may be used as either a Media Redundancy Manager (MRM) or Media Redundancy Client (MRC) on a redundant media ring. For details concerning the Media Redundancy Protocol, refer to the *PACSystems RX3i PROFINET IO Controller User Manual*, GFK-2571F or later.

### 2.1.7 OPC UA

Each PACSystems CPE305/CPE310/CPE330/CPE400 supports Open Productivity and Connectivity Unified Architecture (OPC UA) Server<sup>12</sup> communications on the embedded Ethernet port only. For more information on OPC UA support refer to *PACSystems RX7i, RX3i and RSTi-EP TCP/IP Ethernet Communications User Manual,* GFK-2224 version M or higher (Chapter 10).

**Note:** Effective with CPE310/CPE305 Firmware Release 8.20, the CPE embedded Ethernet port supports OPC UA Server.

Effective with CPE310/CPE305 Firmware Release 9.20 and CPE330 Firmware Release 9.21, OPC UA Server is configurable through Proficy Machine Edition<sup>13</sup>.

### 2.1.8 Removable Data Storage Devices (RDSDs)

The RX3i CPE305/CPE310/CPE330/CPE400 and RSTi-EP CPE100 CPUs<sup>14</sup> provide the ability to transfer applications to and from Removable Data Storage Devices (RDSD). Typically, these are USB-compatible devices, such as a memory stick, smart phone, digital camera or an MP3 device. Once the data is copied to the RDSD, it can be written to other RX3i / RSTi-EP CPUs of the same type. In order to copy using RDSD, no PME programming software is needed. The RDSD interface requires a user-supplied flash memory device that complies with the USB 2.0 Specification.

The USB port must be enabled in the RX3i / RSTi-EP configuration in order to transfer data between the CPU and the RDSD. The compatible CPUs are shipped with the RDSD (USB) port enabled.

The RDSD load and store operations can include the following data:

- An entire application, including logic and configuration, reference table data, and cam files for Motion applications. (Motion files and local logic for DSM motion applications are supported.) Configuration can include Ethernet Global Data and Advanced User Parameters for the rackbased Ethernet interface. (Although a complete, unmodified application must be placed on the RDSD, you can use an *options.txt* file to download selected components of the application to the target CPU.)
- Passwords and OEM key, if any, are encrypted and written to the RDSD when the project is loaded from the CPU. When the project is stored to a CPU that has no passwords or OEM key, those are copied to the CPU.

**Note:** With Enhanced Security enabled, the RDSD update will fail if the RDSD source controller has Level 4 password protection and the destination controller is password protected, regardless of whether the passwords match.

With Legacy security, when the project is stored to a CPU that has passwords and/or OEM key, the passwords must match or the store will fail.

- Fault tables are written to the RDSD before and after a load to or store from the RDSD.
- If a hardware configuration that disables the USB port is successfully stored to the CPU, the fault tables will not be written to the RDSD at completion of the store operation.

**Note:** The USB port is for transfer of application data only. It is not intended for permanent connection. Do not leave RDSD devices connected during normal operation.

 $<sup>^{12}</sup>$  Not supported by RSTi-EP CPE100 at the time of publication.

<sup>&</sup>lt;sup>13</sup> Proficy<sup>TM</sup> Machine Edition Logic Developer PLC 9.00 SIM 10, or 9.50 SIM 2, or later is required for OPC UA Server configuration.

 $<sup>^{14}</sup>$  Pending for RX3i CPE400 and RSTi-EP CPE100 at the time of publication.

**Note:** When using RDSD, all programming software connections must be in the *Offline* state for the RDSD to function properly.

Note: CPE330 does not support Cfast memory cards as RDSD devices.

### 2.1.8.1 Uploading a Project from the CPU to the RDSD

**Notes:** Only one application project can be stored to the RDSD at a time. Before the RX3i writes the project to the RDSD, any previous application is removed; if a directory named *PACS\_Folder* exists on the RDSD at the start of the upload, it is deleted with all of its contents.

Flash devices write in whole memory blocks and memory block sizes vary among devices. The amount of space used by a project may vary between RDSDs due to the differences in minimum block sizes and therefore the number of blocks used by a project. The minimum amount of memory required will be the size of the entire project plus an additional block for the *options.tx*t file, if used.

- 1. Place the CPU that contains the project to be transferred in RUN Mode or STOP Mode.
- 2. If PME is online with the RX3i, either go Offline or select Monitor mode.
- 3. Insert the RDSD into the USB connector on the CPU. (After 1 2 sec, the RDSD LED turns solid green.)
- 4. For CPE305/CPE310, push the RDSD direction switch to the left (UPLOAD), then momentarily depress the START pushbutton. For CPE330, depress the RDSD UPLD pushbutton.
- 5. **Do not** remove the RDSD from the CPU during the transfer.
  - The RDSD LED blinks green during the transfer. This can take from 10 150 sec, depending upon the size of the project data.
  - The RDSD LED should turn solid green, indicating that the transfer completed successfully.
  - If the RDSD LED turns solid red, the transfer has failed. There will be a copy of the fault tables as they existed at the end of the attempted transfer on the RDSD. Insert the RDSD into a PC which has the PACS Analyzer software and select the *plcfaultafter.dat* file on the RDSD for fault table analysis by the Analyzer. The PACS Analyzer software can be downloaded from the Support website, <a href="https://www.geautomation.com">www.geautomation.com</a>.
  - If the RDSD LED turns solid red, indicating an error, another RDSD operation cannot be initiated until the device is disconnected then reconnected.

### Caution

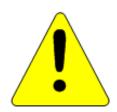

- If the RDSD is removed during data transfer from the CPU, the integrity of the RDSD and the files on it cannot be guaranteed. The RDSD status LED may indicate an RDSD fault, and the CPU will abort the data transfer and remain in its current operating mode.
- The project files, consisting of the entire contents of the PACS\_Folder directory and all of its subdirectories, loaded on the RDSD must not be modified. If they are modified, the files transferred to the CPU will be invalid.
- 6. When the RDSD LED turns solid green, indicating the transfer has been successfully completed, remove the RDSD from the CPU. The RDSD can now be used to transfer the application to other RX3i controllers of the same model type.

You can copy the entire *applications* directory to another USB device and use that device as the source for downloads to CPE305/CPE310/CPE330 CPUs, provided none of the files in that directory are changed in any way during the transfer.

### 2.1.8.2 Downloading a Project from the RDSD to the CPU

To download a project to the RX3i, the RDSD must contain a valid project, consisting of the hardware configuration, application logic, and reference memory in a compiled format (originating from another RX3i controller). The project files, consisting of the entire contents of the *PACS\_Folder* directory and all of its subdirectories, loaded on the RDSD must *not* be modified. If they are modified, the files transferred to the CPU will be invalid.

By default, all project components are stored to the CPU and are written to flash. You can change this operation by placing an *options.txt* file on the RDSD as described below.

- 1. Ensure that the RX3i is in STOP Mode
- 2. If PROFICY Machine Edition is online with the RX3i, either go Offline or select Monitor mode.
- 3. Connect the RDSD to the USB connector on the CPU that will be receiving the files. The RDSD LED turns solid green.
- 4. For CPE305/CPE310, move the RDSD direction switch to the right (DOWNLOAD), then momentarily depress the START pushbutton. For CPE330, depress the RDSD DNLD pushbutton.
- 5. **Do not** remove the RDSD from the CPU during the transfer.
  - If the target name in the RDSD is different from the target name in the RX3i, the RDSD LED will blink red. If this is expected or acceptable, momentarily depress the START pushbutton again.
  - The RDSD LED blinks green during the transfer. This can take from 10 150 sec, depending upon the size of the project data.
  - The RDSD LED should turn solid green, indicating that the transfer completed successfully. Unless the RUN/STOP Switch has been disabled in the hardware configuration just stored, it can be used to place the RX3i into RUN Mode after the transfer.
  - If the RDSD LED turns solid red, the transfer has failed.
    - The target memory area(s) in the CPU are cleared. For example, if only the Logic is being download from the RDSD and the store fails (e.g. stick pulled, problem with transfer or data), Logic memory is cleared following the failed RDSD download. If other memory areas were also queued up for transfer, those memory areas are also cleared as a result of the failure.
    - There will be a copy of the fault tables as they existed at the end of the attempted transfer on the RDSD. Insert the RDSD into a PC which has the PACS Analyzer software and select the *plcfaultafter.dat* file on the RDSD for fault table analysis by the Analyzer.
    - If the RDSD LED turns solid red, indicating an error, another RDSD operation cannot be initiated until the device is disconnected then reconnected.

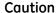

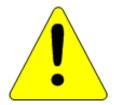

If the RDSD is removed during data transfer to the CPU, the RX3i controller will generate a fatal fault (sequence store fault) and SYS FLT LED will turn red. You will need to clear the fault tables through a programmer connection or by power cycling the CPU with the Energy Pack disconnected before attempting to download again. Each type of data being downloaded (logic, config, and/or data) is cleared within the target CPU.

6. When the RDSD LED turns solid green, indicating the transfer has been successfully completed, remove the RDSD from the CPU.

The RUN/STOP Switch can be used to place the RX3i into RUN Mode after the transfer, unless it has been disabled in the hardware configuration just stored. If the RUN/STOP Switch is disabled, you will first need to connect with the programmer to place the RX3i in RUN Mode.

## 2.1.8.3 Using an Options.txt File to Modify Download Operation

An *options.txt* file can be used to modify the operation of the RDSD during a store to the RX3i. This is a plain-text file which can contain some or all of the following statements, in any order. The format of each option line is the option keyword, followed by a space, followed by either a capital Y or a capital N. The option keyword must be spelled exactly as indicated below. If an option statement is omitted from the file, the default value will be used.

If you want to use all of the default operations, the options.txt file is not necessary.

## Options.txt File Format

| Option Keyword           | Default value | Description                                                                                                    |
|--------------------------|---------------|----------------------------------------------------------------------------------------------------|
| Download_LogicAndCf<br>g | Y (yes)       | Logic and configuration are copied to the CPE305/CPE310/CPE330 (including symbolic variables)                                                      |
| Download_Data            | Y (yes)       | Reference memory is copied to the CPE305/CPE310/CPE330 (excluding symbolic variables)                                                              |
| Download_CamFiles        | Y (yes)       | CAM files are copied to the CPE305/CPE310/CPE330                                                                                                   |
| Write_Flash              | Y (yes)       | The downloaded CPE305/CPE310/CPE330 contents (as specified by the above keywords) by default will be written to flash upon completion of the store |

## Sample options.txt File

If the following *options.txt* file is present on the RDSD, logic, configuration and reference data are copied to the CPU, and files are written to flash. Cam files are not copied.

Download\_LogicAndCfg Y Download\_Data Y Download\_CamFiles N Write Flash Y

## 2.1.8.4 **Security**

When the application is written to the RDSD from a controller that has passwords and/or an OEM key defined, the passwords and OEM key are encrypted and stored on the RDSD. When the project is written from the RDSD to a CPE305/CPE310/CPE330<sup>Error! Bookmark not defined.</sup>, the passwords and OEM key are copied to it.

If an OEM key is defined on the RDSD, when transfer is complete, the OEM protection will be enabled (locked). When an application is being stored to a CPE305 that already has passwords and/or an OEM key defined, the passwords/key on the RDSD must match the passwords/key in the target CPE305/CPE310/CPE330, or the transfer will fail.

## 2.1.8.5 **RDSD Error Reporting**

Errors are indicated when the RDSD LED becomes solid red (not blinking). All errors are reported in the Controller fault tables. If the Controller has faults in its fault tables before it receives a store, the fault tables are written to plcfaultbefore.dat and iofaultbefore.dat on the RDSD. If the Controller has faults in its fault tables after it receives a store, the fault tables are written to plcfaultafter.dat and iofaultafter.dat on the RDSD. Previous versions of these files are deleted before the transfer. If either fault table is empty, the corresponding file is not written and will not be present.

To read any of the .dat files mentioned above, open PACS Analyzer. In settings, enable file analyze. Then click the file analyze button on the main screen. Select as Input File the .dat file to be analyzed. Select as Output File the filename and folder into which you wish to deposit the resulting text. The text will be in English.

If a hardware configuration that disables the USB port is stored to the CPU, the fault tables will not be written to the RDSD at completion of the store operation because the USB port will be disabled at the end of the store process.

# 2.2 RX3i CPU Features and Specifications

| CPU310 CPU315 CPU320/<br>CRU32015 CPE310  Discontinued - use CPE310 or CPE330  Mature - use CPE330  Mature - use CPE330  Active Active                                                                                                    | O CPE330 CPE400                                           |
|----------------------------------------------------------------------------------------------------|-----------------------------------------------------------|
| Lifecycle Phase  Discontinued - use CPE310  Use CPE310  Use CPE330  Active Active                                                                                                    |                                                           |
|                                                                                                    | Active Active                                             |
| Microprocessor Specification  300 MHz Intel 300 MHz Intel 1 GHz Intel 1 GHz Intel 2510PT 2510PT 2510 | G-Series Dual G-Series Quad<br>rne Core SoC Core SoC      |
| Operating System VxWorks VxWorks VxWorks VxWorks VxWorks VxWorks                                                                                                    | s VxWorks VxWorks                                         |
| #RX3i Slots Occupied 2 2 2 1 2                                                                                                    | 2 N/A                                                     |
| Backplane <supports and="" high-speed="" ic694*="" ic695*="" modules<="" pci="" serial="" td=""><td>&gt; Field Agent</td></supports>                                                                                                    | > Field Agent                                             |
| Temperature Range                                                                                                    |                                                           |
| RX3i 0°C to 60°C 0°C to 60°C 0°C to 60°C 0°C to 60°C 16 0°C to 60°                                                                                                    | $^{\circ}\text{C}^{15}$ 0°C to 60°C $^{-40}\text{C}^{17}$ |
| Power Requirements                                                                                                    |                                                           |
| RX3i +3.3Vdc 1.25 A 1.0 A 1.0 A 1.0 A 1.0 A 1.0 A                                                                                                    | 0 A N/A                                                   |
| RX3i +5 Vdc 1.0 A 1.2 A 1.2 A (up to 1.5 A if (up to 1.5 A USB draws 0.5A) USB draws 0.5A)                                                                                                    | 0.5A)                                                     |
| RX3i +24Vdc Relay with Energy Pack 0.5 A at start-up; 0.5 A at start 0.1 A otherwise 0.1 A otherwise 0.1 A otherwise                                                                                                    |                                                           |
| RX3i +24Vdc Relay w/o Energy Pack                                                                                                    | 0.625 A N/A                                               |
| in or in a read it and it and  | 20111                                                     |
| Input Power (Max)                                                                                                    | 20 W                                                      |
| ,                                                                                                    | 20 W<br>18 Vdc                                            |
| Input Power (Max)                                                                                                    |                                                           |
| Input Power (Max) Input Voltage (Min)                                                                                                    | 18 Vdc<br>30 Vdc<br>ack: Energy Pack: Energy Pack:        |
| Input Power (Max) Input Voltage (Min) Input Voltage (Max)  Memory Backup Mechanism <sup>18</sup> Battery Battery Battery Battery Battery Battery                                                                                                    | 18 Vdc<br>30 Vdc<br>ack: Energy Pack: Energy Pack:        |

 $<sup>^{15}</sup>$  For CRU-type CPUs, see Redundancy section at bottom of this table.

<sup>&</sup>lt;sup>16</sup> LT versions of the hardware are rated from -40°C to 60°C.

<sup>&</sup>lt;sup>17</sup> The maximum operating temperature varies according to installation altitude: 70°C at 0m to 2000m, 65°C at 2000m to 3000m, and 60°C at 3000m to 4000m. <sup>18</sup> See Battery Compatibility and Memory Retention (Time in Days at 20°C) in GFK-2741

## Chapter 2. CPU Features & Specifications

| Firmware Upgrade                                             | CPU310                                                                                                    | CPU315                  | CPU320/<br>CRU320 <sup>15</sup> | CPE305                                                         | CPE310                                                         | CPE330                         | CPE400                          |
|--------------------------------------------------------------|----------------------------------------------------------------------------------------------------|-------------------------|---------------------------------|----------------------------------------------------------------|----------------------------------------------------------------|--------------------------------|---------------------------------|
| CPU Firmware Upgrade Mechanism                               | <w< td=""><td>inLoader/Serial Pc</td><td>ort&gt;</td><td>v7.30 &amp; later:<br/>USB<br/>earlier:<br/>WinLoader/<br/>Serial Port</td><td>v7.30 &amp; later:<br/>USB<br/>earlier:<br/>WinLoader/<br/>Serial Port</td><td>Web Interface<br/>Ethernet Port</td><td>Web Interface<br/>Ethernet Port</td></w<> | inLoader/Serial Pc      | ort>                            | v7.30 & later:<br>USB<br>earlier:<br>WinLoader/<br>Serial Port | v7.30 & later:<br>USB<br>earlier:<br>WinLoader/<br>Serial Port | Web Interface<br>Ethernet Port | Web Interface<br>Ethernet Port  |
| Indirect Backplane Module Upgrade                            | <                                                                                                    | Wi                      | nLoader/Serial Po               | rt                                                             | >                                                              | Web Interface<br>Ethernet Port | N/A                             |
| Program Portability                                          |                                                                                                    |                         |                                 |                                                                |                                                                |                                |                                 |
| Direct Import (with limitations) <sup>19</sup>               |                                                                                                    |                         |                                 |                                                                | CPU310,<br>CPU315                                              | CPU315,<br>CPU320              | N/A                             |
| RX3i PACSystems Applications using<br>Family Type Conversion |                                                                                                    |                         |                                 |                                                                |                                                                |                                | Υ                               |
| Program Security                                             |                                                                                                    |                         |                                 |                                                                |                                                                |                                |                                 |
| Secure Boot                                                  |                                                                                                    |                         |                                 |                                                                |                                                                | Pending                        | Y                               |
| Trusted Platform Module (TPM)                                |                                                                                                    |                         |                                 |                                                                |                                                                | Υ                              | Υ                               |
| Program Storage                                              |                                                                                                    |                         |                                 |                                                                |                                                                |                                |                                 |
| Battery-backed RAM                                           | 10 Mbytes <sup>20</sup>                                                                                                    | 20 Mbytes <sup>20</sup> | 64 Mbytes <sup>20</sup>         | 5 Mbytes <sup>21</sup>                                         | 10 Mbytes <sup>21</sup>                                        | 64 Mbytes <sup>21</sup>        | 64 Mbytes <sup>21</sup>         |
| Non-Volatile Flash                                           | 10 Mbytes                                                                                                    | 20 Mbytes               | 64 Mbytes                       | 5 Mbytes                                                       | 10 Mbytes                                                      | 64 Mbytes                      | 64 Mbytes                       |
| Battery Life Expectancy, RAM Backup <sup>18</sup>            | see GFK-2741                                                                                                    | see GFK-2741            | see GFK-2741                    |                                                                |                                                                |                                | N/A                             |
| Life Expectancy, Energy Pack<br>Capacitors                   |                                                                                                    |                         |                                 | 5 years                                                        | 5 years                                                        | 5 years                        | 5 years                         |
| Auxiliary Storage                                            |                                                                                                    |                         |                                 |                                                                |                                                                |                                |                                 |
| CFast<br>Remote Data Storage Device (RDSD)<br>Micro SD       |                                                                                                    |                         |                                 | Y - USB                                                        | Y - USB                                                        | Inactive<br>Y - USB            | N/A<br>USB - pending<br>pending |

See corresponding IPI for target CPU.
 Battery-backed RAM.
 RAM backup with compatible Energy Pack attached.

|                                                               | CPU310                | CPU315                | CPU320/<br>CRU320 <sup>15</sup> | CPE305                | CPE310                | CPE330                | CPE400                |
|---------------------------------------------------------------|-----------------------|-----------------------|---------------------------------|-----------------------|-----------------------|-----------------------|-----------------------|
| Programming Capabilities                                      |                       |                       |                                 |                       |                       |                       |                       |
| Max Number of Program Blocks                                  | 512                   | 512                   | 512                             | 512                   | 512                   | 512                   | 512                   |
| Program Block Max Size                                        | 128 KB                | 128 KB                | 128 KB                          | 128 KB                | 128 KB                | 128 KB                | 128 KB                |
| Discrete Reference Memory (%I, %Q) <sup>22</sup>              | 32 Kbits              | 32 Kbits              | 32 Kbits                        | 32 Kbits              | 32 Kbits              | 32 Kbits              | 32 Kbits              |
| Analog Reference Memory (%AI, %AQ) 21                         | 32 Kwords             | 32 Kwords             | 32 Kwords                       | 32 Kwords             | 32 Kwords             | 32 Kwords             | 32 Kwords             |
| Bulk Reference Memory (%W) <sup>21</sup>                      | up to max<br>user RAM | up to max<br>user RAM | up to max<br>user RAM           | up to max<br>user RAM | up to max<br>user RAM | up to max<br>user RAM | up to max user<br>RAM |
| Managed Memory (Symbolic + I/O<br>Variables) <sup>21,23</sup> | up to 10<br>Mbytes    | up to 20<br>Mbytes    | up to 64<br>Mbytes              | up to 5 Mbytes        | up to 10<br>Mbytes    | up to 64<br>Mbytes    | up to 64<br>Mbytes    |
| Floating Point                                                | У                     | У                     | У                               | У                     | У                     | У                     | У                     |
| Ladder Diagram (LD)                                           | У                     | У                     | У                               | У                     | У                     | У                     | У                     |
| Function Block Diagram (FBD)                                  | У                     | У                     | У                               | У                     | У                     | У                     | У                     |
| Structured Text (ST)                                          | У                     | У                     | У                               | У                     | У                     | У                     | У                     |
| PID Built-In Function Block                                   | У                     | У                     | У                               | У                     | У                     | У                     | У                     |
| "C" Language External Blocks                                  | У                     | У                     | У                               | У                     | у                     | У                     | У                     |

Note: Whenever the size of any reference memory is changed, the content of the corresponding reference memory is automatically cleared. For discussion of memory types and how they are managed, refer to PACSystems RX7i and RX3i CPU Programmer's Reference Manual, GFK-2950 Chapter 3.

**Chapter 2. CPU Features & Specifications** 

|                                                                                                    | CPU310                | CPU315                | CPU320/<br>CRU320 <sup>15</sup> | CPE305                     | CPE310                     | CPE330                       | CPE400                                 |
|----------------------------------------------------------------------------------------------------|-----------------------|-----------------------|---------------------------------|----------------------------|----------------------------|------------------------------|----------------------------------------|
| Communications                                                                                         |                       |                       |                                 |                            |                            |                              |                                        |
| Ethernet Non-Switched RJ45<br>(dedicated NIC)<br>Embedded Field Agent Ethernet RJ45<br>(dedicated NIC) |                       |                       |                                 |                            |                            | 10/100/1000<br>×1            | 10/100/1000<br>×1<br>10/100/1000<br>×1 |
| Ethernet Switched RJ45 (shared NIC)                                                                    |                       |                       |                                 |                            |                            | 10/100/1000<br>×2            | 10/100/1000<br>x4 (2 pairs)            |
| 10BaseT/100BaseT RJ45                                                                                  |                       |                       |                                 | 10/100 ×1                  | 10/100 ×1                  |                              | N                                      |
| Ethernet Communications Platform                                                                       | ETM001 only           | ETM001 only           | ETM001 only                     | Built-in and<br>/or ETM001 | Built-in and<br>/or ETM001 | Built-in and<br>/or ETM001   | Built-in                               |
| Advanced User Parameters (AUP file)                                                                    | N/A                   | N/A                   | N/A                             | Y <sup>24</sup>            | γ23                        | N <sup>25</sup>              | N <sup>24</sup>                        |
| RS-232                                                                                                 | 9-pin D x1            | 9-pin D x1            | 9-pin D x1                      | RJ-25 x1                   | 9-pin D x1                 | N/A                          | pending                                |
| RS-485                                                                                                 | 15-pin D x1           | 15-pin D x1           | 15-pin D x1                     |                            | 15-pin D x1                | N/A                          | N/A                                    |
| USB                                                                                                    |                       |                       |                                 | USB-A 2.0 x1               | USB-A 2.0 x1               | USB-A 2.0 or<br>USB-A 1.1 x1 | USB 3.0 x 2<br>(inactive)              |
| Time-of-Day Clock                                                                                      |                       |                       |                                 |                            |                            |                              |                                        |
| Time-of-Day Clock Accuracy (@60°C)                                                                     | ±2 secs/day           | ±2 secs/day           | ±2 secs/day                     | ±2 secs/day                | ±2 secs/day                | ±2 secs/day                  | ±2 secs/day                            |
| Elapsed Time Clock (internal timing) accuracy                                                          | ±0.01% max            | ±0.01% max            | ±0.01% max                      | ±0.01% max                 | ±0.01% max                 | ±0.01% max                   | ±0.01% max                             |
| Simple Network Time Protocol (SNTP)<br>accuracy to timestamp <sup>26</sup>                             | ±2 ms using<br>ETM001 | ±2 ms using<br>ETM001 | ±2 ms using<br>ETM001           | ±2 ms using<br>ETM001      | ±2 ms using<br>ETM001      | ±2 ms using<br>ETM001        | N/A                                    |
| RTC Battery Backup                                                                                     |                       |                       |                                 | Υ                          | Υ                          | Υ                            | Υ                                      |
| RTC Battery Life expectancy                                                                            |                       |                       |                                 | 5 years                    | 5 years                    | 5 years                      | 5 years                                |

<sup>&</sup>lt;sup>24</sup> Refer to PACSystems RX7i & RX3i TCP/IP Ethernet Communications User Manual, GFK-2224M or later for supported AUPs.

<sup>&</sup>lt;sup>25</sup> The Advanced User Parameters (AUP) feature has been incorporated into PME Hardware Configuration (HWC) effective with PME release 8.60 SIM5.

<sup>&</sup>lt;sup>26</sup> Effective with CPE305/CPE310/CPE400 Firmware Release 9.20, or CPE330 Firmware Release 9.21, SNTP is supported by the embedded CPU Ethernet interfaces. Proficy Machine Edition Release 9.00 SIM 10, or 9.50 SIM 2, or later is required for SNTP Client, UTC, and DST support.

|                                                              | CPU310     | CPU315     | CPU320/<br>CRU320 <sup>15</sup> | CPE305                | CPE310                | CPE330                | CPE400      |
|--------------------------------------------------------------|------------|------------|---------------------------------|-----------------------|-----------------------|-----------------------|-------------|
| Protocols                                                    |            |            |                                 |                       |                       |                       |             |
| Modbus RTU Slave                                             | Υ          | Y          | Υ                               | Υ                     | Υ                     | N/A                   | N/A         |
| SNP Slave                                                    | Υ          | Y          | Υ                               | Υ                     | Υ                     | N/A                   | N/A         |
| Serial I/O                                                   | Υ          | Y          | Υ                               | Υ                     | Υ                     | N/A                   | N/A         |
| SRTP (# simultaneous server conns)                           |            |            |                                 | up to 2               | up to 2               | up to 48              | up to 48    |
| Modbus TCP (# simultaneous server connections)               |            |            |                                 | up to 16              | up to 16              | up to 16              | up to 16    |
| SRTP Channel <u>or</u> Modbus TCP Client<br>(# simultaneous) |            |            |                                 | up to 16              | up to 16              | up to 32              | up to 32    |
| Ethernet Global Data (EGD)                                   |            |            |                                 | FW 8.30 <sup>27</sup> | FW 8.30 <sup>27</sup> | FW 8.60 <sup>27</sup> | Υ           |
| Number of EGD Exchanges (max) <sup>28</sup>                  |            |            |                                 | 255                   | 255                   | 255                   | 255         |
| Selective Consumption of EGD                                 |            |            |                                 | Υ                     | Υ                     | pending               | pending     |
| PROFINET <sup>29</sup>                                       |            |            |                                 | N                     | N                     | FW 8.90               | Υ           |
| OPC-UA Server <sup>30</sup>                                  |            |            |                                 | FW 8.20 <sup>31</sup> | FW 8.20 <sup>31</sup> | Y31                   | Y31         |
| Remote Station Manager over UDP                              |            |            |                                 | Υ                     | Υ                     | Y - limited           | Y - limited |
| Station Manager over Serial Comm Port                        | via ETM001 | via ETM001 | via ETM001                      | via ETM001            | via ETM001            | via ETM001            | N/A         |

<sup>&</sup>lt;sup>27</sup> EGD Class 1 only

<sup>&</sup>lt;sup>28</sup> Limit is per target, so all producers and consumers in the rack are counted towards this limit.

<sup>&</sup>lt;sup>29</sup> CPE400 and CPE330 (firmware version 8.90 or later) provide PROFINET support via an embedded PROFINET Controller: no external hardware is required. All other CPUs that support PROFINET require a rack-mounted PROFINET Controller (IC695PNC001). CPE330 may also host IC695PNC001 modules in the CPU rack. Refer to the PACSystems RX3i PROFINET IO-Controller Manual, GFK-2571F or later.

<sup>&</sup>lt;sup>30</sup> For a discussion of OPC UA, refer to PACSystems RX7i & RX3i TCP/IP Ethernet Communications User Manual, GFK-2224M Chapter 10.

 $<sup>^{31}</sup>$  Supports up to 12,500 Variables and up to 5 sessions.

## **Chapter 2. CPU Features & Specifications**

| Redundancy Features                                | CPU310 | CPU315 | CPU320/<br>CRU320 <sup>15</sup><br>Model<br>CRU320 only | CPE305 | CPE310 | CPE330<br>Configurable<br>in CPE330                    | CPE400<br>Configurable<br>in CPE400 |
|----------------------------------------------------|--------|--------|---------------------------------------------------------|--------|--------|--------------------------------------------------------|-------------------------------------|
| Memory Error Checking and Correction (ECC)         |        |        | Single bit<br>correcting &<br>Multiple bit<br>checking  |        |        | Single bit<br>correcting &<br>Multiple bit<br>checking | pending                             |
| Switchover Time (max) <sup>32</sup>                |        |        | 1 logic scan                                            |        |        | 1 logic scan                                           | pending                             |
| Switchover Time (min) 31                           |        |        | 3.133 ms                                                |        |        | TBD                                                    | pending                             |
| Max data in redundancy transfer list <sup>33</sup> |        |        | 2 Mbytes<br>RMX128 x2                                   |        |        | 2 Mbytes<br>RMX128 x2                                  | pending                             |
| Redundant Synchronized Links<br>Supported          |        |        | max<br>RMX228 x2<br>max                                 |        |        | max<br>RMX228 x2<br>max                                | pending                             |

Switchover time is defined as the time from failure detection until backup CPU is active in a redundancy system.
 Symbolic variable and Reference data can be exchanged between redundancy controllers, up to the stipulated limit.

### 2.2.1 CPE400

#### 2.2.1.1 Introduction

The IC695CPE400 is the first RX3i Standalone CPU. It operates in stand-alone fashion. All prior RX3i CPUs slotted into an RX3i backplane. The CPE400 does not.

There are two mounting options:

- 1) As shipped, it mounts onto a DIN rail using a DIN-rail adaptor plate YAVD-I2C2-01-A.
- 2) Alternately, it mounts directly in a cabinet, using a panel-mount adaptor plate YA-I2-C2.04-A. The mounting instructions and power requirements are documented in the *RX3i IC695CPE400* 1.2GHz 64MB Rackless CPU w/Field Agent Quick Start Guide, GFK-3002, and are not replicated here. The physical features of the CPE400 are shown in Figure 2 and Figure 3.

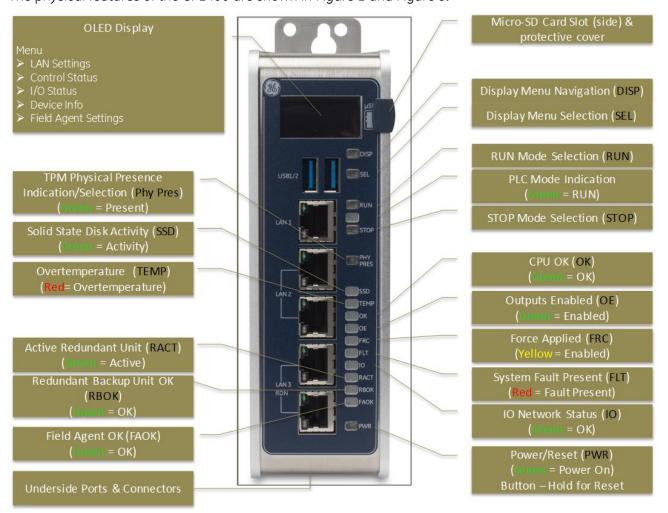

Figure 2: CPE400 Front View and Features

The PACSystems\* RX3i CPE400 is a richly featured programmable controller CPU equipped with a 1.2GHz quad-core microprocessor, 64Mbytes of built-in program memory and six high-speed Ethernet ports, one of which is a dedicated Field Agent port. The CPE400 is ideally suited for multi-tier communications and for synchronizing large amounts of data. Its metal housing provides superior electrical noise immunity.

The CPE400 is programmed and configured over Ethernet via GE's Proficy\* Machine Edition (PME) software. It is a stand-alone CPU with the following features:

- An OLED display that provides access to basic CPE400 status and control information.
- A micro-SD slot which may be used for program transfer and/or data collection. The slot is protected by a cover that protects the memory card from ESD. This slot is not yet functional.
- A built-in RX3i PLC, supported by a dedicated microprocessor core.
  - o User may program in Ladder Diagram, Structured Text, Function Block Diagram, or C.
  - o Contains 64Mbytes of configurable data and program memory.
  - o Supports auto-located Symbolic Variables that can use any amount of user memory.
  - o Reference table sizes include 32k bits for discrete %I and %Q and up to 32k words each for analog %AI and %AQ. Bulk memory (%W) also supported for data exchanges.
  - o Supports up to 512 program blocks. Maximum size for a block is 128KB.
- Supports four independent 10/100/1000 Ethernet LANs. Three are located on the front panel, as shown in Figure 2. LAN1 attaches via the upper, dedicated RJ45 connector. LAN2 and LAN3<sup>34</sup> each attach via a pair of internally-switched RJ45 connectors. The fourth LAN, labeled EFA (Embedded Field Agent), is an RJ45 port located on the underside (Figure 3), and is a dedicated Field Agent port.
- The embedded communications interface is supported by a dedicated microprocessor core. This
  dedicated processing capability permits the CPU to independently support LAN1, LAN2 and
  LAN3<sup>34</sup> with:
  - o up to 48 simultaneous SRTP Server connections;
  - o up to 16 simultaneous Modbus/TCP Server connections;
  - o 32 Clients are permitted; each may be SRTP or Modbus/TCP.
  - o OPC UA Server with support for up to 5 concurrent sessions with up to 10 concurrent variable subscriptions and up to 12,500 variables;
  - o up to 255 simultaneous Class 1 Ethernet Global Data (EGD) exchanges.
- The embedded PLC may use one or both of the Ethernet LAN2 ports to support the embedded Simplex PROFINET I/O Controller. PROFINET supports up to 32 I/O devices with update rates of 1 512ms. I/O device update rates of 8ms and faster are possible with 16 or fewer devices. Update rates of 16ms and higher result whenever more than 16 devices are configured.
- Embedded SNTP Client allows synchronization of the high-resolution Time of Day Clock to an SNTP network time server.
- Field Agent permits the CPE400 to securely exchange data with the Predix™ Cloud, allowing users to configure and view extensive data from an entire installation, such as a wind turbine farm, within the Predix Cloud environment. This functionality is supported by two of the four CPE400 microprocessor cores.
- Achilles Level 2 Communications Certification<sup>35</sup>
- Optional Energy Pack, IC695ACC403, allows CPE400 to instantly save user memory to nonvolatile storage in the event of loss of power. Upon restoration of power, with the ACC403 connected, the CPE400 PLC function is able to resume operations from the state saved at powerdown.
- Ability to display serial number and date code in PME Device Information Details.

<sup>&</sup>lt;sup>34</sup> At time of publication, CPE400 LAN3 is not operational.

<sup>&</sup>lt;sup>35</sup> The CPE400's PACSystems Runtime is Achilles Level 2 certified in Release 9.20 and later versions. Embedded Field Agent (EFA) certification is planned for a future release.

- Ability to display IP Address of each LAN on the OLED display.
- Coordinated Universal Time (UTC) and Daylight Savings Time (DST) support.
- Operating temperature range -40°C to 70°C. (-40°F to 158°F) The maximum operating temperature varies according to installation altitude: 70°C at 0m to 2000m, 65°C at 2000m to 3000m, and 60°C at 3000m to 4000m.

#### 2.2.1.2 **Switches CPE400**

All user-accessible switches are provided as pushbuttons on the front panel, as described in the following table.

| Pushbutton | Function                                                                               |
|------------|----------------------------------------------------------------------------------------|
| DISP       | Permits user to navigate menus in the OLED display.                                    |
| SEL        | Permits user to select the menu item on the OLED display.                              |
| RUN        | Activates OLED Menu to select RUN/Enabled or RUN/Disabled Mode for the embedded PLC.   |
| STOP       | Activates OLED Menu to select STOP/Enabled or STOP/Disabled Mode for the embedded PLC. |
| PHY PRES   | Not functional.                                                                        |
| PWR        | Hold down for brief period to induce CPU Reset.                                        |

### 2.2.1.3 **OLED Display**

The monochrome organic light-emitting diode (OLED) display (Figure 2) is used to display operating system menus. It measures  $34.5 \times 23$  cm and displays 128 dots horizontally and 64 dots vertically. It interacts with the DISP pushbutton, which jogs the cursor from one menu item to the next, and with the SEL pushbutton, which activates the currently indicated menu item for further action.

The OLED display permits the user to:

- Display Ethernet LAN Settings: IPv4 address.
- Display the PLC firmware revision.
- Set/view PLC mode and view sweep time.
- Set the PLC mode to RUN/STOP with I/O Enabled/Disabled via the display.
   Note: the RUN and STOP pushbuttons activate the PLC Mode menu items per Section 2.2.1.2 above.
- View whether all, some, or none of the PROFINET I/O devices are connected.
- Display EFA Settings: IPv4 address, subnet mask, gateway, MAC address, IPv6 address.
- Issue Field Agent Commands: Enter/Exit Configuration mode, Clear Configuration, Perform factory reset.
- View Field Agent Status: Off, Starting, Connecting, Connected, Connected-ACT.

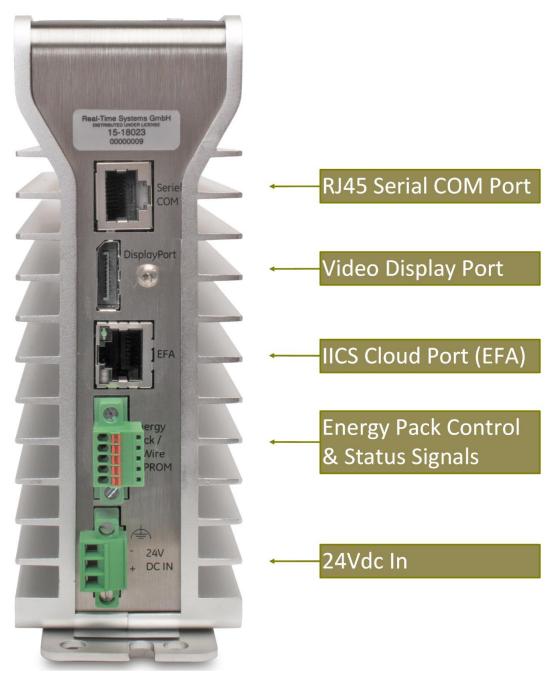

Figure 3: CPE400 Underside Ports & Connectors

## 2.2.1.4 **Status Indicator LEDs**

| LED               | LED | State                              | Operating State                                                                                                    |
|-------------------|-----|------------------------------------|----------------------------------------------------------------------------------------------------|
| RUN <sup>36</sup> | 0   | On Green                           | PLC is in RUN mode.                                                                                                    |
|                   | 0   | Off                                | PLC is in STOP mode.                                                                                                    |
| RUN               |     | Blinking in                        | CPU is updating an internal programmable hardware device.                                                                                                    |
| OE                | *   | unison                             |                                                                                                    |
| PHY               | 0   | On Green                           | TPM Physical Presence (not functional).                                                                                                    |
| PRES              | O   | Off                                |                                                                                                    |
| SSD               | •   | On Green                           | Activity detected on Solid State Disk.                                                                                                    |
|                   | O   | Off                                | No activity detected on Solid State Disk.                                                                                                    |
| TEMP              | •   | On Red                             | CPU Overtemperature condition detected.                                                                                                    |
|                   | O   | Off                                | Overtemperature condition not detected.                                                                                                    |
| ОК                | •   | On Green                           | CPU has passed its power-up diagnostics and is functioning properly. (Following initialization sequence.)                                                         |
|                   | 0   | Off                                | Power is not applied or CPU has a problem.                                                                                                    |
|                   | *   | Blinking;<br>All other LEDs<br>off | PLC in STOP/Halt state; possible watchdog timer fault. If the programmer cannot connect, cycle power with charged Energy Pack attached and refer to fault tables. |
| ОК                | **  | Blinking                           | CPU encountered a Secure Boot Error.                                                                                                    |
| OE                |     | alternately                        |                                                                                                    |
| OE                | •   | On Green                           | Output scan is enabled.                                                                                                    |
|                   | 0   | Off                                | Output scan is disabled.                                                                                                    |
| FRC               | 0   | On Yellow                          | One or more Overrides active in I/O Reference Tables.                                                                                                    |
|                   | 0   | Off                                | No Overrides active in any I/O Reference Table.                                                                                                    |
| FLT               | •   | On Red                             | PLC is in STOP/Faulted mode: a fatal fault has occurred.                                                                                                    |
|                   | 0   | Off                                | No fatal faults detected.                                                                                                    |
| 10                | •   | On Green                           | PROFINET Connection Status = OK.                                                                                                    |
|                   | 0   | Off                                | PROFINET Connection Status not OK.                                                                                                    |
| RACT              | 0   | On Green                           | Active Redundant Unit (not functional).                                                                                                    |
|                   | 0   | Off                                |                                                                                                    |
| RBOK              | 0   | On Green                           | Redundant Backup Unit (not functional).                                                                                                    |
|                   | 0   | Off                                |                                                                                                    |

 $<sup>^{36}</sup>$  This LED is located between the RUN and STOP pushbuttons. It indicates the PLC Mode.

| LED  | LED          | State          | Operating State                                                            |
|------|--------------|----------------|----------------------------------------------------------------------------|
| FAOK | •            | On Green       | Field Agent Running and Connected to Cloud.                                |
|      | <del>*</del> | Blinking Green | Blink at 0.5 Hz: Field Agent Starting. Blink at 1 Hz: Field Agent Running. |
|      | 0            | Off            | Field Agent Off.                                                           |
| PWR  | •            | On Green       | CPU running.                                                               |
|      | *            | Blinking Green | Booting up – diagnostics in progress.                                      |
|      | •            | On Red         | Off                                                                        |
|      | 0            | Off            | Reset / Power not detected.                                                |

#### 2.2.1.5 Micro-SD Card Interface

The Micro SD Card slot is located on the right-hand side of the equipment (Figure 2), level with the OLED display. This port is not functional at time of publication. Once functional, it will support the Removable Data Storage Device features discussed in Section 2.1.8.

The interface supports SD, SDHC and SDXC  $\mu$ SD-Cards up to Version 3.0.

Insert the card into to slot, oriented as described below. Apply pressure it until you feel some resistance. The card will latch into place and can then be read by the equipment. Apply pressure again to remove the card from the slot.

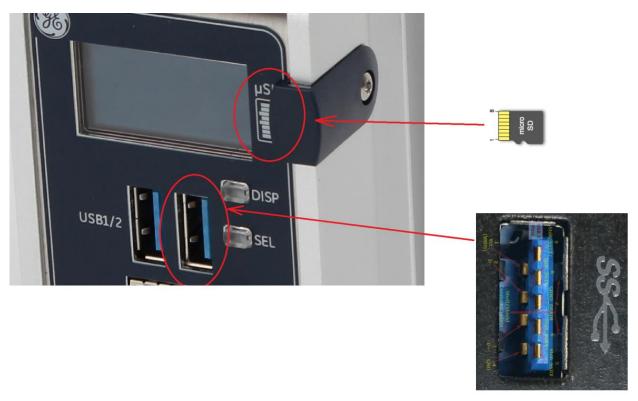

Figure 4: CPE400 Micro-SD & USB Pinouts

Note that the  $\mu$ SD-Card needs to be inserted in the slot with the correct orientation. The pins of the card need to face towards the front of the equipment (Figure 4).

A cover and screw are provided. To minimize CPE400 susceptibility to electrical noise interference, keep the cover in place during normal operation.

#### 2.2.1.6 **USB 3.0 Interface**

The USB ports are not functional at time of publication. Once functional, they will support the Removable Data Storage Device features discussed in Section 2.1.8.

Two USB ports, using standard USB Type A connectors (Figure 2), are located on the faceplate below the OLED display.

This pair of ports is protected with a 1.5A fuse. For normal operation, do not exceed 0.9 A per connector. The USB overcurrent detection does not identify which port created the situation: it could be either one. Remove the root cause of the overcurrent in order to permit normal operation.

Pinouts for the USB ports (Figure 4) are:

| Signal Name           |
|-----------------------|
| USB_VCC <sup>37</sup> |
| USB-                  |
| USB+                  |
| GND                   |
| SSRX-                 |
| SSRX+                 |
| GND                   |
| SSTX-                 |
| SSTX+                 |
|                       |

The maximum cable length for USB 3.0 cables is 3m (=118") for Port 1 and 15cm (=6") for Port 2.

\_

<sup>&</sup>lt;sup>37</sup> USB\_VCC is limited to 1500mA by an electronic fuse shared by the two USB ports. For normal operation, do not exceed 900mA at this pin for either port.

#### 2.2.1.7 Ethernet Ports CPE400

CPE400 supports a total of four independent 10/100/1000 Ethernet Local Area Networks (LANs).

- LAN1 connects to the uppermost faceplate RJ45 connector (Figure 2). It is not switched.
- LAN2 connects to the next two lower faceplate RJ45 connectors (Figure 2). These two connectors are switched internally. If desired, one or both of these ports may be configured as the Embedded PROFINET port.
- LAN3<sup>34</sup> connects to the two lowest faceplate RJ45 connectors (Figure 2). These two connectors are also switched internally. LAN3 is intended for use in Redundancy applications. This feature set is not available yet.
- 1. The fourth LAN is marked *EFA* (Embedded Field Agent) and is located on the underside of the equipment (Figure 3). It supports the Field Agent function and may not be used as a standard Ethernet port. Refer to Section 0. Each of the embedded Ethernet interfaces automatically senses the data rate (10 Mbps or 100 Mbps or 1 Gbps), communications mode (half-duplex or full-duplex), and cabling arrangement (straight-through or crossover) of the attached link.

For improved performance, the LAN1, LAN2 and LAN3 are serviced by a dedicated microprocessor core. In this way, the servicing of the Ethernet ports is independent of the controller logic, I/O scanning and Field Agent activities. The EFA port is independently serviced by two of the four microprocessor cores. This superior level of servicing is required at the higher communications rates.

Any of the front-panel Ethernet ports may be used to communicate with the PME programming software using the Service Request Transport Protocol (SRTP, a proprietary GE protocol, used primarily for communication with the programmer). The EFA port cannot be used for this purpose.

LAN2 may be configured as an embedded PROFINET Controller, as discussed in Section 2.1.6. While configured as a PROFINET Controller, LAN2 may concurrently be used for Ethernet protocols. This topic is discussed in the *PACSystems RX3i PROFINET IO Controller User Manual*, GFK-2571F or later.

LAN2 and LAN3 each support a pair of RJ45 connectors. In this way, network devices on the same LAN, but operating at different data rates may be connected to a suitably configured port.

To establish Ethernet communications between the PME programming and configuration software and the CPU, you <u>first</u> need to know the target IP address. Use the OLED menu function to check the IP Address. For default IP Address and other details, refer to *Establishing Initial Ethernet Communications*, *Section 3.4.1*.

CAT 5 cables (or superior) are required for proper operation with 100/1000BaseT LANs. The pin arrangements are:

| Pin | Name 10/100BASE-T | Name 1000BASE-T |
|-----|-------------------|-----------------|
| 1   | TxD+              | LP_DA+          |
| 2   | TxD-              | LP_DA-          |
| 3   | RxD+              | LP_DB+          |
| 4   | NC                | LP_DC+          |
| 5   | NC                | LP_DC-          |
| 6   | RxD-              | LP_DB-          |
| 7   | NC                | LP_DD+          |
| 8   | NC                | LP_DD-          |

Two LEDs are integrated into each RJ45 connector. These LEDs indicate the link status and link speed, as follows:

## Ethernet Indicators (LAN1, LAN2, LAN3 RJ45 Built-in LEDs)

| LED                       | LED State |                   | Operating State                                  |
|---------------------------|-----------|-------------------|--------------------------------------------------|
| Link<br>Status<br>(upper) | •         | On Green          | The corresponding link has been established.     |
|                           |           | Blinking<br>Green | Traffic is detected at the corresponding port.   |
|                           | 0         | Off               | No connection established at corresponding port. |
| Link<br>Speed<br>(lower)  | •         | On Green          | Corresponding data speed is 1 Gbps or 100 Mbps.  |
|                           | O         | Off               | Corresponding network data speed is 10 Mbps      |

## 2.2.1.8 Field Agent

The Embedded Field Agent (EFA) port on the underside of CPE400 (Figure 3) is an Ethernet port dedicated to the Field Agent functionality.

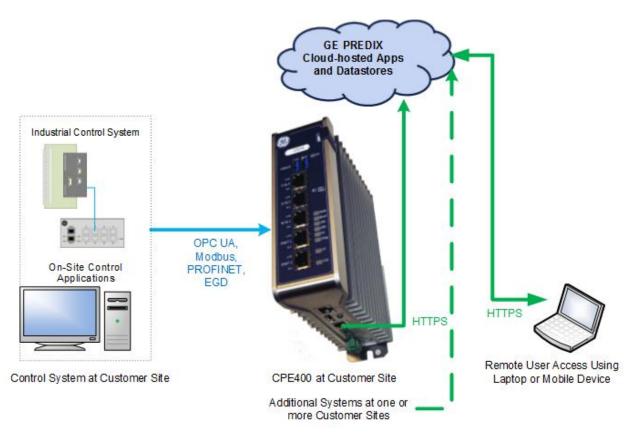

Figure 5: Typical Field Agent Application

Figure 5 shows a typical Field Agent application, in which the role of the CPE400 Embedded Field Agent (EFA) is to gather data locally, then securely transfer selected data to the Predix Cloud via the EFA port. The PACSystems RX3i maintains control over the remaining Ethernet ports on the CPE400, as well as its serial port. Data from the local environment, obtained via any of these ports, can be manipulated by the RX3i PLC and tagged for use in the Field Control application.

The remote user with an acceptable security profile can then access data in the cloud from multiple installations, aggregate selected data and make decisions based on the bigger picture. For instance, the CPE400 could be installed in a control system monitoring a single wind turbine. The remote user might be monitoring several hundred such turbines. With a suitable dashboard-style application on his computer, the remote user could identify turbines that need to come offline for maintenance, or turbines whose power generation output could be enhanced or retarded to fit demand.

To utilize the EFA port (for detailed steps, refer to the Field Agent User's Guide, GFK-2993):

- Connect a Cat 6 Ethernet cable between a computer and the CPE400 EFA port.
- 2. Set the IP address of the computer to 172.31.0.101 (or any IP address on the 172.31.0.0/16 subnet other than 172.31.0.100, which is the default IP address for the CPE400 EFA port). Note that the EFA IP address can be read from the CPE400's OLED display in the "FA Settings" -> "Network Config" -> "IP Address" and "Subnet Mask".
- 3. Use the OLED display to enable Configuration Mode by toggling "FA Settings" -> "Commands" -> "Config Mode". The Predix Machine Web Console is only accessible while the EFA is in Configuration Mode. Note that Configuration Mode will automatically disable after one hour if not explicitly disabled earlier.
- 4. Using a browser on the computer, browse to the Predix Machine Web Console at <a href="https://172.31.0.100:8443/system/console">https://172.31.0.100:8443/system/console</a>. The Google Chrome browser is recommended for accessing the Predix Machine Web Console.
  - a. Log in using the default password, then update the password.
  - b. Verify that the Log Service page displays. This confirms that log in has been successful.
  - c. Configure the EFA port for WAN network.
  - d. Configure a Network proxy, if required.
  - e. Configure Time Synchronization.
  - f. For maximum security, update the Field Agent firmware before connecting to the Internet. This procedure is outlined in the *Field Agent User's Guide*, GFK-2993. See the chapter on *Updating the Field Agent*, specifically Method 1: *Manual Local Update Using a Local Area Network*.
- 5. Provide a means of connecting to the Internet.
- 6. Enroll the CPE400 in the Predix Cloud:
  - a. The Administrator logs into the EdgeManager and creates one of the following:
    - i. Two user accounts: one with the Operator role and the other with the Technician role
    - ii. One user account with both the Operator and Technician roles
  - b. From the customer's EdgeManager URL, the Operator logs into the EdgeManager and creates a Field Agent device representation with the desired Device Name and Device ID.
  - c. The Operator assigns the newly created Field Agent device to an EdgeManager user with the Technician role.
  - d. The Technician obtains the following enrollment information from the Operator:
    - i. The EdgeManager Enrollment URL
    - ii. The User Authentication and Authorization (UAA) URL used to authenticate the Technician
    - iii. The Device ID selected by the Operator
    - iv. The device's Activation Code
  - e. The Technician logs into the Web Console on the Field Agent to be enrolled, and navigates to the Predix Cloud Enrollment page under *Technician Console*, *Predix Cloud Enrollment*.
  - f. The Technician enters the enrollment information, presses the Enroll Device button, and authorizes the enrollment (which may include providing the Technician's EdgeManager Username and Password).
  - g. From EdgeManager, the Operator verifies that the Field Agent is displayed as **Reachable**.
- 7. For security, toggle Configuration Mode to disable access to the Predix Machine Web Console.
- 8. Disconnect the local computer once enrollment has been completed.
- 9. Configure and Manage the activities on the EFA using Predix EdgeManager. This involves selecting tags in the CPE400's OPC-UA server and configuring these as read, write or read/write. In this way, the system is set up to allow data to pass securely from the CPE400 to

the Predix Cloud, where that data may be used by external cloud applications. Detailed steps are as follows:

- a. Using a computer, download the default EFA configuration from: <a href="https://digitalsupport.ge.com/communities/en\_US/Download/IC695CPE400-Embedded-Field-Agent-EFA-Configuration-Templates">https://digitalsupport.ge.com/communities/en\_US/Download/IC695CPE400-Embedded-Field-Agent-EFA-Configuration-Templates</a>
- b. Configure the OPC UA Data Source to opc.tcp://localControllerHost:4840
- c. Configure the OPC UA tags and subscriptions in the OPCUA Machine Adaptor xml file.
- d. Configure the data destination in the WebSocket River configuration.
- e. Leave the Store and Forward service enabled.
- f. Zip up the configuration and upload it to the Edge Manager repository.
- g. Deploy the configuration to the Field Agent using Edge Manager.

Note that data will now be transferring from the Field Agent to the Predix Time Series Database.

Note that communications between the CPE400 and the Predix Cloud is secured using authentication and encryption.

Note that the Field Agent firmware within the CPE400 may need to be updated from time to time. GE recommends that all such firmware be kept up-to-date. The Technician has the ability to configure the Field Agent for scheduled automatic updates or manual updates. Refer to the chapter on *Updating the Field Agent* in the *Field Agent User's Guide*, GFK-2993.

Two LEDs are integrated into the EFA RJ45 connector. These LEDs indicate the link status and link speed, as follows:

#### Ethernet Indicators (EFA RJ45 Built-in LEDs)

| LED                       | LED State |                   | Operating State                                             |
|---------------------------|-----------|-------------------|-------------------------------------------------------------|
| Link<br>Status<br>(upper) | •         | On Green          | The corresponding link has been established.                |
|                           | *         | Blinking<br>Green | Traffic is detected at the corresponding port.              |
|                           | 0         | Off               | No connection established at corresponding port.            |
| Link<br>Speed<br>(lower)  | •         | On Green          | Corresponding network data speed is 1 Gbps.                 |
|                           | 0         | On Yellow         | EFA port only: Corresponding network data speed is 100 Mbps |
|                           | 0         | Off               | Corresponding network data speed is 10 Mbps                 |

#### 2.2.1.9 Serial Port CPE400

The Serial Port (COM1) is not functional at time of publication.

CPE400 is equipped with an RJ45 serial port. It is marked *COM* and is located on the underside of the equipment (Figure 3). Its default settings are RS-232C, 115kBaud, 8 data bits, no parity and 1 stop bit. For pinout, refer to Section 5.2.3.3. For more general information on serial port usage, refer to Chapter 5.

Note that CPE400 does not support PME connection via the serial port; use an Ethernet port, Also note CPE400 supports only the Modbus function on its serial port.

## 2.2.1.10 Display Port

The Display port is not functional at time of publication.

The Display Port is a DP++ video port located on the underside of the CPE440 (Figure 3). It provides signals for connecting a suitable monitor or video adapter. Pinouts for the Display Port (Figure 6) are:

| Pins                | Signal Name          |
|---------------------|----------------------|
| 1/3                 | TxD0+/-              |
| 4/6                 | TxD1+/-              |
| 7/9                 | TxD2+/-              |
| 10/12               | TxD3+/-              |
| 13                  | AUXSEL               |
| 15                  | CLK/AUX+             |
| 17                  | DAT/AUX-             |
| 18                  | HTPLG                |
| 14                  | NC                   |
| 20                  | DP_VCC <sup>38</sup> |
| 2, 5, 8, 11, 16, 19 | GND                  |

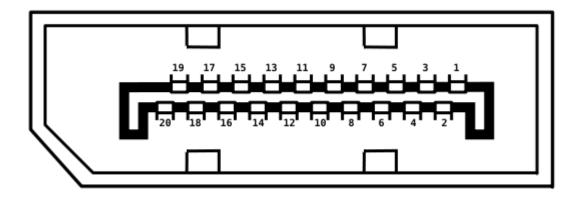

**Figure 6: Display Port Connector** 

<sup>&</sup>lt;sup>38</sup> DP\_VCC is limited to 720mA by an electronic fuse. However, for normal operation do not exceed 500mA at this pin.

## 2.2.1.11 Energy Pack Connector

The CPE400 compatible Energy Pack, IC695ACC403, is supplied with a purpose-built cable which installs in the connector shown in Figure 3.

Use of the Energy Pack is optional. Once charged up, the ACC403 allows the CPE400 to instantly save user memory to non-volatile storage in the event of loss of power. Upon restoration of power, with the ACC403 connected, the CPE400 PLC function is able to resume operations from the state saved at power-down.

Refer to the PACSystems RX3i Rackless Energy Pack IC695ACC403 Quick Start Guide, GFK-3000, for complete wiring and grounding instructions.

Note that the connector shown in Figure 3 is not supplied with the CPE400.

#### 2.2.1.12 Input Power Connector

If no Energy Pack is to be connected, refer to Section 2.4 of the RX3i IC695CPE400 1.2GHz 64MB Rackless CPU w/Field Agent Quick Start Guide, GFK-3002. Otherwise, refer to the PACSystems RX3i Rackless Energy Pack IC695ACC403 Quick Start Guide, GFK-3000,

#### 2.2.1.13 Backwards Compatibility of CPE400

In Proficy Machine Edition, the CPE400 is identified as a PLC within the <u>PACSystems RX3i Rackless</u> family. To convert an existing project which uses any other PLC, use the <u>Family Conversion</u> feature in PME. Be aware of the constraints involved. For instance, the first PROFINET Controller in an RX3i CPU320 application will be assigned to the Embedded PROFINET Controller feature (refer to Section 2.1.6) of the CPE400.

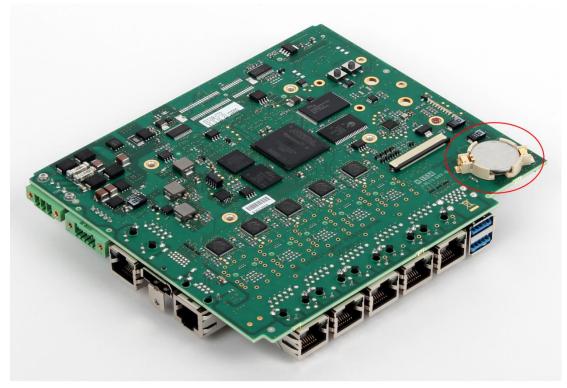

## 2.2.1.14 Replacement of Real-Time Clock Battery on CPE400

Figure 7: Location of RTC battery on CPE400

The CPE400 is shipped with a real-time clock (RTC) battery installed on an internal circuit board (see Figure 7). This battery will need to be replaced periodically by a qualified service technician. Typically, no action is required during initial installation.

Should the RTC battery fail, the CPU date and time will be reset to 12:00 AM, 01-10-2000 at start-up. The CPU operates normally with a failed or missing RTC battery; however, the initial CPU time-of-day (TOD) clock information will be incorrect.

There are no diagnostics or indicators to monitor RTC battery status. The RTC battery has an estimated life of 5 years and must be replaced every 5 years on a preventative maintenance schedule.

To replace a depleted battery:

- 1. Power down the CPE400.
- 2. Disconnect the external cables attached to the CPE400, labelling each for later reconnection.
- 3. Remove the CPF400 from its installed location.
- 4. Take the CPE400 to a clean environment.
- 5. Remove the DIN-rail or panel-mount adaptor plate, as applicable.
- 6. Place the CPE400 on a workbench so that the heat-sink adjacent to the GE logo on the front panel is facing up.
- 7. With ESD protection in place, remove the four screws holding the upper side heat sink in place.
- 8. Remove the heat sink. This exposes the circuit board, connectors and coin battery shown in Figure 7.

- 9. Take care to collect any thermal pads that may have been dislodged. These will be needed during reassembly.
- 10. While removing, or replacing the battery, take care not to damage the nearby ribbon cable (not shown).
- 11. Using a non-conductive pliers, grip the battery and simultaneously hold back the retaining clip so it is clear of the battery.
- 12. Remove the depleted battery and dispose of it by an approved method.
- 13. Install the replacement battery so that the inscribed positive face is up.
- 14. Check that the retaining clip has engaged the edge of the newly installed battery.
- 15. Apply any dislodged thermal pads to the surface of the corresponding components on the circuit board.
- 16. Replace the heat sink.
- 17. Tighten all four retaining screws to 0.6Nm.
- 18. Reattach the adaptor plate removed in step 5.
- 19. Restore the CPE400 module to its original location and secure it in place.
- 20. Reconnect all cables to their original connectors.
- 21. Turn power back on.
- 22. If needed, set the current date and time via Proficy Machine Edition.

The replacement battery must be IC690ACC001 from GE Automation & Controls, or an equivalent, such as Rayovac™ Lithium BR2032 Coin Cell 3V 190mAh -40°C to +85°C.

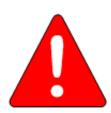

#### Warning

Use of a different type of battery than that specified here may present a risk of fire or explosion.

Battery may explode if mistreated. Do not recharge, disassemble, heat above 100°C (212°F), or incinerate.

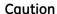

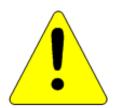

To avoid damage from electrostatic discharge, use proper precautions when performing these procedures:

- Wear a properly functioning antistatic strap and be sure that you are fully grounded. Never touch the printed circuit board, or components on the board, unless you are wearing an antistatic strap.
- Any surface upon which you place the unprotected circuit board should be static-safe, facilitated by antistatic mats if possible.

Extra caution should be taken in cold, dry weather, when static charges can easily build up.

## Setting the CPE400's Real-Time Clock

The CPE400's Real-Time Clock may be set by both the PACSystems Runtime and the Field Agent:

- The clock may be set from PACSystems using utilities in Proficy Machine Edition.
- The clock may be set from the Field Agent using the Technician Console or a network time server.
- Regardless of whether the clock is set from the PACSystems Runtime or the Field Agent, the CPE400 must be rebooted after the clock is set so that the time change is applied across both applications.
- The CPE400's clock must be set to UTC time when using the Field Agent to publish data to the Predix Cloud.

#### 2.2.1.15 Replacement of CPE400 Mounting Bracket

When shipped, the CPE400 is attached to the DIN-rail mounting bracket. The panel-mount bracket is supplied in the shipping carton, unattached. If the application requires panel-mounting rather than DIN-Rail mounting, exchange the mounting brackets, as follows.

- 1. Using a T10 TORX screwdriver, remove the four machine screws (Figure 8) that secure the DIN-Rail Mounting Bracket to the CPE400 chassis.
- 2. Keep the DIN-Rail Mounting Bracket and its four screws together in case of future need; otherwise discard.
- 3. Install the panel-mount bracket as shown in Figure 9, using the four machine screws supplied with that bracket. Note that the closed eyelet is towards the top of the chassis.
- 4. Using a T10 TORX screwdriver, torque these four machine screws to 0.6Nm (0.44 ft-lbs) in order to securely attach the bracket to the CPE400 chassis.
- 5. If reversing the bracket switch, note that each bracket requires its own set of machine screws. Torque requirements are the same.

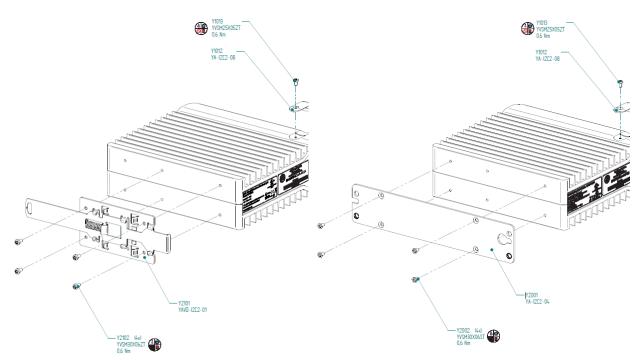

Figure 8: DIN-Rail Mount Bracket Assembly CPE400

Figure 9: Panel-Mount Bracket Assembly CPE400

## 2.2.2 CPE330

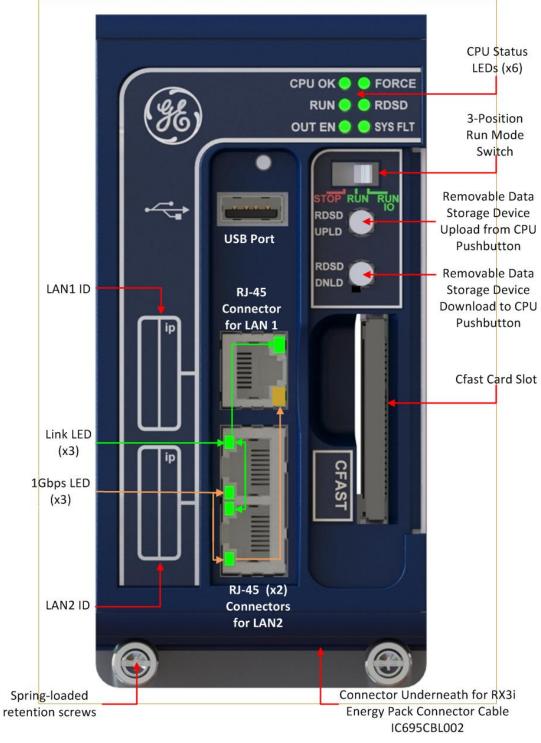

Figure 10: CPE330 Front View & Features

#### 2.2.2.1 Serial Ports CPE330

CPE330 is not equipped with a serial port. Use the embedded Ethernet ports for all communications with the CPU; use IC695CMM002 or IC695CMM004 modules for serial communications.

#### 2.2.2.2 Ethernet Ports CPE330

CPE330 supports two independent 10/100/1000 Ethernet Local Area Networks (LANs).

- LAN1 connects to the uppermost RJ45 connector (Figure 10). It is not switched.
- LAN2 connects to the two lower RJ45 connectors. They are switched internally.

Space is provided beside each connector (Figure 10) to record the IP address used on each LAN. Each of the embedded Ethernet interfaces automatically senses the data rate (10 Mbps or 100 Mbps or 1 Gbps), communications mode (half-duplex or full-duplex), and cabling arrangement (straight-through or crossover) of the attached link.

Any of the embedded Ethernet ports may be used to communicate with the Proficy Machine Edition (PME) programming and configuration software using the Service Request Transport Protocol (SRTP, a proprietary GE protocol, used primarily for communication with the programmer).

For default IP Address and other details, refer to Establishing Initial Ethernet Communications, Section 3.4.1.

## **Ethernet Network Configuration CPE330**

The user must be careful when assigning IP Addresses and Subnet Masks for CPE330:

- Each LAN supports a unique IP Address
- LAN1 and LAN2 interfaces should not be configured for the same network.

By default, PME prohibits configuring both LAN interfaces on an overlapping IP subnet.

Care must also be taken when assigning IP Addresses and subnet masks to each LAN so that each network does not overlap any remote subnets in the network infrastructure:

- Subnets overlap with one another when the subnet portions of the IP Addresses are not completely unique
- Overlapping subnets may result in intermittent Ethernet communications, or none at all. This would be due to packets being routed to the wrong LAN.
- Duplicate IP Addresses may also result in intermittent Ethernet communications, or none at all. This is due to collisions on the LAN induced by two devices with the same IP Addresses communicating at the same time.

#### **Ethernet Gateway Operation CPE330**

The CPE330 allows configuration of an Ethernet gateway on both LAN1 and LAN2. Since the CPE330 contains two LAN interfaces, each one supporting a unique IP Address, only one gateway is active at a time.

- Whenever a gateway is configured on only one of the two LAN interfaces and the other is not configured (0.0.0.0), the single gateway is shared by both interfaces;
- Whenever a gateway is configured on both LAN interfaces, the LAN1 gateway is given priority over the LAN2 gateway as long as LAN1 is functional. For example, in the event the LAN1 cable is disconnected, the CPE330 will use the LAN2 gateway as a backup.

## 2.2.2.3 **Switches CPE330**

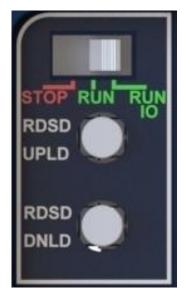

Figure 11: CPE330 RUN/STOP Switch and RDSD Switches

The RDSD and RUN/STOP Switches are located behind the protective door, as shown in Figure 11.

Refer to RUN/STOP Switch Operation in Chapter 4.

The Reset pushbutton, located just above these switches, is currently not used.

## **RDSD Switch Operation CPE330**

| RDSD Pushbuttons | Function                                      |
|------------------|-----------------------------------------------|
| RDSD UPLD        | Loads user program or data from CPU to RDSD.  |
| RDSD DNLD        | Stores user program or data from RDSD to CPU. |

Refer to Removable Data Storage Devices (RDSDs) for full description of RDSD functionality.

#### 2.2.2.4 Indicators CPE330

## CPU Status Indicators On ♣ Blinking Off

| CPE330 LED | LED State |                            | Operating State                                                                                                    |
|------------|-----------|----------------------------|----------------------------------------------------------------------------------------------------|
| СРИ ОК     | •         | On Green                   | CPU has passed its power-up diagnostics and is functioning properly. (After initialization sequence is complete.)                                      |
|            | 0         | Off                        | Power is not applied or CPU has a problem, which may be indicated by blink pattern.                                                                    |
|            | *         | Blinking<br>Other LEDs off | CPU in STOP-Halt state; possible watchdog timer fault. If PME cannot connect, cycle power with charged Energy Pack attached and refer to fault tables. |
|            | •         | On Amber                   | Whenever CPU OK and FORCE are both amber, CPU is indicating CPU320/CRU320 compatibility status. <sup>39</sup>                                          |
| RUN        | **        | Blinking in                | CPU is updating an internal programmable hardware device.                                                                                              |
| OUT EN     | *         | unison                     | er o is apadung an internal programmasie maraware device.                                                                                              |
| RUN        | •         | On Green                   | CPU is in RUN Mode.                                                                                                    |
|            | 0         | Off                        | CPU is in STOP Mode.                                                                                                    |
| OUT EN     | •         | On Green                   | Output scan is enabled.                                                                                                    |
|            | 0         | Off                        | Output scan is disabled.                                                                                                    |
| FORCE      | •         | On Amber                   | Override is active on a bit reference.<br>Note: CPU OK is not simultaneously amber. <sup>39</sup>                                                      |
|            | 0         | Off                        | No Overrides active in I/O Reference Tables.                                                                                                    |
| RDSD       | •         | On Green                   | USB or Cfast Device detected (No Activity)                                                                                                    |
|            | *         | Blinking Green             | Port activity detected on USB or Cfast Interface                                                                                                    |
|            | 0         | Off                        | No port activity detected on USB or Cfast Interface                                                                                                    |
|            | •         | On Red                     | RDSD Failure                                                                                                    |
|            | *         | Blinking Red               | Target name mismatch: Press same RDSD pushbutton again to dismiss.                                                                                     |
| SYS FLT    | •         | On Red                     | CPU is in Stop/Faulted mode: a fatal fault has occurred.                                                                                               |
|            | 0         | Off                        | No fatal faults detected.                                                                                                    |

<sup>&</sup>lt;sup>39</sup> Refer to Backwards Compatibility of CPE330 with CPU320, CRU320, or CPU315.

# Ethernet Indicators CPE330 (embedded in RJ45 connectors) On

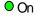

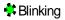

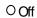

| LED           | LED State                                    | Operating State                                          |
|---------------|----------------------------------------------|----------------------------------------------------------|
| LINK (upper)  | <ul><li>On Green</li></ul>                   | The corresponding link is physically connected.          |
|               | 🎎 Blinking Green                             | Traffic is detected at the corresponding port.           |
|               | O Off                                        | No connection detected at the corresponding port.        |
| 1Gbps (lower) | <ul><li>On Amber (LAN1)</li><li>or</li></ul> | Corresponding network data speed is 1 Gbps.              |
|               | On Green (LAN2)                              |                                                          |
|               | O Off                                        | Corresponding network data speed is 100 Mbps or 10 Mbps. |

## 2.2.2.5 Replacement of Real-Time Clock Battery on CPE330

The CPE330 is shipped with a real-time clock (RTC) battery installed (see Figure 12). There is no isolation barrier between the battery and the circuit. This battery will need to be replaced periodically. Typically, no action is required during initial installation.

Should the RTC battery fail, the CPU date and time will be reset to 12:00 AM, 01-10-2000 at start-up. The CPU operates normally with a failed or missing RTC battery; however, the initial CPU time-of-day (TOD) clock information will be incorrect.

There are no diagnostics or indicators to monitor RTC battery status. The RTC battery has an estimated life of 5 years and must be replaced every 5 years on a preventative maintenance schedule.

To replace a depleted battery,

- 1. Power down the RX3i rack.
- 2. Disconnect cables attached to the CPE330 module, labeling each for later reconnection.
- 3. Remove the CPE330 module.
- 4. Take the CPE330 module to a clean environment.
- 5. Place the module on a workbench with the heat-sink side down.
- 6. With ESD protection in place, remove the four screws holding the upper side sheet metal in place.
- 7. Remove the sheet metal. This exposes the circuit board, connectors and coin battery shown in Figure 12.
- 8. Using a non-conductive pliers, grip the battery and simultaneously hold back the retaining clip so it is clear of the battery.
- 9. Remove the depleted battery and dispose of it by an approved method.
- 10. Install the replacement battery so that the inscribed positive face is towards the green connector (i.e. downwards as shown in Figure 12).
- 11. Check that the retaining clip has engaged the edge of the newly installed battery.
- 12. Replace the sheet metal cover.
- 13. Tighten all four retaining screws to 0.9Nm (8 in-lbs).
- 14. Restore the CPE330 module to its original location and secure it in place.
- 15. Reconnect all cables to their original connectors.
- 16. Turn power on to the RX3i rack.
- 17. If needed, set the current date and time via PME or using SVC\_REQ 7 (refer to PACSystems RX7i and RX3i CPU Programmer's Reference Manual, GFK-2950 Chapter 6).

Note: Battery replacement on CPE305 & CPE310 is different: see Figure 17.

## Replacement Real-Time Clock Battery

The replacement battery must be IC690ACC001 from GE Automation & Controls, or an equivalent, such as Rayovac™ Lithium BR2032 Coin Cell 3V 190mAh -40°C to +85°C.

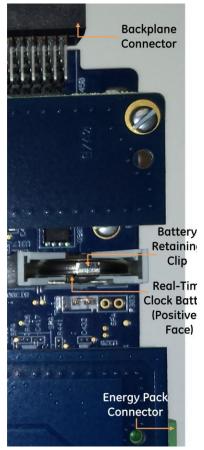

Figure 12: Location and Orientation of Real-Time Clock Battery in CPE330

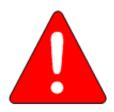

#### Warning

Use of a different type of battery than that specified here may present a risk of fire or explosion.

Battery may explode if mistreated. Do not recharge, disassemble, heat above 100°C (212°F), or incinerate.

#### Caution

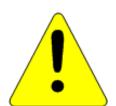

To avoid damage from electrostatic discharge, use proper precautions when performing these procedures:

- Wear a properly functioning antistatic strap and be sure that you are fully grounded. Never touch the printed circuit board, or components on the board, unless you are wearing an antistatic strap.
- Any surface upon which you place the unprotected circuit board should be static-safe, facilitated by antistatic mats if possible.

Extra caution should be taken in cold, dry weather, when static charges can easily build up.

#### 2.2.2.6 Backwards Compatibility of CPE330 with CPU320, CRU320, or CPU315

The CPE330 may be interchanged with a corresponding CPU320/CRU320 with no upgrade to Proficy Machine Edition (PME) software. Logic and configuration equality in PME are maintained when storing the same project to either a CPU320/CRU320 or a CPE330.

An Extra Option Module fault is logged in the Controller Fault Table on the CPE330's slot location after downloading a CPU320/CRU320 configuration to a CPE330. This indicates that the Embedded Ethernet interface did not receive a configuration. This fault is expected and does not interfere with normal controller operation.

Migration of CPU315 applications to the CPE330 is possible with no upgrade to PME by converting them to a CPU320 application and storing the project to the CPE330.

Versions of PME with native CPE330 support allow either a CPU320/CRU320 or a CPE330 configuration to be stored to the CPE330. When a CPE330 is configured as a CPU320/CRU320, Ethernet properties cannot be configured. However, the embedded Ethernet ports may be used with their previously configured IP Addresses or their default IP Addresses if the default IP Addresses were never changed.

Since CPE330 has no serial ports, any serial port activity associated with the previous CPU320/CRU320 application needs to be migrated to a suitable rack-based module (IC695CMM002 or IC695CMM004).

To download projects intended for the CPU320/CRU320 to a CPE330 with versions of PME that do not support the CPE330, you must change the CPE330's compatibility setting. To change the compatibility setting, perform the following operations:

1. Remove any USB stick that might be attached to the USB connector on the CPE330.

A Plinking

- 2. Place the RUN/STOP switch on the CPE330 in the STOP position.
- 3. Hold down the RDSD UPLD button and turn power on to the CPE330. Continue to depress the RDSD UPLD button until the CPE330 powers up and displays one of the following patterns on the LEDs.

| CPU Status I | CPU Status Indicators Status Indicators |          |                            |  |  |  |
|--------------|-----------------------------------------|----------|----------------------------|--|--|--|
| CPE330 LED   | LED Sto                                 | ate      | Operating State            |  |  |  |
| СРИ ОК       | 0                                       | On Amber | CPU320 Compatibility mode. |  |  |  |
| FORCE        | 0                                       | On Amber |                            |  |  |  |
| RUN          | 0                                       | Off      |                            |  |  |  |
| RDSD         | •                                       | On Red   |                            |  |  |  |
| OUT EN       | 0                                       | Off      |                            |  |  |  |
| SYS FLT      | •                                       | On Red   |                            |  |  |  |
| СРИ ОК       | 0                                       | On Amber | CRU320 Compatibility mode. |  |  |  |
| FORCE        | O                                       | On Amber |                            |  |  |  |
| RUN          | •                                       | On Red   |                            |  |  |  |
| RDSD         | 0                                       | Off      |                            |  |  |  |
| OUT EN       | 0                                       | Off      |                            |  |  |  |
| SYS FLT      | •                                       | On Red   |                            |  |  |  |

- i. To toggle the compatibility setting, press the RDSD DNLD button. The compatibility indication will toggle between the CPU320 compatibility and CRU320 compatibility patterns each time the RDSD DNLD button is pressed.
- ii. When the desired compatibility setting is displayed, press the RDSD UPLD button to save the setting and allow the CPE330 to continue its normal startup procedures with the new setting. The setting is maintained over a power cycle and firmware upgrade.

Note that with versions of PME that do not have native CPE330 support, only CPU320 projects can be stored to a CPE330 that is in CPU320 compatibility mode. Similarly, only CRU320 projects can be stored to a CPE330 that is in CRU320 compatibility mode.

Users of a CPE330 with PME versions 8.60 SIM8 or later do not need to change this compatibility setting. PME versions 8.60 SIM8 or later allow for storing a CPU320 or CRU320 project without the need to change this setting. By factory default, the CPE330 identifies as a CPU320.

Note that CPE330s with firmware versions 8.45 through 8.60 support compatibility with the CPU320 and CPU315 only. The compatibility setting using the RDSD buttons (described above) is not supported for these firmware versions. Beginning with firmware version 8.70, CPE330s support compatibility with the CPU320, CPU315, and CRU320 using the RDSD buttons to set the compatibility setting.

# 2.2.3 CPE305 and CPE310

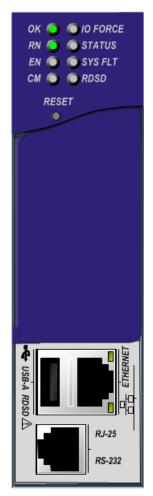

Figure 13: IC695CPE305 Front View

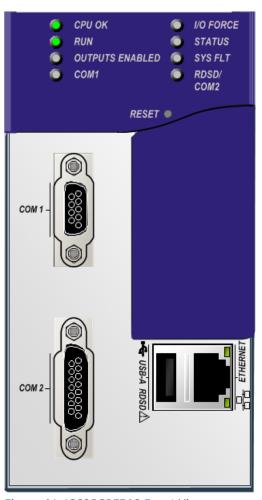

Figure 14: IC695CPE310 Front View

### 2.2.3.1 Serial Ports

These ports provide serial interfaces to external devices and can be used for firmware upgrades. For serial port pin assignments, electrical isolation, and details on serial communications, refer to Chapter 5.

CPE305: one RS-232 port (using RJ-25 connector).

CPE310: one RS-232 port (COM1) and one RS-485 port (COM2).

The RS-232 port does not supply the 5Vdc power offered by other RX3i and Series 90-30 CPUs. Use cable IC693CBL316 to connect to the serial RJ-25 port on the CPE305. This 3m shielded cable provides a 9-pin D-connector on the other end.

### 2.2.3.2 Ethernet Port

The embedded Ethernet interface connects via one RJ45 Ethernet port that automatically senses the data rate (10 Mbps or 100 Mbps), communication mode (half-duplex or full-duplex), and cabling arrangement (straight-through or crossover) of the attached link.

The embedded Ethernet interface supports communications with the Proficy Machine Edition (PME) programming and configuration software using the proprietary SRTP protocol. The CPE305/CPE310 CPUs provide two SRTP-server connections.

Refer to Establishing Initial Ethernet Communications, Section 3.4.1.

### 2.2.3.3 Switches CPE305 & CPE310

The RDSD and RUN/STOP Switches are located behind the protective door, as shown in Figure 15 and Figure 16. Refer to *RUN/STOP Switch Operation* in Chapter 4. The Reset pushbutton is not used.

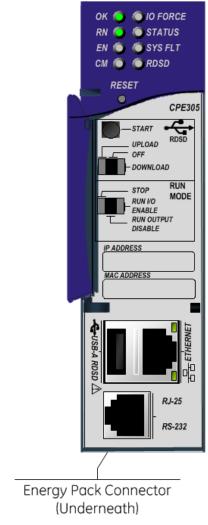

CPU OK I/O FORCE RUN STATUS **OUTPUTS ENABLED** SYS FLT RDSD/ RESET . CPE310 - START RDSD -DOWNLOAD STOP MODE ENABLE RUN OUTPUT DISABLE IP ADDRESS Energy Pack Connector (Underneath)

Figure 15: External Features of CPE305

Figure 16: External Features of CPE310

## **RDSD Switch Operation CPE305 & CPE310**

| RDSD Switches         | Function                                                                                                    |
|-----------------------|----------------------------------------------------------------------------------------------------|
| Start pushbutton      | Pressing this switch initiates RDSD data transfer. (The three-position switch must have previously been set to Upload or Download.) |
|                       | See <i>Removable Data Storage Devices (RDSDs)</i> for full description of RDSD functionality.                                       |
| Three-position switch | Enables/disables RDSD data transfer and selects the direction of data transfer.                                                     |
| Upload                | Loads application from CPU to RDSD.                                                                                                 |
| Off                   | Disables RDSD data transfer.                                                                                                    |
| Download              | Stores application from RDSD to CPU.                                                                                                |

# 2.2.3.4 **Indicators CPE305 & CPE310**

**CPU Indicators** 

On **♣** Blinking Off

| CPE305 LED                | CPE310 LED         | LED      | State                      | CPU Operating State                                                                                                    |  |  |
|---------------------------|--------------------|----------|----------------------------|----------------------------------------------------------------------------------------------------|--|--|
| ОК                        | CPU OK             | •        | On Green                   | CPU has passed its power-up diagnostics and is functioning properly. (After initialization sequence is complete.)                                                                                                    |  |  |
|                           |                    | 0        | Off                        | CPU problem. RUN and OUTPUTS ENABLED LEDs may be blinking in an error code pattern, which can be used by technical support for troubleshooting. This condition and any error codes should be reported to your technical support representative. |  |  |
|                           |                    | **       | Blinking<br>Other LEDs off | CPU in STOP-Halt state; possible watchdog timer fault. Refer to the fault tables. If PME cannot connect, cycle power with a charged Energy Pack attached and refer to fault tables.                                                             |  |  |
| ок                        | СРИ ОК             |          | Blinking in                | CPU is in boot mode and is waiting for a firmware                                                                                                    |  |  |
| EN                        | OUTPUTS<br>ENABLED | *        | unison                     | update through a serial port.                                                                                                    |  |  |
| RN                        | RUN                | •        | On Green                   | CPU is in RUN Mode.                                                                                                    |  |  |
|                           |                    | 0        | Off                        | CPU is in STOP Mode.                                                                                                    |  |  |
| EN                        | OUTPUTS            | •        | On Green                   | Output scan is enabled.                                                                                                    |  |  |
|                           | ENABLED            | 0        | Off                        | Output scan is disabled.                                                                                                    |  |  |
| I/O FORCE                 | I/O FORCE          | 0        | On Yellow                  | Override is active on a bit reference.                                                                                                    |  |  |
| STATUS                    | STATUS             | *        | Blinking<br>Green          | Energy Pack charging; not yet charged above the minimum operating voltage.                                                                                                    |  |  |
|                           |                    | •        | On Red                     | Energy Pack circuit fault.                                                                                                    |  |  |
|                           |                    | <b>*</b> | Blinking Red               | Energy Pack near its end-of-life and should be replaced soon.                                                                                                    |  |  |
|                           |                    | •        | On Green                   | Energy Pack is charged above its minimum operating voltage.                                                                                                    |  |  |
|                           |                    | 0        | Off                        | Energy Pack not connected.                                                                                                    |  |  |
| SYS FLT<br>(System Fault) | SYS FLT            | •        | On Red                     | CPU is in Stop/Faulted mode because a fatal fault has occurred.                                                                                                    |  |  |
| СМ                        | COM1               | *        | Blinking<br>Green          | Signals activity on serial port COM1.                                                                                                    |  |  |
|                           |                    | 0        | Off                        | No activity on serial port COM1.                                                                                                    |  |  |
| N/A                       | RDSD /<br>COM2     | *        | Blinking<br>Green          | Signals activity on serial port COM2.                                                                                                    |  |  |

| CPE305 LED | CPE310 LED LED State |       | CPU Operating State                                            |  |
|------------|----------------------|-------|----------------------------------------------------------------|--|
|            |                      | O Off | No activity on serial port COM2.<br>(RDSD <i>not</i> attached) |  |

### 

| CPE305<br>LED      | CPE310 LED               | LED State |                             | RDSD Operating State                                                                                                    |
|--------------------|--------------------------|-----------|-----------------------------|----------------------------------------------------------------------------------------------------|
|                    | SYS FLT                  | •         | On Red                      | The RDSD has been removed during a store. The                                                                                                    |
|                    | RDSD / COM2              | 0 👫       | Off or<br>Blinking<br>Green | CPU must be power cycled to resume RDSD operations.                                                                                                    |
| RDSD <sup>40</sup> | RDSD <sup>40</sup> /COM2 | •         | On Green                    | Valid RDSD connected or data transfer complete.                                                                                                    |
|                    |                          | *         | Blinking<br>Green           | Data transfer in progress.                                                                                                    |
|                    |                          | •         | On Red                      | RDSD fault. Check for and correct the following conditions:  CPU type mismatch with project on RDSD.  Data transfer error.  Corrupted or invalid USB file system.  Insufficient space on RDSD. |
|                    |                          | *         | Blinking<br>Red             | RDSD-Controller project name mismatch.                                                                                                    |
|                    |                          | 0         | Off                         | RDSD not attached or USB port is disabled.                                                                                                    |

# Ethernet Indicators CPE305 & CPE310 On Blinking Off

| LED  | LED State                  |                | CPU Operating State                            |  |
|------|----------------------------|----------------|------------------------------------------------|--|
| 100  | <ul><li>On Green</li></ul> |                | Network data speed is 100 Mbps.                |  |
| 0    |                            | Off            | Network data speed is 10 Mbps.                 |  |
| LINK | <ul><li>On Amber</li></ul> |                | The link is physically connected.              |  |
| *    |                            | Blinking Amber | Traffic is detected at the corresponding port. |  |
|      | 0                          | Off            | No connection detected.                        |  |

 $<sup>^{\</sup>rm 40}$  RDSD active: RDSD attached to  $\emph{USB-A}$  RDSD port.

# 2.2.3.5 Real-Time Clock Battery CPE305 & CPE310

The CPE305 and CPE310 are both shipped with a real-time clock (RTC) battery (IC690ACC001) installed (Figure 17), and with an isolation barrier on the battery. Remove the isolation barrier via its pull-tab before installing the CPE305 or CPE310 module; otherwise the battery will not function.

There are no diagnostics or indicators to monitor RTC battery status.

The RTC battery has an estimated life of 5 years and must be replaced every 5 years on a preventative maintenance schedule.

If the RTC battery fails, the CPU date and time is reset to 12:00 AM, 01-10-2000 at startup. The CPU operates normally with a failed or missing RTC battery; only the initial CPU TOD clock information will be incorrect.

Note: Battery replacement on CPE330 is different. Refer to Figure 12.

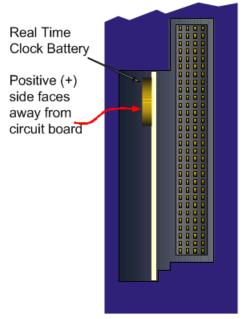

Figure 17: Accessing Real-Time Clock Battery (CPE305 and CPE310)

# Replacing the Real-Time Clock Battery in CPE305/CPE310

The replacement battery must be IC690ACC001 from GE Automation & Controls, or an equivalent, such as Rayovac Lithium BR2032 Coin Cell 3V 190mAh -40°C to +85°C.

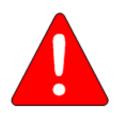

### Warning

Use of a different type of battery than that specified here may present a risk of fire or explosion.

Battery may explode if mistreated. Do not recharge, disassemble, heat above 100°C (212°F), or incinerate.

### Caution

To avoid damage from electrostatic discharge, use proper precautions when performing these procedures:

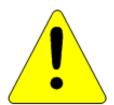

- Wear a properly functioning antistatic strap and be sure that you are fully grounded. Never touch the printed circuit board, or components on the board, unless you are wearing an antistatic strap.
- Any surface upon which you place the unprotected circuit board should be static-safe, facilitated by antistatic mats if possible.

Extra caution should be taken in cold, dry weather, when static charges can easily build up.

### Battery Removal Method 1

- 1. Power down the rack and remove the CPU from the backplane.
- 2. Using a curved probe with a non-conducting surface, for example a non-metallic dental pick, reach in from the back of the module and pull the battery out of its retaining clip. (You can use needle-nose pliers to grasp the battery and pull it the rest of the way out.)

### Sample Tool for Battery Removal

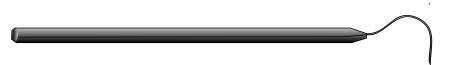

Figure 18: Sample Tool for Coin Battery Extraction

### **Battery Removal Method 2**

- 1. Power down the rack and remove the CPU from the backplane.
- 2. Squeeze both sides of the module and remove the front section of the plastic housing.
- 3. Lift the two clips on the side of the plastic housing to release the circuit board and pull the board out of the housing.
- 4. Pull the battery out of its retaining clip.

### Installing a New RTC Battery

Install the battery with the positive (+) side up. That is, with the + side away from the board and toward the housing plastic.

# 2.2.3.6 Backwards Compatibility of CPE310 with CPU310

The CPE310 may be swapped with a CPU310 with no upgrade to the Proficy Machine Edition Logic Developer-PLC programming software. Logic and configuration equality in the programming software is maintained when storing the same project to either a CPU310 or a CPE310. Proficy Machine Edition versions that recognize the CPE310 (7.0 SIM3 and newer), allow either a CPU310 configuration or a CPE310 configuration to be stored to the CPE310. For all programming software versions (both current and legacy) a CPU310 device can accept only a CPU310 configuration.

### **Legacy CPU310 Projects**

The CPE310 supports CPU310 projects. Proficy Machine Edition versions earlier than 7.10 SIM 3 interpret the CPE310 as a CPU310. The CPE310 can be configured as a CPU310 using Proficy Machine Edition versions as old as 5.5, Service Pack 1.

### **RDSD Port**

If a CPU310 configuration is stored to a CPE310, the RDSD port is enabled to allow you to transfer CPU310 projects to CPE310 models without using Proficy Machine Edition.

### **Fault Behavior**

Faults related to the embedded CPE310 Ethernet interface may be generated on power-up, as detailed in the following section.

## Replacing a CPU310 with a CPE310

- A CPE310 that is configured as a CPU310 logs the following faults in the Controller fault table:
  - A LAN Transceiver Fault is generated because the RX3i system detects that the embedded Ethernet module does not have a network connection.
  - An Extra Option Module fault is generated because the embedded Ethernet module is detected as an unconfigured module.
  - If the Energy Pack capacitor pack is disconnected or fails, the legacy faults for a missing or failed battery are logged.
- When a CPE310 is configured as a CPU310, Ethernet properties cannot be configured and there should be no cable connected to the Ethernet port.
- When a CPE310 is configured as a CPU310, the Show Status dialog box in Proficy Machine Edition displays CPU310A.

### 2.2.3.7 CPE310 versus CPU310 Performance Differences

The following differences should be considered when converting legacy applications or developing new applications.

- Some exceptionally lengthy CPE backplane operations, such as MC\_CamTableSelect, Data Log and Read Event Queue functions, will take longer to complete compared to other RX3i CPU models, and may delay backplane operations to IC695 modules.
  - For example, when an MC\_CamTableSelect function block is executed on the PMM335 module, the CPU's acknowledgement of the PMM355 module interrupt may be delayed. In this situation, you may see the following fault in the I/O Fault Table, even when the interrupt has not been dropped: *Error initiating an interrupt to the CPU*.
- Performance specifications for many features, such as power-up time, function block execution times and I/O module sweep times have changed. For details, refer to Appendix A.
- The RS-232 port on the CPE310 does not provide 5Vdc power on pin 5.

# 2.2.3.8 CPU305 Performance Differences vs. CPE310 and Legacy RX3i CPUs

The CPE305 exhibits the same performance differences as listed above for the CPE310.

The CPE305 supports legacy CPU310 projects that fit within 5 Mbytes of user memory. *The project configuration must be changed to support this conversion*.

Because the CPE305 has less user memory than the other RX3i CPUs, operations that involve transferring large files could fail.

For example, depending on the number and sizes of Data Log files already stored, the Get\_DL (Get Data Log) command could fail with a C10 hex (file transfer failure occurred while sending the data log file to the CPU) error. To correct this error

- 1. Upload the data logs to Machine Edition and delete the logs from the CPU.
- 2. Take steps to reduce the size of the log file, such as reducing the number of samples, the sample rate, or the number of parameters logged.

# CPU OK RUN BATTERY OUTPUTS ENABLED CPU320 CPU320 COM1 ACTIVE COM2 ACTIVE

# 2.2.4 CPU315 and CPU320/CRU320

Figure 19: IC695CPU320 Front View

# 2.2.4.1 Serial Ports CPU315, CPU320 & CRU320

Each CPU has two independent, on-board serial ports, accessed by connectors on the front of the module. COM1 and COM2 provide serial interfaces to external devices. Either port can be used for firmware upgrades. For serial port pin assignments, electrical isolation, and details on serial communications, refer to Chapter 5.

# 2.2.4.2 Indicators CPU315, CPU320 & CRU320

Eight CPU LEDs indicate the operating status of various CPU functions. Two Comm LEDs indicate activity on COM1 and COM2.

| LED State  On ♣ Blinking | Off          |                                  | CPU Operating State                                                                                                    |  |  |  |
|--------------------------|--------------|----------------------------------|----------------------------------------------------------------------------------------------------|--|--|--|
| СРИ ОК                   | •            | On Green                         | CPU has passed its power-up diagnostics and is functioning properly. 41                                                                                                    |  |  |  |
|                          | O            | Off                              | CPU problem. RUN and OUTPUTS ENABLED LEDs may be blinking in an error code pattern, which can be used by technical support for troubleshooting. This condition and any error codes should be reported to your technical support representative. |  |  |  |
|                          | *            | Blinking Green<br>Other LEDs off | CPU in Stop/Halt state; possible watchdog timer fault. Refer to the fault tables. If PME cannot connect, cycle power with battery attached and refer to fault tables.                                                                           |  |  |  |
| СРИ ОК                   | -2*          | Blinking in unison               | CPU is in boot mode and is waiting for a firmware                                                                                                    |  |  |  |
| RUN                      | -200         |                                  | update through a serial port.                                                                                                    |  |  |  |
| OUTPUS ENABLED           | - <b>3</b> : |                                  |                                                                                                    |  |  |  |
| RUN                      | •            | On Green                         | CPU is in RUN Mode.                                                                                                    |  |  |  |
|                          | O            | Off                              | CPU is in STOP Mode.                                                                                                    |  |  |  |
| OUTPUTS                  | •            | On Green                         | Output scan is enabled.                                                                                                    |  |  |  |
| ENABLED                  | 0            | Off                              | Output scan is disabled.                                                                                                    |  |  |  |
| I/O FORCE                | 0            | On Yellow                        | Override is active on a bit reference.                                                                                                    |  |  |  |
| BATTERY                  | O            | Off                              | Normal battery <sup>42</sup>                                                                                                    |  |  |  |
|                          | -            | Blinking Red                     | Battery low <sup>42</sup>                                                                                                    |  |  |  |
|                          | •            | On Red                           | Battery has failed or is not attached <sup>3</sup>                                                                                                    |  |  |  |
| SYSTEM FAULT             | •            | On Red                           | CPU is in Stop/Faulted mode because a fatal fault has occurred.                                                                                                    |  |  |  |
| COM1                     | - <b>3</b> ¢ | Blinking Green                   | Signals activity on corresponding serial port.                                                                                                    |  |  |  |
| COM2                     | -20          |                                  |                                                                                                    |  |  |  |

GFK-2222AA Sep 2017 71

<sup>&</sup>lt;sup>41</sup> After initialization sequence is complete.

<sup>&</sup>lt;sup>42</sup> Low battery detection requires hardware revision –Fx or later and a smart battery. For details, refer to the *PACSystems Battery and Energy Pack Manual*, GFK-2741.

# 2.2.4.3 Error Checking and Correction, IC695CRU320

RX3i Redundancy CPUs provide error checking and correction (ECC), which results in slightly slower system performance, primarily during power-up, because it uses an extra 8 bits that must be initialized.

For details on ECC, refer to the PACSystems Hot Standby CPU Redundancy User Manual, GFK-2308.

**Note:** Multiple Recoverable Memory Error faults may be generated when a single-bit ECC error is detected. When a single-bit ECC error is detected, the value presented to the microprocessor is corrected. However, the value stored in RAM is not corrected until the next time the microprocessor writes to that RAM location.

# 2.2.5 CPU310

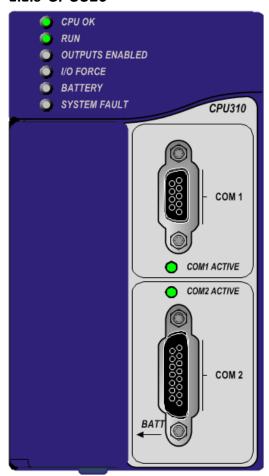

Figure 20: IC695CPU310 Front View

## 2.2.5.1 Serial Ports CPU310

The CPU has two independent, on-board serial ports, accessed by connectors on the front of the module. COM1 and COM2 provide serial interfaces to external devices. Either port can be used for firmware upgrades. For serial port pin assignments and other details on serial communications, refer to Chapter 5.

### 2.2.5.2 Indicators CPU310

The eight CPU LEDs indicate the operating status of various CPU functions. The two Comm LEDs indicate activity on COM1 and COM2.

| LED State <sup>●</sup> On | ♣ Blinking ○ Off              | CPU Operating State                                                                                                    |
|---------------------------|-------------------------------|----------------------------------------------------------------------------------------------------|
| СРИ ОК                    | <ul><li>On Green</li></ul>    | CPU has passed its power-up diagnostics and is functioning properly. <sup>43</sup>                                                                                                    |
|                           | o Off                         | CPU problem. RUN and OUTPUTS ENABLED LEDs may be blinking in an error code pattern, which can be used by technical support for troubleshooting. This condition and any error codes should be reported to your technical support representative. |
|                           | Blinking Green Other LEDs off | CPU in Stop/Halt state; possible watchdog timer fault. Refer to the fault tables. If PME cannot connect, cycle power with battery attached and refer to fault tables.                                                                           |
| CPU OK<br>RUN             | Blinking in unison            | CPU is in boot mode and is waiting for a firmware update through a serial port.                                                                                                    |
| OUTPUTS<br>ENABLED        | -94                           |                                                                                                    |
| RUN                       | <ul><li>On Green</li></ul>    | CPU is in RUN Mode.                                                                                                    |
|                           | O Off                         | CPU is in STOP Mode.                                                                                                    |
| OUTPUTS                   | <ul><li>On Green</li></ul>    | Output scan is enabled.                                                                                                    |
| ENABLED                   | O Off                         | Output scan is disabled.                                                                                                    |
| I/O FORCE                 | O On Yellow                   | Override is active on a bit reference.                                                                                                    |
| BATTERY                   | O Off                         | Normal battery <sup>44</sup>                                                                                                    |
|                           | Blinking Red                  | Battery low <sup>44</sup>                                                                                                    |
|                           | <ul><li>On Red</li></ul>      | Battery has failed or is not attached <sup>44</sup>                                                                                                    |
| SYSTEM FAULT              | On Red                        | CPU is in Stop/Faulted mode because a fatal fault has occurred.                                                                                                    |
| COM1<br>COM2              | Blinking Green                | Signals activity on corresponding serial port.                                                                                                    |

<sup>&</sup>lt;sup>43</sup> After initialization sequence is complete.

<sup>&</sup>lt;sup>44</sup> Low battery detection requires a smart battery. For details, refer to *PACSystems Battery and Energy Pack Manual*, GFK-2741.

# 2.3 RX7i CPU Features and Specifications

|                              |                           | CPE010                  | CPE020                          | CPE030                  | CPE040                    |
|------------------------------|---------------------------|-------------------------|---------------------------------|-------------------------|---------------------------|
| Lifecycle Phase              |                           | Discontinued            | CPE020 & CRE020<br>Discontinued | Mature                  | Mature                    |
| Microprocessor Specification |                           | 300 MHz Intel Celeron   | 700 MHz Intel Pentium           | 600 MHz Pentium-M       | 1.8 GHz Pentium-M         |
| Operating System             |                           | VxWorks                 | VxWorks                         | VxWorks                 | VxWorks                   |
| #RX7i Slots Occupied         |                           | 1                       | 1                               | 1                       | 1                         |
| Backplane                    |                           | VME64 ANSI/VITA 1       | VME64 ANSI/VITA 1               | VME64 ANSI/VITA 1       | VME64 ANSI/VITA 1         |
| Temperature Range            |                           |                         |                                 |                         |                           |
|                              | With fan tray             | 0°C to 60°C             | 0°C to 60°C                     | 0°C to 60°C             | 0°C to 60°C               |
| Wit                          | hout fan tray             | 0°C to 50°C             | N/A                             | 0°C to 50°C             | N/A                       |
| Power Requirements           |                           |                         |                                 |                         |                           |
|                              | RX7i +5 Vdc               | 3.2 A nominal           | 4.5 A nominal                   | 3.2 A nominal           | 6.8 A nominal             |
|                              | RX7i +12 Vdc              | 0.042 A nominal         | 0.042 A nominal                 | 0.003 A nominal         | 0.003 A nominal           |
|                              | RX7i -12 Vdc              | 0.008 A nominal         | 0.008 A nominal                 | 0.003 A nominal         | 0.003 A nominal           |
| Memory Backup                | Mechanism <sup>18</sup>   | Battery<br>see GFK-2741 | Battery<br>see GFK-2741         | Battery<br>see GFK-2741 | Battery<br>see GFK-2741   |
| Firmware Upgrade             |                           |                         |                                 |                         |                           |
| CPU Firmware Upgrad          | e Mechanism               | <                       | WinLoader/S                     | Serial Port             | >                         |
| Indirect Backplane Modu      | ıle Upgrade <sup>45</sup> | <                       | WinLoader/S                     | Serial Port             | >                         |
| Program Portability          |                           |                         |                                 |                         |                           |
| Direct Import (wit           | th limitations)           |                         | CPE010                          | CPE010, CPE020          | CPE010, CPE020,<br>CPE030 |

GFK-2222AA Sep 2017 75

<sup>&</sup>lt;sup>45</sup> The ability of the RX7i module to accept a firmware update is dependent on that particular module. See related module specification for details.

# Chapter 2. CPU Features & Specifications

| Program Storage                                            | CPE010             | CPE020             | CPE030             | CPE040             |
|------------------------------------------------------------|--------------------|--------------------|--------------------|--------------------|
| Battery-backed RAM <sup>18</sup>                           | 10 Mbytes          | 10 Mbytes          | 64 Mbytes          | 64 Mbytes          |
| Non-Volatile Flash                                         | 10 Mbytes          | 10 Mbytes          | 64 Mbytes          | 64 Mbytes          |
| Battery Life Expectancy, RAM Backup <sup>18</sup>          | See GFK-2741       | See GFK-2741       | See GFK-2741       | See GFK-2741       |
| Programming Capabilities                                   |                    |                    |                    |                    |
| Max Number of Program Blocks                               | 512                | 512                | 512                | 512                |
| Program Block Max Size                                     | 128 KB             | 128 KB             | 128 KB             | 128 KB             |
| Discrete Reference Memory (%I, %Q) <sup>22</sup>           | 32 Kbits           | 32 Kbits           | 32 Kbits           | 32 Kbits           |
| Analog Reference Memory (%AI, %AQ) <sup>22</sup>           | 32 Kwords          | 32 Kwords          | 32 Kwords          | 32 Kwords          |
| Bulk Reference Memory (%W) <sup>22</sup>                   | Up to max user RAM | Up to max user RAM | Up to max user RAM | Up to max user RAM |
| Managed Memory (Symbolic + I/O Variables) <sup>22,23</sup> | up to 10 Mbytes    | up to 10 Mbytes    | up to 10 Mbytes    | up to 10 Mbytes    |
| Floating Point                                             | У                  | у                  | У                  | У                  |
| Ladder Diagram (LD)                                        | У                  | У                  | У                  | У                  |
| Function Block Diagram (FBD)                               | у                  | У                  | У                  | У                  |
| Structured Text (ST)                                       | У                  | у                  | У                  | У                  |
| PID Built-In Function Block                                | У                  | у                  | У                  | У                  |
| "C" Language External Blocks                               | У                  | У                  | У                  | У                  |

|                                             | CPE010              | CPE020              | CPE030              | CPE040              |
|---------------------------------------------|---------------------|---------------------|---------------------|---------------------|
| Communications                              |                     |                     |                     |                     |
| 10BaseT/100BaseT RJ45                       | 10BaseT/100BaseT x2 | 10BaseT/100BaseT x2 | 10BaseT/100BaseT x2 | 10BaseT/100BaseT x2 |
| Advanced User Parameters (AUP file) config  | Υ                   | Y                   | Υ                   | Υ                   |
| RS-232                                      | 9-pin D-conn x1     | 9-pin D-conn x1     | 9-pin D-conn x1     | 9-pin D-conn x1     |
| RS-485                                      | 15-pin D-conn x1    | 15-pin D-conn x1    | 15-pin D-conn x1    | 15-pin D-conn x1    |
| Station Manager Port (dedicated RS-232) 46  | 9-pin D-conn x1     | 9-pin D-conn x1     | 9-pin D-conn x1     | 9-pin D-conn x1     |
| Protocols                                   |                     |                     |                     |                     |
| Modbus RTU Slave                            | Υ                   | Y                   | Υ                   | Y                   |
| SNP Slave                                   | Υ                   | Υ                   | Y                   | Y                   |
| Serial I/O                                  | Υ                   | Y                   | Y                   | Υ                   |
| SRTP (# simultaneous server connections)    | up to 16            | up to 16            | up to 16            | up to 16            |
| Web-server (http) and FTP connections       | up to 16            | up to 16            | up to 16            | up to 16            |
| Ethernet Global Data (EGD) <sup>27</sup>    | Υ                   | Y                   | Y                   | Y                   |
| Number of EGD Exchanges (max) <sup>28</sup> | 255                 | 255                 | 255                 | 255                 |
| Selective Consumption of EGD                | Υ                   | Y                   | Υ                   | Υ                   |
| Remote Station Manager over UDP             | Υ                   | Y                   | Υ                   | Υ                   |
| Station Manager over Serial Comm Port       | Υ                   | Υ                   | Υ                   | Υ                   |

GFK-2222AA Sep 2017 77

<sup>&</sup>lt;sup>46</sup> [Optional] Serial Port cable: IC200CBL001

# **Chapter 2. CPU Features & Specifications**

|                                                           | CPE010             | CPE020                                        | CPE030                                        | CPE040                                        |
|-----------------------------------------------------------|--------------------|-----------------------------------------------|-----------------------------------------------|-----------------------------------------------|
| Time-of-Day Clock                                         |                    |                                               |                                               |                                               |
| Time-of-Day Clock Accuracy (@60°C)                        | ±9 secs/day        | ±9 secs/day                                   | ±2 secs/day                                   | ±2 secs/day                                   |
| Elapsed Time Clock (internal timing) accuracy             | ±0.01% max         | ±0.01% max                                    | ±0.01% max                                    | ±0.01% max                                    |
| Simple Network Time Protocol (SNTP) accuracy to timestamp | ±2 ms              | ±2 ms                                         | ±2 ms                                         | ±2 ms                                         |
| RTC Battery Backup <sup>47</sup>                          | Υ                  | Υ                                             | Y                                             | Y                                             |
| RTC Battery Life expectancy                               | See GFK-2741       | See GFK-2741                                  | See GFK-2741                                  | See GFK-2741                                  |
| Redundancy Features                                       |                    | Model CRE020 Only                             | Model CRE030 Only                             | Model CRE040 Only                             |
| Memory Error Checking and Correction (ECC)                |                    | Single bit correcting & Multiple bit checking | Single bit correcting & Multiple bit checking | Single bit correcting & Multiple bit checking |
| Switchover Time (max) <sup>48</sup>                       |                    | 1 logic scan                                  | 1 logic scan                                  | 1 logic scan                                  |
| Switchover Time (min) <sup>48</sup>                       |                    | 3.133 ms                                      | 3.133 ms                                      | 3.133 ms                                      |
| Max data in redundancy transfer list <sup>49</sup>        |                    | 2 Mbytes                                      | 2 Mbytes                                      | 2 Mbytes                                      |
| Redundant Synchronized Links Supported                    |                    | RMX128 x2 max                                 | RMX128 x2 max                                 | RMX128 x2 max                                 |
| Environmental                                             | See GFK-2223 App A | See GFK-2223 App A                            | See GFK-2223 App A                            | See GFK-2223 App A                            |

 <sup>47</sup> Same battery as for memory backup
 48 Switchover time is defined as the time from failure detection until backup CPU is active in a redundancy system.
 49 Symbolic variable and Reference data can be exchanged between redundancy controllers, up to the stipulated limit.

### 2.3.1 CPE030/CRE030 and CPE040/CRE040

### 2.3.1.1 Serial Ports CPE030/CRE030 & CPE040/CRE040

Each CPU has three independent, on-board serial ports, accessed by connectors on the front of the module. COM1 and COM2 provide serial interfaces to external devices; either can be used for firmware upgrades. The third serial port is a dedicated Ethernet Station Manager port. For serial port pin assignments, electrical isolation and details on serial communications, refer to Chapter 5.

# 2.3.1.2 Ethernet Ports CPE030/CRE030 & CPE040/CRE040

Two RJ45 ports support Ethernet communications. Refer to *RX7i Embedded Ethernet Interface* for details.

### 2.3.1.3 Indicators CPE030/CRE030 & CPE040/CRE040

Seven CPU LEDs indicate the operating status of various CPU functions. Two Comm LEDs indicate activity on COM1 and COM2.

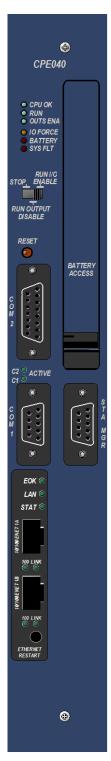

Figure 21: CPE040 Front View

| LED State                                                    |          |                                                   | CPU Operating State                                                                                                    |
|--------------------------------------------------------------|----------|---------------------------------------------------|----------------------------------------------------------------------------------------------------|
| On 🗱 E                                                       | 3linkir  | ng Off                                            |                                                                                                    |
| CPU OK                                                       | •        | On Green                                          | CPU has passed its power-up diagnostics and is functioning properly.                                                                                                    |
|                                                              | Ο        | Off                                               | CPU problem. RUN and OUTPUTS ENABLED LEDs may be blinking in an error code pattern, which can be used by technical support for diagnostics. This condition and any error codes should be reported to your technical support representative. |
|                                                              | -44      | Blinking Green<br>Other LEDs off                  | CPU in Stop/Halt state; possible watchdog timer fault. Refer to the fault tables. If PME cannot connect, cycle power with battery attached and refer to fault tables.                                                                       |
| <b>CPU OK</b> ♣ Blinking in CPU is in boot mode and is       |          | CPU is in boot mode and is waiting for a firmware |                                                                                                    |
| RUN                                                          | *        | unison                                            | update through a serial port.                                                                                                    |
| OUTS ENA                                                     | <b>-</b> |                                                   |                                                                                                    |
| RUN                                                          | 0        | On Green                                          | CPU is in RUN Mode.                                                                                                    |
|                                                              | 0        | Off                                               | CPU is in STOP Mode.                                                                                                    |
| OUTS ENA                                                     | 0        | On Green                                          | Output scan is enabled.                                                                                                    |
|                                                              | O        | Off                                               | Output scan is disabled.                                                                                                    |
| I/O FORCE                                                    | O        | On Yellow                                         | Override is active on a bit reference                                                                                                    |
|                                                              |          |                                                   | (Not used by CRE030 or CRE040.)                                                                                                    |
| <b>BATTERY</b> On Red Battery has failed or is not attached. |          | Battery has failed or is not attached.            |                                                                                                    |
| SYS FLT                                                      | •        | On Red                                            | CPU is in Stop/Faulted mode because a fatal fault has occurred.                                                                                                    |
| <b>C1</b> (COM1)                                             |          | Blinking Green                                    | Signals activity on corresponding serial port.                                                                                                    |
| <b>C2</b> (COM2)                                             | -        |                                                   |                                                                                                    |

### 2.3.1.4 Error Checking and Correction, IC698CRE030 and IC698CRE040

Redundancy CPUs are shipped with error checking and correction (ECC) enabled. Enabling ECC results in slightly slower system performance, primarily during power-up, because it uses an extra eight bits that must be initialized. If you upgrade the firmware on a non-redundancy CPU model to support redundancy, you must set the ECC jumper to the enabled state as described in the installation instructions provided with the upgrade kit.

For details on ECC, refer to the PACSystems Hot Standby CPU Redundancy User Manual, GFK-2308.

**Note:** Multiple Recoverable Memory Error faults may be generated when a single-bit ECC error is detected. When a single-bit ECC error is detected, the value presented to the microprocessor is corrected. However, the value stored in RAM is not corrected until the next time the microprocessor writes to that RAM location.

# 2.3.2 CPE010, CPE020 and CRE020

### 2.3.2.1 **Serial Ports CPE010, CPE020 & CRE020**

Each CPU has three independent, on-board serial ports, accessed by connectors on the front of the module. COM1 and COM2 provide serial interfaces to external devices; either can be used for firmware upgrades. The third on-board serial port is a dedicated Ethernet Station Manager port. For serial port pin assignments, electrical isolation and details on serial communications, refer to Chapter 5.

## 2.3.2.2 Ethernet Ports CPE010, CPE020 & CRE020

Two RJ45 ports support Ethernet communications. Refer to RX7i Embedded Ethernet Interface for details.

### 2.3.2.3 CPU Indicators CPE010, CPE020 & CRE020

Three CPU LEDs indicate the operating status of various CPU functions. Two Comm LEDs indicate activity on COM1 and COM2.

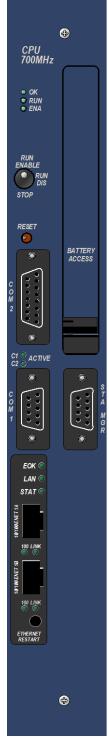

Figure 22: CPE010 Front View

| LED State          |       |                                  | CPU Operating State                                                                                                    |
|--------------------|-------|----------------------------------|----------------------------------------------------------------------------------------------------|
| On ♣Blinking ○ Off |       |                                  |                                                                                                    |
| ОК                 | •     | On Green                         | CPU has passed its power-up diagnostics and is functioning properly.                                                                                                    |
|                    | 0     | Off                              | CPU problem. EN and RUN LEDs may be blinking in an error code pattern, which can be used by technical support for troubleshooting. This condition and any error codes should be reported to your technical support representative. |
|                    | ***   | Blinking Green<br>Other LEDs off | CPU in Stop/Halt state; possible watchdog timer fault. Refer to the fault tables. If PME cannot connect, cycle power with battery attached and refer to fault tables.                                                              |
| OK<br>RUN<br>ENA   | * * * | Blinking in unison               | CPU is in boot mode and is waiting for a firmware update through a serial port.                                                                                                    |
| RUN                | •     | On Green                         | CPU is in RUN Mode                                                                                                    |
|                    | 0     | Off                              | CPU is in STOP Mode.                                                                                                    |
| ENA                | 0     | On Green                         | Output scan is enabled.                                                                                                    |
|                    | 0     | Off                              | Output scan is disabled.                                                                                                    |
| <b>C1</b> (COM1)   | *     | Blinking Green                   | Signals activity on corresponding serial port.                                                                                                    |
| <b>C2</b> (COM2)   | -2*   |                                  |                                                                                                    |

# 2.3.2.4 Error Checking and Correction, IC698CRE020

Redundancy CPUs are shipped with error checking and correction (ECC) enabled. Enabling ECC results in slightly slower system performance, primarily during power-up, because it uses an extra eight bits that must be initialized. If you upgrade the firmware on the non-redundancy CPU model IC698CPE020 to support redundancy, you must set the ECC jumper to the enabled state as described in the installation instructions provided with the upgrade kit.

The CRE020 performance measurements provided in Appendix A were taken with ECC enabled. For details on ECC, refer to the *PACSystems Hot Standby CPU Redundancy User Manual*, GFK-2308.

# 2.3.3 RX7i Embedded Ethernet Interface

### 2.3.3.1 Ethernet Ports

The RX7i embedded Ethernet Interface provides two RJ45 Ethernet ports. Either or both of these ports may be connected to other Ethernet devices. Each port automatically senses the data rate (10 Mbps or 100 Mbps), communication mode (half-duplex or full-duplex), and cabling arrangement (straight-through or crossover) of the attached link. For Ethernet port pin assignments, refer to Chapter 5. See also Establishing Initial Ethernet Communications, Section 3.4.1.

For details on Ethernet communications, refer to the following manuals:

PACSystems RX7i & RX3i TCP/IP Ethernet Communications User Manual, GFK-2224 PACSystems TCP/IP Ethernet Communications Station Manager User Manual, GFK-2225

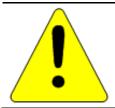

### Caution

The two ports on the Ethernet Interface must not be connected, directly or indirectly to the same device. The hub or switch connections in an Ethernet network must form a tree; otherwise duplication of packets may result.

### 2.3.3.2 Ethernet Interface Indicators

The Ethernet Interface indicators consist of seven light emitting diodes (LEDs). All are single-color green LEDs controlled by the Ethernet interface.

- Ethernet Interface OK (EOK)
- LAN online (LAN)
- Status (STAT)
- Two activity LEDS (LINK)
- Two speed LEDS (100)

The **EOK**, **LAN**, and **STAT** LEDs are grouped together and indicate the status of the Ethernet interface. *Each* Ethernet port has two green LED indicators, **LINK** and **100**.

- The **LINK** LED indicates the network link status and activity. This LED is illuminated when the link is physically connected and blinks when traffic is detected at the port. Note that traffic at the port does not necessarily mean that traffic is present at the Ethernet interface, since the traffic may be going between ports of the switch.
- The **100** LED indicates the network data speed (10 or 100 Mbps). This LED is illuminated if the network connection is 100 Mbps.

LED operation is described in the following tables.

# **Ethernet LED Operation**

| <b>LED State ○</b> On <b>♣</b> Bli | nking Off                           |                                                                       | Ethernet Operating State                    |
|------------------------------------|-------------------------------------|-----------------------------------------------------------------------|---------------------------------------------|
| <b>*</b><br>0<br>0                 | EOK<br>LAN<br>STAT                  | Blink error code<br>Off<br>Off                                        | Hardware Failure                            |
| <b>*</b><br>O                      | EOK<br>LAN<br>STAT                  | Fast Blink<br>Off<br>Off                                              | Performing Diagnostics                      |
| <b>*</b><br>O                      | EOK<br>LAN<br>STAT                  | Slow Blink<br>Off<br>Off                                              | Waiting for Ethernet configuration from CPU |
| *                                  | EOK<br>LAN<br>STAT<br>(† EOK and    | Slow Blink†<br>On/Traffic/Off<br>Slow Blink†<br>STAT blink in unison) | Waiting for IP Address                      |
| • *0                               | EOK<br>LAN<br>STAT                  | On<br>On/Traffic/Off<br>On/Off                                        | Operational                                 |
| 4:<br>4:                           | EOK<br>LAN<br>STAT<br>(‡ All LEDs b | Slow Blink‡<br>Slow Blink‡<br>Slow Blink‡<br>slink in unison)         | Software Load                               |

## **EOK LED Operation**

The EOK LED indicates whether the Ethernet interface is able to perform normal operation. This LED is on for normal operation and blinks for all other operations. When a hardware or unrecoverable runtime failure occurs, the EOK LED blinks a two-digit error code identifying the failure. The LED first blinks to indicate the most significant error digit, then after a brief pause blinks again to indicate the least significant error digit. After a long pause the error code display repeats.

### **EOK LED Blink Codes for Ethernet Hardware Failures**

| Blink Code | Description                                                                                 |  |  |
|------------|---------------------------------------------------------------------------------------------|--|--|
| 0×12       | Undefined or Unexpected Interrupt.                                                          |  |  |
| 0×13       | Timer failure during power up diagnostics.                                                  |  |  |
| 0×14       | DMA failure during power up diagnostics.                                                    |  |  |
| 0x21       | RAM failure during power up diagnostics.                                                    |  |  |
| 0x22       | Stack error during power up diagnostics.                                                    |  |  |
| 0x23       | Shared Memory Interface error during power up diagnostics.                                  |  |  |
| 0x24       | Firmware CRC (cyclic redundancy check) error during power up or Factory Test. <sup>50</sup> |  |  |
| 0x25       | Run time exception                                                                          |  |  |
| 0×31       | Undefined instruction or divide by zero                                                     |  |  |
| 0x32       | Software interrupt                                                                          |  |  |
| 0×33       | Instruction pre-fetch abort                                                                 |  |  |
| 0x34       | Data abort                                                                                  |  |  |
| 0x35       | Unexpected Runtime IRQ                                                                      |  |  |
| 0×36       | Unexpected Runtime FIQ (fast interrupt request)                                             |  |  |
| 0x37       | Reserved Exception or branch through zero                                                   |  |  |

<sup>50</sup> CRC error or software error during normal operation causes Ethernet restart.

### **LAN LED Operation**

The LAN LED indicates access to the Ethernet network. During normal operation, and while waiting for an IP address, the LAN LED blinks to indicate network activity. This LED remains on when the Ethernet interface is not actively accessing the network but the network is available, and it is off if network access is not available. The definition of the network being available as indicated by this LED is that the Ethernet physical interface is available and one or both of the Ethernet ports is connected to an active network.

### **STAT LED Operation**

The STAT LED indicates the condition of the Ethernet interface in normal operational mode. If the STAT LED is off, an event has been entered into the exception log and is available for viewing via the Station Manager interface. The STAT LED is on during normal operation when no events are logged. In the other states, the STAT LED is either off or blinking and helps define the operational state of the module.

### Ethernet Port LEDs (100 Mb/Speed and LINK/Activity) Operation

Each of the two Ethernet ports has two green LED indicators, 100 and LINK.

The **100** LED indicates the network data speed (10 Mbps or 100 Mbps. This LED is illuminated if the network connection is 100 Mbps.

The **LINK** LED indicates the network link status and activity. This LED is illuminated when the link is physically connected and blinks when traffic is detected at the port. Note that traffic at the port does not necessarily mean that traffic is present at the Ethernet interface, since the traffic may be going between ports of the switch.

### 2.3.3.3 Ethernet Restart Pushbutton

The Ethernet Restart pushbutton is used to manually restart the Ethernet firmware without power cycling the entire control system. It is recessed to prevent accidental operation. The restart does not occur until the pushbutton is released.

The type of restart behavior is selected by the length of time that the pushbutton is depressed. The pushbutton-controlled restart operations are listed in the following table, along with the LED indications for each. In all cases, the EOK, LAN and STAT LEDs briefly turn on in unison as an LED test. The Ethernet port LEDs are not affected by a manual restart of the Ethernet firmware.

| Restart Operation                             | Depress Ethernet Restart pushbutton for | Ethernet LEDs<br>Illuminated |
|-----------------------------------------------|-----------------------------------------|------------------------------|
| Normal restart                                | Less than 5 seconds                     | EOK, LAN, STAT               |
| Restart without Ethernet plug-in applications | 5 to 10 seconds                         | LAN, STAT                    |
| Restart into Firmware Update operation        | More than 10 seconds                    | STAT                         |

### Normal Restart

When the Ethernet Restart pushbutton is pressed for less than 5 seconds, the Ethernet interface will restart into normal operation.

## Restart without Ethernet Plug-in Applications

When the Restart pushbutton is pressed and held for 5 to 10 seconds, the Ethernet interface will restart into normal operation but does not start any optional Ethernet plug-in applications. This is typically done during troubleshooting.

### **Restart into Firmware Update Operation**

When the Ethernet Restart pushbutton is pressed and held for more than 10 seconds, the Ethernet interface will restart into firmware update operation. This is typically done during troubleshooting to bypass possibly invalid firmware and allow valid firmware to be loaded using WinLoader.

Until the firmware update actually begins, you can manually exit the firmware update and restart with the existing firmware by pressing the Ethernet Restart pushbutton again.

# 2.4 RSTi-EP CPU Features and Specifications

|                                           | CPE100                |
|-------------------------------------------|-----------------------|
|                                           | 0. 2200               |
| Lifecycle Phase                           | Active                |
| Microprocessor                            | 1GHz TI               |
| Specification                             | AM335x                |
| Operating System                          | Sitara SoC<br>VxWorks |
| Operating System #RX3i Slots Occupied     | N/A                   |
| #RX31 310ts Occupied                      | Standalon             |
| Backplane                                 | e                     |
| Temperature Range                         |                       |
| RSTi-EP                                   | -40°C to<br>70°C      |
| Power Requirements                        |                       |
| RSTi-EP +3.3Vdc                           | N/A                   |
| RSTi-EP +5 Vdc                            | N/A                   |
| RSTi-EP +24Vdc Relay with<br>Energy Pack  | N/A                   |
| RSTi-EP +24Vdc Relay w/o<br>Energy Pack   | N/A                   |
| 37                                        | 6 W                   |
| Input Power (Max)                         | (250mA@<br>24V DC)    |
| Input Voltage (Min)                       | 9V DC                 |
| Input Voltage (Max)                       | 30V DC                |
| Memory Backup                             | Internal              |
| Mechanism <sup>51</sup>                   | super                 |
| Display                                   | capacitor             |
|                                           | LEDs                  |
| Firmware Upgrade                          |                       |
| 1 3                                       | Web                   |
| CPU Firmware Upgrade                      | Interface             |
| Mechanism                                 | Ethernet              |
| Indirect Backplane Module                 | Port<br>N/A           |
| Upgrade  Drogram Portability              |                       |
| Program Portability Direct Import (with   |                       |
| limitations) <sup>52</sup>                | N/A                   |
| RX3i PACSystems                           | v                     |
| Applications using Family Type Conversion | Υ                     |
| Program Security                          |                       |
| Secure Boot                               | Υ                     |
| Trusted Platform Module                   | Y                     |
| (TPM)                                     | (Disabled)            |

 $<sup>^{51}</sup>$  See Battery Compatibility and Memory Retention (Time in Days at 20°C) in GFK-2741

<sup>&</sup>lt;sup>52</sup> See corresponding IPI for target CPU.

|                                                                  | CPE100                                    |
|------------------------------------------------------------------|-------------------------------------------|
| Program Storage                                                  |                                           |
| Battery-backed RAM                                               | 1 Mbytes <sup>53</sup>                    |
| Non-Volatile Flash                                               | 512<br>Mbytes                             |
| Battery Life Expectancy,<br>RAM Backup <sup>51</sup>             | N/A                                       |
| Life Expectancy, Energy<br>Pack Capacitors                       | 15 Years if<br>ambient<br>temp is<br>40°C |
| Auxiliary Storage                                                |                                           |
| CFast                                                            | N/A                                       |
| Remote Data Storage<br>Device (RDSD)                             | N/A                                       |
| Micro SD                                                         | x 1<br>(Disabled)                         |
| Programming Capabilities                                         |                                           |
| Max Number of Program<br>Blocks                                  | 512                                       |
| Program Block Max Size                                           | 128 KB                                    |
| Discrete Reference<br>Memory (%I, %Q) <sup>54</sup>              | 2K Bits                                   |
| Analog Reference Memory<br>(%AI, %AQ) <sup>54</sup>              | 2K Words                                  |
| Bulk Reference Memory<br>(%W) <sup>54</sup>                      | up to max<br>user RAM                     |
| Managed Memory<br>(Symbolic + I/O<br>Variables) <sup>54,55</sup> | up to 1<br>Mbytes                         |
| Floating Point                                                   | Y                                         |
| Ladder Diagram (LD)                                              | Y                                         |
| Function Block Diagram<br>(FBD)                                  | Y                                         |
| Structured Text (ST)                                             | Y                                         |
| PID Built-In Function Block                                      | Y                                         |
| "C" Language External<br>Blocks <sup>56</sup>                    | N/A                                       |

53 Battery-backed RAM.

GFK-2222AA Sep 2017 89

<sup>&</sup>lt;sup>54</sup> Note: Whenever the size of any reference memory is changed, the content of the corresponding reference memory is automatically cleared.

<sup>&</sup>lt;sup>55</sup> For discussion of memory types and how they are managed, refer to *PACSystems RX7i, RX3i and RSTi-EP CPU Programmer's Reference Manual, GFK-2950 Chapter 3.* 

<sup>&</sup>lt;sup>56</sup> Not supported at the time of this publication.

|                             | CDE100          |
|-----------------------------|-----------------|
|                             | CPE100          |
| Communications              |                 |
| Ethernet Non-Switched       |                 |
| RJ45                        | 10/100 ×1       |
| (dedicated NIC)             |                 |
| Ethernet Switched RJ45      | 10/100 x3       |
| (shared NIC)                | 10/100 //3      |
| 10BaseT/100BaseT RJ45       | Y               |
| Ethernet Communications     | Built-in        |
| Platform                    |                 |
| Advanced User Parameters    | N <sup>57</sup> |
| (AUP file)                  |                 |
| RS-232                      | ×1              |
|                             | (Disabled)      |
| RS-485                      | N/A             |
|                             | USB 2.0 x       |
| USB                         | 1               |
|                             | (Disabled)      |
| Time-of-Day Clock           |                 |
| Time-of-Day Clock           | ±2              |
| Accuracy (@60°C)            | secs/day        |
| Elapsed Time Clock          | ±0.01%          |
| (internal timing) accuracy  | max             |
| Simple Network Time         |                 |
| Protocol (SNTP) accuracy to | N/A             |
| timestamp <sup>58</sup>     |                 |
| RTC Battery Backup          | Υ               |
| RTC Battery Life            | 5 years         |
| expectancy                  | J yeurs         |

<sup>57</sup> The Advanced User Parameters (AUP) feature has been incorporated into PME Hardware Configuration (HWC) effective with PME release 8.60 SIM5.

 $<sup>^{58}</sup>$  RSTi-EP CPE100 does not support SNTP at the time of publication.

|                                                                 | CPE100      |
|-----------------------------------------------------------------|-------------|
|                                                                 | CPEIOO      |
| Protocols                                                       |             |
| Modbus RTU Slave                                                | N/A         |
| SNP Slave                                                       | N/A         |
| Serial I/O                                                      | N/A         |
| SRTP (# simultaneous server conns)                              | up to 16    |
| Modbus TCP<br>(# simultaneous server<br>connections)            | up to 8     |
| SRTP Channel <u>or</u> Modbus<br>TCP Client<br>(# simultaneous) | up to 8     |
| Ethernet Global Data (EGD)                                      | Υ           |
| Number of EGD Exchanges<br>(max) <sup>59</sup>                  | 8           |
| Selective Consumption of EGD                                    | N/A         |
| PROFINET <sup>60</sup>                                          | Υ           |
| OPC-UA Server <sup>61</sup>                                     | N/A         |
| Remote Station Manager<br>over UDP                              | Y (limited) |
| Station Manager over<br>Serial Comm Port                        | N/A         |

 <sup>59</sup> Limit is per target, so all producers and consumers are counted towards this limit.
 60 CPE100 (firmware version 9.30 or later) provide PROFINET support with MRP via an embedded PROFINET Controller: no external hardware is required.

<sup>&</sup>lt;sup>61</sup> Not supported at the time of this publication.

|                                                       | CPE100 |
|-------------------------------------------------------|--------|
| Redundancy Features                                   | N/A    |
| Memory Error Checking<br>and Correction (ECC)         | N/A    |
| Switchover Time (max) <sup>62</sup>                   | N/A    |
| Switchover Time (min) <sup>62</sup>                   | N/A    |
| Max data in redundancy<br>transfer list <sup>63</sup> | N/A    |
| Redundant Synchronized<br>Links Supported             | N/A    |

62 Switchover time is defined as the time from failure detection until backup CPU is active in a redundancy system.
 63 Symbolic variable and Reference data can be exchanged between redundancy controllers, up to the stipulated limit.

### 2.4.1 CPE100

### 2.4.1.1 Introduction

The EPSCPE100 is the first standalone CPU in the RSTi-EP family. It is supported by two mounting options:

- 1) As shipped, it mounts onto a DIN rail using a DIN-rail adaptor plate.
- 2) Alternately, it mounts directly in a cabinet, using a panel-mount adaptor plate ICMFAACC001-AA.

The mounting instructions and power requirements are documented in the *Quick Start Guide*, GFK-3012, and are not replicated here.

The physical features of the CPE100 are shown in the Figure 23

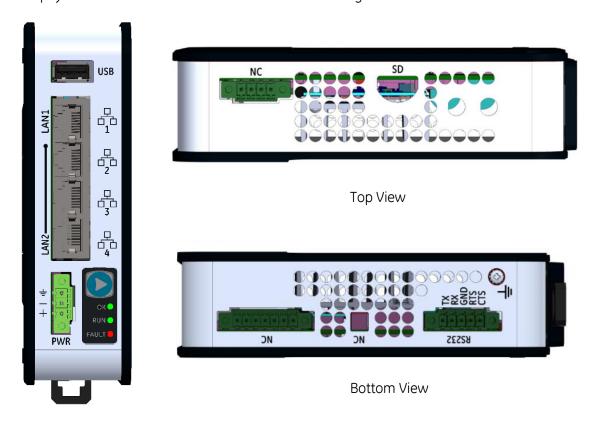

Front View

Figure 23: CPE100 Front, Top and Bottom Views of CPE100 and Features

The PACSystems\* RSTi-EP EPSCPE100, is an enhanced performance standalone programmable controller equipped with 1MB of user memory and four Ethernet ports to run real time deterministic control applications. LAN1 is dedicated to high speed Ethernet and LAN2 is comprised of 3 switched ports configurable as either a second embedded Ethernet controller or an embedded PROFINET controller, which provides the PROFINET functionality and supports only simplex mode of operation. It is a standalone PLC that supports distributed I/O.

The CPE100 is programmed and configured over Ethernet via GE's Proficy\* Machine Edition (PME) software. It is a standalone CPU with the following features:

- A built-in PACSystems RSTi-EP PLC CPU
  - o User may program in Ladder Diagram, Structured Text, Function Block Diagram.
  - o Contains 1Mbytes of configurable data and program memory. This entire memory will be preserved between power cycles.
  - o Supports auto-located Symbolic Variables that can use any amount of user memory.
  - o Reference table sizes include 2k bits for discrete %I and %Q and up to 2k words each for analog %AI and %AQ. Bulk memory (%W) also supported for data exchanges.
  - o Supports up to 512 program blocks. Maximum block size is 128KB.
- Supports two independent 10/100 Ethernet LANs. LAN1 has only one port and is dedicated to high speed Ethernet and whereas LAN2 is comprised of 3 switched ports (labelled as 2, 3 & 4) configurable either as a second embedded Ethernet controller or an embedded PROFINET controller. All four ports are located on the front panel, as shown in Figure 23.
- The embedded communications interface has dedicated processing capability, which permits the CPU to independently support LAN1 and LAN2 with:
  - o up to 16 combined SRTP Server and Modbus TCP Server connections out of which:
    - a) Modbus TCP cannot exceed more than 8 simultaneous connections.
    - b) SRTP server cannot exceed more than 16 simultaneous connections.
  - o 8 Clients are permitted; each may be SRTP or Modbus TCP or a Combination of both.
  - o up to 8 simultaneous Class 1 Ethernet Global Data (EGD) exchanges.
- The PLC may use one, two or three of the Ethernet ports of LAN2 to support the embedded Simplex PROFINET I/O Controller. PROFINET supports up to 8 I/O devices with update rates of 16 512ms. It is not recommended to use update rates below 16ms.
- The CPE100 is secure by design, incorporating technologies such as secure boot, trusted platform module (disabled), and encrypted firmware updates.
- Module LEDs on the face plate provides basic status and control information of CPE100.
- Ability to display serial number and date code in PME Device Information Details.
- Media Redundancy Protocol (MRP) allows the CPE100 to participate in a PROFINET I/O network with MRP ring technology. This eliminates the I/O network as a single point of failure. The CPE100 may be used as either a Media Redundancy Manager or Media Redundancy Client.
- Operating temperature range -40°C to 70°C (-40°F to 158°F).
- The CPE100, when shipped, is configured only for DIN-rail mount. An alternate panel-mount adaptor plate (ICMFAACC001-AA) is optional and not included in the ship-set.

## 2.4.1.2 Membrane Run/Stop push button

If the push button is pressed while the CPE100 is powering up then it will restore the default IP address (192.168.0.100) and it also erases the stored hardware configuration, logic and contents of the backup RAM.

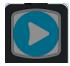

At run time, pressing Membrane Run/Stop push button briefly, will change the state of CPU from the state it is in to the next state. Switch operation state as given in the following state diagram:

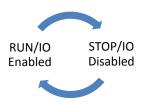

The **Run/Stop** switch is enabled by default; it can be disabled in PME Hardware Configuration (HWC) settings.

### 2.4.1.3 LED Indicators (LEDs)

### **Ethernet Status Indicators**

There are two LEDs (Yellow/Green) for each Ethernet ports of LAN1 and LAN2, which are embedded in the RJ-45 connectors. The green LED indicates an Ethernet connection has been established. The yellow LED indicates packet traffic.

### **Module status Indicators**

There are three LEDs and one Membrane Push Button on the front panel (The one in blue color) as shown in the figure. The below table describes the behavior of each module LED: Push Button: Toggles the current mode of the PLC.

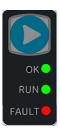

| LED | LED State                    | Operating State (at Power-Up)                                                                                                    |
|-----|------------------------------|----------------------------------------------------------------------------------------------------|
| RUN | Blinking; All other LEDs off | This LED indicates the status of PLC during powering up. It starts blinking 6 seconds after applying power to the PLC and remains in this state for up to 15 seconds. After this all LEDs turn off and will remain in this state until PLC is ready. |

| LED   | LED State |                                 | Operating State (after Power-Up)                                                                                                    |
|-------|-----------|---------------------------------|----------------------------------------------------------------------------------------------------|
| ОК    | •         | On Green                        | PLC has passed its power-up diagnostics and is functioning properly                                                                 |
|       | 0         | Off                             | Power is not applied or PLC has a problem.                                                                                          |
|       | *         | Blinking; All<br>other LEDs off | PLC in STOP/Halt state; possible watchdog timer fault. If the programmer cannot connect, cycle power and refer to the fault tables. |
| RUN   | •         | On Green                        | PLC is in RUN mode.                                                                                                    |
|       | 0         | Off                             | PLC is in STOP mode.                                                                                                    |
|       | *         | Blinking; All<br>other LEDs off | Indicates that PLC has encountered a fatal error and is blinking the error code.                                                    |
| Fault | •         | On Green                        | PLC is in STOP/Faulted mode: a fatal fault has occurred.                                                                            |
|       | 0         | Off                             | No fatal faults detected.                                                                                                    |

#### 2414 Ethernet Ports

CPE100 provides two independent Fast Ethernet LANs. LAN1 has only one port and is dedicated to embedded Ethernet controller and whereas LAN2 is comprised of 3 switched ports configurable either as a second embedded Ethernet controller or as an embedded PROFINET controller.

All the Ethernet ports of both the LAN1 and LAN2 are capable of automatically sensing the link data rate (10 Mbps or 100 Mbps), communications mode (half-duplex or full-duplex), and cabling arrangement (straight-through or crossover).

To establish Ethernet communications between the PME programming software and the CPE100, you *first* need to set a valid IP address.

| EPSCPE100           | LAN1          | LAN2    |
|---------------------|---------------|---------|
| Default IP Address: | 192.168.0.100 | 0.0.0.0 |
| Subnet Mask:        | 255.255.255.0 | 0.0.0.0 |
| Gateway:            | 0.0.0.0       | 0.0.0.0 |

Note: LAN2 will not be operational unless it is configured from the programmer with a valid IP address.

The programming software 'Proficy Machine Edition' uses SRTP (Service Request Transport Protocol), a proprietary protocol used primarily for communication with the controllers. The Ethernet port of LAN1 can be used to communicate with the PME software and is also a recommended option. Alternatively, any port of LAN2 can also be used but first it should be configured with a valid IP address. Ethernet

ports of LAN2 can also be configured to be used as either a second embedded Ethernet controller or as an embedded Simplex PROFINET I/O Controller.

A typical application will take advantage of the two independent LANs. The dedicated LAN 1 port will be used for communications with plant-level or supervisory layers. The switched LAN 2 will be used to communicate with devices over PROFINET within the manufacturing cell or process.

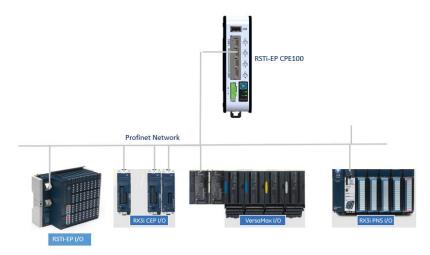

Figure 24: Typical Multi-Tier LAN Application (Star/Bus Topology)

Whenever CPE100 is configured for MRP only Ethernet Port2 & Port3 of LAN2 can be used to form a ring. Ethernet Port4 of LAN2 can still be used either to connect programmer, simplex PROFINET device or any other supported Ethernet protocols.

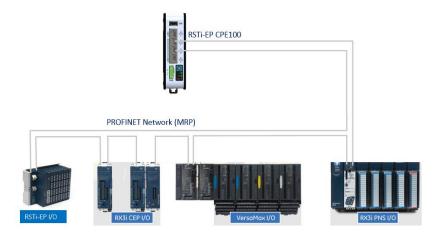

Figure 25: Typical Multi-Tier LAN Application (Ring Topology)

### 2.4.1.5 Super Capacitor

In the event of loss of system power, the internal super capacitor maintains power long enough for the CPE100 to write its user memory contents to non-volatile storage (flash) memory.

## Operation

When the CPE100 is powered up for the first time, or is in a system that has been powered down long enough to completely discharge the internal super capacitor, it may additional require 70 to 75 seconds for it to charge to its operating level. The CPE100 does not provide any status information about the state of internal super capacitor during power-up.

## **Life Expectancy**

The super capacitor's life is computed based on unit's ambient temperature and is given by the below estimates.

| Surrounding Air<br>Temperature near Capacitor | Typical Life Expectancy (in Years) |
|-----------------------------------------------|------------------------------------|
| 10°C                                          | 15                                 |
| 20°C                                          | 15                                 |
| 30°C                                          | 15                                 |
| 40°C                                          | 15                                 |
| 50°C                                          | 15                                 |
| 60°C                                          | 8.1                                |
| 70°C                                          | 2.8                                |

### 2.4.1.6 **Product Limitations**

This section lists the known limitations and features that are currently not supported by CPE100:

- 1. SNTP is not supported at the time of publication.
- 2. C Toolkit is not supported at the time of publication.
- 3. RDSD is not supported at the time of publication.
- 4. OPC-UA is not supported at the time of publication.
- 5. Timed interrupt blocks are not supported.

Note: The above features may be supported in the subsequent firmware release. Refer to the data sheet for more information.

# Chapter 3 CPU Configuration

The PACSystems CPU and I/O system is configured using Proficy Machine Edition (PME) Logic Developer-PLC programming software.

The CPU verifies the physical module and rack configuration at power-up and periodically during operation. The physical configuration must be the same as the programmed configuration. Differences are reported to the CPU alarm processor for configured fault response. Refer to the *Machine Edition Logic Developer-PLC Getting Started Manual*, GFK-1918 and the online help for a description of configuration functions.

**Note:** A CPE020, CPE030 or CPE040 can be converted to the corresponding redundancy CPU (CRE020, CRE030 or CRE040) by installing different firmware and moving a jumper. Detailed instructions are included in the firmware upgrade kit for the redundancy CPU.

#### This chapter covers:

- Configuring the CPU
- Configuration Parameters
- Storing (Downloading) Hardware Configuration
- Configuring the Embedded Ethernet Interface

# 3.1 Configuring the CPU

To configure the CPU using the Logic Developer-PLC programming software, do the following:

- 1. In the Project tab of the Navigator, expand your PACSystems Target, the hardware configuration, and the main rack (Rack 0).
- 2. Right click the CPU slot and choose Configure. The Parameter Editor window displays the CPU parameters.

Note: An RX7i CPU must be installed in Rack 0, Slot 1. A double-wide RX3i CPU occupies two slots and can be installed in any pair of slots in Rack 0 except the two highest numbered lots in the rack. The single-wide CPE305 RX3i CPU requires one slot and can be installed in any slot in RX3i Rack 0, except the highest

numbered slot or slot 0.

- 3. To edit a parameter value, click the desired tab, then click in the appropriate Values field. For information on these fields, refer to *Configuration Parameters*.
- 4. Store the configuration to the Controller so these settings can take effect. For details, see *Storing* (*Downloading*) *Hardware Configuration*.

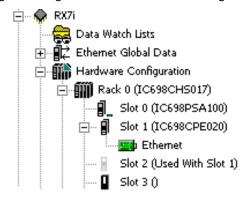

Figure 26: PME Expansion of PACSystems
Target

**Note:** If available, the embedded Ethernet Interface is displayed in a sub-slot of the CPU. For configuration details, refer to *Configuring the Embedded Ethernet Interface*.

# 3.2 Configuration Parameters

# 3.2.1 Settings Parameters

These parameters specify basic operating characteristics of the CPU. For details on how these parameters affect CPU operation, refer to *PACSystems RX7i, RX3i and RSTi-EP CPU Programmer's Reference Manual, GFK-2950 Chapter 2.* 

| Settings Parameters                     |                                                                                                    |
|-----------------------------------------|----------------------------------------------------------------------------------------------------|
| Passwords                               | Specifies whether passwords are Enabled or Disabled. Default: Enabled.  Note: If Enhanced Security <sup>64</sup> is enabled in the target properties, the Passwords setting will be Enabled and read-only, and the <i>Access Control</i> tab appears.  When passwords are disabled, they cannot be re-enabled without clearing PLC memory.                                                                                                    |
| Stop-Mode I/O<br>Scanning               | Specifies whether the I/O is scanned while the PLC is in STOP Mode. Default: Disabled. (Always Disabled for Redundancy CPU.)  Note: This parameter corresponds to the I/O ScanStop parameter on a Series 90-70 PLC.                                                                                                    |
| Watchdog Timer<br>(ms)                  | (Denominated in ms, set in 10ms increments.) Requires a value that is greater than the program sweep time.  The software watchdog timer is designed to detect <i>failure to complete sweep</i> conditions. The CPU restarts the watchdog timer at the beginning of each sweep. The watchdog timer accumulates time during the sweep. The software watchdog timer is useful in detecting abnormal operation of the application program, which could prevent the PLC sweep from completing within the watchdog time period.  Valid range: 10 ms through 2550 ms, in increments of 10 ms.  Default: 200.  For details on setting the watchdog timer in a CPU redundancy system, refer to the PACSystems Hot Standby CPU Redundancy User Manual, GFK-2308. |
| Logic/Configuratio<br>n Power-up Source | Specifies the location/source of the logic and configuration data that is to be used (or loaded/copied into RAM) after each power up. Choices: Always RAM, Always Flash, Conditional Flash. Default: Always RAM.                                                                                                    |
| Data Power-up<br>Source                 | Specifies the location/source of the reference data that is to be used (or loaded/copied into RAM) after each power up. Choices: Always RAM, Always Flash, Conditional Flash. Default: Always RAM.                                                                                                    |

<sup>&</sup>lt;sup>64</sup> For availability, refer to the *Important Product Information* document for the CPU firmware version that you are using.

| Settings Parameters          |                                                                                                    |
|------------------------------|----------------------------------------------------------------------------------------------------|
| RUN/STOP Switch              | Enables or disables the physical operation of the RUN/STOP Switch.                                                                                                    |
|                              | Choices:                                                                                                    |
|                              | <b>Enabled:</b> Enables you to use the physical switch on the PLC to switch the PLC into STOP Mode or from STOP Mode into RUN Mode and clear non-fatal faults.                                                                                                    |
|                              | <b>Disabled:</b> Disables the physical RUN/STOP Switch on the PLC.                                                                                                    |
|                              | Default: Enabled.                                                                                                    |
|                              | Note: If COM1 and COM2 are configured for any protocol other than RTU Slave or SNP Slave, the RUN/STOP Switch should not be disabled without first must making sure that there is a way to stop the CPU, or take control of the CPU through another device such as an Ethernet interface. If the CPU can be set to STOP Mode, it will switch the protocol from Serial I/O to the STOP Mode protocol (default is RTU Slave). For details on STOP Mode settings, refer to COM1 and COM2 Parameters. |
|                              | This applies to COM1 on the CPE305, which has only one serial port.                                                                                                    |
|                              | This note does not apply to CPUs which have no serial ports.                                                                                                    |
| Memory Protection<br>Switch  | Enables or disables the Memory Protect feature associated with the RUN/STOP Switch. Choices:                                                                                                    |
|                              | <b>Enabled:</b> Memory Protect is enabled, which prevents writing to program memory and configuration and forcing or overriding discrete data.                                                                                                    |
|                              | <b>Disabled:</b> Memory Protect is disabled.                                                                                                    |
|                              | Default: Disabled.                                                                                                    |
| Power-up Mode                | Selects the CPU mode to be in effect immediately after power-up.                                                                                                    |
|                              | Choices: Last, Stop, Run.                                                                                                    |
|                              | Default: Last (the mode it was in when it last powered down).                                                                                                    |
|                              | Note: If the battery or Energy Pack is missing or has failed and if Logic/ Configuration Power-up Source is set to Always RAM, the CPU powers up in STOP Mode regardless of the setting of the Power-up Mode parameter.                                                                                                    |
| Modbus Address Space Mapping | Specifies the type of memory mapping to be used for data transfer between Modbus TCP/IP clients and the PACSystems controller.                                                                                                    |
| Туре                         | Choices: <b>Disabled:</b> The <i>Disabled</i> setting is intended for use in systems containing Ethernet firmware that does not support Modbus TCP.                                                                                                    |
|                              | Standard Modbus Addressing: Causes the Ethernet firmware to use the standard map, which is displayed on the Modbus TCP Address Map tab.                                                                                                    |
|                              | Default: Disabled For details on the PACSystems implementation of Modbus/TCP server, refer to PACSystems RX7i & RX3i TCP/IP Ethernet Communications User Manual, GFK-2224.                                                                                                    |
| Universal Serial Bus         | RX3i CPE305/CPE310/CPE330/CPE400 CPUs only. Enables or disables the USB port for use with RDSD (Removable Data Storage Devices). The USB port is enabled by default in the CPE305/CPE310/CPE330 and in the hardware configuration.  If a CPU310 configuration is stored to a CPE310, the USB port will be enabled.                                                                                                    |

| Settings Parameters             |                                                                                                    |
|---------------------------------|----------------------------------------------------------------------------------------------------|
| LAN 1 Mode                      | RX3i CPE330/CPE400 and RSTi-EP CPE100 CPUs only. CPU LAN 1 port mode.                                                                                                    |
|                                 | Choices:                                                                                                    |
|                                 | <b>Ethernet</b> : LAN port 1 is used for Ethernet communications.                                                                                                    |
|                                 | Default: Ethernet.                                                                                                    |
| LAN 2 Mode                      | RX3i CPE330/CPE400 and RSTi-EP CPE100 CPUs only. CPU LAN 2 port mode.                                                                                                    |
|                                 | Choices:                                                                                                    |
|                                 | <b>Ethernet:</b> LAN port 2 is used for Ethernet communications. This setting disables embedded PROFINET controller.                                                                                             |
|                                 | <b>PROFINET:</b> LAN port 2 is used by the embedded PROFINET controller for PROFINET communications. This setting enables the embedded PROFINET controller.                                                      |
|                                 | <b>Disabled:</b> CPE400 only. LAN port 2 is disabled. It will not require any configuration and cannot be used for any communications.                                                                           |
|                                 | Default: Ethernet for RX3i CPE330. PROFINET for RX3i CPE400 and RSTi-EP CPE100.                                                                                                    |
| LAN 3 Mode*                     | RX3i CPE400 CPUs only. *Currently disabled. CPU LAN 3 port mode.                                                                                                    |
|                                 | Choices:                                                                                                    |
|                                 | <b>Ethernet:</b> LAN port 3 is used for Ethernet communications.                                                                                                    |
|                                 | <b>Disabled:</b> LAN port 3 is disabled. It will not require any configuration and cannot be                                                                                                    |
|                                 | used for any communications.                                                                                                    |
|                                 | Default: Disabled.                                                                                                    |
| Network Time Sync               | <b>RX3i CPE305/CPE310/CPE330/CPE400 CPUs only.</b> Activates Simple Network Time Protocol (SNTP) clock synchronization for the controller.                                                                       |
|                                 | Choices:                                                                                                    |
|                                 | None: SNTP is not active.                                                                                                    |
|                                 | SNTP: SNTP is active and configurable.                                                                                                    |
|                                 | Default: None.                                                                                                    |
| Enable UTC Offset               | RX3i CPE305/CPE310/CPE330/CPE400 CPUs only. Activates Coordinated Universal Time (UTC) settings for the controller. Allows you to select an appropriate local time zone with respect to UTC.  Choices:           |
|                                 | <b>Disabled:</b> UTC settings are not active.                                                                                                    |
|                                 | Enabled: UTC settings are active and configurable.                                                                                                    |
|                                 | Default: Disabled.                                                                                                    |
| Day Light Savings<br>Time (DST) | RX3i CPE305/CPE310/CPE330/CPE400 CPUs only. Activates Day Light Savings Time (DST) settings for the controller. Allows you to select appropriate local start and end times for Day Light Savings Time.  Choices: |
|                                 | <b>Disabled:</b> Day Light Savings Time settings are not active.                                                                                                    |
|                                 | <b>Enabled:</b> Day Light Savings Time settings are active and configurable.  Default: Disabled.                                                                                                    |

# 3.2.2 Modbus TCP Address Map

This read-only tab displays the standard mapping assignments between Modbus address space and the CPU address space. Ethernet modules and daughterboards in the PACSystems controller use Modbus-to-PLC address mapping based on this map.

| Modbus<br>Register | The Modbus protocol uses five reference table designations:  0xxxx Coil Table. Mapped to the %Q table in the CPU.  1xxxx Input Discrete Table. Mapped to the %I table in the CPU.  3xxxx Input Register Table. Mapped to the %AI register table in the CPU.  4xxxx Holding Register Table. Mapped to the %R table in the CPU.  6xxxx File Access Table. Mapped to the %W table in the CPU. |
|--------------------|----------------------------------------------------------------------------------------------------|
| Start Address      | Lists the beginning address of the mapped region.                                                                                                    |
| End Address        | Lists the ending address of the mapped region. For word memory types (%AI, %R and %W) the highest address available is configured on the Memory tab.                                                                                                    |
| PLC Memory         | Lists the memory type of the mapped region.                                                                                                    |
| Length             | Displays the length of the mapped region.                                                                                                    |

## 3.2.3 **SNTP**

This tab displays the Simple Network Time Protocol configuration settings when SNTP is active.

| SNTP Mode               | SNTP Mode of operation. Specify the use of Multicast/Broadcast or Unicast settings to communicate to the time server. Choices: Multicast/Broadcast or Unicast. Default: Multicast/Broadcast. |
|-------------------------|----------------------------------------------------------------------------------------------------|
| Poll Interval           | Interval, in seconds, at which new time requests are sent to the server. Only available when SNTP Mode is set to Unicast.  Valid Range: 16 to 1024, even values only.  Default: 32.          |
| Primary IP<br>Address   | IP address of the primary time server in dotted decimal format.  Valid Range: Any valid unicast IPv4 address.  Default: 0.0.0.0.                                                             |
| Secondary IP<br>Address | Optional IP address of the secondary time server in dotted decimal format.  Valid Range: Any valid unicast IPv4 address or 0.0.0.0 if unused.  Default: 0.0.0.0.                             |
| Poll Count              | Number of retransmissions that will be sent when no timely response is received from the server.  Valid Range: 1 to 100.  Default: 3.                                                        |
| Poll Timeout            | The time, in seconds, to wait for a response from the server.  Valid Range: 1 to 100.  Default: 2.                                                                                           |

# 3.2.4 Time

This tab displays the Coordinated Universal Time (UTC) and Day Light Savings Time (DST) configuration settings when UTC or DST are active.

| UTC Offset     | Local time zone offset with respect to UTC time.                                                                                                    |
|----------------|----------------------------------------------------------------------------------------------------|
|                | Valid Range: Select the closest appropriate time zone for your location.                                                                                       |
|                | Default: [UTC-5] Eastern Standard Time.                                                                                                    |
| DST Offset     | The offset between DST and standard time in hours and minutes. Minutes are limited to values of 0, 15, 30, and 45.  Valid Range: 0:00 to 1:00.  Default: 0:00. |
| DST Start      | The month when DST starts.                                                                                                    |
| Month          | Valid Range: January to December.                                                                                                    |
|                | Default: January.                                                                                                    |
| DST Start Day  | The day when DST starts.                                                                                                    |
|                | Valid Range: Sunday to Saturday.                                                                                                    |
|                | Default: Sunday.                                                                                                    |
| DST Start Week | The week of the month when DST starts.                                                                                                    |
|                | Valid Range: 1 to 5.                                                                                                    |
|                | Default: 0.                                                                                                    |
| DST Start Time | The time of day in hours and minutes when DST starts.                                                                                                    |
|                | Valid Range: 0:00 to 23:59.                                                                                                    |
|                | Default: 0:00.                                                                                                    |
| DST Ref Zone   | Indicates the time zone of reference for the DST Start and End times. Start and End times                                                                      |
|                | may be relative to either UTC or Local time.                                                                                                    |
|                | Choices: UTC, Local Time.  Default: UTC.                                                                                                    |
| DCT Cod Month  |                                                                                                    |
| DST End Month  | The month when DST ends.  Valid Range: January to December.                                                                                                    |
|                | Default: January.                                                                                                    |
| DST End Day    | The day when DST ends.                                                                                                    |
| D31 Ella Day   | Valid Range: Sunday to Saturday.                                                                                                    |
|                | Default: Sunday.                                                                                                    |
| DST End Week   | The week of the month when DST ends.                                                                                                    |
|                | Valid Range: 1 to 5.                                                                                                    |
|                | Default: 0.                                                                                                    |
| DST End Time   | The time of day in hours and minutes when DST ends.                                                                                                    |
|                | Valid Range: 0:00 to 23:59.                                                                                                    |
|                | Default: 0:00.                                                                                                    |
|                |                                                                                                    |

# 3.2.5 Scan Parameters

These parameters determine the characteristics of CPU sweep execution.

| Scan Parameters                            |                                                                                                    |
|--------------------------------------------|----------------------------------------------------------------------------------------------------|
| Sweep Mode                                 | The sweep mode determines the priority of tasks the CPU performs during the sweep and defines how much time is allotted to each task. The parameters that can be modified vary depending on the selection for sweep mode.                                                                                                    |
|                                            | The Controller Communications Window, Backplane Communications Window, and Background Window phases of the PLC sweep can be run in various modes, based on the PLC sweep mode.                                                                                                    |
|                                            | Choices:                                                                                                    |
|                                            | <ul> <li>Normal mode: The PLC sweep executes as quickly as possible. The overall PLC sweep time depends on the logic program and the requests being processed in the windows and is equal to the time required to execute the logic in the program plus the respective window timer values. The window terminates when it has no more tasks to complete. This is the default value.</li> <li>Constant Window mode: Each window operates in a Run-to-Completion mode. The PLC alternates among three windows for a time equal to the value set for the window timer parameter. The overall PLC sweep time is equal to the time required to execute the logic program plus the value of the window timer. This time may vary due to sweep-to-sweep differences in the execution of the program logic.</li> <li>Constant Sweep mode: The overall PLC sweep time is fixed. Some or all of the windows at the end of the sweep might not be executed. The windows terminate when the overall PLC sweep time has reached the value specified for the Sweep Timer parameter.</li> </ul> |
| Logic Checksum<br>Words                    | The number of user logic words to use as input to the checksum algorithm each sweep.  Valid range: 0 through 32760, in increments of 8.  Default: 16.                                                                                                    |
| Controller<br>Communication<br>Window Mode | (Available only when Sweep Mode is set to <i>Normal.</i> ) Execution settings for the Controller Communications Window.  Choices:  Complete: The window runs to completion. There is no time limit.                                                                                                    |
|                                            | <ul> <li>Limited: Time sliced. The maximum execution time for the Controller<br/>Communications Window per scan is specified in the Controller<br/>Communications Window Timer parameter.</li> </ul>                                                                                                    |
|                                            | Default: Limited.  Note: This parameter corresponds to the Programmer Window Mode parameter on a Series 90-70 PLC.                                                                                                    |

| Scan Parameters                                      |                                                                                                    |
|------------------------------------------------------|----------------------------------------------------------------------------------------------------|
| Controller<br>Communications<br>Window Timer<br>(ms) | (Available only when Sweep Mode is set to <i>Normal</i> . Read-only if the Controller Communications Window Mode is set to Complete.) The maximum execution time for the Controller Communications Window per scan. This value cannot be greater than the value for the watchdog timer.    |
|                                                      | The valid range and default value depend on the Controller Communications Window Mode:                                                                                                    |
|                                                      | <ul> <li>Complete: There is no time limit.</li> <li>Limited: Valid range: 0 through 255ms. Default: 10.</li> </ul>                                                                                                    |
|                                                      | <b>Note:</b> This parameter corresponds to the Programmer Window Timer parameter on a Series 90-70 PLC.                                                                                                    |
| Backplane<br>Communication<br>Window Mode            | (Available only when Sweep Mode is set to <i>Normal</i> .) Execution settings for the Backplane Communications Window. Choices:                                                                                                    |
|                                                      | Complete: The window runs to completion. There is no time limit.                                                                                                    |
|                                                      | Limited: Time sliced. The maximum execution time for the Backplane Communications Window per scan is specified in the Backplane Communications Window Timer parameter.                                                                                                    |
|                                                      | Default: Complete.                                                                                                    |
| Backplane<br>Communications<br>Window Timer<br>(ms)  | (Available only when Sweep Mode is set to <i>Normal</i> . Read-only if the Backplane Communications Window Mode is set to <i>Complete</i> .) The maximum execution time for the Backplane Communications Window per scan. This value can be greater than the value for the watchdog timer. |
|                                                      | The valid range and the default depend on the Backplane Communications Window Mode:                                                                                                    |
|                                                      | <ul> <li>Complete: There is no time limit. The Backplane Communications Window Timer parameter is read-only.</li> <li>Limited: Valid range: 0 through 255ms. Default: 255. (10ms for Redundancy</li> </ul>                                                                                 |
|                                                      | CPUs.)                                                                                                    |
| Background<br>Window<br>Timer (ms)                   | (Available only when Sweep Mode is set to <i>Normal</i> .) The maximum execution time for the Background Communications Window per scan. This value cannot be greater than the value for the watchdog timer.                                                                               |
|                                                      | Valid range: 0 through 255  Default: 0 (5ms for Redundancy CPUs)                                                                                                    |
| Sweep Timer                                          | (Available only when Sweep Mode is set to <i>Constant Sweep</i> .) The maximum overall PLC                                                                                                    |
| (ms)                                                 | scan time. This value cannot be greater than the value for the watchdog timer.                                                                                                    |
|                                                      | Some or all of the windows at the end of the sweep might not be executed. The windows terminate when the overall PLC sweep time has reached the value specified for the Sweep Timer parameter.                                                                                             |
|                                                      | Valid range: 5 through 2550 ms, in increments of 5 ms. If the value entered is not a multiple of 5ms, it is rounded to the next highest multiple of 5ms.  Default: 100.                                                                                                    |

| Scan Parameters         |                                                                                                    |
|-------------------------|----------------------------------------------------------------------------------------------------|
| Window Timer<br>(ms)    | (Available only when Sweep Mode is set to <i>Constant Window</i> .) The maximum combined execution time per scan for the Controller Communications Window, Backplane Communications Window, and Background Communications Window. This value cannot be greater than the value for the watchdog timer.  Valid range: 3 through 255, in increments of 1.  Default: 10.                                                                                                    |
| Number of Last<br>Scans | (Available only for CPUs with firmware version 1.5 and greater.) The number of scans to execute after the PACSystems CPU receives an indication that a transition from RUN Mode to STOP Mode should occur. (Used for STOP and STOP-Fault, but not STOP-Halt.) Choices: 0, 1, 2, 3, 4, 5.  Default:  0 when creating a new PACSystems target. 0 when converting a Series 90-70 target to a PACSystems target. 1 when converting a Series 90-30 target to a PACSystems target. |

## 3.2.6 Memory Parameters

The PACSystems user memory contains the application program, hardware configuration (HWC), registers (%R), bulk memory (%W), analog inputs (%AI), analog outputs (%AQ), and managed memory.

Managed memory consists of allocations for symbolic variables and I/O variables. The symbolic variables feature allows you to create variables without having to manually locate them in memory. An I/O variable is a symbolic variable that is mapped to the inputs and outputs of a module in the hardware configuration. For details on using symbolic variables and I/O variables, refer to PACSystems RX7i, RX3i and RSTi-EP CPU Programmer's Reference Manual, GFK-2950 Chapter 4.

The amount of memory allocated to the application program and hardware configuration is automatically determined by the actual program (including logic C data, and %L and %P), hardware configuration (including EGD and AUP), and symbolic variables created in the programming software. The rest of the user memory can be configured to suit the application. For example, an application may have a relatively large program that uses only a small amount of register and analog memory. Similarly, there might be a small logic program but a larger amount of memory needed for registers and analog inputs and outputs. Note that the content of reference memory is cleared any time the size of reference memory is changed.

Appendix B provides a summary of items that count against user memory.

## 3.2.6.1 Calculation of Memory Required for Managed Memory

The total number of bytes required for symbolic and I/O variables is calculated as follows:

[((number of symbolic discrete bits)  $\times$  3) / (8 bits/byte)]

- +  $[((number of I/O discrete bits) \times Md) / (8 bits/byte)]$
- + [(number of symbolic words × (2 bytes/word)]
- + [(number of I/O words) × (Mw bytes/word)]

Md = 3 or 4. The number of bits is multiplied by 3 to keep track of the force, transition, and value of each bit. If point faults are enabled, the number of I/O discrete bits is multiplied by 4.

Mw = 2 or 3. There are two 8-bit bytes per 16-bit word. If point faults are enabled, the number of bytes is multiplied by 3 because each I/O word requires an extra byte.

## 3.2.6.2 Calculation of Total User Memory Configured

The total amount of configurable user memory (in bytes) configured in the CPU is calculated as follows:

Total managed memory (bytes)

- + total reference words × (2 bytes/word)
- + [if Point Faults are enabled] (total words of %AI memory + total words of %AQ memory) × (1 byte / word)
- + [if Point Faults are enabled] (total bits of %I memory + total bits of %Q memory) / 8 bits/byte)

**Note:** The total number of reference points is considered system memory and is not counted against user memory.

# 3.2.6.3 **Memory Allocation Configuration**

| Memory Parameters                                                                                                    |                                                                                                    |  |  |
|----------------------------------------------------------------------------------------------------|----------------------------------------------------------------------------------------------------|--|--|
| Reference Points                                                                                                    |                                                                                                    |  |  |
| %I Discrete Input, %Q Discrete<br>Output, %M Internal Discrete, %S<br>System, %SA System, %SB System,<br>%SC System, %T Temporary<br>Status, %G Genius Global | The upper limit for the range of each of these memory types. Read only.                                                                                                    |  |  |
| Total Reference Points                                                                                                    | Read only. Calculated by the programming software.                                                                                                    |  |  |
| Reference Words                                                                                                    |                                                                                                    |  |  |
| %Al Analog Input                                                                                                    | Valid range: 0 through 32,640 words.<br>Default: 64                                                                                                    |  |  |
| %AQ Analog Output                                                                                                    | Valid range: 0 through 32,640 words.<br>Default: 64                                                                                                    |  |  |
| %R Register Memory                                                                                                    | Valid range: 0 through 32,640 words.<br>Default: 1024.                                                                                                    |  |  |
| %W Bulk Memory                                                                                                    | Valid range: 0 through maximum available user RAM.<br>Increments of 2048 words.<br>Default: 0.                                                                                                    |  |  |
| Total Reference Words                                                                                                    | Read only. Calculated by the programming software.                                                                                                    |  |  |
| Managed Memory                                                                                                    |                                                                                                    |  |  |
| Symbolic Discrete (Bits)                                                                                                    | The configured number of bits reserved for symbolic discrete variables. Valid range: 0 through 83,886,080 in increments of 32768 bits. Default: 32,768.                                                                                 |  |  |
| Symbolic Non-Discrete (Words)                                                                                                    | The configured number of 16-bit register memory locations reserved for symbolic non-discrete variables. Valid range: 0 through 5,242,880 in increments of 2048 words. Default: 65,536.                                                  |  |  |
| I/O Discrete (Bits)                                                                                                    | The configured number of bits reserved for discrete IO variables.  Valid range: 0 through 83,886,080 in increments of 32768 bits.  Default: 0  For RSTi-EP CPE100:  Valid range: 0 through 4096 in increments of 2048 bits.  Default: 0 |  |  |
| I/O Non-Discrete (Words)                                                                                                    | The configured number of 16-bit register memory locations reserved for non-discrete IO variables. Valid range: 0 through 5,242,880 in increments of 2048 words. Default: 0                                                              |  |  |
| Total Managed Memory Required (Bytes)                                                                                                    | Read only. See Calculation of Memory Required for Managed Memory.                                                                                                    |  |  |
| Total User Memory Required (Bytes)                                                                                                    | Read only. See Calculation of Total User Memory Configured.                                                                                                    |  |  |

| Memory Parameters      |                                                                                                    |
|------------------------|----------------------------------------------------------------------------------------------------|
| Point Fault References | The Point Fault References parameter must be enabled if you want to use fault contacts in your logic. Assigning point fault references causes the CPU to reserve additional memory.  When you download both the HWC and the logic to the PLC, the download routine checks if there are fault contacts in the logic and if there are, it checks if the HWC to download has the Point Fault References parameter set to Enabled. If the parameter is Disabled, an error is displayed in the Feedback Zone.  When you download only logic to the PLC, the download routine checks if there are fault contacts in the logic and if there are, it checks if the HWC on the PLC has the Point Fault References parameter set to Enabled. If the parameter is Disabled, an error is displayed in the Feedback Zone. |

## 3.2.7 Fault Parameters

You can configure each fault action to be either diagnostic or fatal.

A *diagnostic fault* does not stop the PLC from executing logic. It sets a diagnostic variable and is logged in a fault table.

A *fatal fault* transitions the PLC to the Stop Faulted mode. It also sets a diagnostic variable and is logged in a fault table.

| 5 4 5                                |                                                                                                    |  |  |
|--------------------------------------|----------------------------------------------------------------------------------------------------|--|--|
| Fault Parameters                     |                                                                                                    |  |  |
| Loss of or Missing<br>Rack           | (Fault group 1.) When BRM failure or loss of power loses a rack or when a configured rack is missing, system variable #LOS_RCK (%SA12) turns ON. (To turn it OFF, fix the hardware problem and cycle power on the rack.)  Default: Diagnostic.                                                              |  |  |
| Loss of or Missing<br>I/O Controller | (Fault group 2.) When a Bus Controller stops communicating with the PLC or when a configured Bus Controller is missing, system variable #LOS_IOC (%SA13) turns ON. (To turn it OFF, replace the module and cycle power on the rack containing the module.) Default: Diagnostic.                             |  |  |
| Loss of or Missing<br>I/O Module     | (Fault group 3.) When an I/O module stops communicating with the PLC CPU or a configured module is missing, system variable #LOS_IOM (%SA14) turns ON. (To turn it OFF, replace the module and cycle power on the rack containing the module.) Default: Diagnostic.                                         |  |  |
| Loss of or Missing<br>Option Module  | (Fault group 4.) When an option module stops communicating with the PLC CPU or a configured option module is missing, system variable #LOS_SIO (%SA15) turns ON. (To turn it OFF, replace the module and cycle power on the rack containing the module.) Default: Diagnostic.                               |  |  |
| System Bus Error                     | (Fault group 12.) When a bus error occurs on the backplane, system variable #SBUS_ER (%SA32) turns ON. (To turn it OFF, cycle power on the main rack.) Default: Fatal.                                                                                                    |  |  |
| I/O Controller or<br>I/O Bus Fault   | (Fault group 9.) When a Bus Controller reports a bus fault, a global memory fault, or an IOC hardware fault, system variable #IOC_FLT (%SA22) turns ON. (To turn it OFF, cycle power on the rack containing the module when the configuration matches the hardware after a download.)  Default: Diagnostic. |  |  |

| Fault Parameters                    |                                                                                                    |
|-------------------------------------|----------------------------------------------------------------------------------------------------|
| System<br>Configuration<br>Mismatch | (Fault group 11.) When a configuration mismatch is detected during system power-up or during a download of the configuration, system variable #CFG_MM (%SA9) turns ON. (To turn it OFF, power up the PLC when no mismatches are present or download a configuration that matches the hardware.)  This parameter determines the fault action when the CPU is <i>not running</i> . If a system configuration mismatch occurs when the CPU is in RUN Mode, the fault action will be Diagnostic. This prevents the running CPU from going to STOP/FAULT mode. To override this behavior, see <i>Configuring the CPU to Stop Upon the Loss of a Critical Module</i> .  Default: Fatal. |
| Fan Kit Failure                     | (Fault group 0x17.) When a fault is detected in the Smart Fan kit, system variable #FAN_FLT (%SA7) turns ON. (To turn a fan kit fault OFF, clear the Controller fault table or reset the PLC.)  Default: Diagnostic.                                                                                                    |
| Recoverable Local<br>Memory Error   | Redundancy CPUs only. (Fault group 38) Determines whether a single-bit ECC error causes the CPU to stop or allows it to continue running. Choices: Diagnostic, Fatal. Default: Diagnostic. Note: When a multiple-bit ECC error occurs, a Fatal Local Memory Error fault (error code 169) is logged in the CPU Hardware Fault Group (group number 13).                                                                                                    |
| CPU Over<br>Temperature             | (Fault group 24, error code 1.) When the operating temperature of the CPU exceeds the normal operating temperature, system variable #OVR_TMP (%SA8) turns ON. (To turn it OFF, clear the Controller Fault Table or reset the PLC.)  Default: Diagnostic.                                                                                                    |
| Controller Fault<br>Table Size      | (Read-only.) The maximum number of entries in the Controller Fault Table. Value set to 64.                                                                                                    |
| I/O Fault Table<br>Size             | (Read-only.) The maximum number of entries in the I/O Fault Table.<br>Value set to 64.                                                                                                    |

#### 3.2.7.1 Configuring the CPU to Stop Upon the Loss of a Critical Module

In some cases, you may want to override the RUN Mode behavior of the System Configuration Mismatch fault. A given module may be critical to the PLC's ability to properly control a process. In this case, if the module fails then it may be better to have the CPU go to STOP Mode, especially if the CPU is acting as a backup unit in a redundant system.

One way to cause the CPU to stop is to set the configured action for a Loss-of-Module fault to *Fatal* so that the CPU stops if a module failure causes a loss-of-module fault. The correct loss-of-module fault must be chosen for the critical module of interest: I/O controller, I/O module, and Option module. The Ethernet communications module is an example of an Option module.

This approach has a couple of disadvantages. First, it applies to all modules of that category, which may include modules that are not critical to the process. Second, it relies on the content of the fault table. If the table is cleared via program logic or user action, the CPU will not stop.

In systems that use Ethernet Network Interface Units (ENIUs) for remote I/O, a critical module of interest may be the Ethernet module that provides the network connection to the ENIU. Other techniques can be used to provide a more selective response to an Ethernet module failure than the Loss-of-Option module fault. One technique is to use application logic to monitor the Ethernet Interface Status bits, which are described in *Monitoring the Ethernet Interface Status Bits* in the *PACSystems RX7i, RX3i and RSTi-EP TCP/IP Ethernet Communications User Manual*, GFK-2224. If the

logic determined that a critical Ethernet module was malfunctioning, it could execute SVC\_REQ #13 to stop the CPU.

Since the ENIU uses Ethernet Global Data to communicate with the PACSystems CPU, another selective technique is to monitor the Exchange Status Words to determine the health of individual EGD exchanges. For details on this status word, refer to Exchange Status Word Error Codes in PACSystems RX7i, RX3i and RSTi-EP TCP/IP Ethernet Communications User Manual, GFK-2224. Because the types of errors indicated by the exchange status word may be temporary in nature, stopping the CPU may not be an appropriate response for these errors. Nevertheless, the status could be used to tailor the response of the application to changing conditions in the EGD network. In some cases, the critical module may reside in an expansion rack. In that case, in addition to the loss-of-module fault, it is recommended to set the Loss-of-Rack fault to Fatal. Then if the rack fails or loses power, the CPU will go to STOP Mode.

## 3.2.8 Redundancy Parameters (Redundancy CPUs Only)

These parameters apply only to redundancy CPUs or to those CPUs where the optional redundancy features have been activated. For details on configuring CPU for redundancy, refer to the *PACSystems Hot Standby CPU Redundancy User Manual*, GFK-2308.

## 3.2.9 Transfer List

These parameters apply only to redundancy CPUs. For details on configuring CPU for redundancy, refer to the *PACSystems Hot Standby CPU Redundancy User Manual*, GFK-2308.

### 3.2.10 COM1 and COM2 Parameters

These parameters configure the operating characteristics of the CPU serial ports<sup>65</sup>. COM1 and COM2 have the same set of configuration parameters. The protocol (Port Mode) determines the parameters that can be set for each port.

#### Port Parameters

### **Port Mode**

The protocol to execute on the serial port. Determines the list of parameters displayed on the Port tab. Only the parameters required by the selected protocol are displayed.

Choices:

- RTU Slave mode: Reserved for the use of the Modbus RTU Slave protocol. This mode also permits connection to the port by an SNP master, such as the WinLoader utility or the programming software.
- Message mode: The port is open for user logic access. This mode enables C language blocks to perform serial port I/O operations via the C Runtime Library functions.
- Available: The port is not to be used by the PLC firmware. (The CPE305 does not support this selection.)
- SNP Slave: Reserved for the exclusive use of the SNP slave. This mode permits connection to the port by an SNP master, such as the WinLoader utility or the programming software.
- Serial I/O: Enables you to perform general-purpose serial communications by using COMMREQ functions.

Default: RTU Slave.

Note:

If both serial ports are configured for any protocol other than RTU Slave or SNP Slave, the RUN/STOP Switch should not be disabled without first making sure that there is a way to stop the CPU, or take control of the CPU through another device such as the Ethernet module. The Serial I/O protocol is only active when the CPU is in RUN Mode. If the CPU can be set to STOP Mode, it will switch the protocol from Serial I/O to the STOP Mode protocol (default is RTU Slave). If an SNP Master, such as the programming software in Serial mode, begins communicating on a port, the RTU protocol automatically switches to SNP Slave. As long as the CPU can be stopped, the protocol of the port can be auto-switched to one that enables serial programmer connection. Refer to STOP Mode protocols.

If an Ethernet port is available, you can communicate with the CPU by connecting PME software via the Ethernet port.

 $<sup>^{65}</sup>$  Not supported by RSTi-EP CPE100 at the time of publication.

| Port Param            | eters                                                                                                    |
|-----------------------|----------------------------------------------------------------------------------------------------|
| Station<br>Address    | (RTU Slave only) ID for the RTU Slave. Valid range: 1 through 247. Default: 1.  Note: You should avoid using station address 1 for any other Modbus slave in a PACSystems control system because the default station address for the CPU is 1. The CPU uses the default address in two situations:                                                                                                    |
|                       | <ol> <li>If you power up without a configuration, the default station address of 1 is used.</li> <li>When the Port Mode parameter is set to Message Mode, and Modbus becomes the protocol in STOP Mode, the station address defaults to 1.</li> </ol>                                                                                                    |
|                       | In either of these situations, if you have a slave configured with a station address of 1, confusion may result when the CPU responds to requests intended for that slave.  Note: The least significant bit of the first byte must be 0. For example, in a station address of 090019010001, 9 is the first byte.                                                                                                    |
| Data Rate             | (All Port Modes, except <i>Available</i> .) Data rate (bits per second) for the port.<br>Choices: 1200 Baud, 2400 Baud, 4800 Baud, 9600 Baud, 19.2k Baud, 38.4k Baud, 57.6k Baud, 115.2k Baud.<br>Default: 19.2k Baud.                                                                                                    |
| Data Bits             | (Available only when Port Mode is set to Message mode or Serial I/O.) The number of bits in a word for serial communication. SNP uses 8-bit words. Choices: 7, 8. Default: 8.                                                                                                    |
| Flow<br>Control       | (RTU slave, Message Mode, or Serial I/O.) Type of flow control to be used on the port. Choices:  For Serial I/O Port Mode: None, Hardware, Software (XON/XOFF).  For all other Port Modes: None, Hardware.  Default: None.  Note: The Hardware flow-control is RTS/CTS crossed.                                                                                                    |
| Parity                | (All Port Modes, except <i>Available</i> .) The parity used in serial communication. Can be changed if required for communication over modems or with a different SNP master device. Choices: None, Odd, Even. Default: Odd.                                                                                                    |
| Stop bits             | (Available only when Port Mode is set to Message Mode, SNP Slave or Serial I/O.) The number of stop bits for serial communication. SNP uses 1 stop bit. Choices: 1, 2. Default: 1.                                                                                                    |
| Physical<br>Interface | (All port modes except Available.) The type of physical interface that this protocol is communicating over. Choices:                                                                                                    |
|                       | <ul> <li>2-wire: There is only a single path for receive and transmit communications. The receiver is disabled while transmitting.</li> <li>4-wire: There is a separate path for receive and transmit communications and the transmit line is driven only while transmitting.</li> <li>4-wire Transmitter on: There is a separate path for receive and transmit communications and the transmit line is driven continuously. Note that this choice is not appropriate for SNP multi-drop communications, since only one device on the multi-drop line can be transmitting at a given time.</li> <li>Default: 4-wire Transmitter On.</li> </ul> |

| Port Parame          | ters                                                                                                    |                      |                                                                  |
|----------------------|----------------------------------------------------------------------------------------------------|----------------------|------------------------------------------------------------------|
| Turn                 |                                                                                                    | nly when Port Mode   | is set to SNP Slave.) The Turn Around Delay Time is the minimum  |
| Around               | time interval required between the reception of a message and the next transmission. In 2-wire                                                                                                    |                      |                                                                  |
| Delay Time           | mode, this interval is required for switching the direction of data transmission on the                                                                                                    |                      |                                                                  |
| (ms)                 | communication line.                                                                                                    |                      |                                                                  |
|                      | Valid range                                                                                                    | : 0 through 2550ms,  | in increments of 10 ms.                                          |
|                      | Default: 0.                                                                                                    |                      |                                                                  |
| Timeout (s)          | (Available only when Port Mode is set to SNP Slave.) The maximum time that the slave will wait to receive a message from the master. If a message is not received within this timeout interval, the slave will assume that communications have been disrupted, and then it will wait for a new attach message from the master.  Valid range: 0 through 60 seconds.  Default: 10.                                                                                                    |                      |                                                                  |
| SNP ID               | (Available only when Port Mode is set to SNP Slave.) The port ID to be used for SNP communications. In SNP multi-drop communications, this ID is used to identify the intended receiver of a message. This parameter can be left blank if communication is point to point. To change the SNP ID, click the values field and enter the new ID. The SNP ID is up to seven characters long and can contain the alphanumeric characters (A through Z, 0 through 9) or the underline ( ). |                      |                                                                  |
| Specify<br>STOP Mode | (All port mo<br>it yourself.<br>Choices:                                                                                                    | des except Available | .) Determines whether you accept the default STOP Mode or set    |
|                      |                                                                                                    | ault STOP Mode is us | and                                                              |
|                      |                                                                                                    |                      | s appear and you can select the STOP Mode. If you set the STOP   |
|                      |                                                                                                    |                      | ne RUN Mode, then the other STOP Mode parameters are read-       |
|                      |                                                                                                    |                      | lues as for the RUN Mode.                                        |
|                      | Default: No.                                                                                                    |                      |                                                                  |
| STOP Mode            | (Available only when Specify STOP Mode is set to Yes.)                                                                                                    |                      |                                                                  |
|                      | The STOP Mode protocol to execute on the serial port. If you set the STOP Mode to the same protocol as for the RUN Mode, then the other STOP Mode parameters are read-only and are set to the same values as for the RUN Mode.                                                                                                    |                      |                                                                  |
|                      |                                                                                                    |                      | nined by the Port Mode setting.                                  |
|                      | ■ SNP Slave: Reserved for the exclusive use of the SNP slave.                                                                                                    |                      |                                                                  |
|                      | ■ RTU Slave: Reserved for the exclusive use of the Modbus RTU Slave protocol.                                                                                                    |                      |                                                                  |
|                      | If the STOP Mode protocol is different from the Port mode protocol, you can set parameters for                                                                                                    |                      |                                                                  |
|                      |                                                                                                    | ode protocol.        |                                                                  |
|                      |                                                                                                    | ot select a STOP Mod | e protocol, the default protocol with default parameter settings |
|                      | is used.                                                                                                    | Port (RUN) Mode      | STOP Mode                                                        |
|                      |                                                                                                    | RTU Slave            | Choices: SNP Slave, RTU Slave                                    |
|                      |                                                                                                    | INTO SIGVE           | Default: RTU Slave.                                              |
|                      |                                                                                                    | Message Mode         | Choices: SNP Slave, RTU Slave                                    |
|                      |                                                                                                    |                      | Default: RTU Slave.                                              |
|                      |                                                                                                    | Available            | Available (Not supported on CPE305)                              |
|                      |                                                                                                    | SNP Slave            | SNP Slave                                                        |
|                      |                                                                                                    | Serial I/O           | Choices: SNP Slave, RTU Slave                                    |
|                      |                                                                                                    |                      | Default: RTU Slave.                                              |
|                      |                                                                                                    |                      | o RTU Slave and the STOP Mode to SNP Slave may cause loss of     |
|                      |                                                                                                    |                      | n and delayed reconnection when the controller transitions       |
|                      | from STOP to RUN Mode. To avoid this behavior, select SNP Slave for the Port Mode and                                                                                                    |                      |                                                                  |
|                      | do not specify a STOP Mode. For additional details, see RTU Slave/SNP Slave Operation                                                                                                    |                      |                                                                  |
|                      | wit                                                                                                    | th Programmer Attac  | nea.                                                             |

#### **Port Parameters**

## Turn Around Delay Time (ms)

(Available only when STOP Mode is set to SNP Slave.) The Turn Around Delay Time is the minimum time interval required between the reception of a message and the next transmission. In 2-wire mode, this interval is required for switching the direction of data transmission on the communication line.

Valid range: 0 through 2550ms, in increments of 10 ms. Default:

- When the STOP Mode is different from the Port Mode: 0ms.
- When the STOP Mode is the same as the Port Mode: the value is read-only and is set to the same value as the Turn-Around Delay Time for the Port Mode.

#### Timeout (s)

(Available only when STOP Mode is set to SNP Slave.) The maximum time that the slave will wait to receive a message from the master. If a message is not received within this timeout interval, the slave will assume that communications have been disrupted, and then it will wait for a new attach message from the master.

Valid range: 0 through 60 seconds.

#### Default:

- When the STOP Mode is different from the Port Mode: 10 seconds.
- When the STOP Mode is the same as the Port Mode: the value is read-only and is set to the same value as the Timeout for the Port Mode.

#### SNP ID

(Available only when STOP Mode is set to SNP Slave.) The port ID to be used for SNP communications. In SNP multi-drop communications, this ID is used to identify the intended receiver of a message. This parameter can be left blank if communication is point to point. To change the SNP ID, click the values field and enter the new ID. The SNP ID is up to seven characters long and can contain the alphanumeric characters (A through Z, 0 through 9) or the underline (\_).

#### Default:

- When the STOP Mode is different from the Port Mode: the default is blank.
- When the STOP Mode is the same as the Port Mode: the value is read-only and is set to the same value as the SNP ID for the Port Mode.

#### Station Address

(Available only when STOP Mode is set to RTU slave.) ID for the RTU Slave. Valid range: 1 through 247.

#### Default:

- When the STOP Mode is different from the Port Mode: 1.
- When the STOP Mode is the same as the Port Mode: the value is read-only and is set to the same value as the Station Address for the Port Mode.

## 3.2.11 Scan Sets Parameters

You can create multiple sets of asynchronous I/O scans, with a unique scan rate assigned to each scan set. You can assign up to 31 scan sets for a total of 32. Scan set 1 is the standard scan set where I/O is scanned once per sweep. Each module is assigned to a scan set during the configuration of that module. Scan Set 1 is the default scan set.

| Scan Set Para       | Scan Set Parameters                                                                                                    |  |  |
|---------------------|----------------------------------------------------------------------------------------------------|--|--|
| Number              | A sequential number from 1 to 32 is automatically assigned to each scan set. Scan set 1 is reserved for the standard scan set.                                                                                                    |  |  |
| Scan Type           | Determines whether the scan set is enabled (as a fixed scan) or is disabled. Choices: Disabled, Fixed Scan. Default: Disabled.                                                                                                    |  |  |
| Number of<br>Sweeps | (Editable only when the Scan Type is set to Fixed Scan.) The scan rate of the scan set.  Double-click the field, then select a value. A value of 0 prevents the I/O from being scanned.  Valid range: 0 through 64.  Default: 1.                  |  |  |
| Output<br>Delay     | (Editable only when the Number of Sweeps is non-zero.) The number of sweeps that the output scan is delayed after the input scan has occurred. Double-click on field, then select a value.  Valid range: 0 to (number of Sweeps - 1)  Default: 0. |  |  |
| Description         | (Editable only when the Scan Type is set to Fixed Scan.) Brief description of the scan set (32 characters maximum).                                                                                                    |  |  |

# 3.2.12 Power Consumption Parameters

The programming software displays the power consumed by the CPU (in Amps) for each voltage provided by the power supply.

### 3.2.13 Access Control

The Access Control List allows you to specify the reference address ranges that can be accessed by non-local devices such as HMIs and other controllers. To use this feature, Enhanced Security must be enabled in the properties of the target.

When Enhanced Security mode is enabled, any reference address range not defined *cannot* be accessed by other devices. External reads and writes that do not exist in the table are rejected by the firmware.

If overlapping memory ranges are defined, they must have the same Access level.

For symbolic variables, access control is specified by the *Publish* property of the variable, which includes a Read Only and Read/Write setting.

**Note**: When requesting data from an external device, some drivers packetize data to optimize communication. If a request attempts to read a value that is not published, the entire packet will fail. A fault has been added to the fault table to help you understand a failed read/write. After addressing the fault, you must clear the fault in order to try again.

## 3.2.13.1 Access Control List Settings

|        | <del>-</del>                                                                                                    |
|--------|----------------------------------------------------------------------------------------------------|
| Memory | The memory area in which the reference address range is defined.                                                                                                    |
| Area   | Default: Select an Area                                                                                                    |
|        | Choices: %AI Analog Input, %AQ Analog Output, %I Discrete Input, %G Genius Global, %M Internal Discrete, %Q Discrete Output, %R Register Memory, %S System, %SA System, %SB System, %SC System, %T Temporary Status, %W Bulk Memory. |
| Start  | The starting offset of the reference address range.                                                                                                    |
|        | Default: 0 (not valid)                                                                                                    |
|        | Valid range:                                                                                                    |
|        | For %S, %SA, %SB and %SC, must be 1.                                                                                                    |
|        | All other memory types: 1 through the upper limit of the reference address range. Must be less than the End value.                                                                                                    |
| End    | The ending offset of the reference address range.                                                                                                    |
|        | Default: 0 (not valid)                                                                                                    |
|        | Valid range:                                                                                                    |
|        | For %S, %SA, %SB and %SC, must be 128.                                                                                                    |
|        | All other memory types: Any value greater than Start, through the upper limit of the reference address range.                                                                                                    |
|        | For word memory types (%AI, %R and %W) the highest address available is configured on the Memory tab.                                                                                                    |
| Access | Selects the type of external access allowed for the defined address range.                                                                                                    |
|        | Choices: Read-Only, Read/Write                                                                                                    |
|        | Default: Read-Only                                                                                                    |
|        |                                                                                                    |

# 3.2.14 OPC UA Parameters

These parameters enable or disable the OPC UA Server.

| OPC UA Parameters |                                                                                                    |  |
|-------------------|----------------------------------------------------------------------------------------------------|--|
| Server<br>Enabled | Specify whether the CPU's OPC UA Server is enabled or not.  Valid Range: True or False.  Default: True.     |  |
| UTC Offset        | Local time zone offset with respect to UTC time. (Read-Only: Controlled by the UTC Offset on the Time tab.) |  |

# 3.3 Storing (Downloading) Hardware Configuration

A PACSystems control system is configured by creating a configuration file using the PME programming and configuration software, then transferring (downloading) the file from the programmer to the CPU via serial port COM1, serial port COM2, or via an Ethernet port. If you use a serial port, it must be configured as RTU Slave (default) or SNP Slave.

The CPU stores the configuration file in its non-volatile RAM memory. After the configuration is stored, I/O scanning is enabled or disabled per the newly stored configuration parameters.

Before you can use an Ethernet Interface to store the hardware configuration to the PACSystems, you must first set the IP Address in the Ethernet Interface either by using the Set Temporary IP Address utility (refer to Setting a Temporary IP Address) or by downloading a hardware configuration through a serial connection.

- 2. In the programmer software, go to the Project tab of the Navigator, right click the Target, and choose Go Online.
- 3. Right click the Target and choose Online Commands, Set Programmer Mode. Make sure the CPU is in STOP Mode.
- 4. Right click the Target node, and choose Download to Controller.
- 5. In the Download to Controller dialog box, select the items to download and click OK.

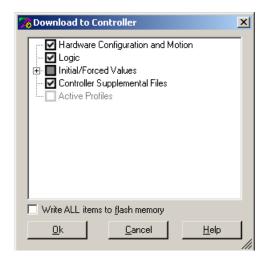

Figure 27: Downloading Hardware Config to CPU

**Notes:** If you download to a PACSystems target that already has a project on it, the existing project is overwritten.

If I/O variables are configured, hardware configuration and logic cannot be stored independently. They must be stored at the same time.

If passwords have been set, when you go online, you will be taken to the highest unprotected level. If no passwords have been set, you will go online with Privilege Level 4.

# 3.4 Configuring the Embedded Ethernet Interface

Before you can use the embedded Ethernet Interface, you must configure it using the programming software. To configure the embedded Ethernet interface:

- 1. In the Project tab of the Navigator, expand your PACSystems Target, the hardware configuration, and the main rack (Rack 0).
- 2. Expand the CPU slot (Slot 1). The Ethernet Interface daughterboard is displayed as *Ethernet*.
- 3. Right click the daughterboard slot and choose Configure. The Parameter Editor window displays the Ethernet Interface parameters.

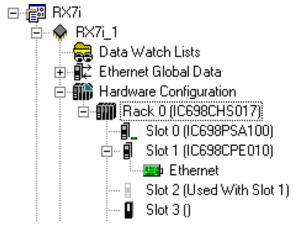

Figure 28: Selecting Embedded Ethernet for Configuration

Ethernet interface configuration includes the following additional procedures. For details on completing these steps, refer to the *PACSystems RX7i, RX3i and RSTi-EP TCP/IP Ethernet Communications User Manual, GFK-2224.* 

- Assigning an IP Address for initial network operation, such as connecting the programmer to download the hardware configuration, using the Set Temporary IP Address utility (refer to Setting a Temporary IP Address) or by downloading a hardware configuration through a serial connection.
- Configuring the characteristics of the Ethernet interface.
- Configuring Ethernet Global Data, if used.
- (Optional, not required for most systems). Setting up the RS-232 port for Local Station Manager Operation. This is part of the basic Ethernet Interface configuration.
- (Optional, not required for most systems). Configuring advanced user parameters. This requires creating a separate ASCII parameter file that is stored to the Controller with the hardware configuration. The Ethernet Interface has a set of default Advanced User Parameter values that should be changed only in exceptional circumstances by experienced users.
- (Optional) Setting up the Controller for Modbus/TCP Server operation.

**Note:** Whenever a CPE310 is configured as a CPU310, Ethernet properties cannot be configured. The embedded Ethernet interface is *not* supported when CPE310 is configured as a CPU310 and the Ethernet port should *not* be connected to any network because it may have adverse effects on the network and/or operation of the CPU.

**Note:** Whenever a CPE330 is configured as a CPU320, Ethernet properties cannot be configured. However, the embedded Ethernet ports may be used with their default IP Addresses.

# 3.4.1 Establishing Initial Ethernet Communications

To establish Ethernet communications between the PME programming and configuration software and the CPU, you <u>first</u> need to set an IP address. Use one of the following methods:

| Default IP Addresses for RX3i<br>CPE305/CPE310/CPE330/CPE400                  | Initial Ethernet communication with the CPU may be established using the default IP addresses programmed at the factory:                                                                                                    |                                                                |                    |                                                                  |
|-------------------------------------------------------------------------------|----------------------------------------------------------------------------------------------------|----------------------------------------------------------------|--------------------|------------------------------------------------------------------|
| and RSTi-EP CPE100 Embedded<br>Ethernet                                       |                                                                                                    | RX3i CPE305/CPE310<br>CPE330/CPE400 and<br>RSTi-EP CPE100 LAN1 | CPE330/CPE400 LAN2 | CPE400<br>LAN3 <sup>34</sup><br>And<br>RSTi-EP<br>CPE100<br>LAN2 |
|                                                                               | IP<br>Address:                                                                                                    | 192.168.0.100                                                  | 10.10.0.100        | 0.0.0.0                                                          |
|                                                                               | Subnet<br>Mask:                                                                                                    | 255.255.255.0                                                  | 255.255.255.0      | 0.0.0.0                                                          |
|                                                                               | Gateway:                                                                                                    | 0.0.0.0                                                        | 0.0.0.0            | 0.0.0.0                                                          |
| Connecting to CPE305/CPE310 Embedded Ethernet when IP Addresses are not known | <ul> <li>If the IP address of the CPE305/CPE310 embedded Ethernet interface is not known, communication may be established using one of these methods to set a permanent IP addresses:</li> <li>Connect to the CPE305/CPE310 via its serial port and assign an IP Address to the embedded Ethernet interface by downloading a hardware configuration.</li> <li>Connect to the CPE305/CPE310 with PME using an IC695ETM001 module with a known IP address and located in the same rack. Download a new hardware configuration with the desired IP address for the embedded Ethernet interface.</li> </ul>                                                                                                    |                                                                |                    |                                                                  |
| Connecting to CPE330 Embedded<br>Ethernet when IP Addresses are<br>not known  | If the IP addresses of the CPE330 embedded LAN 1 and LAN 2 Ethernet interfaces are not known, communication may be established using one of these methods to set new IP addresses:  • Setting a Temporary IP Address using the Set Temporary IP Address tool in Proficy Machine Edition (PME). After setting the temporary address, connect to the selected CPE330 LAN using PME and download a new hardware configuration with the desired permanent IP addresses.  • Connect to the CPE330 with PME using an IC695ETM001 module with a known IP address and located in the same rack. Download a new hardware configuration with the desired permanent IP addresses for the CPE330 embedded Ethernet interfaces. |                                                                |                    |                                                                  |
| Connecting to CPE400 Embedded<br>Ethernet when IP Addresses are<br>not known  |                                                                                                    | LED display to read the IP A<br>y IP Address tool is not ava   |                    | the Set                                                          |

| Connecting to RSTi-EP CPE100<br>Embedded Ethernet when<br>IP Addresses are not known | The default IP address (192.168.0.100) of CPE100 can be restored by powering up the module with the push button pressed and waiting until the OK LED flashes twice. Note: <i>Setting a Temporary IP</i> Address tool of PME is not available for CPE100. |
|--------------------------------------------------------------------------------------|----------------------------------------------------------------------------------------------------|
|                                                                                      | Caution: This procedure also erases the stored hardware configuration, logic and contents of the backup RAM.                                                                                                    |

# 3.4.2 Setting a Temporary IP Address

If supported by the host  $CPU^{66}$ , use the Set Temporary IP Address utility to specify an IP address in place of one that has been lost or forgotten.

The following restrictions apply when using the Set Temporary IP Address utility:

- To use the Set Temporary IP Address utility, the PLC CPU must not be in RUN Mode. IP address
  assignment over the network will not be processed until the CPU is stopped and is not scanning
  outputs.
- The Set Temporary IP Address utility does not function if communications with the networked PACSystems target travel through a router. The Set Temporary IP Address utility can be used if communications with the networked PACSystems target travel across network switches and hubs.
- The current user logged on the computer running the Set Temporary IP Address utility must have full administrator privileges.
- The target PACSystems must be located on the same local sub-network as the computer running the Set Temporary IP Address utility. The sub-network is specified by the computer's subnet mask and the IP addresses of the computer and the PACSystems Ethernet Interface.

**Note:** To set the IP address, you will need the MAC address of the Ethernet Interface to which PME will be connected.

- 1. Connect the PACSystems CPU LAN to the Ethernet network on which PME is communicating.
- 2. In the Project tab of the Navigator, right click the PACSystems target, choose Offline Commands, and then choose Set Temporary IP Address. The Set Temporary IP Address dialog box (Figure 29) appears.
- 3. In the Set Temporary IP Address dialog box, do the following:
  - Key in the 12-digit hexadecimal MAC address (two digits per field).
  - In the *IP Address to Set* box, specify the temporary IP address you want to set for the PACSystems I AN.
  - If necessary, select the Enable Network Interface Selections check box and specify the IP address of the network interface on which the PACSystems is located.
- 4. When the fields are properly configured, click the Set IP button.
- 5. The IP Address of the specified PACSystems LAN will be set to the specified temporary address. This may take up to a minute.

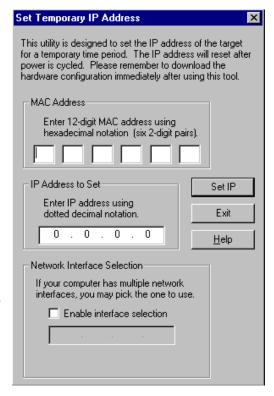

Figure 29: Set Temporary IP Address

After the programmer connects over Ethernet, the permanent IP address for the Ethernet interface, which is set in the hardware configuration, will have been downloaded to the CPU.

<sup>&</sup>lt;sup>66</sup> Not supported by RX3i CPE400 and RSTi-EP CPE100.

The temporary IP address remains in effect until the Ethernet interface is restarted, power-cycled or until the hardware configuration is downloaded or cleared.

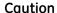

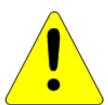

The temporary IP Address set by the Set Temporary IP Address utility is not retained through a power cycle. To set a permanent IP Address, you must set the IP Address property of the target and download (store) HWC to the PACSystems.

The Set Temporary IP Address utility can assign a temporary IP Address even if the target Ethernet Interface has previously been configured to a non-default IP Address. (This includes overriding an IP Address previously configured by the programmer.)

Use this IP Address assignment mechanism with care.

# Chapter 4 CPU Operation

This chapter describes the operating modes of a PACSystems CPU and describes the tasks the CPU carries out during these modes. The following topics are discussed:

- CPU Sweep
- Program Scheduling Modes
- Window Modes
- Data Coherency in Communications Windows
- Run/Stop Operations
- Flash Memory Operation
- Logic/Configuration Source and CPU Operating Mode at Power-Up
- Clocks and Timers
- System Security
- PACSystems I/O System
- Power-Up and Power-Down Sequences

#### **CPU Sweep** 4.1

The application program in the CPU executes repeatedly until stopped by a command from the programmer, from another device, from the RUN/STOP Switch on the CPU module, or a fatal fault occurs. In addition to executing the application program, the CPU obtains data from input devices, sends data to output devices, performs internal housekeeping, performs communications tasks, and performs self-tests. This sequence of operations is called the **sweep**.

The CPU sweep runs in one of three sweep modes:

Normal In this mode, each sweep can consume a variable amount of time. Sweep

The Logic Window is executed in its entirety each sweep. The

Communications and Background Windows can be set to execute in

Limited or Run-to-Completion mode.

Constant In this mode, each sweep begins at a user-specified Constant Sweep Sweep

time after the previous sweep began. The Logic Window is executed in its entirety each sweep. If there is sufficient time at the end of the

sweep, the CPU alternates among the Communications and

Background Windows, allowing them to execute until it is time for the

next sweep to begin.

Constant In this mode, each sweep can consume a variable amount of time. Window

The Logic Window is executed in its entirety each sweep. The CPU alternates among the Communications and Background Windows, allowing them to execute for a time equal to the user-specified

Constant Window timer.

Note: The information presented above summarizes the different sweep modes. For additional information, refer to CPU Sweep Modes.

The CPU also operates in one of four RUN/STOP Modes (for details, refer to Run/Stop Operations):

- Run/Outputs Enabled
- Run/Outputs Disabled
- Stop/IO Scan
- Stop/No IO

# 4.1.1 Parts of the CPU Sweep

There are seven major phases in a typical CPU sweep as shown in the following figure.

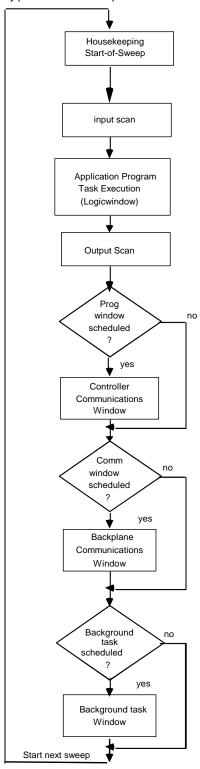

Figure 30: Major Phases of a Typical CPU Sweep

# 4.1.1.1 Major Phases in a Typical CPU Sweep

| Phase                                           | Activity                                                                                                    |  |  |
|-------------------------------------------------|----------------------------------------------------------------------------------------------------|--|--|
| Housekeeping                                    | The housekeeping portion of the sweep performs the tasks necessary to prepare for the start of the sweep. This includes updating %S bits, determining timer update values, determining the mode of the sweep (Stop or Run), and polling of expansion racks.                                                                                                    |  |  |
|                                                 | Expansion racks are polled to determine if power has just been applied to an expansion rack. Once an expansion rack is recognized, then configuration of that rack and all of its modules are processed in the Controller Communications Window.                                                                                                    |  |  |
| Input Scan                                      | During the input scan, the CPU reads input data from the Genius Bus Controllers and input modules. If data has been received on an EGD page, the CPU copies the data for that page from the Ethernet interface to the appropriate reference memory. For details, see PACSystems RX7i & RX3i TCP/IP Ethernet Communications User Manual, GFK-2224.                                                                         |  |  |
|                                                 | <b>Note:</b> The input scan is not performed if a program has an active Suspend I/O function on the previous sweep.                                                                                                    |  |  |
| Application<br>Program Task<br>Execution (Logic | The CPU solves the application program logic. It always starts with the first instruction in the program. It ends when the last instruction is executed. Solving the logic creates a new set of output data.                                                                                                    |  |  |
| Window)                                         | For details on controlling the execution of programs, refer to PACSystems RX7i, RX3i and RSTi-EP CPU Programmer's Reference Manual, GFK-2950 Chapter 2.                                                                                                    |  |  |
|                                                 | Interrupt driven logic can execute during any phase of the sweep. For details, refer to PACSystems RX7i, RX3i and RSTi-EP CPU Programmer's Reference Manual, GFK-2950 Chapter 2.                                                                                                    |  |  |
|                                                 | A list of execution times for instructions can be found in Appendix A.                                                                                                    |  |  |
| Output Scan                                     | The CPU writes output data to bus controllers and output modules. The user program checksum is computed.                                                                                                    |  |  |
|                                                 | During the output scan, the CPU sends output data to the Genius Bus Controllers and output modules. If the producer period of an EGD page has expired, the CPU copies the data for that page from the appropriate reference memory to the Ethernet interface. The output scan is completed when all output data has been sent.                                                                                            |  |  |
|                                                 | If the CPU is in RUN Mode and it is configured to perform a background checksum calculation, the background checksum is performed at the end of the output scan. The default setting for number of words to checksum each sweep is 16. If the words to checksum each sweep is set to zero, this processing is skipped. The background checksum helps ensure the integrity of the user logic while the CPU is in RUN Mode. |  |  |
|                                                 | The output scan is not performed if a program has an active Suspend I/O function on the current sweep.                                                                                                    |  |  |

| Phase                                  | Activity                                                                                                    |
|----------------------------------------|----------------------------------------------------------------------------------------------------|
| Controller<br>Communications<br>Window | Services the onboard Ethernet and serial ports. In addition, reconfiguration of expansion racks and individual modules occurs during this portion of the sweep.                                                                                                    |
|                                        | The CPU always executes this window. The following items are serviced in this window:                                                                                                    |
|                                        | <ul> <li>Reconfiguration of expansion racks and individual modules. During the Controller Communications Window, highest priority is given to reconfiguration. Modules are reconfigured as needed, up to the total time allocated to this window. Several sweeps are required to complete reconfiguration of a module.</li> <li>Communications activity involving the embedded Ethernet port and the two serial ports of the CPU.</li> </ul> |
|                                        | Time and execution of the Controller Communications Window can be configured using the programming software. It can also be dynamically controlled from the user program using Service Request function #3. The window time can be set to a value from 0 to 255 ms (default is 10 ms).                                                                                                    |
|                                        | Note that if the Controller Communications Window is set to 0, there are two alternate ways to open the window: perform a power-cycle without the battery (or Energy Pack) attached, or go to STOP Mode.                                                                                                    |
| Backplane<br>Communications<br>Window  | Communications with intelligent devices occur during this window. The rack-based Ethernet Interface module communicates in the Backplane Communications window. During this part of the sweep the CPU communicates with intelligent modules such as the Genius Bus Controller and TCP/IP Ethernet modules.                                                                                                    |
|                                        | In this window, the CPU completes any previously unfinished request before executing any pending requests in the queue. When the time allocated for the window expires, processing stops.                                                                                                    |
|                                        | The Backplane Communications Window defaults to Complete (Run to Completion) mode. This means that all currently pending requests on all intelligent option modules are processed every sweep. This window can also run in Limited mode, in which the maximum time allocated for the window per scan is specified.                                                                                                    |
|                                        | The mode and time limit can be configured and stored to the CPU, or it can be dynamically controlled from the user program using Service Request function #4. The Backplane Communications Window time can be set to a value from 0 to 255ms (default is 255ms). This allows communications functions to be skipped during certain time-critical sweeps.                                                                                     |
| Background<br>Window                   | CPU self-tests occur in this window.                                                                                                    |
|                                        | A CPU self-test is performed in this window. Included in this self-test is a verification of the checksum for the CPU operating system software.                                                                                                    |
|                                        | The Background Window time defaults to 0 ms. A different value can be configured and stored to the CPU, or it can be changed online using the programming software.                                                                                                    |
|                                        | Time and execution of the Background Window can also be dynamically controlled from the user program using Service Request function #5. This allows background functions to be skipped during certain time-critical sweeps.                                                                                                    |

#### 4.1.2 CPU Sweep Modes

#### 4.1.2.1 Normal Sweep Mode

In Normal Sweep mode, each sweep can consume a variable amount of time. The Logic window is executed in its entirety each sweep. The Communications windows can be set to execute in a Limited or Run-to-Completion mode. Normal Sweep is the most common sweep mode used for control system applications.

The following figure illustrates three successive CPU sweeps in Normal Sweep mode. Note that the total sweep times may vary due to sweep-to-sweep variations in the Logic window, Communications windows, and Background window.

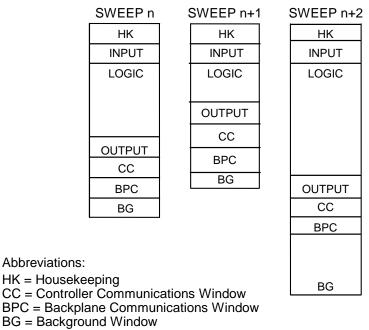

Figure 31: Typical Sweeps in Normal Sweep Mode

#### 4.1.2.2 Constant Sweep Mode

In Constant Sweep mode, each sweep begins at a specified Constant Sweep time after the previous sweep began. The Logic Window is executed in its entirety each sweep. If there is sufficient time at the end of the sweep, the CPU alternates among the Controller Communications, Backplane Communications, and Background Windows, allowing them to execute until it is time for the next sweep to begin. Some or all of the Communications and Background Windows may not be executed. The Communications and Background Windows terminate when the overall CPU sweep time has reached the value specified as the Constant Sweep time.

One reason for using Constant Sweep mode is to ensure that I/O data are updated at constant intervals.

The value of the Constant Sweep timer can be configured to be any value from 5 to 2550 ms. The Constant Sweep timer value may also be set and Constant Sweep mode may be enabled or disabled by the programming software or by the user program using Service Request function #1. The Constant Sweep timer has no default value; a timer value must be set prior to or at the same time Constant Sweep mode is enabled.

The Ethernet Global Data<sup>67</sup> page, configured for either consumption or production, can add up to 1 ms to the sweep time. This sweep impact should be considered when configuring the CPU constant sweep mode and setting the CPU watchdog timeout.

If the sweep exceeds the Constant Sweep time in a given sweep, the CPU places an oversweep alarm in the CPU fault table and sets the OV\_SWP (%SA0002) status reference at the beginning of the next sweep. Additional sweep time due to an oversweep condition in a given sweep does not affect the time given to the next sweep.

The following figure illustrates four successive sweeps in Constant Sweep mode with a Constant Sweep time of 100 ms. Note that the total sweep time is constant, but an oversweep may occur due to the Logic Window taking longer than normal.

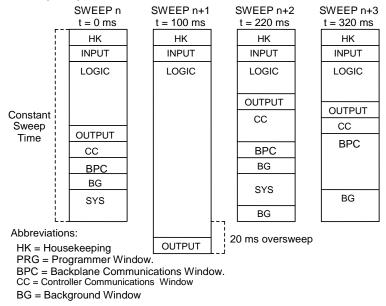

Figure 32: Typical Sweeps in Constant Sweep Mode

<sup>&</sup>lt;sup>67</sup> For EGD configured on Embedded Ethernet interface of CPE305/CPE310, refer to A.3.6 for Constant sweep impact.

#### 4.1.2.3 Constant Window Mode

In Constant Window mode, each sweep can consume a variable amount of time. The Logic Window is executed in its entirety each sweep. The CPU alternates among the three windows, allowing them execute for a time equal to the value set for the Constant Window timer. The overall CPU sweep time is equal to the time required to execute the Housekeeping, Input Scan, Logic Window, and Output Scan phases of the sweep plus the value of the Constant Window timer. This time may vary due to sweep-to-sweep variances in the execution time of the Logic Window.

An application that requires a certain amount of time between the Output Scan and the Input Scan, permitting inputs to settle after receiving output data from the program, would be ideal for Constant Window mode.

The value of the Constant Window timer can be configured to be any value from 3 to 255 ms. The Constant Window timer value may also be set by the programming software or by the user program using Service Request functions #3, #4, and #5.

The following figure illustrates three successive sweeps in Constant Window mode. Note that the total sweep times may vary due to sweep-to-sweep variations in the Logic Window, but the time given to the Communications and Background Windows is constant. Some of the Communications or Background Windows may be skipped, suspended, or run multiple times based on the Constant Window time.

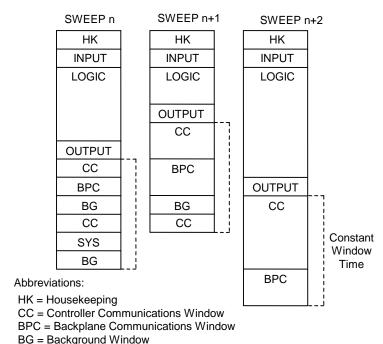

Figure 33: Typical Sweeps in Constant Window Mode

## 4.2 Program Scheduling Modes

The CPU supports one program scheduling mode: the Ordered mode. An ordered program is executed in its entirety once per sweep in the Logic Window.

#### 4.3 Window Modes

The previous section describes the phases of a typical CPU sweep. The Controller Communications, Backplane Communications, and Background windows can be run in various modes, based on the CPU sweep mode. (Refer to *CPU Sweep Modes*.) The following three window modes are available:

Run-to-Completion In Run-to-Completion mode, all requests made when the window has started are serviced. When all pending requests in the given window have completed, the CPU transitions to the next phase of the sweep. (This does not apply to the Background window because it does not process requests.)

Constant

In Constant Window mode, the total amount of time that the Controller Communications window, Backplane Communications window, and Background window run is fixed. If the time expires while in the middle of servicing a request, these windows are closed, and communications will be resumed the next sweep. If no requests are pending in this window, the CPU cycles through these windows the specified amount of time polling for further requests. If any window is put in constant window mode, all are in constant window mode.

Limited

In Limited mode, the maximum time is fixed for the execution of the window. If time expires while in the middle of servicing a request, the window is closed, and communications will be resumed the next time that the given window is run. If no requests are pending in this window, the CPU proceeds to the next phase of the sweep.

## 4.4 Data Coherency in Communications Windows

When running in Constant or Limited Window mode, the Controller and Backplane Communications Windows may be terminated early in all CPU sweep modes. If an external device, such as CIMPLICITY HMI, is transferring a block of data, the coherency of the data block may be disrupted if the communications window is terminated prior to completing the request. The request will complete during the next sweep; however, part of the data will have resulted from one sweep and the remainder will be from the following sweep. When the CPU is in Normal Sweep mode and the Communications Window is in Run-to-Completion mode, the data coherency problem described above does not exist.

**Note:** External devices that communicate to the CPU while it is stopped will read information as it was left in its last state. This may be misleading to operators viewing an HMI system that does not indicate CPU Run/Stop state. Process graphics will often indicate everything is still operating normally.

Also, note that non-retentive outputs do not clear until the CPU is changed from Stop to Run.

## 4.5 Run/Stop Operations

The PACSystems CPUs support four RUN/STOP Modes of operation. You can change these modes in the following ways: the RUN/STOP Switch, configuration from the programming software, LD function blocks, and system calls from C applications. Switching to and from various modes can be restricted based on privilege levels, position of the RUN/STOP Switch, passwords, etc.

| Mode                        | Operation                                                                                                    |
|-----------------------------|----------------------------------------------------------------------------------------------------|
| Run/Outputs<br>Enabled      | The CPU runs user programs and continually scans inputs and updates physical outputs, including Genius and Ethernet outputs. The Controller and Backplane Communications Windows are run in Limited, Run-to-Completion, or Constant mode.                                                                                               |
| Run/Outputs<br>Disabled     | The CPU runs user programs and continually scans inputs, but updates to physical outputs, including Genius and Field Control, are not performed. Physical outputs are held in their configured default state in this mode. The Controller and Backplane Communications Windows are run in Limited, Run-to-Completion, or Constant mode. |
| Stop/IO<br>Scan<br>Enabled  | The CPU does not run user programs, but the inputs and outputs are scanned. The Controller and Backplane Communications Windows are run in Run-to-Completion mode. The Background Window is limited to 10ms.                                                                                                    |
| Stop/IO<br>Scan<br>Disabled | The CPU does not run user programs, and the inputs and outputs are not scanned. The Controller and Backplane Communications Windows are run in a Run-to-Completion mode. The Background Window is limited to 10ms.  Note: STOP Mode I/O scanning is always disabled for redundancy CPUs.                                                |

**Note:** You cannot add to the size of %P and %L reference tables in RUN Mode unless the %P and %L references are the first of their type in the block being stored or the block being stored is a totally new block.

#### 4.5.1 CPU STOP Modes

The CPU has four modes of operation while it is in STOP Mode. The two most common are:

#### 4.5.1.1 STOP-I/O Enabled Mode

I/O Scan Enabled - the Input and Output scans are performed each sweep.

#### 4.5.1.2 STOP-I/O Disabled Mode

• I/O Scan Disabled - the Input and Output scans are skipped.

When the CPU is in STOP Mode, it does not execute the application program. You can configure whether the I/O is scanned during STOP Mode. Communications with the programmer and intelligent option modules continue in STOP Mode. Also, bus receiver module polling and rack reconfiguration continue in STOP Mode.

In both STOP Modes, the Controller Communications and Backplane Communications windows run in Run-to-Completion mode and the Background window runs in Limited mode with a 10 ms limit.

The number of last scans can be configured in the hardware configuration. Last scans are completed after the CPU has received an indication that a transition from Run to Stop or Stop Faulted mode should occur. The default is 0.

SVCREQ13 can be used in the application program to stop the CPU after a specified number of scans. All I/O will go to their configured default states, and a diagnostic message will be placed in the CPU Fault Table.

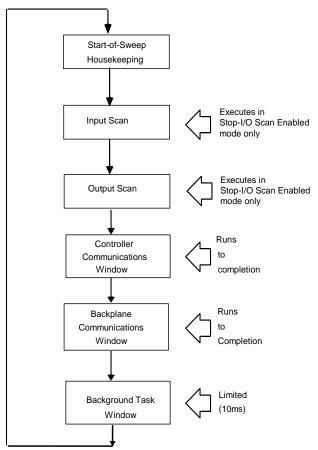

Figure 34: CPU Sweep in Stop-I/O Disabled and Stop-I/O Enabled Modes

#### 4.5.1.3 STOP-Halt Mode

Following an internal fault, such as a hardware watchdog timeout or an ECC Memory Check fault, the CPU will automatically go into STOP-Halt mode. In this mode, logic execution and I/O scanning is suspended.

Depending on the underlying cause, CPU rack backplane communications may also be suspended. For example, following a hardware watchdog timeout, the CPU restarts in STOP-Halt mode with backplane communications operational. In contrast, following an ECC Memory Check Fault, the CPU immediately enters STOP-Halt mode with backplane communications suspended.

To recover from STOP-Halt mode, the CPU/CPE must be disconnected from its backup power source (battery or Energy Pack), powered off, then powered back on, after which the backup power source should be reconnected.

To enable backplane communications where they have been disabled in STOP-Halt mode, cycle power with its backup power source attached (battery or Energy Pack), then powered back on.

While the CPU is in STOP-Halt mode, the PACS Analyzer tool may be employed to examine the CPU's fault tables. The PACS Analyzer software is a tool that is embedded in PME. It can also be downloaded from the GE Automation and Controls support website <a href="https://www.geautomation.com">www.geautomation.com</a>.

If backplane communications have been suspended, the PACS Analyzer must be directly connected to a serial or Ethernet port on the CPU. If backplane communications are operational, the PACS Analyzer may be connected via a communications or Ethernet module in the backplane, or to a CPU-embedded port.

**RX3i CPE305/CPE310/CPE330/CPE400 and RSTi-EP CPE100 CPU models only:** The programmer can connect to these CPUs in STOP-Halt mode through the embedded Ethernet port without a reset or power cycle.

#### 4.5.1.4 **STOP-Fault Mode**

In STOP-Fault Mode, logic execution and I/O Scanning cease after the number of last scans (configured by the user) has been exhausted. Client communications also cease at that time. Server communications are available, but with PLC data which has become static.

Within PME, the user can configure each fault action to be either diagnostic or fatal.

- A diagnostic fault does not stop the Controller from executing logic. It sets a diagnostic variable and is logged in a fault table.
- A fatal fault transitions the Controller to the STOP-Fault Mode. It also sets a diagnostic variable and is logged in a fault table.

Within PME, the user can also configure the number of last scans to be executed in the event of a fault (see PME *Scans* tab, *Number of Last Scans* parameter).

To recover from STOP-Fault Mode, resolve the underlying cause and clear the Controller Fault Table. This allows the CPU to transition to STOP-I/O Disabled Mode.

#### 4.5.2 STOP-to-RUN Mode Transition

The CPU performs the following operations on Stop-to-Run transition:

- Validation of sweep mode and program scheduling mode selections
- Validation of references used by programs with the actual configured sizes
- Re-initialization of data areas for external blocks and standalone C programs
- Clearing of non-retentive memory

#### 4.5.3 RUN/STOP Switch Operation

The RUN/STOP Switch is a 3-position switch which operates as follows:

| Switch Position              | CPU and Sweep Mode                          | Memory Protection                   |
|------------------------------|---------------------------------------------|-------------------------------------|
| RUN I/O or<br>RUN I/O Enable | The CPU runs with I/O sweep enabled.        | User program memory is read only.   |
| RUN or<br>RUN Output Disable | The CPU runs with outputs disabled.         | User program memory is read only.   |
| STOP                         | The CPU is not allowed to go into RUN Mode. | User program memory can be written. |

The RUN/STOP Switch can be disabled in the programming software HWC. The memory protection function of the switch can be disabled separately in HWC. The RUN/STOP Switch is enabled by default. The memory protection functionality is disabled by default.

The Read Switch Position (Switch\_Pos) function allows the logic to read the current position of the RUN/STOP Switch, as well as the mode for which the switch is configured. For details, refer to PACSystems RX7i, RX3i and RSTi-EP CPU Programmer's Reference Manual, GFK-2950 Chapter 4.

## 4.6 Flash Memory Operation

The CPU stores the current configuration and application in user memory (either battery-backed RAM or non-volatile user memory, depending on the CPU model). You can also store the Logic, Hardware Configuration, and Reference Data into non-volatile flash memory. The PACSystems CPU provides enough flash memory to hold all of user space, all reference tables that aren't counted against user space, and any overhead required. For details on which items count against user memory space, refer to Appendix B.

By default, the CPU reads program logic and configuration, and reference table data from user memory at power-up. However, logic/configuration and reference tables can each be configured to always read from flash or conditionally read from flash. To configure these parameters in the programming software, select the CPU's Settings tab in Hardware Configuration.

If logic/configuration and/or reference tables are configured for conditional power-up from flash, these items are restored from flash to user memory when the user memory is corrupted or was not preserved (for example, the memory backup battery or Energy Pack is not installed or not operational). If logic/configuration and/or reference memory are configured for conditional power-up from flash and user memory has been preserved, no flash operation will occur.

If logic/configuration and/or reference tables are configured to always power up from flash, these items are restored from flash to user memory regardless of the state of the user memory.

**Note:** If *any* component (logic/configuration or reference tables) is read from flash, OEM-mode and passwords are also read from flash.

In addition to configuring where the CPU obtains logic, configuration, and data during power-up, the programming software provides the following flash operations:

- Write a copy of the current configuration, application program, and reference tables (excluding overrides) to flash memory. Note that a write-to-flash operation causes all components to be stored to flash.
- Read a previously stored configuration and application program, and/or reference table values from flash into user memory.
- Verify that flash and user memory contain identical data.
- Clear flash contents.

Flash read and write operations copy the contents of flash memory or user memory as individual files. The programming software displays the progress of the copy operation and allows you to cancel a flash read or write operation during the copy process instead of waiting for the entire transfer process to complete. The entire user memory image must be successfully transferred for the flash copy to be considered successful. If an entire write-to-flash transfer is not completed due to canceling, power cycle, or some other intervention, the CPU will clear flash memory. Similarly, if a read-from-flash transfer is interrupted, user memory will be cleared.

# 4.7 Logic/Configuration Source and CPU Operating Mode at Power-Up

Flash and user memory can contain different values for the Logic/Configuration Power-up Source parameter. The following tables summarize how these settings determine the logic/configuration source after a power cycle. CPU mode is affected by the Power-up Mode, the RUN/STOP Switch and Stop-Mode I/O Scanning parameters, the physical RUN/STOP Mode Switch position, and the Power Down Mode as shown in sections 4.7.1 and 4.7.2.

| Before Power Cycle                                                                    |                                                                                    | After Power Cycle                                                                |                                                                        |  |
|---------------------------------------------------------------------------------------|------------------------------------------------------------------------------------|----------------------------------------------------------------------------------|------------------------------------------------------------------------|--|
| Logic/Configuration<br>Power-up Source<br>in Flash                                    | Logic/Configuration<br>Power-up Source in RAM                                      |                                                                                  |                                                                        |  |
| Always Flash  Memory not preserved (i.e. no battery/Energy Pack, or memory corrupted) |                                                                                    | Flash                                                                            | See CPU Mode when Memory Not<br>Preserved/Power-up Source is<br>Flash. |  |
| Always Flash                                                                          | No configuration in RAM,<br>memory<br>preserved                                    | Flash                                                                            | See CPU Mode when Memory<br>Preserved.                                 |  |
| Always Flash                                                                          | Always Flash                                                                       | Flash                                                                            |                                                                        |  |
| Always Flash                                                                          | Conditional Flash                                                                  | Flash                                                                            |                                                                        |  |
| Always Flash                                                                          | Always RAM                                                                         | Flash                                                                            |                                                                        |  |
| Conditional Flash                                                                     | Memory not preserved<br>(i.e. no battery/Energy Pack<br>or memory corrupted)       | Flash                                                                            | See CPU Mode when Memory Not<br>Preserved/Power-up Source is<br>Flash. |  |
| , ,                                                                                   |                                                                                    | Uses default<br>logic/configuration                                              | Stop Disabled                                                          |  |
| Conditional Flash                                                                     | Conditional Flash Always Flash                                                     |                                                                                  | See CPU Mode when Memory                                               |  |
| Conditional Flash Conditional Flash                                                   |                                                                                    | RAM                                                                              | Preserved.                                                             |  |
| Conditional Flash                                                                     | onditional Flash Always RAM                                                        |                                                                                  |                                                                        |  |
| Always RAM                                                                            | Iways RAM  Memory not preserved (i.e. no battery/Energy Pack, or memory corrupted) |                                                                                  | Stop Disabled                                                          |  |
| Always RAM No configuration in RAM, Uses defaul                                       |                                                                                    | Uses default<br>logic/configuration                                              | Stop Disabled                                                          |  |
| Always RAM                                                                            | Always Flash                                                                       | Flash                                                                            | See CPU Mode when Memory                                               |  |
| Always RAM                                                                            | Conditional Flash                                                                  | RAM                                                                              | Preserved.                                                             |  |
| Always RAM                                                                            | Always RAM                                                                         | RAM                                                                              |                                                                        |  |
| No Configuration in Flash                                                             | Memory not preserved<br>(i.e. no battery/Energy Pack,<br>or memory corrupted)      | not preserved Uses default Stop Disabled Ittery/Energy Pack, logic/configuration |                                                                        |  |
| No Configuration in Flash                                                             | No configuration in RAM, memory preserved                                          | Uses default logic/configuration                                                 | Stop Disabled                                                          |  |
| No Configuration in Flash                                                             |                                                                                    |                                                                                  | See CPU Mode when Memory<br>Preserved.                                 |  |
| No Configuration in Flash                                                             | Conditional Flash                                                                  | RAM                                                                              |                                                                        |  |
| No Configuration in Flash                                                             | Always RAM                                                                         | RAM                                                                              |                                                                        |  |

## 4.7.1 CPU Mode when Memory Not Preserved/Power-up Source is Flash

| Configuration Parameters |                 |                          |               |
|--------------------------|-----------------|--------------------------|---------------|
| Power-up Mode            | RUN/STOP Switch | RUN/STOP Switch Position | CPU Mode      |
| Run                      | Enabled         | Stop                     | Stop Disabled |
| Run                      | Enabled         | Run Disabled             | Run Disabled  |
| Run                      | Enabled         | Run Enabled              | Run Enabled   |
| Run                      | Disabled        | N/A                      | Run Disabled  |
| Stop                     | N/A             | N/A                      | Stop Disabled |
| Last                     | Enabled         | Stop                     | Stop Disabled |
| Last                     | Enabled         | Run Disabled             | Run Disabled  |
| Last                     | Enabled         | Run Enabled              | Run Disabled  |
| Last                     | Disabled        | N/A                      | Run Disabled  |

## 4.7.2 CPU Mode when Memory Preserved

| Configuration Parameters |                    |                        |                             |                    |               |
|--------------------------|--------------------|------------------------|-----------------------------|--------------------|---------------|
| Power-up<br>Mode         | RUN/STOP<br>Switch | Stop-Mode I/O Scanning | RUN/STOP<br>Switch Position | Power Down<br>Mode | CPU Mode      |
| Run                      | Enabled            | Enabled                | Stop                        | N/A                | Stop Enabled  |
| Run                      | Enabled            | Disabled               | Stop                        | N/A                | Stop Disabled |
| Run                      | Enabled            | N/A                    | Run Disabled                | N/A                | Run Disabled  |
| Run                      | Enabled            | N/A                    | Run Enabled                 | N/A                | Run Enabled   |
| Run                      | Disabled           | N/A                    | N/A                         | N/A                | Run Enabled   |
| Stop                     | N/A                | Enabled                | N/A                         | N/A                | Stop Enabled  |
| Stop                     | N/A                | Disabled               | N/A                         | N/A                | Stop Disabled |
| Last                     | Enabled            | Enabled                | Stop                        | Stop Disabled      | Stop Disabled |
| Last                     | Enabled            | Enabled                | Stop                        | Stop Enabled       | Stop Enabled  |
| Last                     | Enabled            | Enabled                | Stop                        | Run Disabled       | Stop Enabled  |
| Last                     | Enabled            | Enabled                | Stop                        | Run Enabled        | Stop Enabled  |
| Last                     | Enabled            | Disabled               | Stop                        | N/A                | Stop Disabled |
| Last                     | Enabled            | N/A                    | Run Disabled                | Stop Disabled      | Stop Disabled |
| Last                     | Enabled            | Enabled                | Run Disabled                | Stop Enabled       | Stop Enabled  |
| Last                     | Enabled            | Disabled               | Run Disabled                | Stop Enabled       | Stop Disabled |
| Last                     | Enabled            | N/A                    | Run Disabled                | Run Disabled       | Run Disabled  |
| Last                     | Enabled            | N/A                    | Run Disabled                | Run Enabled        | Run Disabled  |
| Last                     | Enabled            | N/A                    | Run Enabled                 | Stop Disabled      | Stop Disabled |
| Last                     | Enabled            | Enabled                | Run Enabled                 | Stop Enabled       | Stop Enabled  |
| Last                     | Enabled            | Disabled               | Run Enabled                 | Stop Enabled       | Stop Disabled |
| Last                     | Enabled            | N/A                    | Run Enabled                 | Run Disabled       | Run Disabled  |
| Last                     | Enabled            | N/A                    | Run Enabled                 | Run Enabled        | Run Enabled   |
| Last                     | Disabled           | N/A                    | N/A                         | Stop Disabled      | Stop Disabled |
| Last                     | Disabled           | Enabled                | N/A                         | Stop Enabled       | Stop Enabled  |
| Last                     | Disabled           | Disabled               | N/A                         | Stop Enabled       | Stop Disabled |
| Last                     | Disabled           | N/A                    | N/A                         | Run Disabled       | Run Disabled  |
| Last                     | Disabled           | N/A                    | N/A                         | Run Enabled        | Run Enabled   |

#### 4.8 Clocks and Timers

Clocks and timers provided by the CPU include an elapsed time clock, a time-of-day clock, and software and hardware watchdog timers.

For information on timer functions and timed contacts provided by the CPU instruction set, refer to *Timers* in *PACSystems RX7i, RX3i and RSTi-EP CPU Programmer's Reference Manual,* GFK-2950 Chapter 4.

#### 4.8.1 Elapsed Time Clock

The elapsed time clock tracks the time elapsed since the CPU powered on. The clock is not retentive across a power failure; it restarts on each power-up. This seconds count rolls over (seconds count returns to zero) approximately 100 years after the clock begins timing.

Because the elapsed time clock provides the base for system software operations and timer function blocks, it may not be reset from the user program or the programmer. However, the application program can read the current value of the elapsed time clock by using Service Request #16 or Service Request #50, which provides higher resolution.

#### 4.8.2 Time-of-Day Clock

A hardware time-of-day clock maintains the time of day (TOD) in the CPU. The time-of-day clock maintains the following time functions:

- Year (two digits)
- Month
- Day of month
- Hour
- Minute
- Second
- Day of week

The TOD clock is battery-backed and maintains its present state across a power failure. The time-of-day clock handles month-to-month and year-to-year transitions and automatically compensates for leap years through year 2036.

You can read and set the hardware TOD time and date through the application program using Service Request function #7. For details, refer to *PACSystems RX7i, RX3i and RSTi-EP CPU Programmer's Reference Manual*, GFK-2950 Chapter 6.

#### 4.8.2.1 High-Resolution Time of Day Software Clock

A high-resolution software TOD clock is implemented in firmware to provide nanoseconds resolution. When the high-resolution software TOD clock is set, the hardware TOD clock is set with the YYYY: Mon: Day: Hr: Min: Sec fields in the POSIX68 time, the RTC is read, and the delta between the POSIXtime and the value read from the RTC is computed and saved. Thus, if 1-second resolution is desired the hardware TOD clock is read. Otherwise, the high-resolution software TOD clock is read to provide greater resolution. When the latter occurs, the hardware RTC is read and the saved delta added to the value read.

When the SNTP Time Transfer feature is implemented, all SNTP time updates received at the CPU will cause the high-resolution software TOD clock to be updated.

 $<sup>^{68}</sup>$  RSTi-EP CPE100 does not allow the Time-of-Day clock to be set older than  $1^{st}$  Jan, 2001 when POSIX format is used along with SVC\_REQ 7.

## 4.8.2.2 Synchronizing the High-resolution Time of Day Clock to an SNTP Network Time Server

In an SNTP system, a computer on the network (called an SNTP server) sends out a periodic timing message to all SNTP-capable Ethernet Interfaces on the network, which synchronize their internal clocks with this SNTP timing message. If SNTP is used to perform network time synchronization, the time-stamp information typically has ±10ms accuracy between controllers on the same network.

Synchronizing the CPU TOD clock to an SNTP server allows you to set a consistent time across multiple systems. Once the CPU TOD clock has been synchronized with the SNTP time, all produced EGD exchanges will use the CPU TOD current value for the time-stamp.

The CPU TOD clock is set with accuracy within ±2ms of the SNTP time-stamp.

TOD clock synchronization is enabled on an Ethernet module by the advanced user parameter (AUP), ncpu\_sync. The CPU must also use a COMMREQ in user logic to select an Ethernet module as the time master. For additional information, refer to Time-stamping of Ethernet Global Data Exchanges in PACSystems RX7i, RX3i and RSTi-EP TCP/IP Ethernet Communications User Manual, GFK-2224 Chapter 4.

#### 4.8.3 Watchdog Timer

#### 4.8.3.1 **Software Watchdog Timer**

A software watchdog timer in the CPU is designed to detect *failure to complete sweep* conditions. The timer value for the software watchdog timer is set by using the programming software. The allowable range for this timer is 10 ms to 2550 ms; the default value is 200 ms. The software watchdog timer always starts from zero at the beginning of each sweep.

The software watchdog timer is useful in detecting abnormal operation of the application program that prevents the CPU sweep from completing within the user-specified time. Examples of such abnormal application program conditions are as follows:

- Excessive recursive calling of a block
- Excessive looping (large loop count or large amounts of execution time for each iteration)
- Infinite execution loop

When selecting a software watchdog value, always set the value higher than the longest expected sweep time to prevent accidental expiration. For Constant Sweep mode, allowance for over sweep conditions should be considered when selecting the software watchdog timer value.

Refer to the Appendix A-3.6 for EGD Sweep impact and EGD processor utilization for EGD exchanges configured on Embedded Ethernet interface of the RX3i CPE305/310 and RSTi-EP CPE100.

The watchdog timer continues during interrupt execution. Queuing of interrupts within a single sweep may cause watchdog timer expiration.

If the software watchdog timeout value is exceeded, the OK LED blinks, and the CPU goes to STOP-Halt mode<sup>69</sup>. Certain functions, however, are still possible. A fault is placed in the CPU fault table, and outputs go to their default state. The CPU will only communicate with the programmer; no other communications or operations are possible. To recover, power must be cycled on the rack or backplane containing the CPU.

\_\_\_

<sup>&</sup>lt;sup>69</sup> RSTi-EP CPE100 may remain in STOP-HALT mode even after power cycle. To recover it from STOP-HALT mode, power down the module after pressing and holding the membrane switch.

To extend the current sweep beyond the software watchdog timer value, the application program may restart the software watchdog timer using Service Request function #8. However, the software watchdog timer value may only be changed from the configuration software.

Note that Service Request Function #8 does not reset the output scan timer implemented on the Genius Bus Controller.

#### 4.8.3.2 Hardware Watchdog Timer

A backup circuit provides additional protection for the CPU. If this backup circuit activates, the CPU is immediately Reset. Outputs go to their default states, no communications of any kind are possible, and the CPU halts. The recovery procedure is documented below.

There are two basic forms of hardware watchdog:

- 1) for RX3i CPE305, CPE310, CPE330, CPE400 and RSTi-EP CPE100, a watchdog reset results in an automatic restart into STOP-Halt mode;
- 2) for RX3i CPU310, CPU315, CPU320 and all RX7i CPUs, the watchdog reset holds the CPU in reset until the next power cycle. There is no automatic restart. If a charged battery is connected, the power cycle will result in a restart into STOP-Halt mode.

For both watchdog reset types, the CPU is power cycled after the energy pack (for the CPE models), or battery (for the other models listed) has been removed. This procedure gets the CPU out of STOP-Halt. The backup power source should then be reconnected.

#### RX3i CPU Response to a Hardware Watchdog Timeout:

The following responses to a hardware watchdog timeout are common to all RX3i CPU and CPE models:

- While the CPU/CPE is in STOP-Halt mode, you can connect the programmer software or PACs Analyzer to view the fault tables, including any faults logged before the timeout. (See below for distinctions between CPU and CPE behavior.) The PACS Analyzer software is a tool that is embedded in PME. It can also be downloaded from GE's Automation and Controls support website <a href="https://www.geautomation.com/support">www.geautomation.com/support</a>.
- During startup following hardware watchdog reset, the CPU/CPE logs an informational fault with Error Code 446, which indicates a watchdog auto-reset occurred.

The following responses to a hardware watchdog timeout are different between RX3i CPU and RX3i CPE models:

- RX3i CPU310, CPU315, and CPU320 retain Controller and I/O Fault tables after a hardware watchdog timeout.
- RX3i CPE305, CPE310, CPE330, CPE400 and RSTi-EP CPE100 do not retain Controller and I/O Fault tables following a hardware watchdog timeout.

**Note:** PACSystems does not support Fatal Fault Retries.

#### 4.9 System Security

The PACSystems CPU supports two types of system security:

- Passwords/privilege levels
- OEM protection

CPU versions 7.80 and later support Enhanced Security (including merged password tables). This provides a more secure mechanism for setting and authenticating passwords and OEM keys versus the Legacy Security Mode. Refer to the *Important Product Information* document for the CPU model and firmware version that you are using.

For Enhanced Security operation, see *Enhanced Security for Passwords and OEM Protection*. A summary of operational differences between Enhanced and Legacy Security modes is provided at *Legacy/Enhanced Security Comparison*.

#### 4.9.1 Passwords and Privilege Levels - Legacy Mode

Passwords are a configurable feature of the PACSystems CPU. Their use is optional and is set up using the programming software. Passwords provide different levels of access privilege for the CPU when the programmer is Online. Passwords are not used if the programmer is in Offline mode.

The default state is no password protection. Each privilege level in the CPU may have a unique password; however, the same password can be used for more than one level. Passwords can be changed only through the programming software.

Passwords are one to seven ASCII characters in length.

After passwords have been set up, access to the CPU via any communications path is restricted from the levels at which the passwords are set, unless the proper password has been entered. Once a password has successfully been accepted, access to the highest privilege level requested and below is granted (for example, providing the password for level 3 allows access to functions at levels 1, 2, and 3).

**Note:** The RUN/STOP Switch on the CPU overrides password protection. Even though the programmer may not be able to switch between Run and STOP Mode, the switch on the CPU can do so.

#### 4.9.1.1 Privilege Levels

| Level | Password | Access Description                                                                                                    |
|-------|----------|----------------------------------------------------------------------------------------------------|
| 4     | Yes      | Write to configuration or logic. Configuration may only be written in STOP Mode; logic may be written in STOP Mode or RUN Mode. Set or delete passwords for any level.  Note: This is the default privilege for a connection to the CPU if no passwords are defined.                                   |
| 3     | Yes      | Write to configuration or logic when the CPU is in STOP Mode, including word-for-word changes, addition/deletion of program logic, and the overriding of discrete I/O.                                                                                                    |
| 2     | Yes      | Write to any data memory. This does not include overriding discrete I/O. The CPU can be started or stopped. CPU and I/O Fault Tables can be cleared.                                                                                                    |
| 1     | Yes      | Read any CPU data except for passwords. This includes reading fault tables, performing datagrams, verifying logic/configuration, loading program and configuration, etc. from the CPU. None of this data may be changed. At this level, RUN/STOP Mode transitions from the programmer are not allowed. |

#### 4.9.1.2 Protection Level Request from Programmer

In Legacy mode, upon connection to the CPU, the programmer requests the CPU to move to the highest non-protected level.

The programmer requests a privilege level change by supplying the new privilege level and the password for that level. If the password sent by the programmer does not agree with the password stored in the CPU's password access table for the requested level, the privilege level change is denied and a fault is logged in the CPU fault table. The current privilege level is maintained, and no change occurs. A request to change to a privilege level that is not password protected is made by supplying the new level and a null password. A privilege change may be to a lower level as well as to a higher level.

#### 4.9.1.3 Maintaining Passwords through a Power Cycle

Initial passwords are blank for a new controller or a controller that has its passwords cleared. For passwords to be maintained through power cycles, the controller must either:

Store to RAM and use an Energy Pack or battery to maintain memory.

Store to User Flash with configuration set up to load from Flash at power up.

#### 4.9.1.4 **Disabling Passwords**

The use of password protection is optional. Passwords can be disabled using the programming software.

**Note:** To enable passwords after they have been disabled, the CPU must be power cycled with the battery or Energy Pack removed.

#### 4.9.2 OEM Protection – Legacy Mode

Original Equipment Manufacturer (OEM) protection provides a higher level of security than password levels 1 through 4. This feature allows a third-party OEM to create control programs for the CPU and then set the OEM-locked mode, which prevents the end user from reading or modifying the program.

The OEM protection feature is enabled/disabled using a 1- to 7-character password, known as the *OEM key*. When OEM protection is enabled, all read and write access to the CPU program and configuration is prohibited: any store, load, verify, or clear user program operation will fail.

#### 4.9.2.1 OEM Protection in Systems that Load from Flash Memory

For OEM protection, it is recommended to store the program to User Flash and set configuration to always load from Flash. When setting up OEM protection it is important to download the user program to RAM and User Flash before enabling the OEM protection. For example, the following steps can be used to set up OEM protection.

- 1. Set OEM Key password (Must be at Access Level 4 to set OEM Key)
- 2. Download program to both RAM and User Flash.
- 3. Set OEM Protection to the Locked state (see firmware note below).

If you are storing a non-blank OEM key to flash memory, you should be careful to record the OEM key for future reference. If disabling OEM protection, be sure to clear the OEM key that is stored in flash memory.

**Note:** In CPU firmware versions 7.80 or later which support Enhanced Security (with merged password tables), OEM Protection Lock must be explicitly set.

In earlier versions, the OEM Protection could be enabled in User Flash without explicitly setting the OEM Protection to Locked. With the earlier firmware, a non-blank OEM Key that is loaded from User Flash at power-up would result in an automatic OEM Lock. In CPU firmware versions 7.80 or later (i.e. with merged passwords), this is no longer supported.

In firmware versions earlier than 6.01, the OEM protection was not preserved unless a battery was attached.

#### 4.9.3 Enhanced Security for Passwords and OEM Protection

Enhanced Security passwords are supported by CPU firmware versions 7.80 or later. This feature provides a cryptographically secure password protocol between an SRTP client (for example Proficy Machine Edition) and a PACSystems controller. Enhanced Security passwords operate in a very similar fashion to the Legacy security password operation that is supported by previous firmware releases.

Enhanced Security passwords are enabled in Proficy Machine Edition<sup>70</sup>. PME requires a password in order to enable/disable the Enhanced Security mode of a target. This PME password restricts changes to the security mode used by a specific PME target and is independent of any passwords later configured on the controller.

Enabling Enhanced Security on a target does not force the controller to use only Enhanced Security. The controller supports both Legacy and Enhanced Security requests concurrently. For example, one PME target could be used to set initial passwords with Legacy security and a different PME target with Enhanced Security could connect and authenticate with the same controller.

Passwords set with one password mechanism (Legacy or Enhanced Security) can be authenticated and changed using the other mechanism, as long as the password is 7 characters or less. Setting passwords with Enhanced Security that are greater than 7 characters prevents access using the Legacy mechanism. For example, you could use Enhanced Security to set a 10-character password for Level 4 and Level 3, but set a 7-character password for Level 2. In this case, a Legacy target could be used to obtain Level 2 access, but the Legacy target could never access Level 4 or Level 3 because of 7-character limit of the Legacy scheme.

#### 4.9.3.1 Password and OEM Protection in Systems that Load from Flash Memory

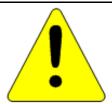

#### Caution

Be careful when setting passwords and loading passwords from User Flash on every power-up. In this situation, it is not possible to clear passwords back to a default state if the Level 4 password and OEM key are forgotten.

For a recommended procedure, see OEM Protection in Systems that Load from Flash Memory.

<sup>&</sup>lt;sup>70</sup> To determine the required Proficy Machine Edition version, refer to the *Important Product Information (IPI)* document provided with the CPU firmware version you are using.

## 4.9.4 Legacy/Enhanced Security Comparison

| Feature                                                        | Legacy (less secure)                                                                                                    | Enhanced (more secure)                                                                                                    |
|----------------------------------------------------------------|----------------------------------------------------------------------------------------------------|----------------------------------------------------------------------------------------------------|
| Level 2, 3 and 4 protection                                    | Levels 2, 3 and 4 must be set or<br>modified simultaneously. (If you only<br>want to change one, you must enter<br>all three.) | Passwords can be set individually or in a group. When changing passwords, the old password for that level is required in order to change it.                                                        |
| Maximum password<br>length                                     | 7 characters                                                                                                    | 31 characters                                                                                                    |
| Clearing passwords                                             | Passwords can be cleared back to initial blank password values.                                                                | Once a password is set, the Enhanced Security mode in PME will not allow it to be cleared back to a blank password. To revert to a blank password, the CPU memory must be cleared and power cycled. |
| Passwords ≤7 characters,<br>set with either mode               | Password verification and password changes allowed.                                                                            | Password verification and password changes allowed.                                                                                                    |
| Passwords >7 characters,<br>set with Enhanced Security<br>mode | Password verification and password changes <i>not</i> allowed.                                                                 | Password verification and password changes allowed.                                                                                                    |
| Maximum OEM key length                                         | 7 characters.                                                                                                    | 31 characters.                                                                                                    |
| OEM keys ≤7 characters,<br>set with Enhanced Security          | Can change OEM Protection Lock state  Cannot change the OEM key.                                                               | Can change OEM Protection Lock state and the OEM key.                                                                                                    |
| OEM keys >7 characters,<br>set with Enhanced Security          | Cannot change OEM Protection Lock state or the OEM key.                                                                        | Can change OEM Protection Lock state and the OEM key.                                                                                                    |

### 4.10 PACSystems I/O System

The PACSystems I/O system provides the interface between the CPU and other devices. The PACSystems I/O system supports:

- I/O and Intelligent option modules.
- Ethernet Interface
- Motion modules (RX3i)
- PROFINET: RX3i CPE330, CPE400 and RSTi-EP CPE100 both permit one of their LANs to be configured as an embedded PROFINET Controller. Alternately, the RX3i PROFINET Controller IC695PNC001 installs in the RX3i Main I/O Rack<sup>71</sup>. The embedded PROFINET Controller and the IC695PNC001 are used to control remote I/O drops. Refer to PACSystems RX3i & RSTi-EP PROFINET IO-Controller Manual, GFK-2571G or later. Some examples of remote drops are:
  - Standard rack-mounted I/O modules in RX3i racks scanned by the PROFINET scanner IC695PNS001. Refer to PACSystems RX3i PROFINET Scanner Manual, GFK-2737
  - A mini-drop consisting of one or two I/O modules and supervised by the IC695CEP001. Refer to PACSystems RX3i CEP PROFINET Scanner User Manual, GFK-2883.
  - o A Genius Bus supervised by a Genius Communications Gateway (IC695GCG001). Refer to PACSystems RX3i Genius Communications Gateway User Manual, GFK-2892.
- The Genius I/O system
  - o RX7i: A Genius I/O Bus Controller (GBC) module provides the interface between the RX7i CPU and a Genius I/O bus. Refer to Series 90-70 Genius Bus Controller User's Manual, GFK-2017.
  - o RX3i: A Genius Communications Gateway (IC695GCG001) provides the interface between devices on the Genius I/O bus and a PROFINET Controller (IC695PNC001) which is installed in the RX3i Main I/O rack. Refer to PACSystems RX3i Genius Communications Gateway User Manual, GFK-2892.
  - o For information on Genius I/O, refer to Genius I/O System User's Manual, GEK-90486-1 and Genius I/O Analog and Discrete Blocks User's Manual, GEK-90486-2.

GFK-2222AA Sep 2017 151

<sup>&</sup>lt;sup>71</sup> Note that RX3i CPE400 and RSTi-EP CPE100 does not support IC695PNC001, since they are Standalone CPUs. Both may co-exist on a PROFINET LAN.

#### 4.10.1 I/O Configuration

#### 4.10.1.1 Module Identification

In addition to the catalog number, the programming software stores a Module ID for each configured module in the hardware configuration that it delivers to the CPU. The CPU uses the Module ID to determine how to communicate with a given module.

When the hardware configuration is downloaded to the CPU (and during subsequent power-ups), the CPU compares the Module IDs stored by the programmer with the IDs of the modules physically present in the system. If the Module IDs do not match, a System Configuration Mismatch fault will be generated.

Because I/O modules of similar type may share the same Module ID, it is possible to download a configuration containing a module catalog number that does not match the module that is physically present in the slot without generating a System Configuration Mismatch.

Certain discrete modules with both reference memory inputs and reference memory outputs will experience invalid I/O transfer if incorrect configuration is stored from a similar mixed I/O module. No fault or error condition will be detected during configuration store and the module will be operational, although not in the manner described by configuration.

For example, a configuration swap between the IC693MDL754 output module and IC693MDL660 input module will not be detected as a configuration mismatch, but I/O data transfer between the module and the CPU reference memory will be invalid. If the input module (MDL660) is sent the configuration of the output module (MDL754) with the following parameters:

Reference Address: %Q601 Module Status Reference: %I33

Hold Last State Enable

It will receive inputs at the module status reference %133 and the status of the module will be received at %Q601.

If the output module is sent the configuration of the input module with the following parameters:

Reference Address: %1601 Input Filter: Enable

Digital Filter Settings Reference: %165

It will output values at the digital filter settings reference %165 and the status of the module will be received at %1601.

#### 4.10.1.2 Default Conditions for I/O Modules

#### Interrupts

Some input modules can be configured to send an interrupt to the application program. By default, this interrupt is disabled and the input filter is set to slow. If changed by the programming software, the new settings are applied when the configuration is stored and during subsequent power-cycles.

#### **Outputs**

Some output modules have a configurable output default mode that can be specified as either Off or Hold Last State. If a module does not have a configurable output default mode, its output default mode is Off. The selected action applies when the CPU transitions from RUN/Enabled to RUN/Disabled or STOP Mode, or experiences a fatal fault.

At power-up, Series 90-30 discrete output modules default to all outputs off. They will retain this default condition until the first output scan from the PACSystems controller. Analog output modules can be configured with a jumper located on the removable terminal block of the module. The jumper may be set to cause outputs to either *default to zero* or *retain last state*.

#### Inputs

Input modules that have a configurable input default mode can be configured to Hold Last State or to set inputs to 0. If a module does not have a configurable input default mode, its input default mode is Off. The selected action applies when the CPU transitions from RUN/Enabled to RUN/Disabled or STOP Mode, or experiences a fatal fault.

For details on the power-up and STOP Mode behavior of other modules, refer to the documentation for that module.

#### 4.10.1.3 Multiple I/O Scan Sets

Up to 32 I/O scan sets can be defined for a PACSystems CPU. A scan set is a group of I/O modules that can be assigned a unique scan rate. A given I/O module can belong to one scan set. By default, all I/O modules are assigned to scan set 1, which is scanned every sweep.

For some applications, the CPU logic does not need to have the I/O information every sweep. The I/O scan set feature allows the scanning of I/O points to be more closely scheduled with their use in user logic programs. If you have a large number of I/O modules, you may be able to significantly reduce scan time by staggering the scanning of those modules.

A disadvantage of placing all modules into different scan sets appears when the CPU is transitioning from Stop to Run. In that case, scan sets with a programmed delay are not scanned on the first sweep. These modules' outputs are not enabled until the new data has been scanned to them, perhaps many scans later. Therefore, there is a period of time during which the user logic is executing and some modules' outputs are disabled. During that time, outputs of those modules are in the module's stop-mode state. Stop-mode behavior is module-dependent. Some modules zero their outputs, some hold their last scanned state (if any), and some force their outputs to a configured default value. When the module's outputs are enabled, the module uses the last scanned value, which will either be zero or the contents of the register the module uses to hold the corresponding output values from the reference tables.

#### 4.10.2 *Genius I/O*

The Genius Bus Controller (GBC) controls a single Genius I/O bus. Any type of Genius I/O device may be attached to the bus.

In the I/O Fault Table, the rack, slot, bus, module, and I/O point number are given for a fault. Refer to *PACSystems RX7i and RX3i CPU Programmer's Reference Manual*, GFK-2950 Chapter 9 for decoding. In non-redundant systems, bus #1 refers to the bus on the single-channel GBC. In redundant systems, bus number is represented as either #1 or #2.

#### 4.10.2.1 Genius I/O Configuration

The programming software can configure a subset of the parameters associated with Genius I/O blocks.

Genius I/O blocks have a number of parameters that can be set using the Genius I/O Hand-Held Monitor. These parameter values are stored in EEPROM in the block itself. The serial bus address (SBA) and baud rate must be set using the Genius I/O Hand-Held Monitor. For specific information on Genius I/O block types, configuration, and setup, refer to the *Genius I/O System User's Manuals*, GEK-90486-1 and GEK-90486-2.

Through the COMMREQ function block, the application program can request the GBC to change any default condition on a specific block. However, the block only accepts this change if it is not in Config Protect mode. If Config Protect mode is set, only the Hand-Held Monitor can be used to change the defaults. The format of the COMMREQ function block for Genius I/O is described in the Series 90-70 Genius Bus Controller User's Manual, GFK-2017 and the Series 90-30 Genius Bus Controller User's Manual, GFK-1034.

#### 4.10.2.2 Genius I/O Data Mapping

Genius I/O discrete inputs and outputs are stored as bits in the CPU Bit Cache memory. Genius I/O analog data is stored in the application RAM allocated for that purpose (%AI and %AQ). Analog data is always stored one channel per one word (16 bit).

An analog grouped module consumes (in the input and output data memories) only the amount of data space required for the actual inputs and outputs. For example, the Genius I/O 115 Vac Grouped Analog Block, IC660CBA100, has four inputs and two outputs. It consumes four words of Analog Input memory (%AI) and two words of Analog Output memory.

A discrete grouped module, each point of which is configurable with the Hand-Held Monitor (HHM) to be input, output, or output with feedback, consumes an amount in both discrete input memory (%I) and discrete output memory (%Q) equal to its physical size. Therefore, the eight-point Discrete Grouped Block (IC660CBD100) requires eight bits in the %I memory and eight bits in the %Q memory, regardless of how each point on the block is configured.

#### **Analog Grouped Block**

The six-channel Analog Grouped block contains four analog input channels and two analog output channels. When this block gets its turn on the Genius I/O Bus, it broadcasts the data for all four input channels in one broadcast control message. Then, when the GBC gets its turn, it sends the data for both output channels to the block in a directed control message.

#### **Low-Level Analog Blocks**

Unlike the Analog Grouped block, the low-level analog blocks, such as the Thermocouple and RTD blocks, are input-only blocks. All have six channels.

#### 4.10.2.3 Genius Global Data Communications

The PACSystems RX7i supports the sharing of data among multiple control systems that share a common Genius I/O bus. This mechanism provides a means for the automatic and repeated transfer of %G, %I, %Q, %AI, %AQ, %R, and %W data. No special application programming is required to use global data since it is integrated into the I/O scan. Controllers that have Genius I/O capability can send global data to an RX7i and can receive data from an RX7i. The programming software is used to configure the receiving and transmitting of global data on a Genius I/O bus.

**Note:** Genius global data communications do not continue to operate when the RX7i CPU is in Stop-I/O Scan Disabled mode. However, if the CPU is in Stop-I/O Scan Enabled mode, Genius global data communications continue to operate.

#### 4.10.3 I/O System Diagnostic Data Collection

Diagnostic data in a PACSystems I/O system is obtained in either of the following two ways:

- If an I/O module has an associated bus controller, the bus controller provides the diagnostic data from that module to the CPU. For details on GBC faults, see PACSystems Handling of GBC Faults.
- For I/O modules not interfaced through a bus controller, the CPU's I/O Scanner subsystem generates the diagnostic bits based on data provided by the module.

The diagnostic bits are derived from the diagnostic data sent from the I/O modules to their I/O controllers (CPU or bus controller). Diagnostic bits indicate the current fault status of the associated module. Bits are set when faults occur and are cleared when faults are cleared.

Diagnostic data is not maintained for modules from other manufacturers. The application program must use the BUS Read function blocks to access diagnostic information provided by those boards.

**Note:** At least two sweeps must occur to clear the diagnostic bits: one scan to send the %Q data to the module and one scan to return the %I data to the CPU. Because module processing is asynchronous to the controller sweep, more than two sweeps may be needed to clear the bits, depending on the sweep rate and the point at which the data is made available to the module.

#### 4.10.3.1 Discrete I/O Diagnostic Information

The CPU maintains diagnostic information for each discrete I/O point. Two memory blocks are allocated in application RAM for discrete diagnostic data, one for %I memory and one for %Q memory. One bit of diagnostic memory is associated with each I/O point. This bit indicates the validity of the associated I/O data. Each discrete point has a fault reference that can be interrogated using two special contacts: a fault contact (-[F]-) and a no-fault contact (-[NF]-). The CPU collects this fault data if enabled to do so by the programming software. The following table shows the state of the fault and no-fault contacts.

| Condition     | [FAULT] | [NOFLT] |
|---------------|---------|---------|
| Fault Present | ON      | OFF     |
| Fault Absent  | OFF     | ON      |

#### 4.10.3.2 Analog I/O Diagnostic Data

Diagnostic information is made available by the CPU for each analog channel associated with analog modules and Genius analog blocks. One byte of diagnostic memory is allocated to each analog I/O channel. Since each analog I/O channel uses two bytes of %AI and %AQ memory, the diagnostic memory is half the size of the data memory.

The analog diagnostic data contains both diagnostics and process data with the process data being the High Alarm and Low Alarm bits. The diagnostic data is referenced with the -[F]- and -[NF]- contacts. The process bits are referenced with the high alarm (-[HA]- and low alarm (-[LA]-) contacts. The memory allocation for analog diagnostic data is one byte per word of analog input and analog output allocated by programming software. When an analog fault contact is referenced in the application program, the CPU does an Inclusive OR on all bits in the diagnostic byte, except the process bits. The alarm contact is closed if any diagnostic bit is ON and OFF only if all bits are OFF.

#### 4.10.3.3 PACSystems Handling of GBC Faults

#### Defaulting of input data associated with failed/lost GBCs

When a GBC is missing, mismatched, or otherwise failed, the CPU applies the Input Default setting for each device on that Genius bus when defaulting the input data. If the device is configured for HOLD LAST STATE, the data is left alone. If the device is configured for OFF, the input data is set to 0. If a redundant GBC is operational, the input data is not affected.

#### Application of default input and diagnostic data for lost redundant blocks

When a GBC reports that a redundant block is lost, the CPU updates the input data tables and input diagnostic tables with the default data during the very next input scan. The output diagnostic data tables are updated during the very next output scan.

#### 4.11 Power-Up and Power-Down Sequences

#### 4.11.1 Power-Up Sequence

System power-up consists of the following parts:

- Power-up self-test
- CPU memory validation
- System configuration
- Intelligent option module self-test completion
- Intelligent option module dual port interface tests
- I/O system initialization

#### 4.11.1.1 Power-Up Self-Test

On system power-up, many modules in the system perform a power-up diagnostic self-test. The CPU module executes hardware checks and software validity checks. Intelligent option modules perform setup and verification of on-board microprocessors, software checksum verification, local hardware verification, and notification to the CPU of self-check completion. Any failed tests are queued for reporting to the CPU during the system configuration portion of the cycle.

If a low or failed battery (or Energy Pack fault) indication is present, a fault is logged in the CPU fault table.

#### 4.11.1.2 CPU Memory Validation

The next phase of system power-up is the validation of the CPU memory. First, if the system verifies that user memory areas are still valid. A known area of user memory is checked to determine if data was preserved. Next, if a ladder diagram program exists, a checksum is calculated across the \_MAIN ladder block. If no ladder diagram program exists, a checksum is calculated across the smallest standalone C program.

When the system is sure that the user memory is preserved, a known area of the bit cache area is checked to determine if the bit cache data was preserved. If this test passes, the Bit Cache memory is left containing its power-up values. (Non-retentive outputs are cleared on a transition from STOP Mode to RUN Mode.) If the checksum is not valid or the retentive test on the user memory fails, the bit cache memory is assumed to be in error and all areas are cleared. The CPU is now in a cleared state, the same as if a new CPU module were installed. All logic and configuration files must be stored from the programmer to the CPU.

#### 4.11.1.3 System Configuration

After completing its self-test, the CPU performs the system configuration. It first clears all system diagnostic bits in the bit cache memory. This prevents faults that were present before power-down but are no longer present from accidentally remaining as faulted. Then it polls each module in the system for completion of the corresponding self-test.

The CPU reads information from each module, comparing it with the stored (downloaded) rack/slot configuration information. Any differences between actual configuration and the stored configuration are logged in the fault tables.

#### 4.11.1.4 Intelligent Option Module Self-Test Completion

Intelligent option modules may take a longer time to complete their self-tests than the CPU due to the time required to test communications media or other interface devices. As an intelligent option module completes its initial self-tests, it tells the CPU the time required to complete the remainder of these self-tests. During this time, the CPU provides whatever additional information the module needs to complete its self-configuration, and the module continues self-tests and configuration. If the module does not report back in the time it specified, the CPU marks the module as faulted and makes an entry in one of the fault tables. When all self-tests are complete, the CPU obtains reports from the module as generated during that particular module's power-up self-test and places fault information (if any) in the fault tables.

#### 4.11.1.5 Intelligent Option Module Dual Port Interface Tests

After completion of the intelligent option module self-test and results reporting, integrity tests are jointly performed on the dual-port interface used by the CPU and intelligent option module for communications. These tests validate that the two modules are able to pass information back and forth, as well as verify the interrupt and semaphore capabilities needed by the communications protocol. After dual port interface tests are complete, the communications messaging system is initialized.

#### 4.11.1.6 I/O System Initialization

If the module is an input module, no further configuration is required. If the module is an output module, the module is commanded to go to its default state. The output modules default to all outputs off at power-up and in failure mode, unless configured otherwise.

A bus transmitter module is interrogated about what expansion racks are present in the system. Based on the bus transmitter module's response, the CPU adds those racks and their associated slots into the list of slots to be configured.

Finally, the I/O Scanner performs its initialization. The I/O Scanner initializes all the I/O controllers in the system by establishing the I/O connections to each I/O bus on the I/O controller and obtaining all I/O configuration data from that I/O controller. This configuration data is compared with the stored I/O configuration and any differences reported in the I/O Fault Table. The I/O Scanner then sends each I/O controller a list of the I/O modules to be configured on the I/O bus. After the I/O controllers have been initialized, the I/O Scanner replaces the factory default settings in all I/O modules with any application-specified settings.

#### 4.11.2 Power-Down Sequence

System power-down occurs when the power supply detects that incoming power has dropped for more than 15ms.

#### 4.11.3 Power Cycle Operation with an Energy Pack

Energy Packs offer distinct advantages over batteries:

- a) significantly longer life cycles
- b) they are more reliable
- c) flammability during shipment is not an issue
- d) in their end-of-life phase, their decline is a lot more gradual.

The system design includes the ability of the CPU and the Energy Pack to monitor each other in real time. This permits the user to monitor alarms and thereby determine when to replace a capacitor pack. The capacitor pack is normally replaced while the CPU is powered on, giving it time to charge up before any subsequent loss of power. Users should target periods which are expected to be free from electrical events, such as thunderstorms, to carry out such work. Capacitor packs may also be replaced while power is off.

When power is lost, the Energy Pack supplies current and maintains voltage levels for a period of time sufficient to permit the connected CPU to save all dynamic memory to non-volatile memory.

When power is restored, the CPU will not start running its application until the Energy Pack signals that it is fully charged. The CPU will then resume operation using the contents of memory retained at the previous loss of power event. The Energy Pack charges continuously during normal operation.

The RX3i and RX7i product lines encompass several different Energy Packs, so it is important to use compatible products:

| СРИ              | IC695CPE400 | IC695CPE330 | IC695CPE305 | ICRXICTL000   |
|------------------|-------------|-------------|-------------|---------------|
|                  |             |             | IC695CPE310 |               |
| Energy Pack      | IC695ACC403 | IC695ACC402 | IC695ACC400 | ICRXIACCEPK01 |
| Capacitor Pack   | IC695ACC413 | IC695ACC412 | IC695ACC400 | ICRXIACCCPK01 |
| Connecting Cable | IC695CBL003 | IC695CBL002 | IC695CBL001 | ICRXIACCCBL01 |
| Documentation    | GFK-3000    | GFK-2939    | GFK-2724    | GFK-2741      |

User memory is preserved only if the compatible Energy Pack is connected (and charged) at power-down.

If the Energy Pack is connected at power-up, the CPU waits for it to charge up before beginning normal operations. For CPE330/CPE400, this typically takes up to 90 seconds.

In the event the Energy Pack fails to charge up in a reasonable amount of time, or is absent, the CPU will time out the wait period and will then commence operations without the Energy Pack. When this occurs, the CPU is vulnerable to loss of memory, should another power failure occur. It is critical to monitor the status bits shown in *Energy Pack Status Bit Operation* so that human intervention can be summoned.

Removing or reconnecting the Energy Pack while the connected CPU is powered off has no effect on the preservation of user memory.

**Note:** Because the Time of Day (TOD) clock is powered by a separate Real Time Clock battery in CPE305/CPE310/CPE330/CPE400, the Energy Pack has no effect on the CPU TOD value.

#### 4.11.3.1 Energy Pack Status Bit Operation

As shown in the table below, the CPU application program can monitor the status of the attached Energy Pack via %S0014 (PLC\_BAT) and %SA0011 (LOW\_BAT). For more details, refer to the chapter on Diagnostics in *PACSystems RX7i* and *RX3i* CPU Programmer's Reference Manual, GFK-2950.

| PLC_BAT (%S0014) | LOW_BAT (%SA0011) | Energy Pack Status                                      |
|------------------|-------------------|---------------------------------------------------------|
| 0                | 0                 | Energy Pack connected and operational (may be charging) |
| 1                | 1                 | Energy Pack not connected or has failed                 |
| 0                | 1                 | Energy Pack is nearing its end-of-life and should be    |
|                  |                   | replaced.                                               |

The LEDs on the Energy Pack also indicate its status. Refer to the documentation for each product for corresponding LED status.

#### 4.11.3.2 Energy Pack Replacement

If an Energy Pack fails, you can replace it while the CPU is in operation. Use a compatible new unit or a compatible replacement Cap Pack. Whenever an Energy Pack is replaced, the newly installed Cap Pack must build up its charge.

In the case of ACC402 attached to CPE330, the Energy Pack, when hot-swapped, draws minimal current in order to recharge: it may therefore take up to 10 minutes for ACC402 to charge completely. This is normal operation. Similarly for ACC403/CPE400.

If a loss of power occurs while the Energy Pack is disconnected, or before the capacitors are fully charged, memory loss may occur.

#### 4.11.3.3 CPE330/ACC402 Status Detection & Fault Reporting

Both the CPE330 and ACC402 contain intelligence, allowing each to determine the status of the other. This permits the CPU to report various conditions to the user via the status bits discussed in *Energy Pack Status Bit Operation*.

Whenever the CPE330 detects any kind of issue with the ACC402 Energy Pack, it resumes normal operation and issues warnings or faults to the user. The table below details the various permutations possible at power-up. If the Cap Pack is removed during normal operation, this fault will be reported as a failed battery fault.

| Energy Pack Base                      | Cap Pack                              | CPE330 power-up response                                                                                                    |
|---------------------------------------|---------------------------------------|----------------------------------------------------------------------------------------------------|
| Not present<br>(removed or<br>failed) | Not present<br>(removed or<br>failed) | Detects missing ACC402 and boots up immediately but does not use any stored memory when resuming operations. Issues fail battery fault.                              |
| Not present<br>(bad base)             | Present<br>(good cap pack)            | Detects missing ACC402 and boots up immediately but does not use any stored memory when resuming operations. Issues fail battery fault.                              |
| Present<br>(good base)                | Not present<br>(removed or<br>failed) | When the CPU does not see a fully charged status within 90 seconds, it does not use any stored memory when resuming operations. Issues fail battery fault.           |
| Present<br>(good base)                | Present<br>(good cap pack)            | The CPU will wait for fully charged status within timeout period and then resume operation using the contents of memory retained at the previous loss of power event |
| Present<br>(suspicious)               | Present<br>(suspicious)               | If the CPU does not see a fully charged status within 90 seconds, it does not use any stored memory when resuming operations.  Issues fail battery fault.            |

#### 4.11.3.4 CPE400/ACC403 Status Detection & Fault Reporting

Both the CPE400 and ACC403 contain intelligence, allowing each to determine the status of the other. This permits the CPU to report various conditions to the user via the status bits discussed in *Energy Pack Status Bit Operation*.

Whenever the CPE400 detects any kind of issue with the ACC403 Energy Pack, it resumes normal operation and issues warnings or faults to the user. The table below details the various permutations possible at power-up. If the Cap Pack is removed during normal operation, this fault will be reported as a failed battery fault.

| Energy Pack Base                      | Cap Pack                              | CPE400 power-up response                                                                                                    |
|---------------------------------------|---------------------------------------|----------------------------------------------------------------------------------------------------|
| Not present<br>(removed or<br>failed) | Not present<br>(removed or<br>failed) | Detects missing ACC403 and boots up immediately but does not use any stored memory when resuming operations. Issues fail battery fault.                              |
| Not present<br>(bad base)             | Present<br>(good cap pack)            | Detects missing ACC403 and boots up immediately but does not use any stored memory when resuming operations. Issues fail battery fault.                              |
| Present<br>(good base)                | Not present<br>(removed or<br>failed) | When the CPU does not see a fully charged status within 45 seconds, it does not use any stored memory when resuming operations. Issues fail battery fault.           |
| Present<br>(good base)                | Present<br>(good cap pack)            | The CPU will wait for fully charged status within timeout period and then resume operation using the contents of memory retained at the previous loss of power event |
| Present<br>(suspicious)               | Present<br>(suspicious)               | If the CPU does not see a fully charged status within 45 seconds, it does not use any stored memory when resuming operations. Issues fail battery fault.             |

#### 4.11.4 Retention of Data Memory Across Power Failure

The following types of data are preserved across a power cycle with an operational battery (or for RX3i CPE305, CPE310, CPE330, or CPE400 models with an operational and attached Energy Pack and RSTi-EP CPE100):

- Application program
- Fault tables and other diagnostic data
- Checksums on programs and blocks
- Override data
- Data in register (%R), local register (%L), and program register (%P) memory
- Data in analog memory (%AI and %AQ)
- State of discrete inputs (%I)
- State of retentive discrete outputs (%Q)
- State of retentive discrete internals (%M)

The following types of data are not preserved across a power cycle:

- State of discrete temporary memory (%T)
- %M and %Q memories used on non-retentive -()- coils
- State of discrete system internals (system bits, fault bits, reserved bits).

## Chapter 5 Communications

This chapter describes the Ethernet and Serial communications features of the PACSystems CPU. Ethernet communications may be handled by the embedded CPU Ethernet port(s) or by an IC695ETM001 module installed in an RX3i rack. Refer to PACSystems RX7i & RX3i TCP/IP Ethernet Communications User Manual, GFK-2224.

Serial communications may be handled by the embedded CPU Serial port(s) or by an IC695CMM002 or IC695CMM004 module installed in an RX3i rack. Refer to *PACSystems RX3i Serial Communications Modules User's Manual*, GFK-2460.

This chapter contains the following information with respect to the embedded CPU ports:

- Ethernet Communications
- Serial Communications
- Series 90-70 Communications and Intelligent Option Modules

#### 5.1 Ethernet Communications

For details on Ethernet communications for PACSystems, please refer to the following manuals: PACSystems RX7i, RX3i and RSTi-EP TCP/IP Ethernet Communications User Manual, GFK-2224 PACSystems TCP/IP Ethernet Communications Station Manager User Manual, GFK-2225.

#### 5.1.1 Embedded Ethernet Interface

#### 5.1.1.1 **RX3i**

RX3i CPE305, CPE310, CPE330 and CPE400 CPUs provide one or more embedded Ethernet interfaces. If used, each interface connects to a Local Area Network (LAN).

The corresponding RJ45 Ethernet port(s) automatically sense the data rate on the attached LAN (1 Gbps, 100 Mbps or 10 Mbps), as well as the corresponding communication mode (half-duplex or full-duplex), and the corresponding cabling arrangement (straight through or crossover). Automatic detection greatly simplifies installation procedures.

See RX3i CPU Features and Specifications or RX7i CPU Features and Specifications to determine the complete list of Internet protocols supported by each CPU.

Some important protocols supported by all RX3i CPUs are:

- TCP/IP, which provides basic Internet capabilities;
- SRTP, which is proprietary and which provides the interface with the PME programming and configuration software and supports communications with certain control systems and supervisory computer layers in the factory;
- Modbus/TCP, which supports the Modbus messaging structure over the Internet.

On the CPE305/CPE310 models, the same shared processor performs both Ethernet port processing and Controller logic processing.

On the CPE330, the dual core CPU enables communication to be handled by one core while CPU logic and I/O scanning is handled by the second core. Furthermore, each LAN interface is controlled by a dedicated Network Interface Controller (NIC). In the CPE400, one of the four microprocessor cores is dedicated to handling the communications function (LAN1, LAN2 and LAN3).

As a result of the hardware advances in the CPE330 and CPE400, a higher level of processing power is provided in support of each LAN. This is especially important at higher data rates. It also offloads the handling of Ethernet-level activity from the processor core tasked with performing CPU logic and I/O scanning, permitting that core to run more efficiently.

Each interface on a LAN must have a unique IP Address <u>and</u> a non-overlapping IP subnet. This is configured in PME. Care must be taken to survey the entire connected network architecture in order to tabulate the IP addresses and IP subnets already in use, both on the local networks and on any of its routed subnets connected with a gateway. Never assign a conflicting IP Address or configure duplicate IP subnets.

The following examples would be problematic:

#### Problem example #1:

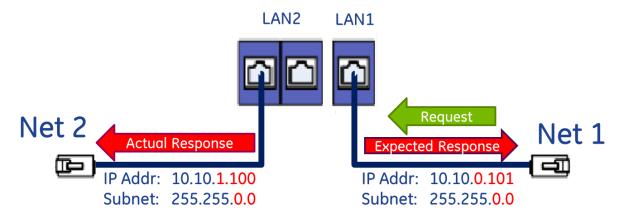

Figure 35: CPE330 Overlapping Local IP Subnet Example

The issue demonstrated in Figure 35 is that requests entering one CPE330 interface can be routed out the other interface since both CPE330 Ethernet ports have been configured to be on the same network (255.255.0.0) but are physically connected to separate networks. Avoid this by assigning non-overlapping Subnets.

#### Problem example #2:

A user wishes to communicate through a routed network to an RX3i CPU with multiple network interfaces (CPE330, in this example). This remote IP device is configured with the following IP parameters:

| IP          | 192.168.0.5   |
|-------------|---------------|
| Subnet Mask | 255.255.255.0 |
| Gateway     | 192.168.0.250 |

LAN1 and LAN2 on the CPE330 are initially configured with following problematic IP parameters:

|             | LAN1          | LAN2          |
|-------------|---------------|---------------|
| IP          | 10.10.0.1     | 192.168.0.1   |
| Subnet Mask | 255.255.255.0 | 255.255.255.0 |
| Gateway     | 10.10.0.249   | 0.0.0.0       |

The user intends to communicate between the remote device and CPE330 LAN1 (Figure 36). IP Address routing allows the CPE330 to receive the remote IP requests through the respective gateways (192.168.0.250 for the remote node and 10.10.0.249 for CPE330 LAN1). However, since CPE330 LAN2 shares the same IP subnet as the remote network (192.168.0.x), responses may be routed to the local 192.168.0.x network rather than to the remote network (Figure 37).

The duplicate IP subnet in the example must be eliminated. One way to do this is simply change the IP Address assigned to CPE330 LAN2 from 192.168.0.1 to 192.168.1.1 thereby creating a non-overlapping 192.168.1.x network. In short, consider the totality of the network when assigning IP subnets and IP Addresses.

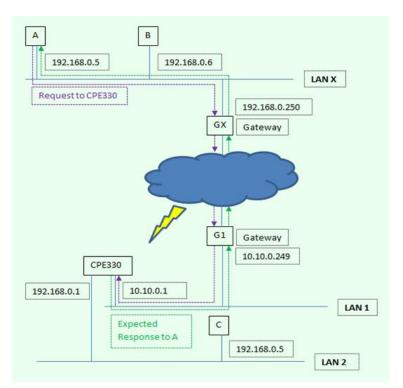

Figure 36: Expected Response Path

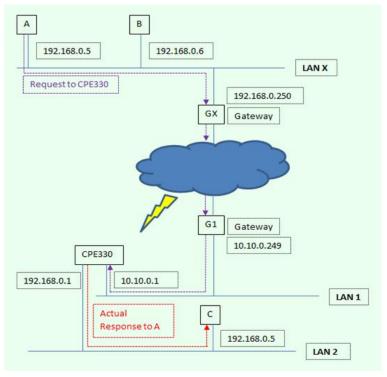

Figure 37: Actual Response Path

#### 5.1.1.2 **RX7i**

RX7i CPUs have an embedded Ethernet interface that provides TCP/IP communications with programming software and other control systems. These communications use the proprietary SRTP protocol and the standard Modbus/TCP protocol over a four-layer TCP/IP (Internet) stack. The Ethernet interface also supports Ethernet Global Data protocol using UDP (User Datagram Protocol).

The embedded Ethernet interface has two RJ45 Ethernet ports. Either or both of these ports may be attached to other Ethernet devices. Each port automatically senses the data rate (10 Mbps or 100 Mbps), communication mode (half-duplex or full-duplex), and cabling arrangement (straight through or crossover) of the attached link.

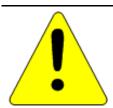

#### Caution

The two ports on the Ethernet Interface must *not* be connected, directly or indirectly to the same device. The hub or switch connections in an Ethernet network must form a tree; otherwise duplication of packets may result.

#### 5.1.1.3 **RSTi-EP**

RSTi-EP\_CPE100 provides one or more embedded Ethernet interfaces. If used, each interface connects to a Local Area Network (LAN).

The corresponding RJ45 Ethernet port(s) automatically sense the data rate on the attached LAN (100 Mbps or 10 Mbps), as well as the corresponding communication mode (half-duplex or full-duplex), and the corresponding cabling arrangement (straight through or crossover). Automatic detection greatly simplifies installation procedures.

See RSTi-EP CPU Features and Specifications to determine the complete list of Internet protocols supported by each CPU.

Some important protocols supported by all RSTi-EP CPUs are:

- TCP/IP, which provides basic Internet capabilities;
- SRTP, which is proprietary and which provides the interface with the PME programming and configuration software and supports communications with certain control systems and supervisory computer layers in the factory;
- Modbus TCP, which supports the Modbus messaging structure over the Internet.

On the CPE100, the same shared processor performs both Ethernet port processing and Controller logic processing.

Each interface on a LAN must have a unique IP Address <u>and</u> a non-overlapping IP subnet. This is configured in PME. Care must be taken to survey the entire connected network architecture in order to tabulate the IP addresses and IP subnets already in use, both on the local networks and on any of its routed subnets connected with a gateway. Never assign a conflicting IP Address or configure duplicate IP subnets. For examples, please refer to section 5.1.1.1

#### 5.1.1.4 **10Base-T/100Base-Tx Port Pin Assignments**

Pin assignments are the same for the RX3i and RX7i embedded Ethernet ports.

| Pin Number | Signal | Description     |  |
|------------|--------|-----------------|--|
| 1          | TD+    | Transmit Data + |  |
| 2          | TD-    | Transmit Data - |  |
| 3          | RD+    | Receive Data +  |  |
| 4          | NC     | No connection   |  |
| 5          | NC     | No connection   |  |
| 6          | RD-    | Receive Data -  |  |
| 7          | NC     | No connection   |  |
| 8          | NC     | No connection   |  |

#### 5.1.1.5 Recovering a Lost IP Address

See Establishing Initial Ethernet Communications, Section 3.4.1.

#### **5.1.2 Ethernet Interface Modules**

In addition to Ethernet interfaces embedded in certain CPUs (see *RX3i CPU Features and* Specifications and *RX7i CPU Features and* Specifications), the RX7i and RX3i systems support rackbased Ethernet Interface modules. These modules are not interchangeable.

For details about the capabilities, installation, and operation of these modules, refer to PACSystems RX7i & RX3i TCP/IP Ethernet Communications User Manual GFK-2224 and PACSystems TCP/IP Ethernet Communications Station Manager User Manual, GFK-2225.

| Туре | Catalog Number | Description                    |
|------|----------------|--------------------------------|
| RX7i | IC698ETM001    | Ethernet peripheral VME module |
| RX3i | IC695ETM001    | Ethernet peripheral PCI module |

#### 5.2 Serial Communications

RX3i CPUs, except CPE330, support one or more serial ports (see Section 2.2). RX7i CPUs support three serial ports (see Section 2.3). Serial ports on RSTi-EP CPE100 are disabled at the time of publication (see Section 2.4). The independent on-board serial ports of the CPU are accessed via connectors on the front of the module. COM1 and COM2 provide serial interfaces to external devices. COM1 is also used for firmware upgrades. The third serial port (COM3) on RX7i CPUs is used as the Ethernet Station Manager port.

## 5.2.1 Serial Port Communications Capabilities

COM1 and COM2 can each be configured for one of the following modes. For details on CPU configuration, refer to Chapter 3.

- RTU Slave The port can be used for the Modbus RTU slave protocol. This mode also permits
  connection to the port by an SNP master, such as the WinLoader utility or the programming
  software. For details, refer to Chapter 6, Serial I/O, SNP & RTU Protocols.
- Message Mode The port is available for access by user logic. This enables C language blocks to perform serial port I/O operations via C Runtime Library functions.
- Available The port is not to be used by the CPU firmware.
- SNP Slave The port can only be used for the SNP slave protocol. For details, refer to Chapter 6, Serial I/O, SNP & RTU Protocols.
- Serial I/O The port can be used for general-purpose serial communication through use of COMMREQ functions. For details, refer to Chapter 6, Serial I/O, SNP & RTU Protocols.

#### **5.2.1.1 Features Supported**

| Feature                                                                                                    | Serial Port 1<br>(COM1)   | Serial Port 2<br>(COM2) | Serial Port 3<br>(Station Mgr)<br>RX7i only |
|----------------------------------------------------------------------------------------------------|---------------------------|-------------------------|---------------------------------------------|
| RTU Slave protocol                                                                                                    | Yes                       | Yes                     | No                                          |
| SNP Slave                                                                                                    | Yes                       | Yes                     | No                                          |
| Serial I/O – used with COMMREQs                                                                                       | Yes                       | Yes                     | No                                          |
| Firmware Upgrade<br>(WinLoader utility)                                                                               | PLC in<br>STOP/No IO mode | No                      | No                                          |
| Message Mode –used only with C blocks<br>(C Runtime Library Functions:<br>serial read, serial write, sscanf, sprintf) | Yes                       | Yes                     | No                                          |
| Station Manager (RX7i only)                                                                                           | No <sup>72</sup>          | No <sup>72</sup>        | Yes                                         |
| RS-232                                                                                                    | Yes                       | No                      | Yes                                         |
| RS-485                                                                                                    | No                        | Yes                     | No                                          |

<sup>&</sup>lt;sup>72</sup> RX3i CPE305, CPE310, CPE330, ETM001 & EDS001 support Station Manager using UDP over Ethernet, but not via serial communications.

# **5.2.2 Configurable STOP Mode Protocols**

You can configure the protocol to be used in STOP Mode, based upon the configured serial port (RUN Mode) protocol. The Run/Stop protocol switching is independently configured for each serial port.

The RUN Mode protocol setting determines which choices are available for STOP Mode. If a STOP Mode protocol is not selected, the default STOP Mode protocol is used. For details, refer to *COM1 and COM2 Parameters* in Chapter 3.

# **5.2.3 Serial Port Pin Assignments**

#### 5.2.3.1 COM1 (RS-232, 9-pin Subminiature D Connector)

This port has a 9-pin, female, D-sub connector with a standard pin out. This is a DCE (data communications equipment) port that allows a simple straight-through cable to connect with a standard AT-style RS-232 port.

The CPE310 provides the DCD and RI signals to support point-to-point protocol (PPP).

#### COM1 RS-232 Signals

|            | RX3i CRU,<br>CPE Models |                     | RX3i CPE310 Model |             |                     |
|------------|-------------------------|---------------------|-------------------|-------------|---------------------|
| Pin No. 73 | Signal Name             | Description         | Pin No.73         | Signal Name | Description         |
| 1          | NC                      | No Connection       | 1                 | DCD         | Data Carrier Detect |
| 2          | TXD                     | Transmit Data       | 2                 | TXD         | Transmit Data       |
| 3          | RXD                     | Receive Data        | 3                 | RXD         | Receive Data        |
| 4          | DSR                     | Data Set Ready      | 4                 | DSR         | Data Set Ready      |
| 5          | OV                      | Signal Ground       | 5                 | COM         | Signal Ground       |
| 6          | DTR                     | Data Terminal Ready | 6                 | DTR         | Data Terminal Ready |
| 7          | CTS                     | Clear to Send       | 7                 | CTS         | Clear to Send       |
| 8          | RTS                     | Request to Send     | 8                 | RTS         | Request to Send     |
| 9          | NC                      | No Connection       | 9                 | RI          | Ring Indicator      |

#### 5.2.3.2 **COM1 (RS-232, RJ-25 Connector)**

The CPE305 provides RS-232 communications via an RJ-25 connector and requires shielded cable IC693CBL316.

#### CPE305 COM1 RS-232 Signals

| Pin No. | Signal Name | Description     |
|---------|-------------|-----------------|
| 1       | CTS         | Clear to Send   |
| 2       | TXD         | Transmit Data   |
| 3       | OV          | Signal Ground   |
| 4       | OV          | Signal Ground   |
| 5       | RXD         | Received Data   |
| 6       | RTS         | Request to Send |

 $<sup>^{73}</sup>$  Pin 1 is at the bottom right of the connector as viewed from the front of the module.

## 5.2.3.3 **COM1 (RS232, RJ45 Connector)**

The RJ45 Connector is provided for COM1 on CPE400 only. It has the following pinout.

| Pin No.74 | Signal Name | Description   |
|-----------|-------------|---------------|
| 1         | NC          | No Connection |
| 2         | NC          | No Connection |
| 3         | TX          | Transmit Data |
| 4         | RX          | Receive Data  |
| 5         | OV          | Signal Ground |
| 6         | NC          | No Connection |
| 7         | NC          | No Connection |
| 8         | NC          | No Connection |

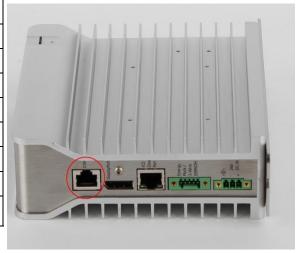

Figure 38: COM1 Port CPE400

 $<sup>^{74}\,\</sup>text{Pin}\ 1$  is the leftmost pin as shown in Figure 38.

#### 5.2.3.4 COM2 (RS-485, 15-pin Female D-sub Connector) -RX7i CPU/CRU Models

This port does not supply +5Vdc volts, therefore RS-485 to RS-232 conversion requires a converter that is self-powered. It does not support the RS-485 to RS-232 adapter IC690ACC901.

This is a DCE port that allows a simple straight-through cable to connect with a standard AT-style RS-232 port.

#### COM2 RS-485 Signals

| Pin No. | Signal Name             | Description                                                                                             |  |
|---------|-------------------------|----------------------------------------------------------------------------------------------------|--|
| 1       | Shield                  | Cable Shield<br>Located at the bottom right of the connector<br>as viewed from the front of the module. |  |
| 2       | NC                      | No Connection                                                                                           |  |
| 3       | NC                      | No Connection                                                                                           |  |
| 4       | NC                      | No Connection                                                                                           |  |
| 5       | NC                      | No Connection                                                                                           |  |
| 6       | RTS(A)                  | Differential Request to Send A                                                                          |  |
| 7       | OV                      | Signal Ground                                                                                           |  |
| 8       | CTS(B')                 | Differential Clear To Send                                                                              |  |
| 9       | RT <sup>75</sup>        | Resistor Termination                                                                                    |  |
| 10      | RD(A') <sup>75,76</sup> | Differential Receive Data A                                                                             |  |
| 11      | RD(B') <sup>76</sup>    | Differential Receive Data B                                                                             |  |
| 12      | SD(A)                   | Differential Send Data A                                                                                |  |
| 13      | SD(B)                   | Differential Send Data B                                                                                |  |
| 14      | RTS(B')                 | Differential Request To Send B                                                                          |  |
| 15      | CTS(A')                 | Differential Clear To Send A                                                                            |  |

 $<sup>^{75}</sup>$  To provide termination using the built-in 120 $\Omega$  resistor, install a jumper between pins 9 and 10.

<sup>&</sup>lt;sup>76</sup> To provide termination using an external resistor, connect a user-supplied resistor across pins 10 and 11.

# 5.2.3.5 COM2 (RS-485, 15-pin Female D-sub Connector) – All RX3i CPU/CRU Models & RX3i CPE310

This is a DCE port that allows a simple straight-through cable to connect with a standard AT-style RS-232 port.

#### COM2 RS-485 Signals

| Pin No. | Signal Name              | Description                                                                                       |
|---------|--------------------------|---------------------------------------------------------------------------------------------------|
| 1       | Shield                   | Cable Shield Located at the bottom right of the connector as viewed from the front of the module. |
| 2       | NC                       | No Connection                                                                                     |
| 3       | NC                       | No Connection                                                                                     |
| 4       | NC                       | No Connection                                                                                     |
| 5       | +5Vdc                    | Logic Power: Provides isolated +5Vdc power (300mA maximum) for powering external options.         |
| 6       | RTS(A)                   | Differential Request to Send A                                                                    |
| 7       | OV                       | Signal Ground                                                                                     |
| 8       | CTS(B')                  | Differential Clear To Send B                                                                      |
| 9       | RT <sup>75</sup>         | Resistor Termination                                                                              |
| 10      | RD(A') <sup>75, 76</sup> | Differential Receive Data A                                                                       |
| 11      | RD(B') <sup>76</sup>     | Differential Receive Data B                                                                       |
| 12      | SD(A)                    | Differential Send Data A                                                                          |
| 13      | SD(B)                    | Differential Send Data B                                                                          |
| 14      | RTS(B')                  | Differential Request To Send B                                                                    |
| 15      | CTS(A')                  | Differential Clear To Send A                                                                      |

#### 5.2.3.6 **COM3 (RX7i only)**

COM3, the Station Manager serial port used to support the embedded Ethernet Interface, is RS-232 compatible. COM3 has a 9-pin, female, D-connector. This is a DCE port that allows a simple straight-through cable to connect with a standard AT-style RS-232 port. This port contains full use of the standard RS-232 signals for future use with point-to-point protocol (PPP).

## Station Manager RS-232 Signals

| Pin No. <sup>73</sup> | Signal Name | Description         |
|-----------------------|-------------|---------------------|
| 1                     | DCD         | Data Carrier Detect |
| 2                     | TXD         | Transmit Data       |
| 3                     | RXD         | Receive Data        |
| 4                     | DSR         | Data Set Ready      |
| 5                     | OV          | Signal Ground       |
| 6                     | DTR         | Data Terminal Ready |
| 7                     | CTS         | Clear To Send       |
| 8                     | RTS         | Request To Send     |
| 9                     | RI          | Ring Indicator      |

## 5.2.4 Serial Port Electrical Isolation

Some serial communication ports are isolated, while others are not, as indicated in the following table:

| Family | Model             | COM1                 | COM2                 | COM3                 |
|--------|-------------------|----------------------|----------------------|----------------------|
| RX3i   | CPU310            | Non-Isolated         | Non-Isolated         | N/A                  |
|        | CPU315            | Non-Isolated         | Non-Isolated         | N/A                  |
|        | CPU320/CRU32<br>0 | Non-Isolated         | Non-Isolated         | N/A                  |
|        | CPE305            | Non-Isolated         | N/A                  | N/A                  |
|        | CPE310            | Non-Isolated         | Non-Isolated         | N/A                  |
|        | CPE330            | N/A                  | N/A                  | N/A                  |
|        | CPE400            | Non-Isolated         | N/A                  | N/A                  |
| RX7i   | CPE010            | Optocoupler Isolated | Optocoupler Isolated | Optocoupler Isolated |
|        | CPE020/CRE020     | Optocoupler Isolated | Optocoupler Isolated | Optocoupler Isolated |
|        | CPE030/CRE030     | Optocoupler Isolated | Optocoupler Isolated | Optocoupler Isolated |
|        | CPE040/CRE040     | Optocoupler Isolated | Optocoupler Isolated | Optocoupler Isolated |

## 5.2.5 Serial Cable Lengths and Shielding

The connection from a CPU serial port to the serial port on a computer or other serial device requires a serial cable. Maximum cable lengths (the total distance from the CPU to the last device attached to the serial cable) are:

| Port                  | Maximum Cable<br>Length | Cable Type                                                                |
|-----------------------|-------------------------|---------------------------------------------------------------------------|
| COM1 (RS-232)         | 15 m (50 ft.)           | Shielded cable <i>required</i> for RX3i; Shielded cable optional for RX7i |
| COM2 (RS-485)         | 1200 m (4000 ft.)       | Shielded cable <i>required</i> for all models that support this port      |
| STA MGR/COM3 (RS-232) | 15 m (50 ft.)           | Shielded cable optional (RX7i only)                                       |

**Note:** For details on conformance to radiated emissions standards, refer to Appendix A in the following manuals:

PACSystems RX7i Installation Manual, GFK-2223 PACSystems RX3i System Manual, GFK-2314

## 5.2.6 Serial Port Baud Rates

| Protocol                             | COM1<br>(RS-232)                                          | COM2<br>(RS-485)                                             | Station Mgr (COM3)<br>(RS-232) |
|--------------------------------------|-----------------------------------------------------------|--------------------------------------------------------------|--------------------------------|
| RTU Slave                            | 1200, 2400, 4800,<br>9600, 19.2K, 38.4K,<br>57.6K, 115.2K | 1200, 2400,<br>4800, 9600,<br>19.2K, 38.4K,<br>57.6K, 115.2K | not supported                  |
| Firmware<br>Upgrade via<br>WinLoader | 1200, 2400, 4800,<br>9600, 19.2K, 38.4K,<br>57.6K, 115.2K | Not supported                                                | not supported                  |
| Message Mode                         | 1200, 2400, 4800,<br>9600, 19.2K, 38.4K,<br>57.6K, 115.2K | 1200, 2400,<br>4800, 9600,<br>19.2K, 38.4K,<br>57.6K, 115.2K | not supported                  |
| SNP Slave                            | 1200, 2400, 4800,<br>9600, 19.2K, 38.4K,<br>57.6K, 115.2K | 1200, 2400,<br>4800, 9600,<br>19.2K, 38.4K,<br>57.6K, 115.2K | not supported                  |
| Serial I/O                           | 1200, 2400, 4800,<br>9600, 19.2K, 38.4K,<br>57.6K, 115.2K | 1200, 2400,<br>4800, 9600,<br>19.2K, 38.4K,<br>57.6K, 115.2K | not supported                  |

# 5.3 Series 90-70 Communications and Intelligent Option Modules

PACSystems RX7i supports the following Series 90-70 communications and intelligent option modules:

- Communications Coprocessor Module (CMM), IC697CMM711
- Programmable Coprocessor Module (PCM), IC697PCM711
- DLAN Interface Module, IC697BEM763

#### **5.3.1** Communications Coprocessor Module (CMM)

PACSystems RX7i CPUs with versions 1.50 and higher support IC697CMM711 modules with firmware versions 4.20 and higher. You must ensure that you are using a valid version of the CMM firmware because the CPU cannot check the CMM's firmware version. (The module's firmware version can be found on a label attached to the EEPROM.)

PACSystems *does not* support the following with an IC697CMM711:

- Access to Symbolic variables
- WAIT mode COMMREQs.
- Connecting the programming software to the CPU through the CMM's serial ports.
- Permanent datagrams.

The following restrictions apply when using the IC697CMM711 with PACSystems:

- Access to %W references is partially supported. Only offsets 0—65535 of %W can be accessed via the CMM.
- The Program Name is currently always LDPROG1 for PACSystems.
- Reads and writes beyond currently configured reference table limits will report a minor code error of 90 (REF\_OUT\_OF\_RANGE) instead of F4 (INVALID\_PARAMETER) as reported on the Series 90-70.
- In case of ERROR NACK, the Control Program number, privilege level and other piggyback status data will be set to 0.
- PACSystems CPUs return the major/minor type of the 90-70 CPX935 (major type 12, minor type 35) to the CMM scratch pad memory when communicating with a CMM.
- Control Program Number will be returned as 01 in PACSystems instead of FF as reported on the Series 90-70.
- If your RX7i application program needs to access the dual port memory of a CMM, use the BUS READ and WRITE functions. When accessing the CMM, set the Region parameter on the function block to 1. (For the CMM, region 1 is predefined to be the module's entire dual port memory.)

**Note:** For details on operation of the IC697CMM711, refer to the *Series 90 PLC Serial Communications User's Manual*, GFK-0582.

## 5.3.2 Programmable Coprocessor Module (PCM)

PACSystems RX7i CPUs with versions 1.50 and higher support IC697PCM711modules with firmware versions 4.05 and higher. You must ensure that you are using a valid version of the PCM firmware because the CPU cannot check the PCM's firmware version. (The module's firmware version can be found on a label attached to the EEPROM.)

PACSystems *does not* support the following with an IC697PCM711:

- Connecting the programming software to the CPU through the serial ports on the PCM711.
- Access to Symbolic variables.
- WAIT mode COMMREOs.
- The following C functions are not supported:
  - chk\_genius\_bus
  - chk\_genius\_device
  - get\_cpu\_type\_rev
  - get\_memtype\_sizes
  - get\_one\_rackfault
  - get rack slot faults
- The C function write\_dev will not write to *read only* references (%S references, transition bits, and override bits). If this is attempted, the call will fail at run time and return an error code.
- The following restrictions apply when using the IC697PCM711 with PACSystems:
- Access to %W references is partially supported. Only offsets 0—65535 of %W can be accessed via the PCM.
- The Program Name is currently always LDPROG1 for PACSystems.
- In case of ERROR NACK, the Control Program number, privilege level and other piggyback status data will be set to 0.
- If an application program running on the PCM accesses the VME bus, the VME addresses being used by that program must agree with the PACSystems RX7i VME address assignments. The PACSystems RX7i VME address assignments are described in the PACSystems RX7i User's Guide to Integration of VME Modules, GFK-2235.
- PACSystems CPUs return the major/minor type of the Series 90-70 CPX935 (major type 12, minor type 35) to the PCM scratch pad memory when communicating with a PCM.
- If your RX7i application program needs to access the PCM's dual port memory, use the BUS READ and WRITE functions. When accessing the PCM, set the Region parameter on the function block to 1. (For the PCM, region 1 is predefined to be the module's entire dual port memory.)

**Note:** For details on operation of the IC697PCM711, refer to Series 90 Programmable Coprocessor Module and Support Software, GFK-0255.

## 5.3.3 DLAN/DLAN+ (Drives Local Area Network) Interface

PACSystems RX7i CPUs with versions 1.50 and higher support IC697BEM763 modules with firmware versions 3.00 and higher. You must ensure that you are using a valid version of the PCM firmware because the CPU cannot check the DLAN's firmware version. (The module's firmware version can be found on a label attached to the FFPROM.)

If your RX7i application program needs to access the DLAN's dual port memory, use the BUS READ and WRITE functions. When accessing a DLAN module, set the Region parameter on the function block to 1. (For the DLAN module, region 1 is predefined to be the module's entire dual port memory.)

**Note:** The DLAN Interface module is a specialty module with limited availability. If you have a DLAN system, refer to the *Series 90-70 DLAN/DLAN+ Interface Module User's Manual*, GFK-0729, for details.

# Chapter 6 Serial I/O, SNP & RTU Protocols

This chapter discusses the following topics related to communications on CPU serial ports COM1 and COM2:

- Configuring Serial Ports Using COMMREQ Function 65520
- Serial I/O Protocol
- RTU Slave Protocol
- SNP Slave Protocol

Details of the RTU and SNP protocol are described in the Series 90 PLC Serial Communications User's Manual, GFK-0582.

# 6.1 Configuring Serial Ports Using COMMREQ Function 65520

The Serial Port Setup COMMREQ function 65520 (FFF0 hex) may be used to activate a serial communication protocol for a serial port, overriding the protocol that was specified in the port settings of the CPU configuration. The COMMREQ installed protocol remains active as long as the CPU is in RUN Mode. When the CPU is STOPped, the COMMREQ installed protocol is removed, and the protocol settings from the CPU configuration are reactivated.

The COMMREQ requires that all its command data be placed in the correct order (in a *command block*) in the CPU memory before it is executed. The COMMREQ should be executed by a contact of a one-shot coil to prevent sending the data multiple times. For details on the operands and command block format used by the COMMREQ function, refer to *PACSystems RX7i and RX3i CPU Programmer's Reference Manual*, GFK-2950 Chapter 4.

The COMMREQ uses the following TASKs to specify the port for which the operation is intended:

task 19 for COM1 task 20 for COM2

**Note:** Because address offsets are stored in a 16-bit word field, the full range of %W memory type cannot be used with COMMREQs.

## 6.1.1 COMMREQ Function Example

In the example, when %M0021 is ON, a Command Block located starting at %R0032 is sent to COM2 (communications task 20) of the CPU (rack 0, slot 0). If an error occurs processing the COMMREQ, %Q0110 is set.

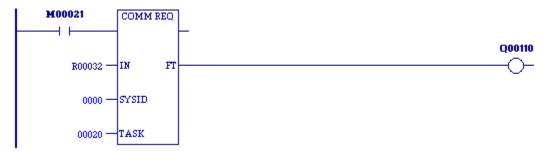

# 6.1.2 Timing

If a port configuration COMMREQ is sent to a serial port that currently has an SNP master (for example, the programmer) connected to it, the COMMREQ function returns an error code to the COMMREQ status word.

# 6.1.3 Sending Another COMMREQ to the Same Port

After sending a COMMREQ to configure a serial port, the application program should monitor the COMMREQ status word to determine when it can begin sending protocol specific COMMREQs to that port. It is recommended that the application clear the COMMREQ status word prior to issuing the configuration change. The status word will be set to a nonzero value when the request has been processed.

## 6.1.4 Invalid Port Configuration Combinations

The Machine Edition programming software safeguards against the download of some hardware configurations that would prevent the programmer from communicating serially with the CPU. In a system that does not have an embedded Ethernet module, if a rack-based Ethernet is not present, a serial connection is required for programmer communications.

For CPE305/CPE310 CPUs, which have an embedded Ethernet port that, when configured, is available for programmer communications, the safeguards on serial port configurations are still enforced.

## 6.1.5 COMMREQ Command Block Parameter Values

The following table lists common parameter values that are used within the COMMREQ command blocks for configuring a serial port. All values are in decimal.

| Parameter                   | Values                                      |
|-----------------------------|---------------------------------------------|
| Protocol Selector           | 1 = SNP                                     |
|                             | 3 = RTU                                     |
|                             | 5 = Serial I/O                              |
|                             | 7 = Message Mode                            |
| Data Rate                   | 0 = 300                                     |
|                             | 1 = 600                                     |
|                             | 2 = 1200                                    |
|                             | 3 = 2400                                    |
|                             | 4 = 4800                                    |
|                             | 5 = 9600                                    |
|                             | 6 = 19200                                   |
|                             | 7 = 38400                                   |
|                             | 8 = 57600                                   |
|                             | 9 = 115200                                  |
| Parity                      | 0 = None                                    |
|                             | 1 = Odd                                     |
|                             | 2 = Even                                    |
| Flow Control                | 0 = Hardware [RTS / CTS]                    |
|                             | 1 = None                                    |
|                             | 2 = Software [XON / XOFF] (Serial I/O only) |
| Bits Per Character          | 0 = 7 bits                                  |
|                             | 1 = 8 bits                                  |
| Stop Bits                   | 0 = 1 stop bit                              |
|                             | 1 = 2 stop bits                             |
| Duplex Mode                 | 0 = 2-wire                                  |
| ·                           | 1 = 4-wire                                  |
|                             | 2 = 4-wire transmitter always on            |
| Turnaround Delay (SNP only) | 0 = none                                    |
| , ,                         | 1 = 10ms                                    |
|                             | 2 = 100ms                                   |
|                             | 3 = 500ms                                   |
| Timeout (SNP only)          | 0 = Long (8 sec)                            |
|                             | 1 = Medium (2 sec)                          |
|                             | 2 = Short (500ms)                           |
|                             | 3 = None (200ms)                            |

# 6.1.6 Example COMMREQ Command Blocks for Serial Port Setup function

The following COMMREQ command blocks provide examples for configuring the various protocols. All values are in decimal unless followed by an H indicating hexadecimal.

Note that an example is not provided for Message Mode, but it can be setup with a command block similar to the one for Serial I/O, with a value of 7 for the protocol selector.

#### **Example COMMREQ Command Block for Configuring SNP Protocol**

|              | Values                                                                                                    | Meaning                            |
|--------------|----------------------------------------------------------------------------------------------------|------------------------------------|
| Address      | 16                                                                                                    | Data Block Length                  |
| Address + 1  | 0 = No Wait (WAIT mode not supported)                                                                                                    | WAIT/NOWAIT Flag                   |
| Address + 2  | 0008 = %R, register memory                                                                                                    | Status Word Pointer Memory<br>Type |
| Address + 3  | Zero-based number that gives the address of the COMMREQ status word (for example, a value of 99 gives an address of 100 for the status word) | Status Word Pointer Offset         |
| Address + 4  | not used                                                                                                    | Idle Timeout Value                 |
| Address + 5  | not used                                                                                                    | Maximum Communication<br>Time      |
| Address + 6  | FFF0H                                                                                                    | Command Word (serial port setup)   |
| Address + 7  | 1 = SNP                                                                                                    | Protocol                           |
| Address + 8  | 0 = Slave                                                                                                    | Port Mode                          |
| Address + 9  | See COMMREQ Command Block Parameter Values.                                                                                                  | Data Rate                          |
| Address + 10 | 0 = None, 1 = Odd, 2 = Even                                                                                                    | Parity                             |
| Address + 11 | not used (SNP always chooses NONE by default)                                                                                                | Flow Control                       |
| Address + 12 | 0 = None, 1 = 10ms, 2 = 100ms, 3 = 500ms                                                                                                    | Turnaround Delay                   |
| Address + 13 | 0 = Long, 1 = Medium, 2 = Short, 3 = None                                                                                                    | Timeout                            |
| Address + 14 | not used (SNP always chooses 8 bits by default)                                                                                              | Bits Per Character                 |
| Address + 15 | 0 = 1 Stop Bit, 1 = 2 Stop bits                                                                                                    | Stop Bits                          |
| Address + 16 | not used                                                                                                    | Interface                          |
| Address + 17 | not used (SNP always chooses 4-wire mode by default)                                                                                         | Duplex Mode                        |
| Address + 18 | user-provided 77                                                                                                    | Device identifier bytes 1 and 2    |
| Address + 19 | user-provided <sup>77</sup>                                                                                                    | Device identifier bytes 3 and 4    |
| Address + 20 | user-provided 77                                                                                                    | Device identifier bytes 5 and 6    |
| Address + 21 | user-provided 77                                                                                                    | Device identifier bytes 7 and 8    |

<sup>&</sup>lt;sup>77</sup> The device identifier for SNP Slave ports is packed into words with the least significant character in the least significant byte of the word. For example, if the first two characters are "A" and "B," the Address + 18 will contain the hex value 4241.

## Example COMMREQ Data Block for Configuring RTU Protocol

|              | Values                                                                                                    | Meaning                                 |  |
|--------------|----------------------------------------------------------------------------------------------------|-----------------------------------------|--|
| Address      | 13, or 17                                                                                                    | Data Block Length                       |  |
| Address + 1  | 0 = No Wait (WAIT mode not supported)                                                                                                    | WAIT/NOWAIT Flag                        |  |
| Address + 2  | 0008 = %R, register memory                                                                                                    | Status Word Pointer Memory<br>Type      |  |
| Address + 3  | Zero-based number that gives the address of the COMMREQ status word (for example, a value of 99 gives an address of 100 for the status word) | Status Word Pointer Offset              |  |
| Address + 4  | not used                                                                                                    | Idle Timeout Value                      |  |
| Address + 5  | not used                                                                                                    | Maximum Communication Time              |  |
| Address + 6  | FFFOH                                                                                                    | Command Word (serial port setup)        |  |
| Address + 7  | 3 = RTU                                                                                                    | Protocol                                |  |
| Address + 8  | 0 = Slave                                                                                                    | Port Mode                               |  |
| Address + 9  | See COMMREQ Command Block Parameter Values.                                                                                                  | Data Rate                               |  |
| Address + 10 | 0 = None, 1 = Odd, 2 = Even                                                                                                    | Parity                                  |  |
| Address + 11 | 0 = Hardware, 1 = None                                                                                                    | Flow Control                            |  |
| Address + 12 | not used                                                                                                    | Turnaround delay                        |  |
| Address + 13 | not used                                                                                                    | Timeout                                 |  |
| Address + 14 | not used (RTU always chooses 8 bits by default)                                                                                              | Bits per Character                      |  |
| Address + 15 | not used (RTU always chooses 1 stop bit by default)                                                                                          | Stop Bits                               |  |
| Address + 16 | not used                                                                                                    | Interface                               |  |
| Address + 17 | 0 = 2-wire, $1 = 4$ -wire, $2 = 4$ -wire transmitter always on                                                                               | Duplex Mode                             |  |
| Address + 18 | Station Address (1-247)                                                                                                    | Device Identifier                       |  |
| Address + 19 | Count of 100 $\mu$ s units (0 = 3.5 character times)                                                                                         | End-of-frame timeout <sup>78</sup>      |  |
| Address + 20 | not used                                                                                                    |                                         |  |
| Address + 21 | not used                                                                                                    |                                         |  |
| Address + 22 | Count of 10 ms units (range 0-255)                                                                                                    | Receive-to-transmit delay <sup>78</sup> |  |

<sup>&</sup>lt;sup>78</sup> The End-of-frame timeout and Receive-to-transmit delay values were added in Release 6.70 for the RX3i. They are discussed in the *RTU Slave Protocol* section.

## Example COMMREQ Data Block for Configuring Serial I/O Protocol

| •            | Values                                                                                                    | Meaning                            |
|--------------|----------------------------------------------------------------------------------------------------|------------------------------------|
| Address      | 12                                                                                                    | Data Block Length                  |
| Address + 1  | 0 = No Wait (WAIT mode not supported)                                                                                                    | WAIT/NOWAIT Flag                   |
| Address + 2  | 0008 = %R, register memory                                                                                                    | Status Word Pointer Memory<br>Type |
| Address + 3  | Zero-based number that gives the address of the COMMREQ status word (for example, a value of 99 gives an address of 100 for the status word) | Status Word Pointer Offset         |
| Address + 4  | not used                                                                                                    | Idle Timeout Value                 |
| Address + 5  | not used                                                                                                    | Maximum Communication Time         |
| Address + 6  | FFFOH                                                                                                    | Command Word (serial port setup)   |
| Address + 7  | 5 = Serial I/O                                                                                                    | Protocol                           |
| Address + 8  | not used                                                                                                    | Port Mode                          |
| Address + 9  | See COMMREQ Command Block Parameter Values.                                                                                                  | Data Rate                          |
| Address + 10 | 0 = None, 1 = Odd, 2 = Even                                                                                                    | Parity                             |
| Address + 11 | 0 = Hardware, 1 = None, 2 = Software                                                                                                    | Flow Control                       |
| Address + 12 | not used                                                                                                    | Turnaround Delay                   |
| Address + 13 | not used                                                                                                    | Timeout                            |
| Address + 14 | 0=7 bits, 1=8 bits                                                                                                    | Bits per Character                 |
| Address + 15 | 0 = 1 stop bit, $1 = 2$ stop bits                                                                                                    | Stop Bits                          |
| Address + 16 | not used                                                                                                    | Interface                          |
| Address + 17 | 0 = 2-wire, $1 = 4$ -wire, $2 = 4$ -wire transmitter always on                                                                               | Duplex Mode                        |

#### 6.2 Serial I/O Protocol

Serial I/O protocol is a communication protocol that is driven entirely by the application program. Serial I/O protocol is active only when the CPU is in RUN Mode, since it is driven completely by COMMREQ functions in the application program. Those COMMREQ functions are described in detail within this section.

When the CPU is stopped, a port configured for Serial I/O protocol will revert to a STOP Mode protocol as specified in the port settings of the CPU configuration. If a STOP Mode protocol was not specified, RTU slave protocol is used by default.

## 6.2.1 Calling Serial I/O COMMREQs from the CPU Sweep

Implementing a serial protocol using Serial I/O COMMREQs may be restricted by the sweep time. For example, if the protocol requires that a reply to a certain message from the remote device be initiated within 5ms of receiving the message, this method may not be successful if the sweep time is 5ms or longer, since timely response is not guaranteed.

# 6.2.2 Compatibility

The COMMREQ function blocks supported by Serial I/O are not supported by other currently existing protocols (such as SNP slave and RTU slave). Errors are returned if they are attempted for a port configured for one of those protocols.

## 6.2.3 Status Word for Serial I/O COMMREQs

A value of 1 is returned in the COMMREQ status word upon successful completion of the COMMREQ. Any other value returned is an error code where the low byte is a major error code and the high byte is a minor error code.

| Major Error Code | Description  |                                                          |  |  |  |  |  |
|------------------|--------------|----------------------------------------------------------|--|--|--|--|--|
| 01 (01h)         | Successful   | Completion                                               |  |  |  |  |  |
|                  | (this is the | expected completion value in the COMMREQ status word).   |  |  |  |  |  |
| 12 (0Ch)         |              | <b>r</b> —Error processing a local command.              |  |  |  |  |  |
|                  | The minor    | error code identifies the specific error.                |  |  |  |  |  |
|                  | 02 (02h)     | O2h) COMMREQ command is not supported.                   |  |  |  |  |  |
|                  | 06 (06h)     | Invalid CPU memory type specified.                       |  |  |  |  |  |
|                  | 07 (07h)     | Invalid CPU memory offset specified.                     |  |  |  |  |  |
|                  | 08 (08h)     | Unable to access CPU memory.                             |  |  |  |  |  |
|                  | 12 (0Ch)     | COMMREQ data block length too small.                     |  |  |  |  |  |
|                  | 14 (0Eh)     | COMMREQ data is invalid.                                 |  |  |  |  |  |
|                  | 15 (0Fh)     | Could not allocate system resources to complete COMMREQ. |  |  |  |  |  |

| Major Error Code | Description                                                                  | n                                                                             |  |  |  |
|------------------|------------------------------------------------------------------------------|-------------------------------------------------------------------------------|--|--|--|
| 13 (0Dh)         | Remote er                                                                    | rror — Error processing a remote command. The minor error code identifies     |  |  |  |
|                  | the error.                                                                   |                                                                               |  |  |  |
|                  | 2 (02h)                                                                      | Number of bytes requested to read is greater than input buffer size OR        |  |  |  |
|                  |                                                                              | number bytes requested to write is zero or greater than 250 bytes.            |  |  |  |
|                  | 3 (03h)                                                                      | COMMREQ data block length is too small. String data is missing or             |  |  |  |
|                  |                                                                              | incomplete.                                                                   |  |  |  |
|                  | 4 (04h)                                                                      | Receive timeout awaiting serial reception of data                             |  |  |  |
|                  | 6 (06h)                                                                      | Invalid CPU memory type specified.                                            |  |  |  |
|                  | 7 (07h)                                                                      | Invalid CPU memory offset specified.                                          |  |  |  |
|                  | 8 (08h)                                                                      | Unable to access CPU memory.                                                  |  |  |  |
|                  | 12 (0Ch)                                                                     | COMMREQ data block length too small.                                          |  |  |  |
|                  | 16 (10h)                                                                     | Operating system service error. The operating system service used to          |  |  |  |
|                  |                                                                              | perform the request has returned an error.                                    |  |  |  |
|                  | 17 (11h)                                                                     | Port device error. The port device used to perform the service has detected   |  |  |  |
|                  | ±, (±±11)                                                                    | an error. Either a break was received or a UART Error (parity, framing,       |  |  |  |
|                  |                                                                              | overrun) occurred.                                                            |  |  |  |
|                  | 18 (12h)                                                                     | Request cancelled. The request was terminated before it could complete.       |  |  |  |
|                  | 48 (30h)                                                                     | Serial output timeout. The serial port was unable to transmit the string.     |  |  |  |
|                  | 40 (5011)                                                                    | (Could be due to missing CTS signal when the serial port is configured to use |  |  |  |
|                  |                                                                              | hardware flow control.)                                                       |  |  |  |
| 14 (0Eh)         | Autodial F                                                                   | rror — An error occurred while attempting to send a command string to an      |  |  |  |
| 14 (0211)        | attached external modem. The minor error code identifies the specific error. |                                                                               |  |  |  |
|                  | 2 (02h)                                                                      | The modem command string length exceeds end of reference memory type.         |  |  |  |
|                  | 3 (03h)                                                                      | COMMREQ Data Block Length too small. Output command string data               |  |  |  |
|                  | 3 (0311)                                                                     | missing or incomplete.                                                        |  |  |  |
|                  | 4 (04h)                                                                      | Serial output timeout. The serial port was unable to transmit the modem       |  |  |  |
|                  | 4 (0411)                                                                     | autodial output.                                                              |  |  |  |
|                  | 5 (05h)                                                                      | Response was not received from modem. Check modem and cable.                  |  |  |  |
|                  | 6 (06h)                                                                      | Modem responded with BUSY. Modem is unable to complete the requested          |  |  |  |
|                  | 0 (0011)                                                                     | connection. The remote modem is already in use; retry the connection          |  |  |  |
|                  |                                                                              | request later.                                                                |  |  |  |
|                  | 7 (07h)                                                                      | Modem responded with NO CARRIER. Modem is unable to complete the              |  |  |  |
|                  | 7 (0711)                                                                     | requested connection. Check the local and remote modems and the               |  |  |  |
|                  |                                                                              | telephone line.                                                               |  |  |  |
|                  | 8 (08h)                                                                      | Modem responded with NO DIALTONE. Modem is unable to complete the             |  |  |  |
|                  | 0 (0011)                                                                     | requested connection. Check the modem connections and the telephone           |  |  |  |
|                  |                                                                              | line.                                                                         |  |  |  |
|                  | 9 (09h)                                                                      | Modem responded with ERROR. Modem is unable to complete the requested         |  |  |  |
|                  | 3 (0311)                                                                     | command. Check the modem command string and modem.                            |  |  |  |
|                  | 10 (0Ah)                                                                     | Modem responded with RING, indicating that the modem is being called by       |  |  |  |
|                  | 20 (0/11)                                                                    | another modem. Modem is unable to complete the requested command.             |  |  |  |
|                  |                                                                              | Retry the modern command later.                                               |  |  |  |
|                  | 11 (0Bh)                                                                     | Unknown response received from the modem. Modem unable to complete            |  |  |  |
|                  | 11 (0011)                                                                    | the request. Check the modern command string and modern. Response             |  |  |  |
|                  |                                                                              | should be CONNECT or OK.                                                      |  |  |  |
|                  |                                                                              | Should be continued of on.                                                    |  |  |  |

## 6.2.4 Serial I/O COMMREQ Commands

The following COMMREQs are used to implement Serial I/O:

- Local COMMREQs do not receive or transmit data through the serial port.
  - □ Initialize Port (4300)
  - □ Set Up Input Buffer (4301)
  - □ Flush Input buffer (4302)
  - Read port status (4303)
  - □ Write port control (4304)
  - □ Cancel Operation (4399)
- Remote COMMREQs receive and/or transmit data through the serial port.
  - Autodial (4400)
  - □ Write bytes (4401)
  - □ Read bytes (4402)
  - □ Read String (4403)

# 6.2.5 Overlapping COMMREQs

Some Serial I/O COMMREQs must complete execution before another COMMREQ can be processed. Others can be left pending while others are executed.

#### 6.2.5.1 **COMMREQS that Must Complete Execution**

- Autodial (4400)
- Initialize Port (4300)
- Set Up Input Buffer (4301)
- Flush Input buffer (4302)
- Read port status (4303)
- Write port control (4304)
- Cancel Operation (4399)
- Serial Port Setup (FFF0)

## 6.2.5.2 COMMREQs that can be Pending While Others Execute

The table below shows whether Write Bytes, Read Bytes and Read String COMMREQs can be pending when other COMMREQs are executed.

|                               |                    | NEW COMMREQ |     |                 |                 |                |     |     |        |                     |                                   |
|-------------------------------|--------------------|-------------|-----|-----------------|-----------------|----------------|-----|-----|--------|---------------------|-----------------------------------|
| Currently-Pending<br>COMMREQs | Autodial<br>(4400) | Bytes       |     | Input<br>Buffer | Input<br>Buffer | Port<br>Status |     | -   | String | Operation<br>(4399) | Serial<br>Port<br>Setup<br>(FFF0) |
| Write Bytes (4401)            | No                 | No          | Yes | Yes             | Yes             | Yes            | Yes | Yes | Yes    | Yes                 | No                                |
| Read Bytes (4402)             | No                 | Yes         | Yes | No              | No              | Yes            | Yes | No  | No     | Yes                 | No                                |
| Read String (4403)            | No                 | Yes         | Yes | No              | No              | Yes            | Yes | No  | No     | Yes                 | No                                |

## 6.2.6 Initialize Port Function (4300)

This function causes a reset command to be sent to the specified port. It also cancels any COMMREQ currently in progress and flushes the internal input buffer. RTS and DTR are set to inactive.

#### Example Command Block for the Initialize Port Function

|            | Value<br>(decimal) | Value<br>(hexadecimal) | Meaning                              |
|------------|--------------------|------------------------|--------------------------------------|
| Address    | 0001               | 0001                   | Data block length                    |
| Address +1 | 0000               | 0000                   | NOWAIT mode                          |
| Address +2 | 8000               | 8000                   | Status word memory type (%R)         |
| Address +3 | 0000               | 0000                   | Status word address minus 1 (%R0001) |
| Address +4 | 0000               | 0000                   | Not used                             |
| Address +5 | 0000               | 0000                   | Not used                             |
| Address +6 | 4300               | 10CC                   | Initialize port command              |

#### 6.2.6.2 **Operating Notes**

Remote COMMREQs that are cancelled due to this command executing will return a COMMREQ status word indicating request cancellation (minor code 12H).

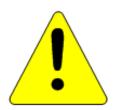

#### Caution

If this COMMREQ is sent when a Write Bytes (4401) COMMREQ is transmitting a string from a serial port, transmission is halted. The position within the string where the transmission is halted is indeterminate. In addition, the final character received by the device to which the CPU is sending is also indeterminate.

## 6.2.7 Set Up Input Buffer Function (4301)

This function is provided for compatibility with legacy Serial I/O applications. In PACSystems releases 5.70 and later, the internal input buffer is always set to 2097 bytes. In earlier PACSystems implementations, the internal input buffer is set to 2K bytes.

The Set Up Input Buffer function returns a success status to the COMMREQ status word, regardless of the buffer length specified in the command block.

As data is received from the serial port it is placed in the input buffer. If the buffer becomes full, any additional data received from the serial port is discarded and the Overflow Error bit in the Port Status word (See Read Port Status Function) is set.

#### 6.2.7.1 Retrieving Data from the Buffer

Data can be retrieved from the buffer using the Read String or Read Bytes function. It is not directly accessible from the application program.

If data is not retrieved from the buffer in a timely fashion, some characters may be lost.

## Example Command Block for the Set Up Input Buffer Function

| •          |           |               | • •                                  |
|------------|-----------|---------------|--------------------------------------|
|            | VALUE     | VALUE         |                                      |
|            | (decimal) | (hexadecimal) | MEANING                              |
| Address    | 0002      | 0002          | Data block length                    |
| Address +1 | 0000      | 0000          | NOWAIT mode                          |
| Address +2 | 8000      | 8000          | Status word memory type (%R)         |
| Address +3 | 0000      | 0000          | Status word address minus 1 (%R0001) |
| Address +4 | 0000      | 0000          | Not used                             |
| Address +5 | 0000      | 0000          | Not used                             |
| Address +6 | 4301      | 10CD          | Setup input buffer command           |
| Address +7 | 0064      | 0040          | Buffer length (in words)             |

# 6.2.8 Flush Input Buffer Function (4302)

This operation empties the input buffer of any characters received through the serial port but not yet retrieved using a read command. All such characters are lost.

#### Example Command Block for the Flush Input Buffer Function

|            | VALUE<br>(decimal) | VALUE<br>(hexadecimal) | MEANING                              |
|------------|--------------------|------------------------|--------------------------------------|
| Address    | 0001               | 0001                   | Data block length                    |
| Address +1 | 0000               | 0000                   | NOWAIT mode                          |
| Address +2 | 8000               | 8000                   | Status word memory type (%R)         |
| Address +3 | 0000               | 0000                   | Status word address minus 1 (%R0001) |
| Address +4 | 0000               | 0000                   | Not used                             |
| Address +5 | 0000               | 0000                   | Not used                             |
| Address +6 | 4302               | 10CE                   | Flush input buffer command           |

#### 6.2.9 Read Port Status Function (4303)

This function returns the current status of the port. The following events can be detected:

- 1. A read request was initiated previously and the required number of characters has now been received or the specified time-out has elapsed.
- 2. A write request was initiated previously and transmission of the specified number of characters is complete or a time-out has elapsed.

The status returned by the function indicates the event or events that have completed. More than one condition can occur simultaneously, if both a read and a write were initiated previously.

#### Example Command Block for the Read Port Status Function

|            | VALUE<br>(decimal) | VALUE<br>(hexadecimal) | MEANING                              |
|------------|--------------------|------------------------|--------------------------------------|
| Address    | 0003               | 0003                   | Data block length                    |
| Address +1 | 0000               | 0000                   | NOWAIT mode                          |
| Address +2 | 8000               | 8000                   | Status word memory type (%R)         |
| Address +3 | 0000               | 0000                   | Status word address minus 1 (%R0001) |
| Address +4 | 0000               | 0000                   | Not used                             |
| Address +5 | 0000               | 0000                   | Not used                             |
| Address +6 | 4303               | 10CF                   | Read port status command             |
| Address +7 | 0076               | 004C                   | Port status memory type (%M)         |
| Address +8 | 0101               | 0065                   | Port status memory offset (%M101)    |

#### 6.2.9.2 Port Status

The port status consists of a status word and the number of characters in the input buffer that have not been retrieved by the application (characters which have been received and are available).

| word 1 | Port status word (see below)             |
|--------|------------------------------------------|
| word 2 | Characters available in the input buffer |

## **Port Status Word Meanings**

| Bit | Name              | Definition             | Status    | Meaning                                                                  |
|-----|-------------------|------------------------|-----------|--------------------------------------------------------------------------|
| 1 Γ | 15 180 1          | Read In progress       | Set       | Read Bytes or Read String invoked                                        |
| 12  |                   |                        | Cleared   | Previous Read bytes or String has timed out, been canceled, or finished  |
| 1 / | / <sub>-</sub> DC | Read                   | Set       | Read Bytes or Read String has successfully completed                     |
| 14  | RS                | Success                | Cleared   | New Read Bytes or Read String invoked                                    |
| 13  | RT                | Read                   | Set       | Receive timeout occurred during Read Bytes or Read String                |
| 13  | NI                | Time-out               | Cleared   | New Read Bytes or Read String invoked                                    |
|     |                   | Write In               | Set       | New Write Bytes invoked                                                  |
| 12  | WP                | progress               | Cleared   | Previously-invoked Write Bytes has timed out, been canceled, or finished |
| 11  | WS                | Write                  | Set       | Previously-invoked Write Bytes has successfully completed                |
| 11  | VVS               | Success                | Cleared   | New Write Bytes invoked                                                  |
| 10  | WT                | Write                  | Set       | Transmit timeout occurred during Write Bytes                             |
| 10  | VVI               | Time-out               | Cleared   | New Write Bytes invoked                                                  |
| 9   | CA                | Character<br>Available | Set       | Unread characters are in the buffer                                      |
| 9   | CA                |                        | Cleared   | No unread characters in the buffer                                       |
| 8   | OF                | Overflow error         | Set       | Overflow error occurred on the serial port or internal buffer            |
| 0   | OF                |                        | Cleared   | Read Port Status invoked                                                 |
| 7   | FE                | Framing<br>Error       | Set       | Framing error occurred on the serial port                                |
|     | FE                |                        | Cleared   | Read Port Status invoked                                                 |
| 6   | PE                | Parity                 | Set       | Parity error occurred on the serial port                                 |
| 0   | -                 | Error                  | Cleared   | Read Port Status invoked                                                 |
| 5   | CTS               | Clear to               | Set       | Clear to Send signal is active                                           |
|     | CIS               | Send                   | Cleared   | Clear to Send signal is not active                                       |
| 4   | DSR               | Data Set               | Set       | Data Set Ready signal is active                                          |
|     |                   | Ready                  | Cleared   | Data Set Ready signal is not active                                      |
| 3   | 3 RI              | Ring<br>Indicator      | Set       | Ring Indicator signal is active                                          |
|     |                   |                        | Cleared   | Ring Indicator signal is not active                                      |
|     | 0.05              | Data                   | Set       | Data Carrier Detect signal is active                                     |
| 2   | DCD               | Carrier<br>Detect      | Cleared   | Data Carrier Detect signal is not active                                 |
| 1-0 | n/a               | Not used               | These bit | s are always set to 0                                                    |

## 6.2.9.3 **Operating Notes**

For reference, see the tables under Serial Port Pin Assignments in Chapter 5.

Support for the DSR status bit is provided for COM1 only, on all RX7i and RX3i models (except CPE305), in Rel. 7.16 and later releases.

Support for the RP and DCD status bits is provided only for COM1 on the CPE310, in Rel. 7.16 and later releases.

## 6.2.10 Write Port Control Function (4304)

This function controls output signals on the specified port:

#### Example Command Block for the Write Port Control Function

|            | VALUE<br>(decimal) | VALUE<br>(hexadecimal) | MEANING                              |
|------------|--------------------|------------------------|--------------------------------------|
| Address    | 0002               | 0002                   | Data block length                    |
| Address +1 | 0000               | 0000                   | NOWAIT mode                          |
| Address +2 | 8000               | 8000                   | Status word memory type (%R)         |
| Address +3 | 0000               | 0000                   | Status word address minus 1 (%R0001) |
| Address +4 | 0000               | 0000                   | Not used                             |
| Address +5 | 0000               | 0000                   | Not used                             |
| Address +6 | 4304               | 10D0                   | Write port control command           |
| Address +7 | XXXX               | XXXX                   | Port control word                    |

#### 6.2.10.2 Port Control Word

| 15  | 14  | 13 | 12 | 11 | 10 | 9 | 8 | 7 | 6 | 5 | 4 | 3 | 2 | 1 | 0 |
|-----|-----|----|----|----|----|---|---|---|---|---|---|---|---|---|---|
| RTS | DTR |    |    |    |    |   |   |   |   |   |   |   |   |   |   |

#### **Port Control Word Meanings:**

| 15   | RTS | Commanded state of Request to Send signal 1 = Activates RTS 0 = Deactivates RTS     |
|------|-----|-------------------------------------------------------------------------------------|
| 14   | DTR | Commanded state of Data Terminal Ready signal 1 = Activates DTR 0 = Deactivates DTR |
| 13-0 | n/a | Unused (should be zero)                                                             |

#### 6.2.10.3 Operating Notes

For reference, see the tables under Serial Port Pin Assignments in Chapter 5.

Support for the DTR output signal is provided for COM1 only, on all RX7i and RX3i models (except CPE305 and CPE330), in Rel 7.16 and later releases.

For CPU COM2 (RS-485), the RTS signal is also controlled by the transmit driver. Therefore, control of RTS is dependent on the current state of the transmit driver. If the transmit driver is not enabled, asserting RTS with the Write Port Control COMMREQ will not cause RTS to be asserted on the serial line. The state of the transmit driver is controlled by the protocol and is dependent on the current Duplex Mode of the port. For 2-wire and 4-wire Duplex Mode, the transmit driver is only enabled during transmitting. Therefore, RTS on the serial line will only be seen active on COM2 (configured for 2-wire or 4-wire Duplex Mode) when data is being transmitted. For point-to-point Duplex Mode, the transmit driver is always enabled. Therefore, in point-to-point Duplex Mode, RTS on the serial line will always reflect what is chosen with the Write Port Control COMMREQ.

## 6.2.11 Cancel COMMREQ Function (4399)

This function cancels the current operations in progress. It can be used to cancel both read operations and write operations.

If a read operation is in progress and there are unprocessed characters in the input buffer, those characters are left in the input buffer and available for future reads. The serial port is not reset.

#### Example Command Block for the Cancel Operation Function

|            | Value<br>(decimal) | Value<br>(hexadecimal) | Meaning                                                                                |
|------------|--------------------|------------------------|----------------------------------------------------------------------------------------|
| Address    | 0002               | 0002                   | Data block length (2)                                                                  |
| Address +1 | 0000               | 0000                   | NOWAIT mode                                                                            |
| Address +2 | 8000               | 8000                   | Status word memory type (%R)                                                           |
| Address +3 | 0000               | 0000                   | Status word address minus 1 (%R0001)                                                   |
| Address +4 | 0000               | 0000                   | Not used                                                                               |
| Address +5 | 0000               | 0000                   | Not used                                                                               |
| Address +6 | 4399               | 112F                   | Cancel operation command                                                               |
| Address +7 | 0001               | 0001                   | Transaction type to cancel 1 - All operations 2 - Read operations 3 - Write operations |

#### 6.2.11.2 Operating Notes

Remote COMMREQs that are cancelled due to this command executing will return a COMMREQ status word indicating request cancellation (minor code 12H).

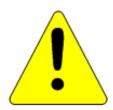

#### Caution

If this COMMREQ is sent in either Cancel All or Cancel Write mode when a Write Bytes (4401) COMMREQ is transmitting a string from a serial port, transmission is halted. The position within the string where the transmission is halted is indeterminate. In addition, the final character received by the device to which the CPU is sending is also indeterminate.

#### 6.2.12 Autodial Function (4400)

This feature allows the CPU to automatically dial a modem and send a specified byte string. To implement this feature, the port must be configured for Serial I/O. After the autodial function is executed and the modem has established a connection, other serial I/O functions (Write bytes, Set Up Input Buffer, Flush Input buffer, Read port status, Write port control, Read bytes, Read String, and Cancel Operation) can be used.

#### Example

Pager enunciation can be implemented by three commands, requiring three COMMREQ command blocks:

**Autodial**: Dials the modem.

04400 (1130h)

Write Bytes: Specifies an ASCII string, from 1 to 250 bytes in length, to send from the serial port.

04401 (1131h)

**Autodial**: It is the responsibility of the application program to hang up the phone

04400 (1130h) connection. This is accomplished by reissuing the autodial command and sending

the hang up command string.

#### 6.2.12.2 Autodial Command Block

The Autodial command automatically transmits an Escape sequence that follows the Hayes convention. If you are using a modem that does not support the Hayes convention, you may be able to use the Write Bytes command to dial the modem.

Examples of commonly used command strings for Hayes-compatible modems are listed below:

| Command String              | Length   | Function                                               |
|-----------------------------|----------|--------------------------------------------------------|
| ATDP15035559999 <cr></cr>   | 16 (10h) | Pulse dial the number 1-503-555-9999                   |
| ATDT15035559999 <cr></cr>   | 16 (10h) | Tone dial the number 1-503-555-9999                    |
| ATDT9,15035559999 <cr></cr> | 18 (12h) | Tone dial using outside line with pause                |
| ATH0 <cr></cr>              | 5 (05h)  | Hang up the phone                                      |
| ATZ <cr></cr>               | 4 (04h)  | Restore modem configuration to internally saved values |

## Sample Autodial Command Block

This COMMREQ command block dials the number 234-5678 using a Hayes-compatible modem.

| Word | Definition    | Values                                             |
|------|---------------|----------------------------------------------------|
| 1    | 0009h         | CUSTOM data block length (includes command string) |
| 2    | 0000h         | NOWAIT mode                                        |
| 3    | 0008h         | Status word memory type (%R)                       |
| 4    | 0000h         | Status word address minus 1 (Register 1)           |
| 5    | 0000h         | not used                                           |
| 6    | 0000h         | not used                                           |
| 7    | 04400 (1130h) | Autodial command number                            |
| 8    | 00030 (001Eh) | Modem response timeout (30 seconds)                |
| 9    | 0012 (000Ch)  | Number of bytes in command string                  |
| 10   | 5441h         | A (41h), T (54h)                                   |
| 11   | 5444h         | D (44h), T (54h)                                   |
| 12   | 3332h         | Phone number: 2 (32h), 3 (33h)                     |
| 13   | 3534h         | 4 (34h), 5 (35h)                                   |
| 14   | 3736h         | 6 (36h), 7 (37h)                                   |
| 15   | 0D38h         | 8 (38h) <cr> (0Dh)</cr>                            |

# 6.2.13 Write Bytes Function (4401)

This operation can be used to transmit one or more characters to the remote device through the specified serial port. The character(s) to be transmitted must be in a word reference memory. They should not be changed until the operation is complete.

Up to 250 characters can be transmitted with a single invocation of this operation. The status of the operation is not complete until all the characters have been transmitted or until a timeout occurs (for example, if hardware flow control is being used and the remote device never enables the transmission).

### Example Command Block for the Write Bytes Function

|             | Value Value (decimal) |      | Meaning                                         |  |  |
|-------------|-----------------------|------|-------------------------------------------------|--|--|
| Address     | 0006                  | 0006 | Data block length (includes characters to send) |  |  |
| Address +1  | 0000                  | 0000 | NOWAIT mode                                     |  |  |
| Address +2  | 8000                  | 8000 | Status word memory type (%R)                    |  |  |
| Address +3  | 0000                  | 0000 | Status word address minus 1 (%R0001)            |  |  |
| Address +4  | 0000                  | 0000 | Not used                                        |  |  |
| Address +5  | 0000                  | 0000 | Not used                                        |  |  |
| Address +6  | 4401                  | 1131 | Write bytes command                             |  |  |
| Address +7  | 0030                  | 001E | Transmit time-out (30 seconds). See note below. |  |  |
| Address +8  | 0005                  | 0005 | Number of bytes to write                        |  |  |
| Address +9  | 25960                 | 6568 | 'h' (68h), 'e' (65h)                            |  |  |
| Address +10 | 27756                 | 6C6C | 1' (6Ch), 1' (6Ch)                              |  |  |
| Address +11 | 0111                  | 006F | 'o' (6Fh)                                       |  |  |

Although printable ASCII characters are used in this example, there is no restriction on the values of the characters that can be transmitted.

## 6.2.13.2 Operating Notes

Specifying zero as the Transmit time-out sets the time-out value to the amount of time actually needed to transmit the data, plus 4 seconds.

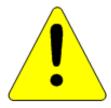

### Caution

If an Initialize Port (4300) COMMEQ is sent or a Cancel Operation (4399) COMMREQ is sent in either Cancel All or Cancel Write mode while this COMMREQ is transmitting a string from a serial port, transmission is halted. The position within the string where the transmission is halted is indeterminate. In addition, the final character received by the device the CPU is sending to is also indeterminate.

# 6.2.14 Read Bytes Function (4402)

This function causes one or more characters to be read from the specified port. The characters are read from the internal input buffer and placed in the specified input data area. The function returns both the number of characters retrieved and the number of unprocessed characters still in the input buffer. If zero characters of input are requested, only the number of unprocessed characters in the input buffer is returned.

If insufficient characters are available to satisfy the request and a non-zero value is specified for the number of characters to read, the status of the operation is not complete until either sufficient characters have been received or the time-out interval expires. In either of those conditions, the port status indicates the reason for completion of the read operation. The status word is not updated until the read operation is complete (either due to timeout or when all the data has been received).

If the time-out interval is set to zero, the COMMREQ remains pending until it has received the requested amount of data, or until it is cancelled.

If this COMMREQ fails for any reason, no data is returned to the input data area. Any data that has not been read from the internal input buffer remains and it can be retrieved with a subsequent read request.

### Example Command Block for the Read Bytes Function

|             | Value<br>(decimal) | Value<br>(hexadecimal) | Meaning                              |  |  |
|-------------|--------------------|------------------------|--------------------------------------|--|--|
| Address     | 0005               | 0005                   | Data block length                    |  |  |
| Address +1  | 0000               | 0000                   | NOWAIT mode                          |  |  |
| Address +2  | 8000               | 8000                   | Status word memory type (%R)         |  |  |
| Address +3  | 0000               | 0000                   | Status word address minus 1 (%R0001) |  |  |
| Address +4  | 0000               | 0000                   | Not used                             |  |  |
| Address +5  | 0000               | 0000                   | Not used                             |  |  |
| Address +6  | 4402               | 1132                   | Read bytes command                   |  |  |
| Address +7  | 0030               | 001E                   | Read time-out (30 seconds)           |  |  |
| Address +8  | 0005               | 0005                   | Number of bytes to read              |  |  |
| Address +9  | 8000               | 8000                   | Input data memory type (%R).         |  |  |
| Address +10 | 0100               | 0064                   | Input data memory address (%R0100)   |  |  |

## 6.2.14.2 Return Data Format for the Read Bytes Function

The return data consists of the number of characters actually read, the number of characters still available in the input buffer after the read is complete (if any), and the actual input characters.

| Address     | Number of characters actually read                                        |  |  |  |  |  |
|-------------|---------------------------------------------------------------------------|--|--|--|--|--|
| Address + 1 | Number of characters still available in the input buffer, if any          |  |  |  |  |  |
| Address + 2 | first two characters (first character is in the low byte)                 |  |  |  |  |  |
| Address + 3 | ress + 3 third and fourth characters (third character is in the low byte) |  |  |  |  |  |
| Address + n | subsequent characters                                                     |  |  |  |  |  |

# 6.2.14.3 Operating Notes for Read Bytes

If the input data memory type parameter is specified to be a word memory type, and if an odd number of bytes is actually received, then the high byte of the last word to be written with the received data is left unchanged.

As data is received from the serial port it is placed in the internal input buffer. If the buffer becomes full, then any additional data received from the serial port is discarded and the Overflow Error bit in the Port Status word (See Read Port Status Function) is set.

# 6.2.15 Read String Function (4403)

This function causes characters to be read from the specified port until a specified terminating character is received. The characters are read from the internal input buffer and placed in the specified input data area.

The function returns both the number of characters retrieved and the number of unprocessed characters still in the input buffer. If zero characters of input are requested, only the number of unprocessed characters in the input buffer is returned.

If the terminating character is not in the input buffer, the status of the operation is not complete until either the terminating character has been received or the time-out interval expires. In either of those conditions, the port status indicates the reason for completion of the read operation.

If the time-out interval is set to zero, the COMMREQ remains pending until it has received the requested string, terminated by the specified end character.

If this COMMREQ fails for any reason, no data is returned to the input data area. Any data that has not been read from the internal input buffer remains, and it can be retrieved with a subsequent read request.

## Example Command Block for the Read String Function

|             | Value<br>(decimal) | Value<br>(hexadecimal) | Meaning                                                                              |  |  |  |
|-------------|--------------------|------------------------|--------------------------------------------------------------------------------------|--|--|--|
| Address     | 0005               | 0005                   | Data block length                                                                    |  |  |  |
| Address +1  | 0000               | 0000                   | NOWAIT mode                                                                          |  |  |  |
| Address +2  | 0008               | 8000                   | Status word memory type (%R)                                                         |  |  |  |
| Address +3  | 0000               | 0000                   | Status word address minus 1 (%R0001)                                                 |  |  |  |
| Address +4  | 0000               | 0000                   | Not used                                                                             |  |  |  |
| Address +5  | 0000               | 0000                   | Not used                                                                             |  |  |  |
| Address +6  | 4403               | 1133                   | Read string command                                                                  |  |  |  |
| Address +7  | 0030               | 001E                   | Read time-out (30 seconds)                                                           |  |  |  |
| Address +8  | 0013               | 000D                   | Terminating character (carriage return): must be between 0 and 255 (0xFF), inclusive |  |  |  |
| Address +9  | 0008               | 8000                   | Input data memory type (%R)                                                          |  |  |  |
| Address +10 | 0100               | 0064                   | Input data memory address (%R0100)                                                   |  |  |  |

## 6.2.15.2 Return Data Format for the Read String Function

The return data consists of the number of characters actually read, the number of characters still available in the input buffer after the read is complete (if any), and the actual input characters:

| Address     | Number of characters actually read                               |  |  |  |  |
|-------------|------------------------------------------------------------------|--|--|--|--|
| Address + 1 | Number of characters still available in the input buffer, if any |  |  |  |  |
| Address + 2 | first two characters (first character is in the low byte)        |  |  |  |  |
| Address + 3 | third and fourth characters (third character is in the low byte) |  |  |  |  |
| Address + n | subsequent characters                                            |  |  |  |  |

# 6.2.15.3 Operating Notes for Read String

If the input data memory type parameter is specified to be a word memory type, and if an odd number of bytes is actually received, then the high byte of the last word to be written with the received data is left unchanged.

As data is received from the serial port it is placed in the internal input buffer. If the buffer becomes full, then any additional data received from the serial port is discarded and the Overflow Error bit in the Port Status word (See Read Port Status Function) is set.

# 6.3 RTU Slave Protocol

RTU protocol is a query-response protocol used for communication between the RTU device and a host computer, which is capable of communicating using RTU protocol. The host computer is the master device and it transmits a query to a RTU slave, which responds to the master. The RTU slave device cannot query; it can only respond to the master. A PACSystems CPU can only function as an RTU slave.

The RTU data transferred consists of 8-bit binary characters with an optional parity bit. No control characters are added to the data block; however, an error check (Cyclic Redundancy Check) is included as the final field of each query and response to ensure accurate transmission of data.

**Note:** You should avoid using station address 1 for any other Modbus slave in a PACSystems control system because the default station address for the PACSystems CPU is 1. The CPU uses the default address in two situations:

- 1. If you power up without a configuration, the default station address of 1 is used.
- 2. When the Port Mode parameter is set to Message Mode, and Modbus becomes the protocol in STOP Mode, the station address defaults to 1, unless you specify a STOP Mode for the serial port in the CPU configuration, and then change the station address to be used for STOP Mode.

In either of these situations, if you have a slave configured with a station address of 1, confusion may result when the PACSystems CPU responds to requests intended for that slave.

## 6.3.1 Message Format

The general formats for RTU message transfers are shown below:

## 6.3.1.1 RTU Message Transfers

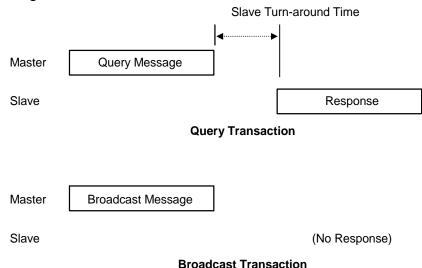

Figure 39: RTU Message Transactions

The master device begins a data transfer by sending a query or broadcast request message. A slave completes that data transfer by sending a response message if the master sent a query message addressed to it. No response message is sent when the master sends a broadcast request.

#### 6.3.1.2 RTU Slave Turnaround Time

The time between the end of a query and the beginning of the response to that query is called the slave turnaround time. The turnaround time of a PACSystems slave depends on the Controller Communications Window time and the sweep time of the PACSystems. RTU requests are processed only in the Controller Communications Window. In Normal sweep mode, the Controller Communications Window occurs once per sweep. Because the sweep time on PACSystems can be up to 2.5 seconds, the time to process an RTU request could be up to 2.5 seconds. Another factor is the Controller Communications Window time allowed in Hardware Configuration. If you configure a very small Controller Communications Window, the RTU request may not be completed in one sweep, causing RTU processing to require multiple sweeps. For details on CPU window modes, refer to *Window Modes* in Chapter 4.

#### 6.3.1.3 Receive-to-Transmit Delay

Part of the RTU Slave Turnaround time is the receive-to-transmit delay. The RTU driver inserts this delay after a request from the master has been received, and before the response to the master is sent. Starting with Release 6.70 for the RX3i, the receive-to-transmit delay can be configured with the Serial Port Setup COMMREQ function 65520. The timeout is specified in units of 10 ms, with a range of 0–255 units (maximum delay is 2.55 seconds). If the specified time is less than 3.5 character times, then the delay is set to 3.5 character times.

## 6.3.1.4 Message Types

The RTU protocol has four message types: query, normal response, error response, and broadcast.

## Query

The master sends a message addressed to a single slave.

## **Normal Response**

After the slave performs the function requested by the query, it sends back a normal response for that function. This indicates that the request was successful.

## **Error Response**

The slave receives the query, but cannot perform the requested function. The slave sends back an error response that indicates the reason the request could not be processed. (No error message will be sent for certain types of errors. For more information, refer to *Communication Errors* below.)

### **Broadcast**

The master sends a message addressed to all the slaves by using address 0. All slaves that receive the broadcast message perform the requested function. This transaction is ended by a time-out within the master.

## 6.3.1.5 Message Fields

The message fields for a typical message are shown in the figure below, and are explained in the following sections.

| ◆ FRAME         |               |             |             |  |  |  |  |  |
|-----------------|---------------|-------------|-------------|--|--|--|--|--|
| Station Address | Function Code | Information | Error Check |  |  |  |  |  |

#### **Station Address**

The Station Address is the address of the slave station selected for this data transfer. It is one byte in length and has a value from 0 to 247 inclusive. An address of 0 selects all slave stations, and indicates that this is a broadcast message. An address from 1 to 247 selects a slave station with that station address.

### **Function Code**

The Function Code identifies the command being issued to the station. It is one byte in length and is defined for the values 0 to 255 as follows:

| Function Code | Description                      |  |
|---------------|----------------------------------|--|
| 0             | Illegal Function                 |  |
| 1             | Read Output Table                |  |
| 2             | Read Input Table                 |  |
| 3             | Read Registers                   |  |
| 4             | Read Analog Input                |  |
| 5             | Force Single Output              |  |
| 6             | Preset Single Register           |  |
| 7             | Read Exception Status            |  |
| 8             | Loopback Maintenance             |  |
| 9-14          | Unsupported Function             |  |
| 15            | Force Multiple Outputs           |  |
| 16            | Preset Multiple Registers        |  |
| 17            | Report Device Type               |  |
| 18-21         | Unsupported Function             |  |
| 22            | Mask Write 4x Register           |  |
| 23            | Read/Write 4x Registers          |  |
| 24-66         | Unsupported Function             |  |
| 67            | Read Scratch Pad Memory          |  |
| 68-127        | Unsupported Function             |  |
| 128-255       | Reserved for Exception Responses |  |

#### Information Fields

All message fields, other than the Station Address field, Function Code field, and Error Check field are called, generically, *information fields*. Information fields contain additional information required to specify or respond to a requested function. Different types of messages have different types or numbers of information fields. (Details on information fields for each message type and function code are found in *RTU Message Descriptions*. Some messages (Message 07 Query and Message 17 Query) do not have information fields.

#### **Examples**

As shown in the following figure, the information fields for message *READ OUTPUT TABLE (01) Query* consist of the Starting Point No. field and Number of Points field. The information fields for message *READ OUTPUT TABLE (01) Response* consist of the Byte Count field and Data field.

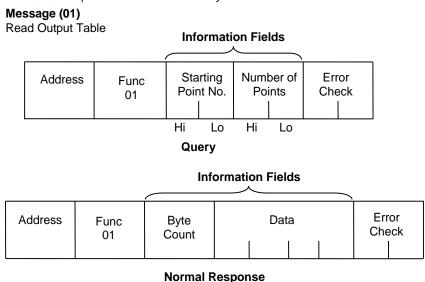

Figure 40: RTU Read Output Table Example

Some information fields include entries for the range of data to be accessed in the RTU slave.

**Note:** Data addresses are 0-based. This means you will need to subtract 1 from the actual address when specifying it in the RTU message. For message (01) READ OUTPUT TABLE Query, used in the example above, you would specify a starting data address in the Starting Point No. field. To specify %Q0001 as the starting address, you would place the address %Q0000 in this field. Also, the value placed in the Number of Points field determines how many %Q bits are read, starting with address %Q0001. For example:

- Starting Point No. field = %Q0007, so the starting address is %Q0008.
- Number of Points field = 16 (0010h), so addresses %Q0008 through %Q0023 will be read.

## **Error Check Field**

The Error Check field is two bytes in length and contains a cyclic redundancy check (CRC-16) code. Its value is a function of the contents of the station Address, Function code, and Information field. The details of generating the CRC-16 code are described in *Cyclic Redundancy Check (CRC)*. Note that the Information field is variable in length. To properly generate the CRC-16 code, the length of frame must be determined. To calculate the length of a frame for each of the defined function codes, see *Calculating the Length of Frame*.

## Message Length

Message length varies with the type of message and amount of data to be sent. Information for determining message length for individual messages is found in *RTU Message Descriptions*.

#### **Character Format**

A message is sent as a series of characters. Each byte in a message is transmitted as a character. The illustration below shows the character format. A character consists of a start bit (0), eight data bits, an optional parity bit, and one stop bit (1). Between characters the line is held in the 1 state.

|      |                      | MSB | Data 6 | Bits |   |   |   |   | LSB |       |
|------|----------------------|-----|--------|------|---|---|---|---|-----|-------|
| 10   | 9                    | 8   | 7      | 6    | 5 | 4 | 3 | 2 | 1   | 0     |
| Stop | Parity<br>(optional) |     |        |      |   |   |   |   |     | Start |

## **Message Termination**

Each station monitors the time between characters. When a period of three character times elapses without the reception of a character, the end of a message is assumed. The reception of the next character is assumed to be the beginning of a new message. The end of a frame occurs when the first of the following two events occurs:

- 1) The number of characters received for the frame is equal to the calculated length of the frame.
- 2) A length of 4 character times elapses without the reception of a character.

## **Timeout Usage**

Timeouts are used on the serial link for error detection, error recovery, and to prevent the missing of the end of messages and message sequences. Note that although the module allows up to three character transmission times between each character in a message that it receives, there is no more than half a character time between each character in a message that the module transmits. After sending a query message, the master should wait an appropriate amount of time for slave turnaround before assuming that the slave did not respond to the request. Slave turnaround time is affected by the Controller Communications Window time and the CPU sweep time, as described in RTIJ Slave Turnaround Time

#### **End-of-Frame Timeout**

The End-of-frame timeout is a feature that compensates for message gaps that can occur due to the use of radio modems. The timeout is added to the amount of time allowed for receiving a message from the master. The timeout should be sized according to the maximum gap time that could be introduced by the master's transmitting equipment. Starting with Release 6.70 for the RX3i, the end-of-frame timeout can be configured with the Serial Port Setup COMMREQ function 65520. The timeout is specified in units of  $100 \, \mu s$ . If the specified time is less than 3.5 character times, then the RTU driver sets the timeout to 3.5 character times.

# 6.3.2 Cyclic Redundancy Check (CRC)

The CRC is one of the most effective systems for checking errors. The CRC consists of two check characters generated at the transmitter and added at the end of the transmitted data characters. Using the same method, the receiver generates its own CRC for the incoming data and compares it to the CRC sent by the transmitter to ensure proper transmission. A complete mathematic derivation for the CRC is not given in this section. This information can be found in a number of texts on data communications. The essential steps that should be understood in calculating the CRC are as follows:

- The number of bits in the CRC multiplies the data bits that make up the message.
- The resulting product is then divided by the generating polynomial (using modulo 2 with no carries). The CRC is the remainder of this division.
- Disregard the quotient and add the remainder (CRC) to the data bits and transmit the message with CRC.
- The receiver then divides the message plus CRC by the generating polynomial and if the remainder is 0, the transmission was transmitted without error.

A generating polynomial is expressed algebraically as a string of terms in powers of X such as  $X_3 + X_2 + X_0$  (or 1)

which, in turn, can be expressed as the binary number 1101.

A generating polynomial could be any length and contain any pattern of 1s and 0s as long as both the transmitter and receiver use the same value. For optimum error detection, however, certain standard generating polynomials have been developed. RTU protocol uses the polynomial  $X_{16} + X_{15} + X_2 + 1$ 

which in binary is 1 1000 0000 0000 0101. The CRC this polynomial generates is known as CRC-16.

The discussion above can be implemented in hardware or software. One hardware implementation involves constructing a multi-section shift register based on the generating polynomial.

### 6.3.2.1 Cyclic Redundancy Check Register

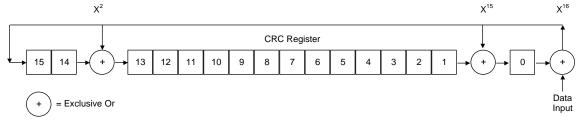

Figure 41: CRC Register Operation

To generate the CRC, the message data bits are fed to the shift register one at a time. The CRC register contains a preset value. As each data bit is presented to the shift register, the bits are shifted to the right. The LSB is XORed with the data bit and the result is: XORed with the old contents of bit 1 (the result placed in bit 0), XORed with the old contents of bit 14 (and the result placed in bit 13), and finally, it is shifted into bit 15. This process is repeated until all data bits in a message have been processed. Software implementation of the CRC-16 is explained in the section below.

## 6.3.2.2 Calculating the CRC-16

The pseudo code for calculation of the CRC-16 is given below.

Preset byte count for data to be sent.

Initialize the 16-bit remainder (CRC) register to all ones.

XOR the first 8-bit data byte with the high order byte of the 16-bit CRC register. The

result is the current CRC.

INIT SHIFT: Initialize the shift counter to 0.

SHIFT: Shift the current CRC register 1 bit to the right.

Increment shift count.

Is the bit shifted out to the right (flag) a 1 or a 0?

If it is a 1, XOR the generating polynomial with the current CRC.

If it is a 0, continue.

Is shift counter equal to 8?

If NO, return to SHIFT.

If YES, increment byte count.

Is byte count greater than the data length?

If NO, XOR the next 8-bit data byte with the current CRC and go to INIT SHIFT.

If YES, add current CRC to end of data message for transmission and exit.

When the message is transmitted, the receiver performs the same CRC operation on all the data bits and the transmitted CRC. If the information is received correctly the resulting remainder (receiver CRC) is 0.

#### Sample CRC-16 Calculation

The RTU device transmits the rightmost byte (of registers or discrete data) first. The first bit of the CRC-16 transmitted is the MSB. Therefore, in the example the MSB of the CRC polynomial is to the extreme right. The  $X_{16}$  term is dropped because it affects only the quotient (which is discarded) and not the remainder (the CRC characters). The generating polynomial is therefore 1010 0000 0000 0001. The remainder is initialized to all 1s.

In this example, the CRC-16 is calculated for RTU message, Read Exception Status 07. The message format is as follows:

| Address | Function | CRC-16 |
|---------|----------|--------|
| 01      | 07       |        |

In this example, device number 1 (address 01) is queried. You need to know the amount of data to be transmitted and this information can be found for every message type in *Calculating the Length of Frame*. For this message the data length is 2 bytes.

| Tra                    | nsmitter          | CRC-16 | Algorithn         | n    |      | Rec                         | eiver <sup>79</sup> |
|------------------------|-------------------|--------|-------------------|------|------|-----------------------------|---------------------|
|                        | MSB <sup>80</sup> |        | LSB <sup>79</sup> |      | Flag |                             | MSB <sup>79</sup>   |
| Initial Remainder      | 1111              | 1111   | 1111              | 1111 |      | Rcvr CRC after data         | 1110                |
| XOR 1st data byte      | 0000              | 0000   | 0000              | 0001 |      | XOR 1st byte Trns CRC       | 0000                |
| Current CRC            | 1111              | 1111   | 1111              | 1111 |      | Current CRC                 | 1110                |
| Shift 1                | 0111              | 1111   | 1111              | 1111 | 0    | Shift 1                     | 0111                |
| Shift 2                | 0011              | 1111   | 1111              | 1111 | 1    | Shift 2                     | 0011                |
| XOR Gen.<br>Polynomial | 1010              | 0000   | 0000              | 0001 |      | Shift 3                     | 0001                |
| Current CRC            | 1001              | 1111   | 1111              | 1110 |      | Shift 4                     | 0000                |
| Shift 3                | 0100              | 1111   | 1111              | 1111 | 0    | Shift 5                     | 0000                |
| Shift 4                | 0010              | 0111   | 1111              | 1111 | 1    | Shift 6                     | 0000                |
| XOR Gen.<br>Polynomial | 1010              | 0000   | 0000              | 0001 |      | Shift 7                     | 0000                |
| Current CRC            | 1000              | 0111   | 1111              | 1110 |      | Shift 8                     | 0000                |
| Shift 5                | 0100              | 0011   | 1111              | 1111 | 0    | XOR 2nd byte Trns CRC       | 0000                |
| Shift 6                | 0010              | 0001   | 1111              | 1111 | 1    | Current CRC                 | 0000                |
| XOR Gen.<br>Polynomial | 1010              | 0000   | 0000              | 0001 |      | Shift 1-8 yields            | 0000                |
| Current CRC            | 1000              | 0001   | 1111              | 1110 |      | All errors for receiver fir | nal CRC             |
| Shift 7                | 0100              | 0000   | 1111              | 1111 | 0    |                             |                     |
| Shift 8                | 0010              | 0000   | 0111              | 1111 | 1    |                             |                     |
| XOR Gen.<br>Polynomial | 1010              | 0000   | 0000              | 0001 |      |                             |                     |
| Current CRC            | 1000              | 0000   | 0111              | 1110 |      |                             |                     |
| XOR 2nd data byte      | 0000              | 0000   | 0000              | 0111 |      |                             |                     |
| Current CRC            | 1000              | 0000   | 0111              | 1001 |      |                             |                     |
| Shift 1                | 0100              | 0000   | 0011              | 1100 | 1    |                             |                     |
| XOR Gen.<br>Polynomial | 1010              | 0000   | 0000              | 0001 |      |                             |                     |
| Current CRC            | 1110              | 0000   | 0011              | 1101 |      |                             |                     |
| Shift 2                | 0111              | 0000   | 0001              | 1110 | 1    |                             |                     |
| XOR Gen.<br>Polynomial | 1010              | 0000   | 0000              | 0001 |      |                             |                     |
| Current CRC            | 1101              | 0000   | 0001              | 1111 |      |                             |                     |
| Shift 3                | 0110              | 1000   | 0000              | 1111 | 1    |                             |                     |
| XOR Gen.<br>Polynomial | 1010              | 0000   | 0000              | 0001 |      |                             |                     |
| Current CRC            | 1100              | 1000   | 0000              | 1110 |      |                             |                     |
| Shift 4                | 0110              | 0100   | 0000              | 0111 | 0    |                             |                     |
| Shift 5                | 0011              | 0010   | 0000              | 0011 | 1    |                             |                     |
| XOR Gen.<br>Polynomial | 1010              | 0000   | 0000              | 0001 |      |                             |                     |
| Current CRC            | 1001              | 0010   | 0000              | 0010 |      |                             |                     |
| Shift 6                | 0100              | 1001   | 0000              | 0001 | 0    |                             |                     |
| Shift 7                | 0010              | 0100   | 1000              | 0000 | 1    |                             |                     |
|                        |                   |        |                   |      |      |                             |                     |

| Flag |
|------|
|      |
|      |
|      |
| 0    |
| 0    |
| 0    |
|      |
| 0    |
| 0    |
| 0    |
| 0    |
|      |
| 0    |
|      |
|      |
|      |
|      |

All errors for receiver final CRC-16 indicates transmission correct.

The transmitted message with CRC would then be:

| Address Function |    | CRC-16 |    |  |
|------------------|----|--------|----|--|
| 01               | 07 | 41     | E2 |  |

<sup>&</sup>lt;sup>80</sup> The MSB and LSB references are to the data bytes only, not to the CRC bytes. The CRC MSB and LSB order are the reverse of the data byte order.

<sup>&</sup>lt;sup>79</sup> The receiver processes incoming data through the same CRC algorithm as the transmitter. The example for the receiver starts at the point after all the data bits but not the transmitted CRC have been received correctly. Therefore, the receiver CRC should be equal to the transmitted CRC at this point. When this occurs, the output of the CRC algorithm will be zero indicating that the transmission is correct.

| XOR Gen.        | 1010 | 0000 | 0000 | 0001 |   |
|-----------------|------|------|------|------|---|
| Polynomial      |      |      |      |      |   |
| Current CRC     | 1000 | 0100 | 1000 | 0001 |   |
| Shift 8         | 0100 | 0010 | 0100 | 0000 | 1 |
| XOR Gen.        | 1010 | 0000 | 0000 | 0001 |   |
| Polynomial      |      |      |      |      |   |
| Transmitted CRC | 1110 | 0010 | 0100 | 0001 |   |
|                 | F    | 2    | 4    | 1    |   |

# 6.3.2.3 Calculating the Length of Frame

To generate the CRC-16 for any message, the message length must be known. The length for all types of messages can be determined from the table below.

# 6.3.2.4 RTU Message Length

| Functio<br>n Code | Name                      | Query or Broadcast Message<br>Length Less CRC Code | Response Message Length<br>Less CRC Code |
|-------------------|---------------------------|----------------------------------------------------|------------------------------------------|
| 0                 |                           | Not Defined                                        | Not Defined                              |
| 1                 | Read Output Table         | 6                                                  | 3 + 3rd byte <sup>81</sup>               |
| 2                 | Read Input Table          | 6                                                  | 3 + 3rd byte <sup>81</sup>               |
| 3                 | Read Registers            | 6                                                  | 3 + 3rd byte <sup>81</sup>               |
| 4                 | Read Analog Input         | 6                                                  | 3 + 3rd byte <sup>81</sup>               |
| 5                 | Force Single Output       | 6                                                  | 6                                        |
| 6                 | Preset Single Register    | 6                                                  | 6                                        |
| 7                 | Read Exception Status     | 2                                                  | 3                                        |
| 8                 | Loopback/Maintenance      | 6                                                  | 6                                        |
| 9-14              |                           | Not Defined                                        | Not Defined                              |
| 15                | Force Multiple Outputs    | 7 + 7th byte <sup>81</sup>                         | 6                                        |
| 16                | Preset Multiple Registers | 7 + 7th byte <sup>81</sup>                         | 6                                        |
| 17                | Report Device Type        | 2                                                  | 8                                        |
| 18-21             |                           | Not Defined                                        | Not Defined                              |
| 22                | Mask Write 4x Registers   | 8                                                  | 8                                        |
| 23                | Read/Write 4x Registers   | 13+byte 11 <sup>81</sup>                           | 5+byte 3 <sup>81</sup>                   |
| 24-66             |                           | Not Defined                                        | Not Defined                              |
| 67                | Read Scratch Pad          | 6                                                  | 3 + 3rd byte <sup>81</sup>               |
| 68-127            |                           | Not Defined                                        | Not Defined                              |
| 128-255           |                           | Not Defined                                        | 3                                        |

 $<sup>^{81}</sup>$  The value of this byte is the number of bytes contained in the data being transmitted.

## 6.3.3 RTU Message Descriptions

This section presents the format and fields for each RTU message.

## 6.3.3.1 Message (01): Read Output Table

#### Format:

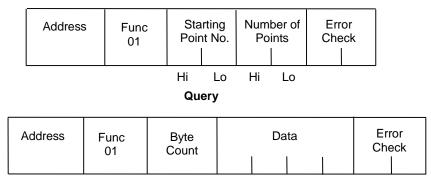

**Normal Response** 

Figure 42: RTU Read Output Table Message Format

#### Query:

- An address of 0 is not allowed because this cannot be a broadcast request.
- The function code is 01.
- The starting point number is two bytes in length and may be any value less than the highest output point number available in the attached CPU. The starting point number is equal to one less than the number of the first output point returned in the normal response to this request.
- The number of points value is two bytes in length. It specifies the number of output points returned in the normal response. The sum of the starting point value and the number of points value must be less than or equal to the highest output point number available in the attached CPU. The high order byte of the Starting Point Number and Number of Points fields is sent as the first byte. The low order byte is the second byte in each of these fields.

- The byte count is a binary number from 1 to 256 (0 = 256). It is the number of bytes in the normal response following the byte count and preceding the error check.
- The Data field of the normal response is packed output status data. Each byte contains eight output point values. The least significant bit (LSB) of the first byte contains the value of the output point whose number is equal to the starting point number plus one. The values of the output points are ordered by number starting with the LSB of the first byte of the Data field and ending with the most significant bit (MSB) of the last byte of the Data field. If the number of points is not a multiple of 8, the last data byte contains zeroes in one to seven of its highest order bits.

## 6.3.3.2 Message (02): Read Input Table

#### Format:

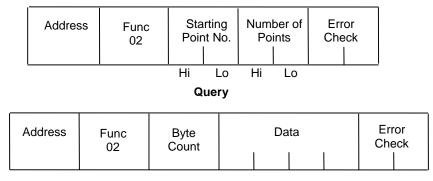

**Normal Response** 

Figure 43: RTU Read Input Table Message Format

#### Query:

- An address of 0 is not allowed as this cannot be a broadcast request.
- The function code is 02.
- The starting point number is two bytes in length and may be any value less than the highest input point number available in the attached CPU. The starting point number is equal to one less than the number of the first input point returned in the normal response to this request.
- The number of points value is two bytes in length. It specifies the number of input points returned in the normal response. The sum of the starting point value and the number of points value must be less than or equal to the highest input point number available in the attached CPU. The high order byte of the Starting Point Number and Number Of Bytes fields is sent as the first byte. The low order byte is the second byte in each of these fields.

- The byte count is a binary number from 1 to 256 (0 = 256). It is the number of bytes in the normal response following the byte count and preceding the error check.
- The Data field of the normal response is packed input status data. Each byte contains eight input point values. The least significant bit (LSB) of the first byte contains the value of the input point whose number is equal to the starting point number plus one. The values of the input points are ordered by number starting with the LSB of the first byte of the Data field and ending with the most significant bit (MSB) of the last byte of the Data field. If the number of points is not a multiple of 8, then the last data byte contains zeroes in one to seven of its highest order bits.

## 6.3.3.3 Message (03): Read Registers

#### Format:

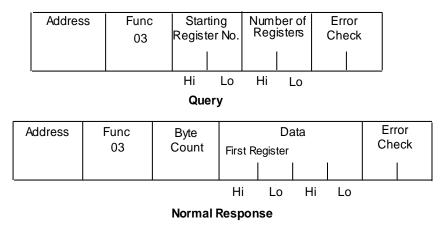

Figure 44: RTU Read Registers Message Format

#### Query:

- An address of 0 is not allowed as this request cannot be a broadcast request.
- The function code is equal to 3.
- The starting register number is two bytes in length. The starting register number may be any value less than the highest register number available in the attached CPU. It is equal to one less than the number of the first register returned in the normal response to this request.
- The number of registers value is two bytes in length. It must contain a value from 1 to 125 inclusive. The sum of the starting register value and the number of registers value must be less than or equal to the highest register number available in the attached CPU. The high order byte of the Starting Register Number and Number of Registers fields is sent as the first byte in each of these fields. The low order byte is the second byte in each of these fields.

- The byte count is a binary number from 2 to 250 inclusive. It is the number of bytes in the normal response following the byte count and preceding the error check. Note that the byte count is equal to two times the number of registers returned in the response. A maximum of 250 bytes (125) registers is set so that the entire response can fit into one 256-byte data block.
- The registers are returned in the Data field in order of number with the lowest number register in the first two bytes and the highest number register in the last two bytes of the Data field. The number of the first register in the Data field is equal to the Starting Register Number plus one. The high order byte is sent before the low order byte of each register.

## 6.3.3.4 Message (04): Read Analog Inputs

#### Format:

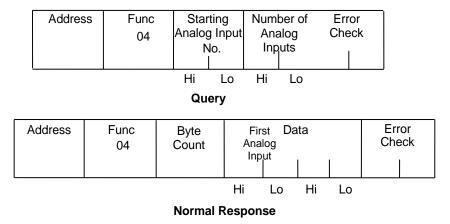

Figure 45: RTU Read Analog Inputs Message Format

#### Ouery:

- An Address of 0 is not allowed as this request cannot be a broadcast request.
- The function code is equal to 4.
- The Starting Analog Input Number is two bytes in length. The Starting Analog Input Number may be any value less than the highest analog input number available in the attached CPU. It is equal to one less than the number of the first analog input returned in the normal response to this request.
- The Number Of Analog Inputs value is two bytes in length. It must contain a value from 1 to 125 inclusive. The sum of the Starting Analog Input value and the Number Of Analog Inputs value must be less than or equal to the highest analog input number available in the at-attached CPU. The high order byte of the Starting Analog Input Number and Number of Analog Inputs fields is sent as the first byte in each of these fields. The low order byte is the second byte in each of these fields.

- The Byte Count is a binary number from 2 to 250 inclusive. It is the number of bytes in the normal response following the byte count and preceding the error check. Note that the Byte Count is equal to two times the number of analog inputs returned in the response. A maximum of 250 bytes (125) analog inputs is set so that the entire response can fit into one 256-byte data block.
- The analog inputs are returned in the Data field in order of number with the lowest number analog input in the first two bytes and the highest number analog input in the last two bytes of the Data field. The number of the First Analog Input in the Data field is equal to the Starting analog input number plus one. The high order byte is sent before the low order byte of each analog input.

## 6.3.3.5 Message (05): Force Single Output

#### Format:

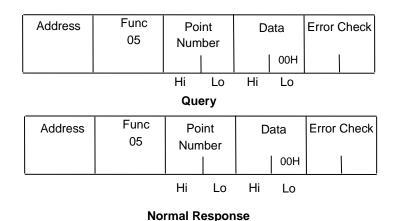

Figure 46: RTU Force Single Output Message Format

### Query:

- An Address of 0 indicates a broadcast request. All slave stations process a broadcast re-quest and no response is sent.
- The function code is equal to 05.
- The Point Number field is two bytes in length. It may be any value less than the highest output point number available in the attached CPU. It is equal to one less than the number of the output point to be forced on or off.
- The first byte of the Data field is equal to either 0 or 255 (FFH). The output point specified in the Point Number field is to be forced off if the first Data field byte is equal to 0. It is to be forced on if the first Data field byte is equal to 255 (FFH). The second byte of the Data field is always equal to zero.

#### Response:

• The normal response to a force single output guery is identical to the guery.

**Note:** The force single output request is not an output override command. The output specified in this request is ensured to be forced to the value specified only at the beginning of one sweep of the user logic.

## 6.3.3.6 Message (06): Preset Single Register

#### Format:

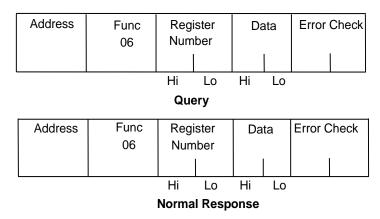

Figure 47: RTU Preset Single Register Message Format

### Query:

- An Address 0 indicates a broadcast request. All slave stations process a broadcast request and no response is sent.
- The function code is equal to 06.
- The Register Number field is two bytes in length. It may be any value less than the highest register available in the attached CPU. It is equal to one less than the number of the register to be preset.
- The Data field is two bytes in length and contains the value that the register specified by the Register Number Field is to be preset to. The first byte in the Data field contains the high order byte of the preset value. The second byte in the Data field contains the low order byte.

## Response:

The normal response to a preset single register query is identical to the query.

## 6.3.3.7 Message (07): Read Exception Status

#### Format:

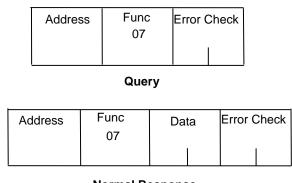

**Normal Response** 

Figure 48: RTU Read Exception Status Message Format

### Query:

This query is a short form of request for the purpose of reading the first eight output points.

- An Address of zero is not allowed as this cannot be a broadcast request.
- The function code is equal to 07.

### Response:

The Data field of the normal response is one byte in length and contains the states of output points one through eight. The output states are packed in order of number with output point one's state in the least significant bit and output point eight's state in the most significant bit.

## 6.3.3.8 Message (08): Loopback/Maintenance (General)

#### Format:

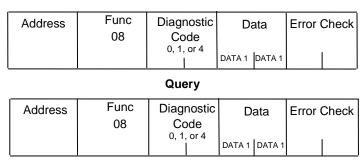

**Normal Response** 

Figure 49: RTU Loopback/Maintenance Message Format

## Query:

- The Function code is equal to 8.
- The Diagnostic Code is two bytes in length. The high order byte of the Diagnostic Code is the first byte sent in the Diagnostic Code field. The low order byte is the second byte sent. The loopback/maintenance command is defined only for Diagnostic Codes equal to 0, 1, or 4. All other Diagnostic Codes are reserved.
- The Data field is two bytes in length. The contents of the two Data bytes are defined by the value of the Diagnostic Code.

## Response:

• See descriptions for individual Diagnostic Codes.

#### Diagnostic Return Query Data Request (Loopback/Maintenance Code 00):

- An address of 0 is not allowed for the return query data request.
- The values of the two Data field bytes in the guery are arbitrary.
- The normal response is identical to the guery.
- The values of the Data bytes in the response are equal to the values sent in the guery.

### Diagnostic Initiate Communication Restart Request (Loopback/Maintenance Code 01):

- An Address of 0 indicates a broadcast request. All slave stations process a broadcast request and no response is sent.
- This request disables the listen-only mode (enables responses to be sent when queries are received so that communications can be restarted).
- The value of the first byte of the Data field (DATA1) must be 0 or FF. Any other value will cause an error response to be sent. The value of the second byte of the Data field (DATA2) is always equal to 0.
- The normal response to an Initiate Communication Restart query is identical to the query.

### Diagnostic Force Listen-Only Mode Request (Loopback/Maintenance code 04):

- An Address of 0 indicates a broadcast request. All slave stations process a broadcast request.
- After receiving a Force Listen-Only mode request, the RTU device will go into the listen-only mode, will not perform a requested function, and will not send either normal or error responses to any queries. The listen-only mode is disabled when the RTU device receives an Initiate Communication Restart request or when the RTU device is powered up.
- Both bytes in the Data field of a Force Listen-Only Mode request are equal to 0. The RTU device never sends a response to a Force Listen-Only Mode request.

**Note:** Upon power-up, the RTU device disables the listen-only mode and is enabled to continue sending responses to queries.

## 6.3.3.9 Message (15): Force Multiple Outputs

#### Format:

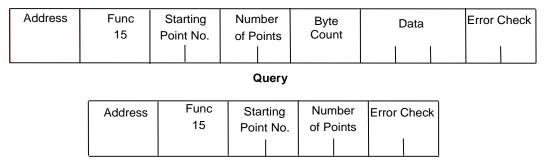

**Normal Response** 

Figure 50: RTU Force Multiple Outputs Message Format

#### Query:

- An Address of 0 indicates a broadcast request. All slave stations process a broadcast request and no response is sent.
- The value of the Function code is 15.
- The Starting Point Number is two bytes in length and may be any value less than the highest output point number available in the attached CPU. The Starting Point Number is equal to one less than the number of the first output point forced by this request.
- The Number of Points value is two bytes in length. The sum of the Starting Point Number and the Number of Points value must be less than or equal to the highest output point number available in the attached CPU. The high order byte of the Starting Point Number and Number of Bytes fields is sent as the first byte in each of these fields. The low order byte is the second byte in each of these fields.
- The Byte Count is a binary number from 1 to 256 (0 = 256). It is the number of bytes in the Data field of the force multiple outputs request.
- The Data field is packed data containing the values that the outputs specified by the Starting Point Number and the Number of Points fields are to be forced to. Each byte in the Data field contains the values that eight output points are to be forced to. The least significant bit (LSB) of the first byte contains the value that the output point whose number is equal to the starting point number plus one is to be forced to. The values for the output points are ordered by number starting with the LSB of the first byte of the Data field and ending with the most significant bit (MSB) of the last byte of the Data field. If the number of points is not a multiple of 8, then the last data byte contains zeroes in one to seven of its highest order bits.

### Response:

The descriptions of the fields in the response are covered in the guery description.

**Note:** The force multiple outputs request is not an output override command. The outputs specified in this request are ensured to be forced to the values specified only at the beginning of one sweep of the user logic.

## 6.3.3.10 Message (16): Preset Multiple Registers

#### Format:

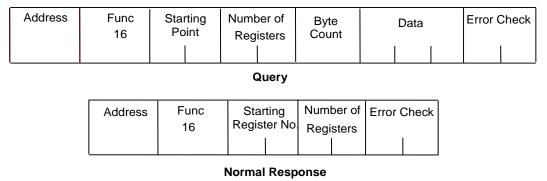

Figure 51: RTU Preset Multiple Registers Message Format

### Query:

- An Address of 0 indicates a broadcast request. All slave stations process a broadcast re-quest and no response is sent.
- The value of the Function code is 16.
- The Starting Register Number is two bytes in length. The Starting Register Number may be any value less than the highest register number available in the attached CPU. It is equal to one less than the number of the first register preset by this request.
- The Number of Registers value is two bytes in length. It must contain a value from 1 to 125 inclusive. The sum of the Starting Register Number and the Number of Registers value must be less than or equal to the highest register number available in the attached CPU. The high order byte of the Starting Register Number and Number of Registers fields is sent as the first byte in each of these fields. The low order byte is the second byte in each of these fields.
- The Byte Count field is one byte in length. It is a binary number from 2 to 250 inclusive. It is equal to the number of bytes in the data field of the preset multiple registers request. Note that the Byte Count is equal to twice the value of the Number of Registers.
- The registers are returned in the Data field in order of number with the lowest number register in the first two bytes and the highest number register in the last two bytes of the Data field. The number of the first register in the Data field is equal to the starting register number plus one. The high order byte is sent before the low order byte of each register.

#### Response:

• The descriptions of the fields in the response are covered in the guery description.

## 6.3.3.11 Message (17): Report Device Type

#### Format:

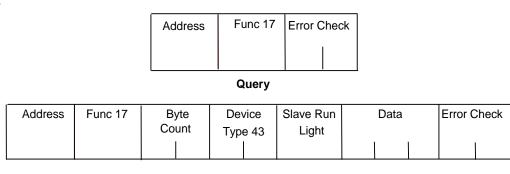

**Normal Response** 

Figure 52: RTU Report Device Type Message Format

### Query:

The Report Device Type query is sent by the master to a slave in order to learn what type of programmable control or other computer it is.

- An Address of zero is not allowed as this cannot be a broadcast request.
- The Function code is 17.

- The Byte Count field is one byte in length and is equal to 5.
- The Device Type field is one byte in length and is equal to 43 (hexadecimal) for PACSystems
- The Slave Run Light field is one byte in length. The Slave Run Light byte is equal to OFFH if the CPU is in RUN Mode. It is equal to 0 if the CPU is not in RUN Mode.
- The Data field contains three bytes. For PACSystems CPUs, the first byte is the Minor Type, and the remaining bytes are zeroes. The following table lists minor types.

| Response Data<br>(Minor Type) | CPU Model <sup>82</sup> |
|-------------------------------|-------------------------|
| 02 hex                        | IC698CPE010             |
| 04 hex                        | IC698CPE020             |
| 05 hex                        | IC698CRE020             |
| 06 hex                        | IC698CPE030             |
| 08 hex                        | IC698CPE040             |
| 0A hex                        | IC695CPE305             |
| UATIEX                        | IC695CPU310             |
| 0C hex                        | IC695NIU001             |
| 10 hex                        | IC695CPU320             |
| 11 hex                        | IC695CRU320             |
| 12 hex                        | IC695CPE305             |
| 18 hex                        | IC695CPU315             |

<sup>82</sup> Does not apply to CPE330, which has no serial ports.

## 6.3.3.12 Message (22): Mask Write 4x Memory

Modifies the contents of a specified 4x register using a combination of an AND mask, an OR mask, and the register's current contents. The function can be used to set or clear individual bits in the register. Broadcast is not supported.

## Query:

The query specifies the 4x reference to be written, the data to be used as the AND mask, and the data to be used as the OR mask.

The function's algorithm is:

Result = (Current Contents AND And\_Mask) OR (Or\_Mask AND And\_Mask)

For example:

|                  | Hex | Bind | iry  |
|------------------|-----|------|------|
| Current Contents | 12  | 0001 | 0010 |
| And_Mask         | F2  | 1111 | 0010 |
| Or_Mask          | 25  | 0010 | 0101 |
| And_Mask         | 0D  | 0000 | 1101 |
| Result           | 17  | 0001 | 0111 |

**Note:** If the Or\_Mask value is zero, the result is simply the logical ANDing of the current contents and And\_Mask. If the And\_Mask value is zero, the result is equal to the Or\_Mask value.

**Note:** The contents of the register can be read with the Read Holding Registers function (function code 03). They could, however, be changed subsequently as the controller scans its user logic program.

Example of a Mask Write to register 5 in slave device 17, using the above mask values:

| Field Name               | Example (Hex) |
|--------------------------|---------------|
| Slave Address            | 11            |
| Function                 | 16            |
| Reference Address Hi     | 00            |
| Reference Address Lo     | 04            |
| And_Mask Hi              | 00            |
| And_Mask Lo              | F2            |
| Or_Mask Hi               | 00            |
| Or_Mask Lo               | 25            |
| Error Check (LRC or CRC) |               |

#### Response:

The normal response is an echo of the query. The response is returned after the register has been written.

## 6.3.3.13 Message (23): Read Write 4x Memory

Performs a combination of one read and one write operation in a single Modbus transaction. The function can write new contents to a group of 4x registers, and then return the contents of another group of 4x registers. Broadcast is not supported.

## Query:

The query specifies the starting address and quantity of registers of the group to be read. It also specifies the starting address, quantity of registers, and data for the group to be written. The Byte Count field specifies the quantity of bytes to follow in the Write Data field.

Here is an example of a query to read six registers starting at register 5, and to write three registers starting at register 16, in slave device 17:

| Field Name                 | Example (Hex) |
|----------------------------|---------------|
| Slave address              | 11            |
| Function                   | 17            |
| Read Reference Address Hi  | 00            |
| Read Reference Address Lo  | 04            |
| Quantity to Read Hi        | 00            |
| Quantity to Read Lo        | 06            |
| Write Reference Address Hi | 00            |
| Write Reference Address Lo | OF            |
| Quantity to Write Hi       | 00            |
| Quantity to Write Lo       | 03            |
| Byte Count                 | 06            |
| Write Data 1 Hi            | 00            |
| Write Data 1 Lo            | FF            |
| Write Data 2 Hi            | 00            |
| Write Data 2 Lo            | FF            |
| Write Data 3 Hi            | 00            |
| Write Data 3 Lo            | FF            |
| Error Check (LRC or CRC)   |               |

# Response:

The normal response contains the data from the group of registers that were read. The Byte Count field specifies the quantity of bytes to follow in the Read Data field.

Here is an example of a response to the query:

| Field Name               | Example (Hex) |
|--------------------------|---------------|
| Slave Address            | 11            |
| Function                 | 17            |
| Byte Count               | OC            |
| Read Data 1 Hi           | 00            |
| Read Data 1 Lo           | FE            |
| Read Data 2 Hi           | OA            |
| Read Data 2 Lo           | CD            |
| Read Data 3 Hi           | 00            |
| Read Data 3 Lo           | 01            |
| Read Data 4 Hi           | 00            |
| Read Data 4 Lo           | 03            |
| Read Data 5 Hi           | 00            |
| Read Data 5 Lo           | 0D            |
| Read Data 6 Hi           | 00            |
| Read Data 6 Lo           | FF            |
| Error Check (LRC or CRC) |               |

## 6.3.3.14 Message (67): Read Scratch Pad Memory

#### Format:

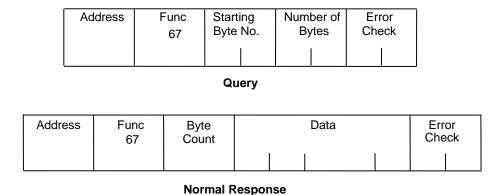

Figure 53: RTU Read Scratch Pad Memory Message Format

#### Query:

- An Address of 0 is not allowed as this cannot be a broadcast request.
- The Function Code is equal to 67.
- The Starting Byte Number is two bytes in length and may be any value less than or equal to the highest scratch pad memory address available in the attached CPU as indicated in the table below. The Starting Byte Number is equal to the address of the first scratch pad memory byte returned in the normal response to this request.
- The Number of Bytes value is two bytes in length. It specifies the number of scratch pad memory locations (bytes) returned in the normal response. The sum of the Starting Byte Number and the Number of Bytes values must be less than two plus the highest scratch pad memory address available in the attached CPU. The high order byte of the Starting Byte Number and Number of Bytes fields is sent as the first byte in each of these fields. The low order byte is the second byte in each of the fields.

- The Byte Count is a binary number from 1 to 256 (0 = 256). It is the number of bytes in the Data field of the normal response.
- The Data field contains the contents of the scratch pad memory requested by the query. The scratch pad memory bytes are sent in order of address. The contents of the scratch pad memory byte whose address is equal to the Starting Byte Number is sent in the first byte of the Data field. The contents of the scratch pad memory byte whose address is equal to one less than the sum of the starting byte number and number of bytes values is sent in the last byte of the Data field.

## 6.3.4 RTU Scratch Pad

The entire scratch pad is updated every time an external READ request is received by the PACSystems RTU slave. All scratch pad locations are *read only*. The scratch pad is a byte-oriented memory type.

## 6.3.4.1 RTU Scratch Pad Memory Allocation

| CD Address | Field Identifier                 | Bits                        |         |         |        |        |        |         |           |
|------------|----------------------------------|-----------------------------|---------|---------|--------|--------|--------|---------|-----------|
| SP Address | Field identifier                 | 7                           | 6       | 5       | 4      | 3      | 2      | 1       | 0         |
| 00         | CPU Run Status                   | 0                           | 0       | 0       | 0      | See    | note.8 | 13      |           |
| 01         | CPU Command Status               | Bit pattern                 | same    | as SP   | (00)   |        |        |         |           |
| 02         | CPU Type                         | Major <sup>84</sup> (in l   | hexad   | lecimo  | ıl)    |        |        |         |           |
| 03         |                                  | Minor <sup>85</sup> (in l   |         |         |        |        |        |         |           |
| 04 – 0B    | CPU SNP ID                       | 7 ASCII cha                 | racte   | rs + te | rminat | ion ch | aracte | er (00l | n)        |
| 0C         | CPU Firmware Revision No.        | Major (in B0                |         |         |        |        |        |         |           |
| 0D         | CI OT IITHWATE NEVISIOTI NO.     | Minor (in B0                | CD)     |         |        |        |        |         |           |
| 0E         | Communications Management Module | Major                       |         |         |        |        |        |         |           |
| OF         | (CMM) Firmware Revision No.      | Minor                       |         |         |        |        |        |         |           |
| 10-11      | Reserved                         | 00h                         |         |         |        |        |        |         |           |
| 12         | Node Type Identifier             | PACSystems 43 (hexadecimal) |         |         |        |        |        |         |           |
| 13—15      | Reserved                         | 00h                         |         |         |        |        |        |         |           |
| 16         | RTU Station Address              | 1—247 (ded                  | cimal)  |         |        |        |        |         |           |
| 17         | Reserved                         | 00h                         |         |         |        |        |        |         |           |
| 18-3386    | Sizes of Memory Types            |                             |         |         |        |        |        |         |           |
| 18—1B      | Register Memory                  | %R size (wo                 | ords)   |         |        |        |        |         |           |
| 1C—1F      | Analog Input Table               | %AI size (w                 |         |         |        |        |        |         |           |
| 20—23      | Analog Output Table              | %AO size (v                 |         | )       |        |        |        |         |           |
| 24—27      | Input Table                      | %I size (bits               |         |         |        |        |        |         |           |
| 28—2B      | Output Table                     | %O size (bit                |         |         |        |        |        |         |           |
| 2C—2F      | Internal Discrete Memory         | %M size (bi                 |         |         |        |        |        |         |           |
| 30—33      | User Program Code                | The amoun                   | it of p | rograr  | n mem  | ory oc | ccupie | d by t  | the logic |
|            |                                  | program.                    |         |         |        |        |        |         |           |
| 34—FF      | Reserved                         | 00h                         |         |         |        |        |        |         |           |

<sup>&</sup>lt;sup>86</sup> Four bytes hold the hexadecimal length of each memory type with the most significant word reserved for future expansion. For example, the default register memory size of 1024 words (0400h) would be returned in the following format:

| Word     | Least | Significant | Most | Significant |
|----------|-------|-------------|------|-------------|
| SP Byte  | 18    | 19          | 1A   | 1B          |
| Contains | 00    | 04          | 00   | 00          |

\_

 $<sup>0000 =</sup> Run\_Enabled$  0100 = Halted  $0001 = Run\_Disabled$  0101 = Suspended 0010 = Stopped  $0110 = Stopped\_IO\_Enabled$ 

<sup>84</sup> CPU Major Type Codes: PACSystems 0x43

<sup>85</sup> PACSystems Minor Types for CPU: refer to Message (17): Report Device Type

### 6.3.5 Communication Errors

Serial link communication errors are divided into three groups:

- Invalid Query Message
- Serial Link Time Outs
- Invalid Transaction

### 6.3.5.1 Invalid Query Message

When the communications module receives a query addressed to itself, but cannot process the query, it sends one of the following error responses:

|                          | Subcode |
|--------------------------|---------|
| Invalid Function Code    | 1       |
| Invalid Address Field    | 2       |
| Invalid Data Field       | 3       |
| Query Processing Failure | 4       |

The format for an error response to a query is as follows:

| Address | Exception<br>Func | Error<br>Subcode | Error<br>Check |
|---------|-------------------|------------------|----------------|
|         |                   |                  |                |

Figure 54: RTU Error Response Format

The address reflects the address provided on the original request. The exception function code is equal to the sum of the function code of the query plus 128. The error subcode is equal to 1, 2, 3, or 4. The value of the subcode indicates the reason the query could not be processed.

## **Invalid Function Code Error Response (1)**

An error response with a subcode of 1 is called an invalid function code error response. This response is sent by a slave if it receives a query whose function code is not equal to 1-8, 15, 16, 17, or 67.

**Note:** Starting with Release 6.70 for the RX3i, the invalid function code error response is not used. Instead, undefined and unsupported function codes are ignored, and no response is generated.

## **Invalid Address Error Response (2)**

An error response with a subcode of 2 is called an invalid address error response. This error response is sent in the following cases:

- 1. The Starting Point Number and Number of Points fields specify output points or input points that are not available in the attached CPU (returned for function codes 1, 2, 15).
- 2. The Starting Register Number and Number of Registers fields specify registers that are not available in the attached CPU (returned for function codes 4, 16).
- 3. The Starting Analog Input Number and Analog Input Number fields specify analog inputs that are not available in the attached CPU (returned for function code 3).
- 4. The Point Number field specifies an output point not available in the attached CPU (returned for function code 5).
- 5. The Register Number field specifies a register not available in the attached CPU (returned for function code 6).
- 6. The Analog Input Number field specifies an analog input number not available in the at-attached CPU (returned for function code 3).
- 7. The Diagnostic Code is not equal to 0, 1, or 4 (returned for function code 8).
- 8. The starting Byte Number and Number of Bytes fields specify a scratch pad memory address that is not available in the attached CPU (returned for function code 67).

## Invalid Data Value Error Response (3)

An error response with a subcode of 3 is called an invalid data value error response. This response is sent in the following cases:

The first byte of the Data field is not equal to 0 or 255 (FFh) or the second byte of the Data field is not equal to 0 for the Force Single Output Request (Function Code 5) or the initiate communication restart request (function code 8, diagnostic code 1). The two bytes of the Data field are not both equal to 0 for the Force Listen-Only request (Function Code 8, Diagnostic Code 4). This response is also sent when the data length specified by the Memory Address field is longer than the data received.

### Query Processing Failure Error Response (4)

An error response with a subcode of 4 is called a query processing failure response. This error response is sent by a RTU device if it properly receives a query but communication between the associated CPU and the CMM fails.

#### 6.3.5.2 Serial Link Timeout

The only cause for a RTU device to timeout is if an interruption to a data stream of 4 character times occurs while a message is being received. If this occurs the message is considered to have terminated and no response will be sent to the master. There are certain timing considerations due to the characteristics of the slave that should be taken into account by the master. After sending a query message, the master should wait an appropriate amount of time for slave turnaround before assuming that the slave did not respond to the request. Slave turnaround time is affected by the Controller Communications Window time and the CPU sweep time, as described in *RTU Slave Turnaround Time*.

#### 6353 Invalid Transactions

If an error occurs during transmission that does not fall into the category of an invalid query message or a serial link time-out, it is known as an invalid transaction. Types of errors causing an invalid transaction include:

- Bad CRC.
- The data length specified by the Memory Address field is longer than the data received.
- Framing or overrun errors.
- Parity errors.

If an error in this category occurs when a message is received by the slave serial port, the slave does not return an error message; rather the slave ignores the incoming message, treating the message as though it was not intended for it.

# 6.3.6 RTU Slave/SNP Slave Operation with Programmer Attached

A port that has been configured for RTU Slave protocol can switch to SNP protocol if an SNP master such as a programmer begins communicating to the port. The programmer must use the same serial communications parameters (baud rate, parity, stop bits, etc.) as the currently active RTU Slave protocol for it to be recognized. When the CPU recognizes the SNP master, the CPU removes the RTU Slave protocol from the port and installs SNP Slave as the active protocol.

The SNP protocol that is installed in this case has the following fixed characteristics:

- The SNP ID is set to blank. Therefore, the SNP master must use a blank ID in the SNP attach message. This also means that this capability is only useful for point-to-point connections.
- The turnground time is set to 0ms.
- The idle timeout is set to 10 seconds.

After the programmer is removed, there is a slight delay (equal to the idle timeout) before the CPU recognizes its absence. During this time, no messages are processed on the port. The CPU detects removal of the programmer as an SNP Slave protocol timeout. Therefore, it is important to be careful when disabling timeouts used by the SNP Slave protocol.

When the CPU recognizes the programmer disconnect, it reinstalls RTU Slave protocol unless a new protocol has been configured in the meantime. In that case, the CPU installs the new protocol instead.

### Example

- 1. COM1 is running RTU Slave protocol at 9600 baud.
- 2. A programmer is attached to COM1. The programmer is using 9600 baud.
- 3. The CPU installs SNP Slave on COM1 and the programmer communicates normally.
- 4. The programmer stores a new configuration to COM1. The new configuration sets the port for SNP Slave at 4800 baud (it will not take effect until the port loses communications with the programmer).
- 5. When the CPU loses communications with the programmer, the new configuration takes effect.

#### 6.4 SNP Slave Protocol

PACSystems CPUs can communicate with Machine Edition software through either COM1 or COM2 using SNP slave protocol.

CPU COM1 is wired as an RS-232 Data Communications Equipment (DCE) port, and can be connected directly using straight-through cable to one of the serial ports of a PC running Machine Edition or other SNP master software.

CPU COM2 is wired for RS-485. If the SNP master does not have an RS-485 port, an RS-485/RS-232 converter is required. The RX3i can use converter IC690ACC901, which uses +5Vdc from the serial port. The RX7i CPU COM2 does not support IC690ACC901 and requires an externally powered converter.

PACSystems provides the *break free* version of SNP, so that the SNP master does not need to issue a break signal as part of the SNP attach sequence. However, the CPU responds appropriately if a break signal is detected, by resetting the protocol to wait for another attach sequence from the master.

PACSystems supports both point-to-point connections (single master/single slave) and multi-drop connections (single master/multiple slaves).

For details on SNP protocol, refer to the Series 90 PLC Serial Communications User's Manual, GFK-0582.

#### 6.4.1 Permanent Datagrams

Permanent datagrams survive after the SNP session that created them has been terminated. This allows an SNP master device to periodically retrieve datagram data from a number of different controllers on a multi-drop link, without the master having to establish and write the datagram each time it reconnects to the controller.

The maximum number of permanent datagrams that can be established is 32. When this limit is reached, additional requests to establish datagrams are denied. One or more of the permanent datagrams will need to be cancelled before others can be established. Since the permanent datagrams are not automatically deleted when the SNP session is terminated, this limit prevents an inordinate amount of these datagrams from being established.

Permanent datagrams do not survive a power-cycle.

## 6.4.2 Communication Requests (COMMREQs) for SNP

The PACSystems serial ports COM1 and COM2 currently do not provide SNP Master service, nor do they support COMMREQ functions for SNP commands. However, those COMMREQ functions can be used with PCM/CMM modules that are configured to provide SNP service. For more information, refer to the Series 90 PLC Serial Communications User's Manual. GFK-0582.

## Appendix A Performance Data

This appendix contains instruction and overhead timing collected for each PACSystems CPU module. This timing information can be used to predict CPU sweep times. The information in this appendix is organized as follows:

- Boolean Execution Times
- Instruction Timing
- Overhead Sweep Impact Times

#### A-1 Boolean Execution Times

Boolean execution times for contacts and coils depend on several factors, including the CPU model, the type of reference address associated with the contact/coil, and whether the address is used directly or passed as a parameter. To help compare Boolean performance across PACSystems CPUs, average time measurements are presented below for each CPU model.

The measurements are for these three categories:

- **Simple address:** Boolean with a simple reference address that is known at compile/validation time. For example, a symbolic variable, or a mapped variable, such as %100001, or a Boolean from an array that is indexed by a constant, such as BoolArray[3].
- **Complex address:** Boolean with a complex address that requires run-time computation to resolve. For example, a Boolean from an array that is indexed by a variable, such as BoolArray[j].
- Passed as parameter: Boolean within a parameterized block or UDFB, where the reference address of the Boolean is passed as a parameter to the block. The measurement covers the Boolean execution time within the block, but does not include the time to compute the reference address before passing it to the block.

## A-1.1 Boolean Execution Measurements (ms per 1000 Boolean executions)87

|           |                | Boolean Category |                     |  |  |  |  |  |  |  |  |
|-----------|----------------|------------------|---------------------|--|--|--|--|--|--|--|--|
| CPU Model | Simple Address | Complex Address  | Passed as Parameter |  |  |  |  |  |  |  |  |
| CPU310    | 0.253          | 1.371            | 0.467               |  |  |  |  |  |  |  |  |
| CPE010    | 0.244          | 1.329            | 0.469               |  |  |  |  |  |  |  |  |
| CPE020    | 0.095          | 0.543            | 0.198               |  |  |  |  |  |  |  |  |
| CRE020    | 0.096          | 0.556            | 0.194               |  |  |  |  |  |  |  |  |
| CPE030    | 0.087          | 0.450            | 0.183               |  |  |  |  |  |  |  |  |
| CRE030    | 0.090          | 0.451            | 0.184               |  |  |  |  |  |  |  |  |
| CPE040    | 0.029          | 0.150            | 0.061               |  |  |  |  |  |  |  |  |
| CRE040    | 0.029          | 0.149            | 0.061               |  |  |  |  |  |  |  |  |

242

<sup>&</sup>lt;sup>87</sup> Measured with CPU firmware version 7.18.

## A-2 Instruction Timing

## A-2.1 Overview

The tables in this section list the execution and incremental times in microseconds (µs) for each function supported by the PACSystems CPUs. Two execution times are shown for each instruction.

| Execution Time | Description                                                                                                    |
|----------------|----------------------------------------------------------------------------------------------------|
| Enabled        | Time in µs required to execute the function or function block when power flows into the function with valid inputs. |
| Disabled       | Time in µs required to execute the function when it is not enabled.                                                 |

#### Notes:

- All times represent typical execution time. Times may vary with input and error conditions.
- Enabled time is for single length units of word-oriented memory.
- COMMREQ time was measured between CPU and Ethernet module with NOWAIT option.
- DOIO time was measured using a discrete output module.
- Timers are updated each time they are encountered in the logic by the amount of time consumed by the last sweep.
- Performance times for the BUS\_ functions were measured on the RX7i using a Series 90-70 Genius Bus Controller, and on the RX3i using an RMX128 Redundancy Memory Xchange Module.
- Performance times for all redundancy (CRE and CRU) CPUs were measured with ECC enabled.
- Due to a change in caching, measured times for some instructions changed for release 6.0 as compared to releases 5.0/5.1. It was found that increases in some instructions were offset by decreases in other instructions, so that no effective net change was observed.

#### A-2.2 PLC Version Information

The instruction execution and incremental times were obtained by testing the following CPU versions:

| Model                        | PLC Firmware Version                                                                                                    |
|------------------------------|----------------------------------------------------------------------------------------------------|
| RSTi-EP EPSCPE100            | 9.15                                                                                                    |
| IC695CPE400                  | 9.00                                                                                                    |
| IC695CPE305/CPE310/CPE330    | 7.10                                                                                                    |
| IC695CPU310/CPU315           | 6.0                                                                                                    |
| IC695CPU320/IC695CRU32088    | 7.18                                                                                                    |
| IC698CPE010/CPE020           | 6.0                                                                                                    |
| IC698CRE020                  | 6.0 (with ECC enabled)                                                                                                    |
| IC698CPE030/CPE040           | 6.0                                                                                                    |
| IC698CRE030/CRE040           | 6.0 (with ECC enabled)                                                                                                    |
|                              |                                                                                                    |
| CPE010/020                   | 3.5                                                                                                    |
| CRE020 <sup>88</sup>         | 2.04 (with ECC enabled)                                                                                                    |
|                              |                                                                                                    |
| IC695CRU320 <sup>88</sup>    | 6.0 (with ECC enabled)                                                                                                    |
|                              |                                                                                                    |
| CPU310/CPU315/CPU320, CRU320 | 5.7                                                                                                    |
| CPE010/CPE030/CPE040         | 3.6                                                                                                    |
| CRE030/CRE04088              | 3.6 (with ECC enabled)                                                                                                    |
|                              |                                                                                                    |
| CPU315/CPU320                | 5.6                                                                                                    |
| CPU310                       | 6.0                                                                                                    |
|                              | RSTi-EP EPSCPE100 IC695CPE400 IC695CPE305/CPE310/CPE330 IC695CPU310/CPU315 IC695CPU320/IC695CRU32088 IC698CPE010/CPE020 IC698CRE020 IC698CRE020 IC698CRE030/CPE040 IC698CRE030/CRE040  CPE010/020 CRE02088  CPU310/CPU315/CPU320, CRU320 CPE010/CPE030/CPE040 CRE030/CRE04088  CPU315/CPU320 |

\_\_\_

<sup>&</sup>lt;sup>88</sup> Due to Error Checking and Correction (ECC), Redundant CPU times are approximately 5% slower, on average, than the equivalent Non-Redundant CPU.

## A-2.3 RX3i & RSTi-EP Instruction Times

| LD Instructions                                       |        |       |       |       |       |  |  |  |  |  |  |
|-------------------------------------------------------|--------|-------|-------|-------|-------|--|--|--|--|--|--|
| Execution Time CPE100 CPE310/305 CPU320 CPE400 CPE330 |        |       |       |       |       |  |  |  |  |  |  |
| <b>Boolean Operation</b>                              | 127ns  | 87ns  | 46ns  | 46ns  | 46ns  |  |  |  |  |  |  |
| Word Operation                                        | 1276ns | 722ns | 363ns | 363ns | 275ns |  |  |  |  |  |  |
| Fixed Point Math                                      | 1323ns | 778ns | 413ns | 413ns | 405ns |  |  |  |  |  |  |
| Floating Point Math                                   | 1328ns | 771ns | 420ns | 420ns | 410ns |  |  |  |  |  |  |

| C Ins                    | C Instructions (Raw processor power)                  |      |     |     |     |  |  |  |  |  |  |  |
|--------------------------|-------------------------------------------------------|------|-----|-----|-----|--|--|--|--|--|--|--|
| Execution Time           | Execution Time CPE100 CPE310/305 CPU320 CPE400 CPE330 |      |     |     |     |  |  |  |  |  |  |  |
| <b>Boolean Operation</b> | N/A                                                   | N/A  | N/A | N/A | N/A |  |  |  |  |  |  |  |
| Word Operation           | N/A                                                   | 2ns  | 3ns | 3ns | 2ns |  |  |  |  |  |  |  |
| Fixed Point Math         | N/A                                                   | 20ns | 3ns | 3ns | 3ns |  |  |  |  |  |  |  |
| Floating Point Math      | N/A                                                   | 24ns | 9ns | 7ns | 6ns |  |  |  |  |  |  |  |

## A-2.4 RX7i Instruction Times

|               | CPE0            | 10       | CPE0            | 20               | CRE02           | <b>0</b> 89   | CPEC<br>CREO    |          | CPE040<br>CRE040 <sup>89</sup> |                  |
|---------------|-----------------|----------|-----------------|------------------|-----------------|---------------|-----------------|----------|--------------------------------|------------------|
| Instruction   | Enabled<br>(µs) | Disabled | Enabled<br>(µs) | Disabled<br>(µs) | Enabled<br>(µs) | Disabled (us) | Enabled<br>(µs) | Disabled | Enabled<br>(µs)                | Disabled<br>(µs) |
| Bit Operation | <u>.</u>        | •        |                 | •                |                 | •             |                 |          |                                | •                |
| AND_WORD      | 3.42            | 1.58     | 1.49            | 0.69             | 1.71            | 0.81          | 1.29            | 0.58     | 0.43                           | 0.20             |
| AND_DWORD     | 3.64            | 1.58     | 1.58            | 0.70             | 1.67            | 0.81          | 1.31            | 0.58     | 0.44                           | 0.20             |
| OR_WORD       | 3.58            | 1.71     | 1.56            | 0.76             | 1.72            | 0.90          | 1.28            | 0.59     | 0.43                           | 0.20             |
| OR_DWORD      | 3.55            | 1.66     | 1.54            | 0.73             | 1.71            | 0.83          | 1.44            | 0.60     | 0.48                           | 0.20             |
| XOR_WORD      | 3.42            | 1.57     | 1.48            | 0.69             | 1.73            | 0.80          | 1.29            | 0.61     | 0.48                           | 0.25             |
| XOR_DWORD     | 3.55            | 1.58     | 1.54            | 0.70             | 1.66            | 0.81          | 1.32            | 0.58     | 0.44                           | 0.25             |
| NOT_WORD      | 2.73            | 1.38     | 1.17            | 0.59             | 1.39            | 0.72          | 1.02            | 0.40     | 0.34                           | 0.13             |
| NOT_DWORD     | 2.81            | 1.44     | 1.21            | 0.62             | 1.44            | 0.75          | 1.07            | 0.41     | 0.35                           | 0.14             |
| MCMP_WORD     | 5.69            | 2.43     | 2.44            | 1.04             | 2.64            | 1.14          | 2.51            | 1.08     | 0.85                           | 0.36             |
| MCMP_DWORD    | 5.69            | 2.32     | 2.50            | 1.00             | 2.63            | 1.11          | 2.48            | 1.03     | 0.82                           | 0.34             |
| SHL_WORD      | 4.46            | 2.62     | 1.89            | 1.11             | 2.31            | 1.25          | 1.92            | 1.00     | 0.64                           | 0.34             |
| SHL_DWORD     | 4.53            | 2.73     | 1.92            | 1.56             | 2.31            | 1.28          | 1.90            | 0.98     | 0.63                           | 0.32             |
| SHR_WORD      | 4.64            | 2.59     | 1.96            | 1.09             | 2.45            | 1.24          | 1.98            | 0.98     | 0.66                           | 0.32             |
| SHR_DWORD     | 4.51            | 2.65     | 1.91            | 1.12             | 2.11            | 1.29          | 1.90            | 1.01     | 0.63                           | 0.34             |
| ROL_WORD      | 2.95            | 1.61     | 1.27            | 0.69             | 1.43            | 0.82          | 1.17            | 0.61     | 0.39                           | 0.20             |
| ROL_DWORD     | 3.27            | 1.61     | 1.39            | 0.70             | 1.46            | 0.84          | 1.07            | 0.59     | 0.36                           | 0.20             |
| ROR_WORD      | 2.93            | 1.52     | 1.25            | 0.66             | 1.45            | 0.82          | 1.11            | 0.57     | 0.39                           | 0.19             |
| ROR_DWORD     | 2.92            | 1.58     | 0.68            | 0.68             | 1.41            | 0.81          | 1.20            | 0.57     | 0.40                           | 0.19             |
| BTST_WORD     | 3.23            | 1.45     | 0.58            | 0.5              | 1.49            | 0.75          | 1.16            | 0.63     | 0.39                           | 0.21             |
| BTST_DWORD    | 3.29            | 1.37     | 1.41            | 0.5              | 1.48            | 0.72          | 1.19            | 0.63     | 0.40                           | 0.19             |
| BSET_WORD     | 2.62            | 1.43     | 1.12            | 0.61             | 1.17            | 0.72          | 0.97            | 0.48     | 0.31                           | 0.16             |
| BSET_DWORD    | 2.59            | 1.40     | 1.13            | 0.60             | 1.16            | 0.71          | 0.97            | 0.48     | 0.32                           | 0.16             |
| BCLR_WORD     | 2.51            | 1.36     | 1.08            | 0.59             | 1.20            | 0.72          | 0.97            | 0.48     | 0.31                           | 0.16             |
| BCLR_DWORD    | 2.49            | 1.33     | 1.07            | 0.57             | 1.16            | 0.70          | 0.97            | 0.47     | 0.32                           | 0.16             |
| BPOS_WORD     | 3.63            | 1.24     | 1.66            | 0.64             | 1.84            | 0.76          | 1.51            | 0.56     | 0.50                           | 0.19             |
| BPOS_DWORD    | 3.29            | 1.18     | 1.97            | 0.62             | 2.18            | 0.75          | 1.78            | 0.48     | 0.59                           | 0.18             |
| Relational    | •               |          | •               | •                |                 | •             |                 |          |                                | •                |
| CMP_INT       | 3.51            | 1.25     | 1.50            | 0.54             | 1.45            | 0.60          | 1.58            | 0.52     | 0.53                           | 0.17             |
| CMP_DINT      | 3.86            | 1.32     | 1.66            | 0.57             | 1.51            | 0.66          | 1.61            | 0.52     | 0.53                           | 0.17             |
| CMP_REAL      | 3.65            | 1.30     | 1.57            | 0.56             | 1.52            | 0.62          | 0.53            | 0.53     | 0.54                           | 0.1              |
| CMP_LREAL     | 4.08            | 1.25     | 1.75            | 0.53             | 1.64            | 0.59          | 1.84            | 0.52     | 0.61                           | 0.18             |
| CMP_UINT      | 4.15            | 1.35     | 1.78            | 0.58             | 1.48            | 0.63          | 1.62            | 0.53     | 0.54                           | 0.17             |
| EQ_DATA       | 10.13           |          | 2.91            | 1.05             | 2.81            | 0.94          |                 | 1.08     | 1.27                           | 0.66             |
| EQ_DINT       | 2.45            | 1.15     | 1.06            | 0.50             | 1.08            | 0.60          | 1.05            | 0.41     | 0.35                           | 0.13             |
| EQ_INT        | 2.49            | 1.14     | 1.07            | 0.50             | 1.04            | 0.58          | 1.04            | 0.47     | 0.35                           | 0.16             |

<sup>&</sup>lt;sup>89</sup> Due to Error Checking and Correction (ECC), Redundant CPU times are approximately 5% slower, on average, than the equivalent Non-Redundant CPU.

|               | CPE01           | .0               | CPE0            | 20               | CRE020          | <b>)</b> 89 | CPEO:           | 30 <sup>89</sup> | CRE             | E040<br>040 <sup>89</sup> |
|---------------|-----------------|------------------|-----------------|------------------|-----------------|-------------|-----------------|------------------|-----------------|---------------------------|
| Instruction   | Enabled<br>(µs) | Disabled<br>(us) | Enabled<br>(µs) | Disabled<br>(µs) | Enabled<br>(µs) | Disabled    | Enabled<br>(µs) | Disabled<br>(us) | Enabled<br>(µs) | Disabled<br>(µs)          |
| EQ_LREAL      | 3.00            | 1.27             | 1.28            | 0.54             | 1.25            | 0.64        | 1.27            | 0.47             | 0.43            | 0.17                      |
| EQ_REAL       | 2.61            | 1.12             | 1.12            | 0.49             | 1.03            | 0.60        | 1.15            | 0.43             | 0.37            | 0.14                      |
| EQ_UINT       | 2.33            | 1.11             | 1.00            | 0.48             | 1.01            | 0.59        | 1.04            | 0.40             | 0.35            | 0.13                      |
| NE_INT        | 2.34            | 1.13             | 1.01            | 0.49             | 0.97            | 0.60        | 1.03            | 0.42             | 0.34            | 0.14                      |
| NE_DINT       | 2.56            | 1.34             | 1.10            | 0.55             | 1.10            | 0.66        | 1.08            | 0.43             | 0.36            | 0.14                      |
| NE_UINT       | 2.43            | 1.18             | 1.04            | 0.51             | 1.00            | 0.62        | 1.08            | 043              | 0.36            | 0.14                      |
| NE_REAL       | 2.65            | 1.18             | 1.14            | 0.51             | 1.05            | 0.61        | 1.13            | 0.40             | 0.38            | 0.13                      |
| NE_LREAL      | 2.93            | 1.17             | 1.26            | 0.51             | 1.24            | 0.60        | 1.29            | 0.42             | 0.44            | 0.15                      |
| GT_INT        | 2.50            | 1.14             | 1.08            | 0.49             | 1.05            | 0.60        | 1.05            | 0.40             | 0.35            | 0.13                      |
| GT_DINT       | 2.42            | 1.15             | 1.04            | 0.50             | 1.04            | 0.59        | 1.05            | 0.40             | 0.35            | 0.13                      |
| GT_REAL       | 2.60            | 1.11             | 1.11            | 0.48             | 1.02            | 0.58        | 1.13            | 0.40             | 0.38            | 0.13                      |
| GT_LREAL      | 2.90            | 1.15             | 1.27            | 0.50             | 1.21            | 0.60        | 1.28            | 0.43             | 0.43            | 0.15                      |
| GT_UINT       | 2.39            | 1.10             | 1.02            | 0.48             | 0.99            | 0.59        | 1.06            | 0.40             | 0.35            | 0.13                      |
| GE_INT        | 2.48            | 1.13             | 1.07            | 0.50             | 1.04            | 0.59        | 1.08            | 0.40             | 0.36            | 0.13                      |
| GE_DINT       | 2.57            | 1.19             | 1.08            | 0.51             | 1.08            | 0.62        | 1.07            | 0.41             | 0.36            | 0.14                      |
| GE_REAL       | 2.59            | 1.10             | 1.11            | 0.48             | 1.02            | 0.58        | 1.13            | 0.43             | 0.38            | 0.14                      |
| GE_LREAL      | 2.92            | 1.17             | 0.51            | 0.6              | 1.25            | 0.62        | 1.24            | 0.41             | 0.43            | 0.14                      |
| GE_UINT       | 2.42            | 1.19             | 1.04            | 0.51             | 1.01            | 0.63        | 1.06            | 0.41             | 0.35            | 0.13                      |
| LT_INT        | 2.54            | 1.22             | 1.09            | 0.50             | 1.06            | 0.61        | 1.05            | 0.42             | 0.35            | 0.14                      |
| LT_DINT       | 2.58            | 1.27             | 1.11            | 0.54             | 1.09            | 0.66        | 1.08            | 0.43             | 0.36            | 0.14                      |
| LT_REAL       | 2.66            | 1.18             | 1.14            | 0.51             | 1.04            | 0.72        | 1.13            | 0.39             | 0.38            | 0.13                      |
| LT_LREAL      | 2.90            | 1.15             | 1.24            | 0.50             | 1.22            | 0.59        | 1.29            | 0.43             | 0.43            | 0.14                      |
| LT_UINT       | 2.48            | 1.15             | 1.03            | 0.49             | 1.02            | 0.60        | 1.04            | 0.0              | 0.35            | 0.13                      |
| LE_INT        | 2.48            | 1.14             | 1.07            | 0.49             | 1.03            | 0.60        | 1.08            | 0.40             | 0.36            | 0.13                      |
| LE_DINT       | 2.46            | 1.15             | 1.05            | 0.50             | 1.04            | 0.59        | 1.05            | 0.40             | 0.35            | 0.13                      |
| LE_UINT       | 2.41            | 1.17             | 1.03            | 0.50             | 1.04            | 0.61        | 1.02            | 0.41             | 0.34            | 0.13                      |
| LE_REAL       | 2.68            | 1.14             | 1.16            | 0.49             | 1.02            | 0.60        | 1.10            | 0.40             | 0.37            | 0.13                      |
| LE_LREAL      | 2.89            | 1.15             | 1.24            | 0.49             | 12.1            | 0.58        | 1.26            | 0.39             | 0.43            | 0.14                      |
| Conversion    |                 |                  |                 |                  |                 |             |                 |                  |                 |                           |
| BCD-4 to INT  | 2.11            | 1.11             | 0.90            | 0.48             | 0.95            | 0.62        | 0.83            | 0.34             | 0.27            | 0.14                      |
| DINT to INT   | 2.18            | 1.15             | 0.94            | 0.48             | 0.81            | 0.56        | 0.85            | 0.33             | 0.28            | 0.14                      |
| UINT to INT   | 1.95            | 1.14             | 0.84            | 0.49             | 0.81            | 0.55        | 0.77            | 0.31             | 0.25            | 0.14                      |
| BCD-8 to DINT | 3.00            | 1.10             | 1.29            | 0.47             | 1.02            | 0.58        | 0.94            | 0.32             | 0.30            | 0.14                      |
| INT to DINT   | 2.19            | 1.13             | 0.94            | 0.49             | 0.78            | 0.55        | 0.75            | 0.33             | 0.23            | 0.15                      |
| UINT to DINT  | 2.17            | 1.18             | 0.94            | 0.51             | 0.92            | 0.57        | 0.79            | 0.32             | 0.27            | 0.13                      |
| INT to UINT   | 1.88            | 1.12             | 0.81            | 0.48             | 0.76            | 0.56        | 0.80            | 0.35             | 0.27            | 0.14                      |
| DINT to UINT  | 2.15            | 1.11             | 0.93            | 0.48             | 0.83            | 0.58        | 0.72            | 0.33             | 0.24            | 0.14                      |
| BCD-4 to UINT | 2.13            | 1.08             | 0.93            | 0.48             | 0.94            | 0.65        | 0.81            | 0.35             | 0.27            | 0.14                      |
| INT to BCD-4  | 2.24            | 1.12             | 0.94            | 0.48             | 0.92            | 0.56        | 0.95            | 0.35             | 0.27            | 0.15                      |
| UINT to BCD-4 | 2.26            | 1.17             | 0.97            | 0.50             | 0.93            | 0.56        | 1.07            | 0.36             | 0.33            | 0.15                      |
| DINT to BCD-8 | 3.15            | 1.08             | 1.35            | 0.47             | 1.00            | 0.60        | 0.91            | 0.34             | 0.31            | 0.14                      |

|                  | CPE01           | 0             | CPE0            | 20               | CRE020          | <b>)</b> 89 | CPEO            |               |                 | E040<br>040 <sup>89</sup> |
|------------------|-----------------|---------------|-----------------|------------------|-----------------|-------------|-----------------|---------------|-----------------|---------------------------|
| Instruction      | Enabled<br>(µs) | Disabled (us) | Enabled<br>(µs) | Disabled<br>(µs) | Enabled<br>(µs) | Disabled    | Enabled<br>(µs) | Disabled (us) | Enabled<br>(µs) | Disabled<br>(µs)          |
| REAL_TO_INT      | 2.75            | 1.20          |                 | 0.52             | 1.02            | 0.58        | 0.99            | 0.34          | 0.33            | 0.14                      |
| REAL_TO_UINT     | 2.67            | 1.18          | 1.15            | 0.51             | 1.01            | 0.57        | 0.95            | 0.34          | 0.31            | 0.14                      |
| REAL_TO_LREAL    | 2.26            | 1.01          | 0.97            | 0.43             | 0.88            | 0.55        | 0.88            | 0.37          | 0.29            | 0.12                      |
| REAL_TO_DINT     | 3.06            | 1.14          | 1.32            | 0.49             | 1.05            | 0.57        | 0.98            | 0.34          | 0.31            | 0.14                      |
| INT_TO_REAL      | 2.17            | 1.12          | 0.93            | 0.48             | 0.77            | 0.56        | 0.73            | 0.36          | 0.24            | 0.15                      |
| UINT_TO_REAL     | 2.19            | 1.17          | 0.94            | 0.50             | 0.77            | 0.57        | 0.83            | 0.37          | 0.28            | 0.15                      |
| DINT_TO_REAL     | 2.43            | 1.14          | 1.04            | 0.49             | 0.84            | 0.60        | 0.75            | 0.34          | 0.27            | 0.14                      |
| DINT_TO_LREAL    | 2.24            | 1.01          | 0.96            | 0.44             | 0.85            | 0.73        | 0.85            | 0.42          | 0.28            | 0.13                      |
| REAL_TRUN_INT    | 2.22            | 1.37          | 0.87            | 0.49             | 0.83            | 0.59        | 0.56            | 0.13          | 0.26            | 0.11                      |
| REAL_TRUN_DINT   | 2.42            | 1.13          | 1.09            | 0.55             | 0.89            | 0.64        | 0.70            | 0.13          | 0.30            | 0.11                      |
| DEG_TO_RAD_REAL  | 2.39            | 1.11          | 1.03            | 0.48             | 0.83            | 0.57        | 0.87            | 0.35          | 0.29            | 0.12                      |
| DEG_TO_RAD_LREAL | 2.34            | 1.05          | 1.01            | 0.44             | 0.92            | 0.52        | 0.98            | 0.34          | 033             | 0.11                      |
| RAD_TO_DEG_REAL  | 2.34            | 1.16          | 1.03            | 0.48             | 0.94            | 0.57        | 0.86            | 0.35          | 0.29            | 0.12                      |
| RAD_TO_DEG_LREAL | 2.33            | 1.06          | 1.00            | 0.44             | 0.93            | 0.52        | 0.98            | 0.34          | 0.33            | 0.11                      |
| BCD-4 to REAL    | 2.42            | 1.09          | 1.04            | 0.48             | 0.99            | 0.64        | 0.89            | 0.34          | 0.28            | 0.14                      |
| BCD-8 to REAL    | 3.07            | 1.14          | 1.32            | 0.49             | 1.11            | 0.55        | 0.98            | 0.31          | 0.31            | 0.14                      |
| LREAL_TO_DINT    | 2.85            | 1.00          | 1.21            | 0.43             | 1.07            | 0.73        | 1.10            | 0.42          | 0.36            | 0.13                      |
| LREAL_TO_REAL    | 2.35            | 1.09          | 1.01            | 0.47             | 0.87            | 0.58        | 0.83            | 0.35          | 0.2             | 0.12                      |
| Data Move        | l.              | ı             |                 | ı                |                 | ı           |                 | ı             | I.              | <u> </u>                  |
| BLKCLR           | 2.13            | 1.16          | 0.91            | 0.50             | 1.09            | 0.62        | 0.73            | 0.34          | 0.24            | 0.11                      |
| BITSEQ           | 3.90            | 3.93          | 1.63            | 1.64             | 1.76            | 1.74        | 1.50            | 1.59          | 0.50            | 0.53                      |
| MOVE_BIT         | 2.93            | 1.53          | 1.22            | 0.63             | 1.47            | 0.81        | 1.06            | 0.41          | 0.35            | 0.14                      |
| MOVE_DINT        | 2.23            | 1.44          | 0.92            | 0.58             | 1.07            | 0.75        | 0.78            | 0.26          | 0.3             | 0.13                      |
| MOVE_INT         | 2.27            | 1.47          | 0.94            | 0.60             | 1.06            | 0.75        | 0.79            | 0.42          | 0.26            | 0.14                      |
| MOVE_DWORD       | 2.31            | 1.51          | 0.96            | 0.62             | 1.10            | 0.77        | 0.81            | 0.41          | 0.26            | 0.14                      |
| MOVE_LREAL       | 2.74            | 1.43          | 1.15            | 0.61             | 1.56            | 0.77        | 0.95            | 0.42          | 0.31            | 0.14                      |
| MOVE_REAL        | 2.18            | 1.39          | 0.91            | 0.57             | 1.07            | 0.74        | 0.78            | 0.40          | 0.26            | 0.14                      |
| MOVE_UINT        | 2.3             | 1.2           | 1.0             | 0.5              | =               | -           | -               | -             | -               | -                         |
| MOVE_WORD        | 2.25            | 1.45          | 0.93            | 0.59             | 1.04            | 0.76        | 0.80            | 0.43          | 0.27            | 0.14                      |
| MOVE_DATA        | 9.81            | 3.22          | 2.72            | 1.02             | 2.73            | 0.95        | 2.54            | 1.12          | 1.11            | 0.69                      |
| MOVE_DATA_EX     | 12.25           | 4.22          | 3.53            | 1.15             | 3.35            | 1.27        | 2.85            | 1.44          | 1.27            | 0.80                      |
| MOVE_TO_FLAT     | 12.25           | 4.22          | 3.53            | 1.15             | 3.35            | 1.27        | 2.85            | 1.44          | 1.27            | 0.80                      |
| MOVE_FROM_FLAT   | 12.25           | 4.22          | 3.53            | 1.15             | 3.35            | 1.27        | 2.85            | 1.44          | 1.27            | 0.80                      |
| BLKMOV_WORD      | 2.73            |               | 1.17            | 0.97             | 1.23            | 1.14        | 1.13            | 0.91          | 0.38            | 0.30                      |
| BLKMOV_DINT      | 3.02            |               | 1.30            | 1.01             | 1.35            |             | 1.19            | 0.90          |                 | 0.30                      |
| BLKMOV_INT       | 2.71            |               | 1.16            | 0.97             | 1.21            | 1.13        |                 | 0.88          |                 | 0.30                      |
| BLKMOV_DWORD     | 2.97            | 2.31          | 1.28            | 0.99             | 1.33            |             | 1.19            | 0.87          |                 | 0.29                      |
| BLKMOV_REAL      | 3.01            |               | 1.29            | 1.00             | 1.35            | 1.10        |                 | 0.89          |                 | 0.29                      |
| BLKMOV_UINT      | 2.71            |               | 1.17            | 0.96             | 1.23            |             | 1.12            | 0.87          |                 | 0.29                      |
| DATA_INIT_ASCII  | 0.91            |               | 0.40            | 0.60             | 0.76            | 0.77        |                 | 0.44          |                 | 0.15                      |
| DATA_INIT_COMM   | 1.05            |               | 0.46            | 0.60             | 0.84            | 0.78        |                 | 0.43          |                 | 0.15                      |

|                  | CPE01           | .0              | CPE0            | 20               | CRE020          | <b>)</b> 89   | CPEO:           |                  |                 | E040<br>040 <sup>89</sup> |
|------------------|-----------------|-----------------|-----------------|------------------|-----------------|---------------|-----------------|------------------|-----------------|---------------------------|
| Instruction      | Enabled<br>(µs) | Disabled (u.s.) | Enabled<br>(µs) | Disabled<br>(µs) | Enabled<br>(µs) | Disabled (us) | Enabled<br>(µs) | Disabled<br>(us) | Enabled<br>(µs) | Disabled<br>(µs)          |
| DATA_INIT_DLAN   | 1.33            | 1.49            | 0.58            | 0.64             | 0.94            | 0.83          |                 | 0.45             | 0.14            | 0.15                      |
| DATA_INIT_DINT   | 0.92            | 1.37            | 0.40            | 0.59             | 0.78            | 0.79          | 0.30            | 0.45             | 0.10            | 0.15                      |
| DATA_INIT_DWORD  | 0.98            | 1.39            | 0.41            | 0.60             | 0.79            | 0.81          | 0.32            | 0.45             | 0.11            | 0.15                      |
| DATA_INIT_INT    | 0.95            | 1.41            | 0.42            | 0.61             | 0.81            | 0.81          | 0.31            | 0.46             | 0.10            | 0.15                      |
| DATA_INIT_REAL   | 0.90            | 1.36            | 0.40            | 0.59             | 0.77            | 0.78          | 0.30            | 0.44             | 0.18            | 0.22                      |
| DATA_INIT_LREAL  | 0.98            | 1.33            | 0.42            | 0.57             | 0.79            | 0.78          | 0.36            | 0.48             | 0.11            | 0.16                      |
| DATA_INIT_WORD   | 0.90            | 1.41            | 0.40            | 0.61             | 0.78            | 0.79          | 0.30            | 0.44             | 0.10            | 0.15                      |
| DATA_INIT_UINT   | 0.90            | 1.37            | 0.39            | 0.59             | 0.78            | 0.79          | 0.31            | 0.46             | 0.10            | 0.15                      |
| SWAP_WORD        | 2.83            | 1.41            | 1.18            | 0.57             | 1.34            | 0.74          | 0.96            | 0.42             | 0.32            | 0.13                      |
| SWAP_DWORD       | 2.59            | 1.43            | 1.08            | 0.58             | 1.29            | 0.73          | 0.93            | 0.42             | 0.31            | 0.14                      |
| SHFR_BIT         | 6.35            | 2.94            | 2.74            | 1.27             | 2.92            | 1.22          | 2.37            | 1.08             | 0.79            | 0.36                      |
| SHFR_WORD        | 7.08            | 4.90            | 3.04            | 2.11             | 3.25            | 2.16          | 3.27            | 2.46             | 1.09            | 0.82                      |
| SHFR_DWORD       | 7.62            | 5.03            | 3.27            | 2.1              | 3.39            | 2.24          | 3.29            | 2.43             | 1.10            | 0.81                      |
| Data Table       | l.              |                 |                 | ı                | l.              | L             |                 |                  |                 |                           |
| SORT_INT         | 36.57           | 1.40            | 15.66           | 0.60             | 15.94           | 0.75          | 16.50           | 0.44             | 5.50            | 0.15                      |
| SORT_UINT        | 36.48           | 1.40            | 15.66           | 0.60             | 15.90           | 0.75          | 16.50           | 0.44             | 5.49            | 0.15                      |
| SORT_WORD        | 36.51           |                 | 15.61           | 0.60             | 15.90           | 0.76          | 16.46           | 0.44             |                 | 0.15                      |
| TBLRD_INT        | 4.14            | 1.75            | 1.79            | 0.77             | 2.03            |               | 1.52            | 0.73             | 0.49            | 0.25                      |
| TBLRD_DINT       | 4.19            | 1.77            | 1.79            | 0.76             | 2.02            |               | 1.47            | 0.69             | 0.48            | 0.22                      |
| TBLWRT_INT       | 4.06            | 1.74            | 1.73            | 0.74             | 1.72            | 0.84          | 1.59            |                  | 0.53            | 0.25                      |
| TBLWRT_DINT      | 4.00            | 1.70            | 1.72            | 0.72             | 1.70            | 0.84          | 1.60            |                  | 0.53            | 0.23                      |
| FIFORD_INT       | 3.92            | 1.69            |                 | 0.71             | 1.67            |               | 1.58            | 0.66             |                 | 0.22                      |
| FIFORD_DINT      | 3.89            | 1.71            | 1.65            | 0.73             | 1.65            | 0.68          | 1.56            | 0.66             | 0.52            | 0.22                      |
| FIFOWRT_INT      | 3.17            | 1.46            | 1.35            | 0.64             | 1.41            | 0.75          | 1.23            | 0.49             | 0.42            | 0.18                      |
| FIFOWRT_DINT     | 3.10            |                 | 1.33            | 0.62             | 1.39            | 0.72          | 1.25            | 0.51             | 0.42            | 0.17                      |
| LIFORD_INT       | 3.77            | 1.73            | 1.60            | 0.72             | 1.62            | 0.72          | 1.49            | 0.66             | 0.50            | 0.22                      |
| LIFORD_DINT      | 3.77            | 1.74            | 1.60            | 0.72             | 1.63            | 0.72          | 1.48            | 0.66             | 0.49            | 0.22                      |
| LIFOWRT_INT      | 3.18            | 1.49            | 1.35            | 0.63             | 1.43            | 0.72          | 1.25            | 0.51             | 0.42            | 0.17                      |
| LIFOWRT DINT     | 3.08            |                 | 1.33            | 0.61             | 1.41            |               | 1.33            | 0.68             | 0.42            | 0.18                      |
| LIFOWRT DWORD    | 3.15            | 1.47            | 1.35            | 0.63             | 1.43            | 0.72          | 1.25            | 0.53             | 0.41            | 0.18                      |
| Array            | I               |                 |                 |                  | I               |               |                 | ı                |                 | I.                        |
| ARRAY MOVE BIT   | 4.10            | 2.16            | 1.76            | 0.92             | 1.94            | 1.06          | 1.57            | 0.75             | 0.52            | 0.25                      |
| ARRAY_MOVE_BYTE  | 3.12            |                 | 1.34            | 0.84             | 1.45            |               | 1.25            | 0.82             |                 | 0.27                      |
| ARRAY MOVE WORD  | 3.19            |                 | 1.37            | 0.91             | 1.45            |               | 1.26            | 0.81             |                 | 0.27                      |
| ARRAY_MOVE_DINT  | 3.10            |                 | 1.33            | 0.85             | 1.41            |               | 1.24            | 0.81             |                 | 0.2                       |
| ARRAY MOVE DWORD | 3.07            |                 | 1.32            | 0.84             | 1.42            |               | 1.24            | 0.81             |                 | 0.27                      |
| ARRAY_MOVE_INT   | 3.23            |                 | 1.39            | 0.92             | 1.47            |               | 1.26            | 0.79             |                 | 0.26                      |
| ARRAY_MOVE_UINT  | 3.10            |                 | 1.33            | 0.84             | 1.53            |               | 1.37            | 1.14             |                 | 0.28                      |
| SRCH_BYTE        | 4.07            |                 | 1.74            | 0.79             | 2.11            |               | 1.74            | 0.87             |                 | 0.29                      |
| SRCH_WORD        | 3.90            |                 | 1.70            | 0.82             | 1.83            |               | 1.90            | 0.83             |                 | 0.27                      |
| SRCH_DWORD       | 4.57            |                 | 1.96            | 0.82             | 1.92            |               | 1.78            | 0.78             |                 | 0.25                      |

|                   | CPE01           | 10       | CPE0            | 20               | CRE020          | <b>)</b> 89   | CPEC<br>CREO    |                  |                 | E040<br>040 <sup>89</sup> |
|-------------------|-----------------|----------|-----------------|------------------|-----------------|---------------|-----------------|------------------|-----------------|---------------------------|
| Instruction       | Enabled<br>(µs) | Disabled | Enabled<br>(µs) | Disabled<br>(µs) | Enabled<br>(µs) | Disabled (us) | Enabled<br>(µs) | Disabled<br>(us) | Enabled<br>(µs) | Disabled<br>(µs)          |
| ARRAY_RANGE_WORD  | 4.14            | 1.89     |                 | 0.81             | 1.90            | 0.96          | 1.70            | 0.69             | 0.57            | 0.23                      |
| ARRAY_RANGE_DWORD | 4.61            | 1.88     | 1.99            | 0.80             | 2.06            | 0.97          | 1.70            | 0.65             | 0.57            | 0.22                      |
| ARRAY_RANGE_DINT  | 4.39            | 1.89     | 1.88            | 0.81             | 1.97            | 0.99          | 1.81            | 0.69             | 0.61            | 0.23                      |
| ARRAY_RANGE_INT   | 4.22            | 1.84     | 1.81            | 0.79             | 1.92            | 0.96          | 1.84            | 0.68             | 0.61            | 0.23                      |
| ARRAY_RANGE_UINT  | 4.44            | 1.82     | 1.76            | 0.78             | 1.91            | 0.96          | 1.68            | 0.66             | 0.56            | 0.22                      |
| Math              |                 |          |                 |                  |                 |               |                 |                  |                 |                           |
| ADD_INT           | 2.11            | 1.31     | 0.91            | 0.58             | 0.87            | 0.66          | 1.00            | 0.49             | 0.33            | 0.16                      |
| ADD_DINT          | 2.56            | 1.34     | 1.12            | 0.58             | 0.97            | 0.67          | 0.90            | 0.46             | 0.30            | 0.15                      |
| ADD_REAL          | 2.75            | 1.32     | 1.19            | 0.56             | 0.96            | 0.66          | 0.92            | 0.50             | 0.30            | 0.17                      |
| ADD_LREAL         | 2.82            | 1.30     | 1.21            | 0.54             | 1.09            | 0.62          | 1.28            | 0.53             | 0.43            | 0.18                      |
| ADD_UINT          | 2.23            | 1.42     | 0.93            | 0.57             | 0.96            | 0.68          | 0.90            | 0.51             | 0.29            | 0.16                      |
| SUB_INT           | 2.13            | 1.35     | 0.91            | 0.55             | 0.87            | 0.65          | 0.87            | 0.49             | 0.29            | 0.16                      |
| SUB_DINT          | 2.50            | 1.35     | 1.09            | 0.56             | 0.94            | 0.65          | 0.90            | 0.49             | 0.30            | 0.16                      |
| SUB_REAL          | 2.46            | 1.29     | 1.13            | 0.63             | 1.08            | 0.85          | 1.08            | 0.69             | 0.30            | 0.17                      |
| SUB_LREAL         | 1.26            | 1.26     | 1.26            | 0.54             | 1.10            | 0.63          | 1.37            | 0.53             | 0.47            | 0.17                      |
| MUL_INT           | 2.25            | 1.42     | 0.93            | 0.57             | 0.90            | 0.65          | 0.89            | 0.49             | 0.30            | 0.16                      |
| MUL_DINT          | 2.53            | 1.34     | 1.10            | 0.59             | 0.95            | 0.69          | 1.05            | 0.49             | 0.35            | 0.17                      |
| MUL_MIXED         | 2.36            | 1.31     | 1.00            | 0.58             | 0.89            | 0.66          | 0.90            | 0.51             | 0.30            | 0.16                      |
| MUL_REAL          | 2.57            | 1.39     | 1.08            | 0.56             | 0.93            | 0.65          | 0.88            | 0.48             | 0.29            | 0.17                      |
| MUL_LREAL         | 2.87            | 1.21     | 1.24            | 0.52             | 1.19            | 0.61          | 1.28            | 0.54             | 044             | 0.18                      |
| MUL_UINT          | 2.14            | 1.35     | 0.92            | 0.55             | 0.90            | 0.65          | 0.87            | 0.49             | 0.29            | 0.16                      |
| DIV_INT           | 2.25            | 1.29     | 0.99            | 0.58             | 0.98            | 0.68          | 0.90            | 0.48             | 0.30            | 0.16                      |
| DIV_DINT          | 2.71            | 1.35     | 1.16            | 0.60             | 0.99            | 0.73          | 0.93            | 0.48             | 0.30            | 0.16                      |
| DIV_REAL          | 2.70            | 1.43     | 1.11            | 0.56             | 0.96            | 0.68          | 1.07            | 0.49             | 0.36            | 0.16                      |
| DIV_LREAL         | 2.86            | 1.20     | 1.23            | 0.52             | 1.14            | 0.61          | 1.33            | 0.53             | 0.45            | 0.18                      |
| DIV_MIXED         | 2.70            | 1.35     | 1.15            | 0.56             | 1.11            | 0.65          | 0.97            | 0.49             | 0.33            | 0.16                      |
| MOD_INT           | 2.23            | 1.38     | 0.95            | 0.57             | 0.93            | 0.66          | 0.91            | 0.48             | 0.30            | 0.16                      |
| MOD_DINT          | 2.65            | 1.35     | 1.12            | 0.56             | 1.09            | 0.79          | 1.09            | 0.69             | 0.30            | 0.17                      |
| MOD_UINT          | 2.19            | 1.29     | 1.01            | 0.63             | 0.99            | 0.74          | 0.99            | 0.50             | 0.33            | 0.17                      |
| ABS_INT           | 2.01            | 1.21     | 0.99            | 0.63             | 0.93            | 0.60          | 0.84            | 0.38             | 0.29            | 0.13                      |
| ABS_DINT          | 2.44            | 1.17     | 1.05            | 0.50             | 0.96            | 0.60          | 0.84            | 0.37             | 0.28            | 0.12                      |
| ABS_REAL          | 2.45            | 1.14     | 1.05            | 0.49             | 0.87            | 0.59          | 0.90            | 0.35             | 0.30            | 0.12                      |
| ABS_LREAL         | 2.58            | 1.07     | 1.11            | 0.46             | 0.97            | 0.53          | 0.98            | 0.35             | 0.33            | 0.11                      |
| SCALE_INT         | 3.54            | 1.84     | 1.57            | 0.83             | 1.82            | 0.91          | 1.23            | 0.54             | 0.48            | 0.24                      |
| SCALE_DINT        | 2.98            | 1.79     | 1.37            | 0.89             | 1.61            | 1.03          | 1.00            | 0.51             | 0.41            | 0.24                      |
| SCALE_UINT        | 2.89            | 1.78     | 1.27            | 0.81             | 1.39            | 0.98          | 0.98            | 0.5              | 0.40            | 0.25                      |
| SQRT_INT          | 2.39            |          | 1.05            | 0.50             | 1.08            | 0.57          |                 | 0.35             | 0.32            | 0.12                      |
| SQRT_DINT         | 3.37            |          | 1.44            | 0.51             | 1.28            | 0.58          |                 |                  | 0.36            | 0.12                      |
| SQRT_REAL         | 2.54            |          | 1.09            | 0.54             | 0.91            | 0.61          |                 | 0.37             |                 | 0.13                      |
| SQRT_LREAL        | 2.36            | 1.09     | 1.00            | 0.46             | 0.92            | 0.53          | 0.99            | 0.32             | 0.34            | 0.12                      |

|               | CPE0            | 10             | CPE0            | )20              | CRE02           | <b>0</b> 89 | CPEC<br>CREO    |                |                 | E040<br>040 <sup>89</sup> |
|---------------|-----------------|----------------|-----------------|------------------|-----------------|-------------|-----------------|----------------|-----------------|---------------------------|
| Instruction   | Enabled<br>(µs) | Disabled (115) | Enabled<br>(µs) | Disabled<br>(µs) | Enabled<br>(µs) | Disabled    | Enabled<br>(µs) | Disabled (IIS) | Enabled<br>(µs) | Disabled<br>(µs)          |
| Trigonometric |                 |                |                 |                  |                 |             |                 |                |                 |                           |
| SIN_REAL      | 3.02            | 1.11           | 1.26            | 0.48             | 0.97            | 0.57        | 0.95            | 0.35           | 0.32            | 0.12                      |
| SIN_LREAL     | 3.05            | 1.10           | 1.31            | 0.48             | 1.13            | 0.55        | 1.16            | 0.35           | 0.39            | 0.11                      |
| COS_REAL      | 2.96            | 1.11           | 1.22            | 0.48             | 0.97            | 0.57        | 1.06            | 0.35           | 0.36            | 0.12                      |
| COS_LREAL     | 2.88            | 1.09           | 1.18            | 0.47             | 1.10            | 0.56        | 1.17            | 0.35           | 0.39            | 0.11                      |
| TAN_REAL      | 3.02            | 1.11           | 1.26            | 0.48             | 1.02            | 0.57        | 0.96            | 0.35           | 0.32            | 0.12                      |
| TAN_LREAL     | 2.89            | 1.09           | 1.23            | 0.476            | 1.14            | 0.56        | 1.32            | 0.36           | 0.44            | 0.11                      |
| ASIN_REAL     | 3.29            | 1.20           | 1.41            | 0.52             | 1.26            | 0.63        | 1.13            | 0.35           | 0.38            | 0.12                      |
| ASIN_LREAL    | 3.14            | 10.5           | 1.32            | 0.45             | 1.33            | 0.54        | 1.37            | 0.35           | 0.46            | 0.12                      |
| ACOS_REAL     | 3.29            | 1.20           | 1.41            | 0.52             | 1.26            | 0.63        | 1.13            | 0.35           | 0.38            | 0.12                      |
| ACOS_LREAL    | 3.10            | 1.04           | 1.32            | 0.45             | 1.28            | 0.53        | 1.36            | 0.54           | 0.47            | 0.12                      |
| ATAN_REAL     | 3.26            | 1.25           | 1.37            | 0.54             | 1.02            | 0.65        | 1.05            | 0.37           | 0.35            | 0.12                      |
| ATAN_LREAL    | 2.87            | 1.04           | 1.20            | 0.46             | 1.08            | 0.53        | 1.18            | 0.35           | 0.40            | 0.12                      |
| Logarithmic   | -               |                | •               |                  |                 | •           |                 |                |                 | •                         |
| LOG_REAL      | 2.90            | 1.16           | 1.25            | 0.50             | 1.03            | 0.59        | 1.04            | 0.35           | 0.35            | 0.12                      |
| LOG_LREAL     | 2.88            | 1.03           | 1.21            | 0.43             | 1.11            | 0.52        | 1.19            | 0.38           | 0.39            | 0.12                      |
| LN_REAL       | 2.84            | 1.13           | 1.22            | 0.50             | 1.01            | 0.58        | 1.06            | 0.37           | 0.35            | 0.12                      |
| LN_LREAL      | 2.83            | 1.07           | 1.22            | 0.46             | 1.16            | 0.53        | 1.19            | 0.34           | 0.40            | 0.11                      |
| EXPT_REAL     | 4.13            | 1.41           | 1.77            | 0.63             | 1.52            | 0.72        | 1.39            | 0.40           | 0.46            | 0.13                      |
| EXPT_LREAL    | 3.03            | 1.33           | 1.30            | 0.57             | 1.35            | 0.71        | 1.24            | 0.42           | 0.42            | 0.14                      |
| EXP_REAL      | 2.70            | 1.16           | 1.16            | 0.50             | 0.97            | 0.59        | 1.00            | 0.37           | 0.33            | 0.12                      |
| EXP_LREAL     | 2.71            | 1.04           | 1.16            | 0.45             | 1.08            | 0.54        | 1.25            | 0.34           | 0.42            | 0.12                      |
| PID           | 1               | · L            | l.              |                  |                 |             | I.              |                |                 | •                         |
| PIDISA        | 6.92            | 6.18           | 2.98            | 2.66             | 3.17            | 2.79        | 2.66            | 2.44           | 0.89            | 0.81                      |
| PIDIND        | 6.86            | 6.13           | 2.97            | 2.66             | 3.17            | 2.79        | 2.65            | 2.43           | 0.88            | 0.81                      |
| Range         | 1               | 1              | I .             |                  | l               |             | ı               |                | l               | l                         |
| RANGE_INT     | 3.27            | 1.89           | 1.40            | 0.81             | 1.35            | 0.91        | 1.40            | 0.87           | 0.53            | 0.35                      |
| RANGE_DINT    | 3.26            | 1.94           | 1.40            | 0.83             | 1.36            | 0.92        | 1.41            | 0.81           | 0.47            | 0.27                      |
| RANGE_DWORD   | 3.40            | 2.02           | 0.87            | 0.87             | 1.46            | 1.01        | 1.42            | 0.82           | 0.47            | 0.27                      |
| Timers        | 1               | 1              | I .             |                  | l               |             | ı               |                | l               | l                         |
| ONDTR         | 4.79            | 3.70           | 2.01            | 1.54             | 2.11            | 1.57        | 1.82            | 1.38           | 0.61            | 0.46                      |
| OFDT          | 4.57            | 4.08           | 1.92            | 1.71             | 1.97            | 1.76        | 1.71            | 1.45           | 0.57            | 0.49                      |
| TMR           | 4.52            | 4.04           | 1.92            | 1.71             | 2.05            | 1.79        | 1.71            | <b></b>        | 0.58            | 0.49                      |
| TOF           | 9.6             | 4.9            | 4.1             | 2.1              | NA              | NA          | 3.9             | 2.0            | 1.3             | 0.6                       |
| TON           | 9.5             | 4.8            | 4.0             | 2.0              | NA              | NA          | 3.9             | 2.0            | 1.3             | 0.6                       |
| TP            | 9.8             | 4.8            | 4.2             | 2.1              | NA              | NA          | 3.9             | 2.0            | 1.3             | 0.6                       |
| Counters      | 1               |                | 1               | 1                | 1               |             |                 |                |                 | 1                         |
| UPCTR         | 4.13            | 4.17           | 1.74            | 1.76             | 1.85            | 1.86        | 1.59            | 1.53           | 0.53            | 0.51                      |
| DNCTR         | 4.16            |                | 1.73            | 1.75             | 1.84            |             | 1.54            |                | 0.52            | 0.51                      |

|                                      | CPE0:           | 10       | CPE0            | 20               | CRE02           | <b>0</b> 89   | CPEC<br>CREO    |               |                 | E040<br>6040 <sup>89</sup> |
|--------------------------------------|-----------------|----------|-----------------|------------------|-----------------|---------------|-----------------|---------------|-----------------|----------------------------|
| Instruction                          | Enabled<br>(µs) | Disabled | Enabled<br>(µs) | Disabled<br>(µs) | Enabled<br>(µs) | Disabled (us) | Enabled<br>(µs) | Disabled (us) | Enabled<br>(µs) | Disabled<br>(µs)           |
| Control                              |                 |          |                 |                  |                 |               |                 |               |                 |                            |
| JUMPN                                | 0.21            | 0.26     | 0.06            | 0.06             | 0.12            | 0.09          | 0.12            | 0.08          | 0.04            | 0.03                       |
| FOR/NEXT                             | 1.51            | 0.72     | 0.64            | 0.31             | 0.90            | 0.47          | 0.56            | 0.26          | 0.19            | 0.09                       |
| MCRN/ENDMCRN<br>Combined             | 0.68            | 0.68     | 0.28            | 0.29             | 0.28            | 0.28          | 0.10            | 0.10          | 0.03            | 0.03                       |
| SWITCH_POS                           | 1.91            | 1.02     | 0.82            | 0.44             | 0.87            | 0.59          | 0.60            | 0.13          | 0.26            | 0.12                       |
| DOIO                                 | 32.78           | 1.45     | 17.60           | 0.63             | 6.50            | 0.76          | 14.94           | 0.23          | 9.374           | 0.15                       |
| DOIO with ALT                        | 32.56           | 1.48     | 17.47           | 0.63             | 6.47            | 0.75          | 14.91           | 0.32          | 9.36            | 0.18                       |
| DRUM_SEQ                             | 6.98            | 5.70     | 2.99            | 2.45             | 3.21            | 2.67          | 2.63            | 2.21          | 0.88            | 0.74                       |
| SCAN_SET_IO                          | 55.21           | 1.92     | 32.65           | 0.83             | 33.69           | 0.86          | 30.40           | 0.76          | 22.84           | 0.25                       |
| SUSIO                                | 2.14            | 0.45     | 0.92            | 0.20             | 1.12            | 0.35          | 0.68            | 0.06          | 0.30            | 0.05                       |
| COMMREQ                              | 117.27          | 1.60     | 73.25           | 0.73             | 73.30           | 0.90          | 73.42           | 0.59          | 65.23           | 0.22                       |
| CALL/RETURN (LD)                     | 7.27            | 0.51     | 3.11            | 0.23             | 3.58            | 0.42          | 2.79            | 0.06          | 0.99            | 0.05                       |
| CALL/RETURN<br>(Parameterized Block) | 7.84            | 0.56     | 2.07            | 0.23             | 2.33            | 0.42          | 1.94            | 0.05          | 0.72            | 0.06                       |
| CALL/RETURN (C Block)                | 7.24            | 0.55     | 3.05            | 0.25             | 3.29            | 0.45          | 2.91            | 0.06          | 1.04            | 0.04                       |
| Bus <sup>90</sup>                    |                 |          |                 |                  |                 |               |                 |               |                 |                            |
| BUS_RD_BYTE                          | 21.30           | 2.42     | 10.87           | 1.04             | 1.94            | 1.18          | 8.56            | 1.00          | 5.24            | 0.33                       |
| BUS_RD_DWORD                         | 21.96           | 2.51     | 11.16           | 1.09             | 2.13            | 1.25          | 8.14            | 1.00          | 5.17            | 0.33                       |
| BUS_RD_WORD                          | 21.44           | 2.54     | 10.98           | 1.10             | 2.11            | 1.29          | 8.14            | 1.01          | 5.17            | 0.33                       |
| BUS_WRT_BYTE                         | 23.76           | 2.72     | 11.62           | 1.17             | 3.10            | 1.26          | 9.46            | 0.96          | 5.76            | 0.32                       |
| BUS_WRT_DWORD                        | 23.52           | 2.56     | 11.53           | 1.10             | 3.11            | 1.30          | 9.48            | 0.95          | 5.77            | 0.32                       |
| BUS_WRT_WORD                         | 23.51           | 2.55     | 11.54           | 1.10             | 3.09            | 1.28          | 9.46            | 0.95          | 5.76            | 0.32                       |
| BUS_RMW_BYTE                         | 24.44           | 2.78     | 12.97           | 1.19             | 2.41            | 1.37          | 10.28           | 1.12          | 6.58            | 0.37                       |
| BUS_RMW_DWORD                        | 24.73           | 2.82     | 12.80           | 1.21             | 2.23            | 1.35          | 10.06           | 1.13          | 6.48            | 0.38                       |
| BUS_RMW_WORD                         | 24.00           | 2.77     | 12.54           | 1.19             | 2.41            | 1.38          | 10.25           | 1.12          | 6.54            | 0.38                       |
| BUS_TS_BYTE                          | 23.23           | 2.36     | 12.23           | 1.01             | 2.19            | 1.28          | 9.93            | 0.87          | 6.45            | 0.29                       |
| BUS_TS_WORD                          | 22.98           | 2.31     | 12.14           | 0.99             | 2.06            | 1.15          | 9.96            | 0.91          | 6.5             | 0.28                       |

<sup>&</sup>lt;sup>90</sup> Results will vary with how quickly the module responds to bus cycles. Because of this, incremental times do not appear in the RX7i Incremental Times tables.

|             | CPE01           | .0              | CPE02           | 20               | CRE020          | <b>)</b> 89   | CPEO<br>CREO    |                  |                 | 040<br>040 <sup>89</sup> |
|-------------|-----------------|-----------------|-----------------|------------------|-----------------|---------------|-----------------|------------------|-----------------|--------------------------|
| Instruction | Enabled<br>(µs) | Disabled (u.s.) | Enabled<br>(µs) | Disabled<br>(µs) | Enabled<br>(µs) | Disabled (us) | Enabled<br>(µs) | Disabled<br>(us) | Enabled<br>(µs) | Disabled<br>(µs)         |
| SVC_REQ     |                 |                 | •               |                  |                 |               |                 |                  |                 |                          |
| #1          | 6.40            | 1.20            | 2.75            | 0.52             | 2.78            | 0.79          | 2.10            | 0.1              | 0.77            | 0.10                     |
| #2          | 6.45            | 1.04            | 2.76            | 0.45             | 2.74            | 0.67          | 2.67            | 0.35             | 0.89            | 0.12                     |
| #3          | 4.94            | 1.15            | 2.10            | 0.49             | 2.45            | 0.74          | 1.39            | 0.09             | 0.53            | 0.10                     |
| #4          | 4.93            | 1.12            | 2.09            | 0.47             | 2.49            | 0.74          | 1.42            | 0.08             | 0.54            | 0.10                     |
| #5          | 4.99            | 1.19            | 2.12            | 0.50             | 2.49            | 0.77          | 1.44            | 0.10             | 0.55            | 0.10                     |
| #6          | 4.62            | 1.12            | 1.96            | 0.47             | 1.97            | 0.74          | 1.46            | 0.13             | 0.55            | 0.11                     |
| #7          | 8.81            | 1.17            | 3.67            | 0.51             | 3.72            | 0.78          | 3.30            | 0.34             | 1.05            | 0.10                     |
| #8          | 7.08            | 1.07            | 3.82            | 0.46             | 4.00            | 0.66          | 3.92            | 0.34             | 2.53            | 0.12                     |
| #9          | 4.12            | 1.06            | 1.76            | 0.46             | 1.95            | 0.66          | 1.83            | 0.32             | 0.60            | 0.11                     |
| #10         | 6.81            | 1.10            | 3.02            | 0.45             | 3.04            | 0.67          | 2.71            | 0.35             | 0.91            | 0.12                     |
| #11         | 4.26            | 1.12            | 1.84            | 0.48             | 1.90            | 0.68          | 1.82            | 0.34             | 0.61            | 0.11                     |
| #12         | 2.25            | 1.01            | 0.97            | 0.44             | 1.12            | 0.66          | 1.02            | 0.33             | 0.34            | 0.11                     |
| #13         | 4.55            | 1.24            | 1.96            | 0.51             | 2.78            | 0.75          | 1.32            | 0.08             | 0.51            | 0.09                     |
| #14         | 424.95          | 1.16            | 188.07          | 0.48             | 203.10          | 0.76          | 197.46          | 0.09             | 71.70           | 0.10                     |
| #15         | 3.18            | 1.14            | 1.38            | 0.49             | 1.25            | 0.51          | 0.94            | 0.49             | 0.31            | 0.16                     |
| #16         | 4.57            | 1.20            | 1.94            | 0.52             | 2.06            | 0.70          | 1.71            | 0.35             | 0.57            | 0.12                     |
| #17         | 2.94            | 1.13            | 1.24            | 0.49             | NA              | NA            | 1.27            | 0.32             | 035             | 0.04                     |
| #18         | 112.36          | 1.18            | 48.09           | 0.51             | 48.20           | 0.69          | 69.36           | 0.33             | 23.12           | 0.11                     |
| #19         | 4.61            | 1.19            | 1.97            | 0.51             | 2.71            | 0.66          | 1.51            | 0.33             | 0.50            | 0.11                     |
| #20         | 18.92           | 1.19            | 8.09            | 0.51             | 7.58            | 0.65          | 7.69            | 0.33             | 2.56            | 0.11                     |
| #21         | 36.19           | 1.23            | 18.15           | 0.52             | 17.77           | 0.66          | 13.29           | 0.32             | 7.15            | 0.18                     |
| #22         | 2.86            | 1.23            | 1.23            | 0.53             | 1.28            | 0.63          | 1.19            | 0.36             | 0.39            | 0.12                     |
| #23         | 119.63          | 1.19            | 51.22           | 0.52             | 54.68           | 0.65          | 54.33           | 0.33             | 18.01           | 0.11                     |
| #24         | 150.79          | 1.17            | 77.38           | 0.51             | 1.26            | 0.65          | 58.55           | 0.32             | 34.67           | 0.11                     |
| #25         | 3.03            | 1.21            | 1.30            | 0.52             | 1.25            | 0.66          | 1.30            | 0.35             | 0.43            | 0.121                    |
| #26         | NA              | NA              | NA              | NA               | 3.20            | 2.85          | NA              | NA               | NA              | NA                       |
|             |                 |                 |                 |                  |                 |               | 2.65            | 2.13             | 0.88            | 0.71                     |
| #27         | NA              | NA              | NA              | NA               | 3.42            | 2.85          | NA              | NA               | NA              | NA                       |
|             |                 |                 |                 |                  |                 |               | 2.90            | 2.16             | 0.97            | 0.72                     |
| #28         | NA              | NA              | NA              | NA               | 3.19            | 2.86          | NA              | NA               | NA              | NA                       |
|             |                 |                 |                 |                  |                 |               | 3.30            | 2.17             | 1.18            | 0.73                     |
| #32         | 54.47           | 1.21            | 48.97           | 0.50             | NA              | NA            | 47.36           | 0.30             | 45.12           | 0.12                     |
| #1.7        | NI A            | NIA             | NIA             | NI A             | 7 [7            | 2.01          | NA              | NA               | NA              | NA                       |
| #43         | NA              | NA              | NA              | NA               | 3.53            | 2.91          | NA<br>2.93      | NA<br>2.11       | NA<br>0.98      | NA<br>0.70               |
| #50         | 4.48            | 1.18            | 1.90            | 0.51             | 1.92            | 0.63          | 1.76            | 0.33             | 0.59            | 0.70                     |
| #50<br>#51  | 4.40            | 1.13            | 1.98            | 0.49             | 1.92            | 0.63          | 2.27            | 0.33             | 0.59            | 0.11                     |
| #51<br>#56  | 82.65           | 1.13            | 42.66           | 0.49             | 44.03           | 0.04          | 29.75           | 0.32             | 10.26           | 0.10                     |
| #50<br>#57  | 19331.60        | 1.23            | 19017.30        | 0.52             | 18848.20        | 0.78          | 13585           | 0.32             | 13540           | 0.11                     |

#### **RX7i Incremental Times**

An Increment time is shown for functions that can have variable length inputs.

Incremental time is added to the base function time for each addition to the length of an input parameter. This time applies only to functions that can have varying input lengths (Search, Array Moves, etc.)

#### Units:

- For table functions, increment is in units of length specified.
- For bit operation functions, increment is µs per bit.
- For data move functions, µs per unit.

| Instruction   | CPE010  | 010 CPE020 CRE020 |         | CPE030/<br>CRE030 | CPE040/<br>CRE040 |
|---------------|---------|-------------------|---------|-------------------|-------------------|
| Bit Operation |         |                   | •       |                   |                   |
| AND_WORD      | 0.11572 | 0.04957           | 0.05006 | 0.04553           | 0.01517           |
| AND_DWORD     | 0.15567 | 0.5996            | 0.6002  | 0.5095            | 0.1766            |
| OR_WORD       | 0.11857 | 0.05078           | 0.05039 | 0.04842           | 0.01543           |
| OR_DWORD      | 0.15729 | 0.06743           | 0.067   | 0.05626           | 0.01859           |
| XOR_WORD      | 0.1156  | 0.04983           | 0.05022 | 0.04613           | 0.01532           |
| XOR_DWORD     | 0.15568 | 0.06691           | 0.06669 | 0.05623           | 0.0187            |
| NOT_WORD      | 0.07498 | 0.03249           | 0.03248 | 0.03343           | 0.01117           |
| NOT_DWORD     | 0.11946 | 0.0513            | 0.05011 | 0.04666           | 0.01556           |
| MCMP_WORD     | 0.26347 | 0.11279           | 0.11288 | 0.0969            | 0.03228           |
| MCMP_DWORD    | 0.28671 | 0.12257           | 0.1226  | 0.10587           | 0.03523           |
| SHL_WORD      | 0.17382 | 0.07444           | 0.0745  | 0.07786           | 0.02594           |
| SHL_DWORD     | 0.18306 | 0.07839           | 0.07842 | 0.07287           | 0.02428           |
| SHR_WORD      | 0.18397 | 0.07872           | 0.0785  | 0.08088           | 0.02686           |
| SHR_DWORD     | 0.18868 | 0.08229           | 0.08062 | 0.07612           | 0.02537           |
| BTST_WORD     | 0.00014 | -6E-05            | -3E-05  | 0.00026           | 0.0001            |
| BTST_DWORD    | 0.00098 | 3.3E-05           | 0.00042 | 0.00071           | 0.00024           |
| ROL_WORD      | 0.1944  | 0.08303           | 0.08316 | 0.08447           | 0.02821           |
| ROL_DWORD     | 0.16617 | 0.07114           | 0.0714  | 0.06493           | 0.02161           |
| ROR_WORD      | 0.15893 | 0.06819           | 0.06809 | 0.0715            | 0.02382           |
| ROR_DWORD     | 0.16617 | 0.0737            | 0.07399 | 0.06634           | 0.0221            |
| BPOS_WORD     | 0.76048 | 0.32549           | 0.32584 | 0.28894           | 0.09634           |
| BPOS_DWORD    | 1.68499 | 0.72159           | 0.7231  | 0.6378            | 0.21258           |
| Relational    |         |                   |         |                   |                   |
| EQ_DATA       | 0.00029 | 0.00004           | 0.00021 | 0.00051           | 2.6E-05           |
| Conversion    |         |                   |         |                   |                   |
| REAL_TO_UINT  | 0       | 0                 | 0       | 0                 | 0                 |
| REAL_TO_DINT  | 0       | 0                 | 0       | 0                 | 0                 |

| Instruction     | CPE010  | CPE020  | CRE020  | CPE030/<br>CRE030 | CPE040/<br>CRE040 |
|-----------------|---------|---------|---------|-------------------|-------------------|
| Data Move       |         |         | •       | 1                 | - 1               |
| MOVE_BIT        | 0.01958 | 0.00821 | 0.00813 | 0.00919           | 0.00307           |
| MOVE_DINT       | 0.04398 | 0.01884 | 0.01943 | 0.0157            | 0.00533           |
| MOVE_INT        | 0.02002 | 0.00833 | 0.00863 | 0.00694           | 0.00231           |
| MOVE_DWORD      | 0.04447 | 0.01904 | 0.0193  | 0.01584           | 0.00528           |
| MOVE_LREAL      | 0.08989 | 0.03854 | 0.03878 | 0.03242           | 0.01083           |
| MOVE_UINT       | 0.02    | 0.01    | 0.02    | 0.03              | 0.01              |
| MOVE_WORD       | 0.02046 | 0.00876 | 0.00839 | 0.00704           | 0.00234           |
| MOVE_REAL       | 0.04464 | 0.01914 | 0.01946 | 0.01572           | 0.00523           |
| MOVE_DATA       | 0.00021 | 0.00015 | 0.00015 | -0.0002           | 7.2E-05           |
| MOVE_DATA_EX    | 0.0011  | 6.9E-05 | 6.9E-05 | 3.2E-05           | 2.1E-05           |
| DATA_INIT_ASCII | 0.01057 | 0.00459 | 0.00844 | 0.00686           | 0.00101           |
| DATA_INIT_COMM  | 0.01982 | 0.00851 | 0.01724 | 0.01381           | 0.00229           |
| DATA_INIT_DLAN  | 0       | 0       | 0       | 0                 | 0                 |
| DATA_INIT_DINT  | 0.04034 | 0.01713 | 0.00878 | 0.00754           | 0.00464           |
| DATA_INIT_DWORD | 0.04032 | 0.01728 | 0.0084  | 0.00649           | 0.00461           |
| DATA_INIT_INT   | 0.01952 | 0.00837 | 0.01714 | 0.01392           | 0.00253           |
| DATA_INIT_REAL  | 0.03997 | 0.01711 | 0       | 0                 | 0.00453           |
| DATA_INIT_LREAL | 0.08051 | 0.03457 | 0.03434 | 0.02621           | 0.00902           |
| DATA INIT WORD  | 0.02071 | 0.00888 | 0.01718 | 0.01343           | 0.0025            |
| DATA_INIT_UINT  |         | 0.00844 | 0.00849 | 0.00732           | 0.00226           |
| SWAP_WORD       | 0.18858 | 0.08076 | 0.08082 | 0.07672           | 0.02551           |
| SWAP_DWORD      | 0.15904 | 0.06834 | 0.06833 | 0.0613            | 0.0204            |
| BLKCLR          | 0.02528 | 0.01094 | 0.01097 | 0.0101            | 0.00334           |
| SHFR_BIT        | 0.04324 | 0.01827 | 0.01867 | 0.02013           | 0.00666           |
| SHFR_WORD       | 0.16054 | 0.06598 | 0.06848 | 0.07023           | 0.0251            |
| SHFR_DWORD      | 0.19577 | 0.08384 | 0.08263 | 0.08009           | 0.02663           |
| Data Table      |         |         | •       | 1                 | <b>-</b>          |
| SORT_INT        | 0.74431 | 0.31843 | 0.31607 | 0.37118           | 0.12369           |
| SORT_UINT       | 0.74589 | 0.31942 | 0.317   | 0.3717            | 0.12383           |
| SORT_WORD       | 0.74476 | 0.31838 | 0.31632 | 0.37082           | 0.12369           |
| TBLRD_INT       | 0.00096 | -0.0001 | -9E-05  | -0.0005           | -0.0002           |
| TBLRD_DINT      | -0.0002 | -0.0001 | 0.00016 | -0.0001           | -9E-05            |
| TBLWRT_INT      | 0.00048 | 0.00018 | 0.00023 | 1.1E-05           | -4E-05            |
| TBLWRT_DINT     | -0.0009 | -0.0004 | -0.0003 | -0.0002           | -6E-05            |
| FIFORD_INT      | 0.1939  | 0.00816 | 0.00866 | 0.00698           | 0.00234           |
| FIFORD_DINT     | 0.04449 | 0.01866 | 0.0188  | 0.01529           | 0.00511           |
| FIFOWRT_INT     |         | 0.00047 | 0.00046 | -3E-05            | -1E-05            |
| FIFOWRT_DINT    | -0.0007 | -0.0003 | -0.0004 | 0                 | -1E-05            |
| LIFORD_INT      |         | 0.00031 | 0.00042 | -7E-05            | 1.1E-05           |
| LIFORD_DINT     | 0.00087 | 0.00037 | 0.00044 | 0.00027           | 8.9E-05           |
| LIFOWRT_INT     | 0.00037 | 0.00041 | 0.00042 | 0.00011           | 6.7E-05           |
| LIFOWRT_DINT    | -0.0006 | -0.0003 | -0.0003 | 0.00019           | 0                 |
| LIFOWRT DWORD   |         | 0.00029 | 0.00028 | -0.0002           | -7E-05            |

| Instruction       | CPE010  | CPE020  | CRE020  | CPE030/<br>CRE030 | CPE040/<br>CRE040 |
|-------------------|---------|---------|---------|-------------------|-------------------|
| Array             | U.      | ·       | •       |                   | <b>'</b>          |
| ARRAY_MOVE_BIT    | 0.01967 | 0.00841 | 0.00863 | 0.00914           | 0.00304           |
| ARRAY_MOVE_BYTE   | 0.00957 | 0.00387 | 0.00379 | 0.00358           | 0.00119           |
| ARRAY_MOVE_INT    | 0.02002 | 0.00857 | 0.00857 | 0.0067            | 0.00223           |
| ARRAY_MOVE_DINT   | 0.04762 | 0.02019 | 0.02021 | 0.0164            | 0.00547           |
| ARRAY_MOVE_WORD   | 0.02063 | 0.00883 | 0.00878 | 0.00643           | 0.00211           |
| ARRAY_MOVE_DWORD  | 0.04489 | 0.01922 | 0.01913 | 0.01529           | 0.00511           |
| ARRAY_MOVE_UINT   | 0.02014 | 0.00863 | 0.00922 | 0.00687           | 0.00231           |
| SRCH_BYTE         | 0.07277 | 0.03143 | 0.03112 | 0.03001           | 0.0101            |
| SRCH_WORD         | 0.07492 | 0.03186 | 0.03177 | 0.02826           | 0.0094            |
| SRCH_DWORD        | 0.06664 | 0.02854 | 0.02841 | 0.02641           | 0.00882           |
| ARRAY_RANGE_DINT  | 0.5422  | 0.232   | 0.23221 | 0.23434           | 0.07808           |
| ARRAY_RANGE_INT   | 0.51968 | 0.22242 | 0.22204 | 0.22419           | 0.07467           |
| ARRAY_RANGE_UINT  | 0.51902 | 0.22204 | 0.22200 | 0.22429           | 0.07492           |
| ARRAY_RANGE_WORD  | 0.52001 | 0.22294 | 0.22249 | 0.2255            | 0.07511           |
| ARRAY_RANGE_DWORD | 0.55802 | 0.23898 | 0.23903 | 0.23764           | 0.07917           |

## A-3 Overhead Sweep Impact Times

This section contains overhead timing information for the PACSystems CPUs. This information can be used in conjunction with the estimated logic execution time to predict sweep times for the CPUs. The information in this section is made up of a base sweep time plus sweep impact times for each of the CPU models. The predicted sweep time is computed by adding the sweep impact time(s), the base sweep, and the estimated logic execution time.

See sample calculation for estimating sweep times at Sweep Calculations (in  $\mu$ S).

The following components make up the total sweep time:

- Programmer communications sweep impact
- I/O Scan and fault sweep impact
- Ethernet Global Data sweep impact
- Intelligent Option Module (LAN modules) sweep impact
- I/O interrupt performance and sweep impact
- Timed interrupt performance and sweep impact

## A-3.1 Base Sweep Times

Base sweep time is the time for an empty \_MAIN program block to execute, with no configuration stored and none of the windows active. The following table gives the base sweep times in microseconds (µs) for each CPU model.

| Family             | Model                          | Run I/O enabled (µs) | Run outputs disabled (µs) |
|--------------------|--------------------------------|----------------------|---------------------------|
|                    | CPU310 <sup>91</sup>           | 1086                 | 1076                      |
|                    | CPU315<br>CPU320 <sup>91</sup> | 180                  | 176                       |
| RX3i               | CRU320 <sup>91</sup>           | 198                  | 194                       |
| KASI               | CPE305<br>CPE310               | 426                  | 424                       |
|                    | CPE330                         |                      |                           |
|                    | CPE400                         |                      |                           |
|                    | CPE010                         | 457                  | 449                       |
|                    | CPE020<br>CRE020               | 182                  | 180                       |
| RX7i <sup>92</sup> | CPE030<br>CRE030               | 169                  | 165                       |
|                    | CPE040<br>CRE040               | 77.4                 | 74.8                      |
| RSTi-EP            | CPE100                         |                      |                           |

258

<sup>91</sup> Base sweep time calculated with RUN/STOP switch, single ETM.

<sup>92</sup> Base sweep time with I/O enabled includes time to scan the status bits for the Ethernet daughterboard.

The following diagram shows the differences between the full sweep phases and the base sweep phases.

#### Base Sweep vs. Full Sweep Phases

| Base Sweep                     | Full Sweep                       |
|--------------------------------|----------------------------------|
| <start of="" sweep=""></start> | <start of="" sweep=""></start>   |
| Sweep Housekeeping             | Sweep Housekeeping               |
| <b>V</b>                       | ↓                                |
| NULL Input Scan 93             | Input Scan <sup>93</sup>         |
| <b>\</b>                       | ↓                                |
| Program Logic Execution        | EGD Consumption Scan 94          |
| <b>V</b>                       | ↓                                |
| NULL Output Scan 93            | Program Logic Execution          |
| ullet                          | $\downarrow$                     |
| ullet                          | Output Scan <sup>93</sup>        |
| ullet                          | $\downarrow$                     |
| ullet                          | EGD Production Scans 94          |
| ullet                          | $\downarrow$                     |
| ullet                          | Poll for Missing I/O Modules 95  |
| ullet                          | ↓                                |
| ullet                          | Controller Communications Window |
| ullet                          | ↓                                |
| ullet                          | Backplane Communications Window  |
| <end of="" sweep=""></end>     | <end of="" sweep=""></end>       |

For the base sweep, if there is no configuration, the input and output scan phases of the sweep are NULL (i.e., check for configuration and then end). The presence of a configuration with no I/O modules or intelligent I/O modules (GBC) has the same effect. The logic execution time is not zero in the base sweep. The time to execute the empty \_MAIN program is included so that you only need to add the estimated execution times of the functions actually programmed. The base sweep also assumes no missing I/O modules. The lack of programmer attachment means that the Controller Communications Window is never opened. The lack of intelligent option modules means that the Backplane Communications Window is never opened.

<sup>93</sup> If I/O is suspended, the input and output scans are skipped.

<sup>&</sup>lt;sup>94</sup> If no Ethernet Global Data (EGD) exchanges are configured, the consumption and production scans are skipped.

<sup>&</sup>lt;sup>95</sup> Polling for missing I/O modules only occurs if a Loss of ... fault has been logged for an I/O module.

## A-3.2 What the Sweep Impact Tables Contain

In some tables, functions are shown as asynchronously impacting the sweep. This means that there is not a set phase of the sweep in which the function takes place. For instance, the scanning of all I/O modules takes place during either the input or output scan phase of the CPU's sweep. However, I/O interrupts are totally asynchronous to the sweep and will interrupt any function currently in progress. The communication functions (with the exception of the high priority programmer requests) are all processed within one of the two windows in the sweep (the Controller Communications Window and the Backplane Communications Window). Sweep impact times for the various service requests are all minimum sweep impact times for the defined functions, where the window times have been adjusted so that no time slicing (limiting) of the window occurs in a given sweep. This means that, as much as possible, each function is completed in one occurrence of the window (between consecutive logic scans). The sweep impact of these functions can be spread out over multiple sweeps (limited) by adjusting the window times to a value lower than the documented sweep impact time. For the programmer, the default time is 10 ms; therefore, some of the functions listed in that section will naturally time slice over successive sweeps.

## A-3.3 Programmer Sweep Impact Times

The following table shows nominal programmer sweep impact times in microseconds (µs).

|                            |                                                                                                    |                | RX3i                               |        |                | R                        | X7i  |                           | RSTi-<br>EP    |
|----------------------------|----------------------------------------------------------------------------------------------------|----------------|------------------------------------|--------|----------------|--------------------------|------|---------------------------|----------------|
| Sweep Impact<br>Item       | Description                                                                                                    | CPU310<br>(µs) | CPU315<br>CPU320<br>CRU320<br>(µs) | CPE330 | CPE010<br>(µs) | CPE020<br>CRE020<br>(µs) |      | CPE040<br>CRE0400<br>(µs) | CPE100<br>(µs) |
| Programmer<br>window       | The time required to open the Programmer Window but not process any requests. The programmer is attached through an Ethernet connection; no reference values are being monitored.                                                                                                    | 2.9            | 0.2                                |        | 1.95           | 0.21                     | 0.2  | 0.2                       |                |
| Reference table<br>monitor | The sweep impact to refresh the reference table screen. (The %R table was used as the example.) Mixed table display impacts are slightly larger. The sweep impact may not be continuous, depending on the sweep time of the CPU and the speed of the host of the programming software. | 4.9            | 0.29                               |        | 1.2            | 0.33                     | 0.26 | 0.29                      |                |

| Editor monitor | The sweep impact to refresh the editor screen when monitoring ladder logic. The times given in the table are for a logic screen containing one contact, two coils, and eleven registers. As with the reference table sweep impact, the impact | 4.1 | 0.31 | 1.41 | 0.35 | 0.31 | 0.31 |  |
|----------------|----------------------------------------------------------------------------------------------------|-----|------|------|------|------|------|--|
|                |                                                                                                    |     |      |      |      |      |      |  |

## A-3.4 I/O Scan and I/O Fault Sweep Impact

The I/O scan sweep impact has two parts, Local I/O and Genius I/O. The equation for computing I/O scan sweep impact is:

I/O Scan Sweep Impact = Local Scan Impact + Genius I/O Scan

#### Sweep Impact of Local I/O Modules

The I/O scan of I/O modules is impacted as much by location and reference address of a module as it is by the number of modules. The I/O scan has several basic parts.

| I/O Scan              | Description                                                                                                    |
|-----------------------|----------------------------------------------------------------------------------------------------|
| Rack Setup Time       | Each expansion rack is selected separately because of the addressing of expansion racks on the VME bus. This results in a fixed overhead per expansion rack, regardless of the number of modules in that rack.                                                 |
| Per Module Setup Time | Each Local I/O module has a fixed setup scan time.                                                                                                    |
| Byte Transfer Time    | The actual transfer of bytes is much faster for modules located in the main rack than for those in expansion racks. The byte transfer time differences will be accounted for by using different times for I/O modules in the main rack versus expansion racks. |

In addition, analog input expander modules (the same as Genius blocks) have the ability to be grouped into a single transfer as long as consecutive reference addresses are used for modules that have consecutive slot addresses. Each sequence of consecutively addressed modules is called a scan segment. There is a time penalty for each additional scan segment.

#### RX7i I/O Module Types

| Туре                                                             | Part Numbers                                                                                                    |
|------------------------------------------------------------------|----------------------------------------------------------------------------------------------------|
| Discrete Input Type I<br>(16 point, 14 point)                    | IC697MDL240, IC697MDL241, IC697MDL251, IC697MDL640, IC697MDL671                                                     |
| Discrete Input Type II<br>(32 point)                             | IC697MDL250, IC697MDL252, IC697MDL253, IC697MDL254, IC697MDL651, IC697MDL652, IC697MDL653, IC697MDL650, IC697MDL654 |
| Discrete Output Type I<br>(16 point, 12 point)                   | IC697MDL340, IC697MDL341, IC697MDL740, IC697MDL940                                                                  |
| Discrete Output Type II<br>(32 point)                            | IC697MDL350, IC697MDL750, IC697MDL752, IC697MDL753                                                                  |
| Analog Input Type I<br>(8 Channel)                               | IC697ALG230                                                                                                    |
| Analog Input Type II<br>(16 Channel with 8 channel AI<br>module) | IC697ALG440, IC697ALG441                                                                                            |
| Analog Output<br>(4 channel)                                     | IC697ALG320                                                                                                    |

#### **RX7i Module Sweep Impact Times**

The following table provides sweep impact times for modules in the Main rack and in an expansion (Exp) rack. The base case provides the overhead a single module in the rack. The increment (Inc) refers to the overhead for each similar module that is added to the same rack.

| Model                      | CPE010 (µs) |      |        |      | CPE020/CRE020 (µs) |      |        | CPE030/CRE030 (µs) |      |      |      | CPE040/CRE040 (μs) |      |      |      |      |
|----------------------------|-------------|------|--------|------|--------------------|------|--------|--------------------|------|------|------|--------------------|------|------|------|------|
| Rack                       | Main        |      | Ехр    |      | Main               |      | Ехр    | Main               |      | Ехр  |      | Main               |      | Ехр  |      |      |
| Impact                     | Base        | Inc  | Base   | Inc  | Base               | Inc  | Base   | Inc                | Base | Inc  | Base | Inc                | Base | Inc  | Base | Inc  |
| Discrete In.<br>Type - I   | 35.8        | 9.3  | 29.6   | 30.2 | 9.5                | 6.3  | 10.2   | 13.8               | 10.2 | 10.6 | 14.4 | 16.5               | 5.1  | 4.1  | 6.0  | 9.8  |
| Discrete In.<br>Type - II  | 35.1        | 13.4 | 34.3   | 31.9 | 12.1               | 6.6  | 14.5   | 10.9               | 10.5 | 6.4  | 14.4 | 16.5               | 5.7  | 4.6  | 9.9  | 13.7 |
| Discrete Out.<br>Type - I  | 38.9        | 14.8 | 33.1   | 33.0 | 12.9               | 6.2  | 11.7   | 14.4               | 11.5 | 6.4  | 10.8 | 12.9               | 6.0  | 4.5  | 6.3  | 10.0 |
| Discrete Out.<br>Type - II | 40.2        | 15.8 | 36.9   | 37.2 | 13.6               | 7.3  | 16.2   | 18.1               | 11.7 | 6.9  | 14.5 | 17.2               | 7.0  | 5.7  | 10.4 | 13.9 |
| Per fault<br>message       | 106.254     | _    | 111.01 | _    | 44.608             | _    | 45.716 | -                  | _    | _    | _    | _                  | _    | _    | _    | _    |
| Analog In.<br>Type 1       | 49.5        | 26.3 | 71.6   | 54.7 | 19.2               | 11.7 | 40.3   | 35.3               | 16.3 | 11.9 | 38   | 34                 | 9.9  | 8.7  | 31.3 | 30.6 |
| Analog Exp –<br>Type 2     | 80.1        | 15.2 | 133.9  | 58.6 | 33.5               | 12.6 | 96.8   | 56.4               | 30.1 | 13.7 | 94.9 | 57                 | 22.4 | 12.6 | 87.0 | 55.4 |
| Analog Out.                | 49.9        | 25.1 | 63.2   | 39.6 | 16.6               | 11.2 | 29.3   | 24.7               | 15.2 | 10.2 | 27   | 22.3               | 8.4  | 7.1  | 20.1 | 19.2 |
| Per fault<br>message       | 86.207      | _    | 86.7   | _    | 40.135             |      | 60.762 | _                  | _    | _    | _    | _                  | _    | _    | _    | _    |
| Analog In.<br>VAL132       | 74.0        | 54.3 | N/A    | N/A  | 44.9               | 38.2 | N/A    | N/A                | 42.8 | 38.1 | N/A  | N/A                | 35.8 | 32.2 | N/A  | N/A  |
| Analog In.<br>VME-3125A    | 64.7        | 47.9 | N/A    | N/A  | 34.1               | 32.6 | N/A    | N/A                | 35.1 | 32.4 | N/A  | N/A                | 28.8 | 28.7 | N/A  | N/A  |
| Analog In.<br>VAL264       | 91.4        | 74.8 | N/A    | N/A  | 61.7               | 59.6 | N/A    | N/A                | 60.9 | 57.8 | N/A  | N/A                | 53.6 | 48.2 | N/A  | N/A  |
| Analog In.<br>VME-3122A    | 88.1        | 72.1 | N/A    | N/A  | 62.7               | 59.1 | N/A    | N/A                | 62.4 | 59.5 | N/A  | N/A                | 55.0 | 54.1 | N/A  | N/A  |
| Analog In.<br>VRD008       | 86.5        | 38.0 | N/A    | N/A  | 33.4               | 33.4 | N/A    | N/A                | 38.8 | 28.4 | N/A  | N/A                | 41.2 | 37.0 | N/A  | N/A  |
| Analog Out.<br>VAL301      | 96.5        | 67.0 | N/A    | N/A  | 52.3               | 47.5 | N/A    | N/A                | 45.1 | 42.3 | N/A  | N/A                | 43.0 | 38.7 | N/A  | N/A  |
| Discrete In.<br>VDD100     | 54.1        | 33.1 | N/A    | N/A  | 24.4               | 18.3 | N/A    | N/A                | 31.3 | 28.4 | N/A  | N/A                | 26.1 | 23.4 | N/A  | N/A  |
| Discrete In.<br>VME-1182A  | 50.5        | 29.2 | NA     | NA   | 24.5               | 18.1 | N/A    | N/A                | 22.5 | 18.7 | N/A  | N/A                | 14.7 | 14.7 | N/A  | N/A  |
| Discrete Out.<br>VDQ120    | 71.6        | 45.6 | N/A    | N/A  | 32.1               | 25.2 | N/A    | N/A                | 30.2 | 27.9 | N/A  | N/A                | 20.6 | 18.5 | N/A  | N/A  |
| Discrete Out.<br>VDR151    | 87.2        | 70.6 | N/A    | N/A  | 36.1               | 34.0 | N/A    | N/A                | 32.2 | 29.2 | N/A  | N/A                | 28.7 | 23.5 | N/A  | N/A  |

## RX3i I/O Module Types

| Туре                                                | Part Numbers                                                                 |
|-----------------------------------------------------|------------------------------------------------------------------------------|
| Discrete Input, 16 point                            | IC694MDL240, IC694MDL241, IC694MDL645, IC694MDL646                           |
| Discrete Input - Smart Digital Input,<br>16 point   | IC695MDL664                                                                  |
| Discrete Input, 32 point                            | IC694MDL654, IC694MDL655, IC694MDL654                                        |
| Discrete Output, 8 point                            | IC694MDL330, IC694MDL732, IC694MDL930, IC694MDL940                           |
| Discrete Output, 16 point and 12 point              | IC694MDL340, IC694MDL341, IC694MDL740, IC694MDL741                           |
| Discrete Output – Smart Digital<br>Output. 16 point | IC695MDL765                                                                  |
| Discrete Output, 32 point                           | IC694MDL350, IC694MDL340, IC694MDL742, IC694MDL752, IC694MDL753, IC694MDL940 |
| Discrete Output, 32 point                           | IC694MDL758                                                                  |
| Discrete In/Out, 8 point                            | IC693MDR390, IC693MAR590                                                     |
| Analog Input, 4 Channel                             | IC695ALG220, IC694ALG221                                                     |
| Analog Input, 6 Channel                             | IC695ALG106                                                                  |
| Analog Input, 12 channel                            | IC695ALG112                                                                  |
| Analog Input, 16 Channel                            | IC694ALG222, IC694ALG223                                                     |
| Analog Output, 2 channel                            | IC694ALG390, IC694ALG391                                                     |
| Analog Mixed Input/Output                           | IC694LG442                                                                   |
| Analog Input with Diagnostics                       | IC694ALG232, IC694ALG233                                                     |
| Analog Mixed Input/Output with Diagnostics          | IC694ALG542                                                                  |

#### RX3i I/O Module Sweep Impact Times

The following table provides sweep impact times for modules in the Main rack and in an expansion (Exp) rack. The base case provides the overhead for a single module in the rack. The increment (Inc) refers to the overhead for each similar module that is added to the same rack. To estimate sweep impact for modules in a remote rack, multiply the time in the main rack by 6:

main rack base time  $\times$  6 = approximate sweep impact in remote rack

|                                                                  | CPU310 (μs) |                         |       | CPU315/CPU320 (µs) |       |       | μs)    | CPE305/CPE310 (µs) |       |     |       |     |
|------------------------------------------------------------------|-------------|-------------------------|-------|--------------------|-------|-------|--------|--------------------|-------|-----|-------|-----|
|                                                                  | Main        | Main Rack Exp Main Rack |       | Rack               | Ехр   |       | Main F | Rack               | Ex    | 0   |       |     |
|                                                                  | Base        | Inc                     | Base  | Inc                | Base  | Inc   | Base   | Inc                | Base  | Inc | Base  | Inc |
| Discrete Input 16 point                                          | 57.1        | 41.4                    | 87.6  | 74.4               | 37.4  | 34.6  | 68.2   | 66.3               | -     | -   | -     | -   |
| Discrete Input 16 point<br>(Smart Digital Input – IC695MDL664)   | 24.6        | 21.6                    | NA    | NA                 | -     | -     | NA     | NA                 | -     | -   | -     | -   |
| Discrete Input 32 point                                          | 78.4        | 59.7                    | 105.9 | 96.1               | 56.2  | 55.3  | 86.1   | 85.7               | -     | -   | -     | _   |
| Discrete Output 8 point                                          | 61.0        | 40.3                    | 84.3  | 74.9               | 35.6  | 34.7  | 64.5   | 65.5               | -     | -   | -     | -   |
| Discrete Output 16 point                                         | 61.5        | 38.9                    | 87.0  | 74.4               | 35.4  | 34.5  | 65.2   | 64.9               | -     | -   | -     | -   |
| Discrete Output 16 point<br>(Smart Digital Output – IC695MDL765) | 24.8        | 21.4                    | NA    | NA                 | -     | -     | NA     | NA                 | -     | -   | -     | -   |
| Discrete Output 32 point                                         | 79.7        | 57.0                    | 101.8 | 90.6               | 54.4  | 50.1  | 81.8   | 81.9               | -     | -   | -     | -   |
| Discrete Output 32 point (IC694MDL758)                           | -           | -                       | -     | -                  | 128.6 | 123.7 | 220.9  | 216.0              | 193.1 | -   | 288.5 | _   |
| Discrete Mixed<br>8 point in/ 8 point out                        | 104.5       | 85.7                    | 167.0 | 151.7              | 72.2  | 68.9  | 132.3  | 131.2              | -     | -   | -     | -   |
| Analog In/Out 4 channel                                          | 114.9       | 99.0                    | 142.7 | 132.0              | 93.7  | 92.5  | 124.8  | 123.3              | -     | _   | -     | -   |
| Analog Input 16 channel                                          | 427.7       | 407.1                   | 538.8 | 538.0              | 385.3 | 378.8 | 499.9  | 499.3              | -     | _   | -     | _   |
| Analog Output 2 channel                                          | 98.3        | 80.8                    | 154.4 | 143.4              | 69.7  | 66.8  | 129.1  | 128.3              | -     | -   | -     | _   |
| Analog Input 6 channel, IC695ALG106                              | 92.9        | 73.4                    | N/A   | N/A                | 51.6  | 51.0  | N/A    | N/A                | _     | -   | -     | _   |
| Analog Input 12 channel, IC695ALG112                             | 111.7       | 94.8                    | N/A   | N/A                | 66.8  | 58.7  | N/A    | N/A                | -     | -   | -     | -   |
| Universal Analog<br>IC695ALG600                                  | 90.3        | 77.2                    | N/A   | N/A                | 50.9  | 45.7  | N/A    | N/A                | ı     | _   | ı     | -   |
| Analog Input 8 channel IC695ALG608                               | 84.4        | 68.3                    | N/A   | N/A                | 43.3  | 39.8  | N/A    | N/A                | -     | -   | -     | -   |
| Analog Input 16 channel IC695ALG616                              | 99.5        | 82.6                    | N/A   | N/A                | 56.3  | 55.6  | N/A    | N/A                | -     | -   | -     | _   |
| Analog Output 4 channel IC695ALG704                              | 122.0       | 101.8                   | N/A   | N/A                | 54.6  | 48.3  | N/A    | N/A                | _     | -   | _     | _   |
| Analog Output 8 channel IC695ALG708                              | 121.6       | 103.3                   | N/A   | N/A                | 54.7  | 49.6  | N/A    | N/A                | -     | _   | _     | _   |

#### Worksheet A: I/O Module Sweep Time

The following form can be used for computing I/O module sweep impact. The calculation contains times for analog input expanders that are either grouped into the same scan segment as the preceding module or are grouped in a separate new scan segment. The sweep impact times of I/O Modules can be found at RX7i Module Sweep Impact Times and RX3i I/O Module Sweep Impact Times.

| Number of expansion racks<br>Sweep impact per expansion rack                                                                                          | x | = |
|----------------------------------------------------------------------------------------------------|---|---|
| Number of discrete I/O modules—main rack<br>Sweep impact per discrete I/O module—main rack                                                            | × | = |
| Number of discrete I/O modules—expansion rack<br>Sweep impact per discrete I/O module—expansion rack                                                  | × | = |
| Number of analog input base and output modules—main rack<br>Sweep impact per analog input base and output module—main rack                            | × | = |
| Number of analog input expander modules (same segment)—main rack<br>Sweep impact per analog input expander module (same segment)—main rack            | × | = |
| Number of analog input expander modules (new segment)—main rack<br>Sweep impact per analog input expander module (new segment)—main rack              | × | = |
| Number of analog input base and output modules—expansion rack<br>Sweep impact per analog input base and output module—expansion rack                  | × | = |
| Number of analog input base and output modules (same segment)—exp. rack<br>Sweep impact per analog input base and output module (same seg.)—exp. rack | × | = |
| Number of analog input base and output modules (new segment)—exp. rack<br>Sweep impact per analog input base and output module (new seg.)—exp. rack   | × | = |
| Predicted I/O Module Sweep Impact                                                                                                    |   |   |

**Note:** If point faults are enabled, substitute the corresponding times for point faults enabled.

#### Sweep Impact of Genius I/O and GBCs

For the sweep impact of Genius I/O and Genius Bus Controllers (GBC), there is a sweep impact for each GBC, a sweep impact for each scan segment, and a transfer time (per word) sweep impact for all I/O data.

The GBC sweep impact has three parts:

- 1. Sweep impact to open the System Communications Window. This is added only once when the first intelligent option module (of which the GBC is one) is placed in the system.
- 2. Sweep impact to poll each GBC for background messages (datagrams). This part is an impact for every GBC in the system.

**Note:** Both the first and second parts of the GBC's sweep impact may be eliminated by closing the Backplane Communications Window (setting its time to 0). This should only be done to reduce scan time during critical phases of a process to ensure minimal scan time. Incoming messages will timeout and COMM\_REQs will stop working while the window is closed.

3. Sweep impact to scan the GBC. This results from the CPU notifying the GBC that its new output data has been transferred, commanding the GBC to ready its input data, and informing the GBC that the CPU has finished another sweep and is still in RUN Mode.

A scan segment for a Genius I/O block consists of consecutive memory locations starting from a particular reference address. A new scan segment is created for each starting input or output reference address. The time to process a single scan segment is higher for an input scan segment than it is for an output scan segment. The scan segment processing is the same for analog, discrete, and global data scan segments. Discrete data is transferred a byte at a time and takes longer to complete the transfer than analog data, which is transferred a word at a time. Global data should be counted as either discrete or analog, based on the memory references used in the source or destination.

#### Sweep Impact Time of Genius I/O and GBCs

**Note:** Functions in **bold type** impact the sweep continuously. All other functions impact the sweep only when invoked. Not all the timing information listed in the following table was available at print time for this manual (the blank spaces).

|                                                           | CPU310<br>(μs) | CPE010<br>(μs) | CPE020<br>(μs) | CPE030<br>(μs) | CPE040<br>(µs) |
|-----------------------------------------------------------|----------------|----------------|----------------|----------------|----------------|
| Genius Bus Controller                                     |                |                |                |                |                |
| open backplane communications window                      | 30.0           | 24.0           | 4.0            | 4.0            | 1.0            |
| per Genius Bus Controller polling for background messages | 403.0          | 19.0           | 11.0           | 9.0            | 6.0            |
| per Genius Bus Controller I/O Scan                        |                |                |                |                |                |
| Genius Bus Controller in the main rack                    | 469.0          | 1.0            | 1.0            | 1.0            | 1.0            |
| Genius Bus Controller in the expansion rack               | 683.0          | 11.0           | 7.0            | 6.9            | 1.0            |
| Genius I/O Blocks                                         |                |                |                |                |                |
| per I/O block scan segment                                | 3.0            | 217.0          | 217.0          | 193.7          | 208.0          |
| per I/O block scan segment w/point faults enabled         | 3.0            | 217.0          | 217.0          | 194.8          | 213.0          |
| per byte discrete I/O data in the main rack               | 13.0           | 3.0            | 3.0            | 2.1            | 3.0            |
| per byte discrete I/O data in expansion racks             | 16.0           | 8.0            | 5.0            | 4.2            | 4.0            |
| per word analog I/O data in the main rack                 | 24.0           | 5.0            | 4.0            | 4.0            | 5.0            |
| per word analog I/O data in expansion racks               | 34.0           | 11.0           | 8.0            | 8.0            | 11.0           |

## Worksheet B: Genius I/O Sweep Time

Use the following worksheet for predicting the sweep impact due to Genius I/O. The sweep impact times can be found in *Sweep Impact Time of Genius I/O and GBCs*.

| Open backplane communications window                                                                          |   |   |
|----------------------------------------------------------------------------------------------------|---|---|
| GBC poll for background messages<br>Number of GBCs                                                            | × | = |
| GBC I/O scan for the main rack                                                                                |   |   |
| Number of GBCs in the main rack                                                                               | X | = |
| GBC I/O scan for the expansion rack                                                                           |   |   |
| Number of GBCs in the expansion rack                                                                          | X | = |
| Input block scan segments—number of I/O block scan segments—sweep impact                                      |   | _ |
| · ·                                                                                                    | ^ |   |
| Output block scan segments—number of I/O block scan segments—sweep impact                                     | х | = |
| Bytes of discrete I/O data on GBCs—main rack Sweep impact/bytes of discrete I/O data—main rack                |   | _ |
|                                                                                                    | ^ |   |
| Bytes of discrete I/O data on GBCs—expansion racks<br>Sweep impact/bytes of discrete I/O data—expansion racks | × | = |
| Words of analog I/O data on GBCs—main rack<br>Sweep impact/word analog I/O data—main rack                     | x | = |
| Words of analog I/O data on GBCs—expansion racks<br>Sweep impact/word analog I/O data—expansion racks         | x | = |
| Predicted Genius I/O Scan Impact                                                                              |   |   |

## A-3.5 Ethernet Global Data Sweep Impact

*Note*: Refer to the section A-3.6 for information on standalone models supporting Embedded Ethernet interface.

Depending on the relationship between the CPU sweep time and an Ethernet Global Data (EGD) exchange's period, the exchange's data may be transferred every sweep or periodically after some number of sweeps. Therefore, the sweep impact varies based on the number of exchanges that are scheduled to be transferred during the sweep. All of the exchanges must be taken into account when computing the worst-case sweep impact.

The Ethernet Global Data (EGD) sweep impact has two parts, Consumption Scan and Production Scan:

This sweep impact should be taken into account when configuring the CPU constant sweep mode and setting the CPU watchdog timeout.

Where the Consumption and Production Scans consist of two parts, exchange overhead and byte transfer time:

#### **Exchange Overhead**

Exchange overhead includes the setup time for each exchange that will be transferred during the sweep. When computing the sweep impact, include overhead time for each exchange.

**Note:** The exchange overhead times in the table below were measured for a test-case scenario of 1400 bytes over 100 variables.

| EGD Exchange Overhead Time |                 |                                        |                                    |  |  |  |  |
|----------------------------|-----------------|----------------------------------------|------------------------------------|--|--|--|--|
|                            |                 | Embedded Ethernet<br>Interface<br>(µs) | Rack-based Ethernet Module<br>(µs) |  |  |  |  |
| CPE305/CPE310/CPE330       | Consume / READ  | <b>_</b> 96                            | 97                                 |  |  |  |  |
|                            | Produce / WRITE | <u>_</u> 96                            | _                                  |  |  |  |  |
| CPU310/NIU001              | Consume / READ  | NA                                     | 233.6                              |  |  |  |  |
|                            | Produce / WRITE | NA                                     | 480.6                              |  |  |  |  |
| CPU315/CPU320              | Consume / READ  | NA                                     | 100.0                              |  |  |  |  |
|                            | Produce / WRITE | NA                                     | 195.1                              |  |  |  |  |
| CPE010                     | Consume / READ  | 184.3                                  | 238.2                              |  |  |  |  |
|                            | Produce / WRITE | 342.0                                  | 452.0                              |  |  |  |  |
| CPE020                     | Consume / READ  | 87.7                                   | 117.8                              |  |  |  |  |
|                            | Produce / WRITE | 187.9                                  | 257.5                              |  |  |  |  |
| CPE030                     | Consume / READ  | 85.1                                   | 114.1                              |  |  |  |  |
|                            | Produce / WRITE | 191.8                                  | 253.5                              |  |  |  |  |
| CPE040                     | Consume / READ  | 35.08                                  | 47.12                              |  |  |  |  |
|                            | Produce / WRITE | 75.16                                  | 103.0                              |  |  |  |  |

<sup>&</sup>lt;sup>96</sup> EGD Class 1 for this CPU type requires RX3i CPE310/CPE305 Firmware Release 8.30 or later. Prior to that, EGD was only possible in RX3i via the ETM001 module. Refer to the section A-3.6.

<sup>&</sup>lt;sup>97</sup> Performance data not available for this release.

#### **Data Transfer Time**

**Note:** This is the time required to transfer the data between the CPU module and the rack-based Ethernet module. EGD data transfer times do not increase linearly in relation to data size. Please use the data values in the table below to estimate data transfer times.

**Note:** CPE modules do not need to use this table with respect their embedded Ethernet port, as there is no transfer of data across the backplane related to EGD traffic.

| СРИ                  | Data Size (Bytes) | Direction       | Embedded<br>Ethernet<br>Interface (µS) | Rack-based<br>Ethernet Module<br>(μS) |
|----------------------|-------------------|-----------------|----------------------------------------|---------------------------------------|
| CPU310               | 1                 | Consume / READ  | NA                                     | 9.3                                   |
| NIU001 <sup>98</sup> | 100               | Consume / READ  | NA                                     | 51.8                                  |
|                      | 200               | Consume / READ  | NA                                     | 97.9                                  |
|                      | 256               | Consume / READ  | NA                                     | 123.8                                 |
|                      | 1                 | Produce / WRITE | NA                                     | 6.5                                   |
|                      | 100               | Produce / WRITE | NA                                     | 14.1                                  |
|                      | 200               | Produce / WRITE | NA                                     | 17.7                                  |
|                      | 256               | Produce / WRITE | NA                                     | 19.3                                  |
| CPU315               | 1                 | Consume / READ  | NA                                     | 6.2                                   |
| CPU320               | 100               | Consume / READ  | NA                                     | 49.5                                  |
|                      | 200               | Consume / READ  | NA                                     | 96.4                                  |
|                      | 256               | Consume / READ  | NA                                     | 122.8                                 |
|                      | 1                 | Produce / WRITE | NA                                     | 3.4                                   |
|                      | 100               | Produce / WRITE | NA                                     | 9.9                                   |
|                      | 200               | Produce / WRITE | NA                                     | 14.9                                  |
|                      | 256               | Produce / WRITE | NA                                     | 16.5                                  |
| CPE010               | 1                 | Consume / READ  | 4.1                                    | 8.8                                   |
|                      | 100               | Consume / READ  | 25.7                                   | 23.5                                  |
|                      | 200               | Consume / READ  | 49.0                                   | 38.6                                  |
|                      | 256               | Consume / READ  | 61.4                                   | 46.8                                  |
|                      | 1                 | Produce / WRITE | 1.9                                    | 8.8                                   |
|                      | 100               | Produce / WRITE | 4.0                                    | 16.5                                  |
|                      | 200               | Produce / WRITE | 6.0                                    | 22.2                                  |
|                      | 256               | Produce / WRITE | 7.1                                    | 25.1                                  |
| CPE020               | 1                 | Consume / READ  | 2.7                                    | 5.5                                   |
|                      | 100               | Consume / READ  | 23.6                                   | 19.5                                  |
|                      | 200               | Consume / READ  | 46.3                                   | 34.9                                  |
|                      | 256               | Consume / READ  | 58.9                                   | 42.7                                  |
|                      | 1                 | Produce / WRITE | 0.8                                    | 5.5                                   |
|                      | 100               | Produce / WRITE | 2.7                                    | 13.9                                  |
|                      | 200               | Produce / WRITE | 4.7                                    | 19.2                                  |
|                      | 256               | Produce / WRITE | 5.9                                    | 22.1                                  |

\_\_\_

<sup>&</sup>lt;sup>98</sup> EGD performance is different on the IC695NIU001+ (versions-AAAA and later) compared to the IC695NIU001. In general, consumed data exchanges with a size greater than 31 bytes will result in contributing less of a sweep time impact and data exchanges with a size less than that will contribute slightly greater sweep impact. All produced exchanges on the IC695NIU001+ will appear to have a slightly greater sweep impact when compared to the IC695NIU001.

| СРИ    | Data Size (Bytes) | Direction       | Embedded<br>Ethernet<br>Interface (µS) | Rack-based<br>Ethernet Module<br>(µS) |
|--------|-------------------|-----------------|----------------------------------------|---------------------------------------|
| CPE030 | 1                 | Consume / READ  | 2.8                                    | 5.3                                   |
|        | 100               | Consume / READ  | 25.8                                   | 18.7                                  |
|        | 200               | Consume / READ  | 50.7                                   | 33.4                                  |
|        | 256               | Consume / READ  | 60.1                                   | 40.4                                  |
|        | 1                 | Produce / WRITE | 0.8                                    | 5.5                                   |
|        | 100               | Produce / WRITE | 2.5                                    | 13.1                                  |
|        | 200               | Produce / WRITE | 4.2                                    | 18.2                                  |
|        | 256               | Produce / WRITE | 5.2                                    | 21.5                                  |
| CPE040 | 1                 | Consume / READ  | 1.9                                    | 3.85                                  |
|        | 100               | Consume / READ  | 21.1                                   | 10.1                                  |
|        | 200               | Consume / READ  | 43.5                                   | 31.4                                  |
|        | 256               | Consume / READ  | 56.5                                   | 39.2                                  |
|        | 1                 | Produce / WRITE | 0.3                                    | 3.8                                   |
|        | 100               | Produce / WRITE | 1.8                                    | 11.8                                  |
|        | 200               | Produce / WRITE | 3.6                                    | 16.8                                  |
|        | 256               | Produce / WRITE | 4.8                                    | 19.8                                  |

## Worksheet C: Ethernet Global Data Sweep Time

| Number of consumed exchanges                          |         |                     |   |  |
|-------------------------------------------------------|---------|---------------------|---|--|
| Sweep impact per exchange                             | X       |                     | = |  |
| Number of data bytes in all of the consumed exchanges |         |                     |   |  |
| Sweep impact per consumed data byte                   | ×       |                     | = |  |
| Number of produced exchanges                          |         |                     |   |  |
| Sweep impact per exchange                             | ×       |                     | = |  |
| Number of data bytes in all of the produced exchanges |         |                     |   |  |
| Sweep impact per produced data byte                   | ×       |                     | = |  |
|                                                       | Predict | ed EGD Sweep Impact |   |  |

# A-3.6 EGD Sweep Impact for Embedded Ethernet Interface on RX3i & RSTi-EP CPE Models

Each EGD production or consumption will take about 200 µs regardless of size of exchange. For Produced Exchanges on the embedded port you can think of it as a timed interrupt block that takes 200µs duration to execute each time it is triggered. For Consumed Exchanges on the embedded port you can think of it as an I/O interrupt block that takes 200µs duration to execute each time the remote unit sends an exchange and it is received on the embedded port.

It is important to note that this 200µs per exchange is not a simple 'sweep impact' time, rather per execution of that exchange time, and depending on sweep time length and production period it may occur more than one time per sweep.

Users configuring systems with EGD on an embedded Ethernet port should take care to make sure that production and consumption time on the embedded Ethernet port is accounted for.

#### EGD Sweep impact for RX3i CPE305/310/330 and RSTi-EP CPE100 Embedded Ethernet Interface:

The impact of EGD Exchanges configured on Embedded Ethernet Interface of RX3i CPE305/310 and RSTi-EP CPE100 on the Controller sweep can be reflected in two parameters:

- 1. **Total\_EgdImpactPerWDT\_ms**: This is the total EGD impact per Watchdog Time period configured in milliseconds (ms).
- 2. **EgdProcessorUtilization** %: This is the percentage EGD processor utilization.

The formula for calculating these two parameters are shown below:

$$Total\_EgdImpactPerWDT\_ms = \sum_{n=1}^{255} \left( \begin{array}{c} \underline{Wdt\_ms} \\ \underline{Period\_ms_n} \end{array} \times ExchangePresent_n \times 0.2\ 00 \right)$$
 
$$EgdProcessorUtilization\_\% = \left( \begin{array}{c} \underline{Total\_EgdImpactPerWDT\_ms} \\ \underline{Wdt\_ms} \end{array} \right) \times 100$$

 $Wdt_ms$  - Watchdog time configured in ms

 $Period\_ms_n$  – Exchange Period n<sup>th</sup> Exchange, as configured in ms (Production Period for production exchanges and Consumption timeout for consumption exchanges

 $ExchangePresent_n$  - nth Exchange configured (value=1) or not configured (value=0)

It is recommended that the calculated *EgdProcessorUtilization*\_% for a given EGD exchange configuration and Watchdog period should be less than 50-55% for stable operation within watchdog period without WDT elapse.

**Note:** The higher percentage of this parameter indicates that the EGD on Embedded Ethernet interface could have a greater impact on CPU applications.

#### Example Calculation for EGD Utilization on RX3i CPE305/310/330 and RSTi-EP CPE100:-

The watchdog time configured is 200ms for below table calculations:

| SN                       | EGD Exchange              | Type of Exchange  | Period | Total_EgdImpactPerWDT_ms[n] |
|--------------------------|---------------------------|-------------------|--------|-----------------------------|
| 1                        | EGD Exchange#1            | Producer          | 25     | 1.600                       |
| 2                        | EGD Exchange#2            | Producer          | 25     | 1.600                       |
| 3                        | EGD Exchange#3            | Producer          | 30     | 1.333                       |
| 4                        | EGD Exchange#4            | Producer          | 30     | 1.333                       |
| 5                        | EGD Exchange#5            | Consumer          | 30     | 1.333                       |
| 6                        | EGD Exchange#6            | Consumer          | 50     | 0.800                       |
| 7                        | EGD Exchange#7            | Consumer          | 50     | 0.800                       |
| 8                        | 8 EGD Exchange#8 Consumer |                   | 50     | 0.800                       |
| Total_EgdImpactPerWDT_ms |                           |                   |        | 9.600                       |
|                          | EgdProce                  | ssorUtilization_% | 4.800  |                             |

#### Normal Sweep - EGD on RX3i CPE305/310/330 and RSTi-EP CPE100 Embedded Ethernet Interface:

The following table shows the chart for setting up EGD exchanges on Embedded Ethernet for RX3i CPE305/310 with a no sweep load and no network traffic. The table is a compilation of results based on testing with two RX3i CPE310 Systems in which one is acting as the EGD Producer and the other is acting as the EGD Consumer.

| SN | Production Period<br>[Consumption Timeout*]<br>(ms) | Data size per Exchange<br>(Bytes) | Maximum Number of EGD Exchanges ( Recommended) |
|----|-----------------------------------------------------|-----------------------------------|------------------------------------------------|
| Α  | 500                                                 | 1400                              | 254                                            |
| В  | 500                                                 | 200                               | 255                                            |
| С  | 500                                                 | 10                                | 255                                            |
| D  | 300                                                 | 1400                              | 166                                            |
| Е  | 300                                                 | 200                               | 255                                            |
| F  | 300                                                 | 10                                | 255                                            |
| G  | 200                                                 | 1400                              | 109                                            |
| Н  | 200                                                 | 200                               | 255                                            |
| ı  | 200                                                 | 10                                | 255                                            |
| J  | 100                                                 | 1400                              | 54                                             |
| Κ  | 100                                                 | 200                               | 255                                            |
| L  | 100                                                 | 10                                | 255                                            |
| М  | 50                                                  | 1400                              | 27                                             |
| Ν  | 50                                                  | 200                               | 127                                            |
| 0  | 50                                                  | 10                                | 230                                            |
| Р  | 30                                                  | 1400                              | 16                                             |
| Q  | 30                                                  | 200                               | 75                                             |
| R  | 30                                                  | 10                                | 136                                            |
| S  | 20                                                  | 1400                              | 11                                             |
| Т  | 20                                                  | 200                               | 50                                             |
| U  | 20                                                  | 10                                | 91                                             |

The following table shows the chart for setting up EGD exchanges on Embedded Ethernet for RSTi-EP CPE100 with a no sweep load and no network traffic. The table is a compilation of results based on testing with two RSTi-EP CPE100 Systems in which one is acting as the EGD Producer and the other is acting as the EGD Consumer.

| SN | Production Period<br>[Consumption<br>Timeout*]<br>(ms) | Data size per<br>Exchange<br>(Bytes) | Maximum Number of<br>EGD Exchanges<br>(Recommended) |
|----|--------------------------------------------------------|--------------------------------------|-----------------------------------------------------|
| Α  | 500                                                    | 1400                                 | 8                                                   |
| В  | 300                                                    | 1400                                 | 8                                                   |
| С  | 200                                                    | 1400                                 | 8                                                   |
| D  | 100                                                    | 1400                                 | 8                                                   |
| Е  | 50                                                     | 1400                                 | 8                                                   |
| F  | 30                                                     | 1400                                 | 8                                                   |
| G  | 20                                                     | 1400                                 | 8                                                   |

<sup>\*</sup> **Note**: The previous table shows the value of Production Period (ms). Note that the *Consumption Timeout* is set as twice the *Production Period* on the other consuming RX3i CPE310 / RSTi-EP CPE100 node. For example, for A, the *Production Period* for all the Producer exchanges is set to *500ms*. This indicates that the *Consumption Timeout* for all the consumer exchanges on the consuming node is set to *1000ms* (twice the production period).

The following are important points to be considered when configuring EGD exchanges on Embedded Ethernet Interface.

- 1. The recommended values in the given table should be used in conjunction with the recommended limit value for **EgdProcessorUtilization**\_% as per the watchdog time and sweep load of the application.
- 2. EGD Consumption and Production below 20ms are not recommended for Embedded Ethernet Interface on with RX3i CPE305/310, RSTi-EP CPE100.
- 3. It is advisable to limit the number of EGD exchanges or EGD load on Embedded Ethernet Interface of the RX3i CPE305/310, RSTi-EP CPE100 and use higher periods while defining the system and configuration, and take into account the sweep load for minimizing EGD sweep impact.

# <u>Constant Sweep - EGD on RX3i CPE305/310/330 and RSTi-EP CPE100 Embedded Ethernet</u> Interface:

The EGD on Embedded Ethernet Interface can be treated as interrupt blocks. Therefore, EGD exchanges with Constant sweep may cause sweep overruns and should be avoided. It is also recommended that the Production period for Producer exchanges be set to multiples (3 and above) of the Constant sweep time set to avoid stale data being produced by the RX3i CPE305/310 and RSTi-EP CPE100 system on Embedded Ethernet Interface. Some of the factors affecting the Constant sweep overruns with EGD on Embedded Ethernet Interface are Constant sweep time, No of Exchanges, Production period, and Exchange data size.

The Constant sweep with EGD exchanges configured on Embedded Ethernet Interface and timed or I/O interrupts will also cause constant sweep overruns and are not recommended.

# A-3.7 Sweep Impact of Intelligent Option Modules

The tables in this section list the sweep impact times in microseconds (µs) for intelligent option modules. The fixed sweep impact is the sum of the polling sweep impact and the I/O scan impact. The opening of the Backplane Communications Window and the polling of each module have relatively small impacts compared to the sweep impact of CPU memory read or write requests. Intelligent option modules include GBCs being used for Genius LAN capabilities. The sweep impact for these intelligent option modules is highly variable.

#### Fixed Sweep Impact Times of Intelligent Option Modules, RX7i

| Sweep Impact Item | <b>CPE010</b> (µs) | <b>CPE020</b> (µs)                            | <b>CPE030</b> (µs) | <b>CPE040</b> (µs) |  |
|-------------------|--------------------|-----------------------------------------------|--------------------|--------------------|--|
| IC698ETM001       | 104                | 51                                            | 48                 | 36                 |  |
| IC698HSC700       | 267                | 157                                           | 148                | 116                |  |
| IC697BEM731 (GBC) | See Sweep Impac    | See Sweep Impact Time of Genius I/O and GBCs. |                    |                    |  |

### Fixed Sweep Impact Times of RX3i Intelligent Option Modules

| Consen Improved            | <b>CPU310</b> (µs) |         |       | CPU315, | <b>CPU315/CPU320</b> (µs) |       |              | <b>NIU001+</b> (μs) |      |     |      |     |
|----------------------------|--------------------|---------|-------|---------|---------------------------|-------|--------------|---------------------|------|-----|------|-----|
| Sweep Impact<br>Item       | Ма                 | in      | Ex    | p       | Main                      |       | Ехр          |                     | Main |     | Exp  | מ   |
| reem                       | Base               | Inc     | Base  | Inc     | Base                      | Inc   | Base         | Inc                 | Base | Inc | Base | Inc |
| IC694APU300B               | 1085               | _       | _     | _       | 1109                      | _     | -            | _                   | _    | _   |      | _   |
| and earlier                |                    |         |       |         |                           |       |              |                     |      |     |      |     |
| IC694APU300-CA             |                    |         |       |         |                           |       |              |                     |      |     |      |     |
| and later                  |                    |         |       |         |                           |       |              |                     |      |     |      |     |
| Classic                    | 2759 <sup>99</sup> | _       | _     | _       | 2043 <sup>100</sup>       | _     | _            | _                   | _    | _   | _    | _   |
| Enhanced                   | 407499             | _       | _     | _       | 3276 <sup>100</sup>       | _     | _            | _                   | _    | _   | _    | _   |
| IC694BEM331 <sup>101</sup> |                    | See foo | tnote |         | _                         | _     | _            | _                   | _    | _   | _    | _   |
| IC694DSM314 <sup>102</sup> | See footnote       |         |       | _       | 1                         | _     | See footnote |                     |      |     |      |     |
| IC695ETM001                | 199                | _       | NA    | NA      | 188                       | 51    | NA           | NA                  | _    | _   | NA   | NA  |
| IC695HSC304                | 208.7              | 173.9   | NA    | NA      | 136.4                     | 131.0 | NA           | NA                  | _    | _   | NA   | NA  |
| IC695HSC308                | 282.4              | 256.5   | NA    | NA      | 202.6                     | 200.3 | NA           | NA                  | -    | _   | NA   | NA  |
| IC695PBM300                |                    | _       | NA    | NA      |                           | _     | NA           | NA                  | _    | _   | NA   | NA  |
| No I/O                     | 132                |         |       |         | 60                        |       |              |                     |      |     |      |     |
| 100 bytes Input,           | 196                |         |       |         | 105                       |       |              |                     |      |     |      |     |
| 100 bytes Output           |                    |         |       |         |                           |       |              |                     |      |     |      |     |
| 100 bytes Input,           | 206                |         |       |         | 140                       |       |              |                     |      |     |      |     |
| 200 bytes Output           |                    |         |       |         |                           |       |              |                     |      |     |      |     |
| 200 bytes Input,           | 248                |         |       |         | 106                       |       |              |                     |      |     |      |     |
| 100 bytes Output           |                    |         |       |         |                           |       |              |                     |      |     |      |     |
| IC695PNC001 <sup>103</sup> | NA                 | NA      | NA    | NA      | See footnote              | NA    | NA           | NA                  | NA   | NA  | NA   | NA  |

<sup>&</sup>lt;sup>99</sup> CPU firmware version 7.13

 $<sup>^{100}</sup>$  CPU firmware version 7.14

<sup>&</sup>lt;sup>101</sup> See Sweep Impact Time of Genius I/O and GBCs

<sup>&</sup>lt;sup>102</sup> See DSM314 Sweep Impact

<sup>&</sup>lt;sup>103</sup> See PROFINET Controller (PNC001) and PROFINET I/O Sweep Impact

#### PROFINET Controller (PNC001) and PROFINET I/O Sweep Impact

The PLC CPU sweep impact for a PROFINET IO network is a function of the number of PNCs, the number of PROFINET devices, and the number of each PROFINET device's IO modules. The table below shows the measured sweep impact of the RX3i PROFINET Controller, supported VersaMax PROFINET devices, and I/O modules.

| Sweep Impact Item                    | <b>CPU315/CPU320</b> (µs) | <b>CPE305/CPE310</b> (µs) | <b>CPE330</b> (µs) |
|--------------------------------------|---------------------------|---------------------------|--------------------|
| RX3i PROFINET Controller (PNC)       | 50                        |                           |                    |
| RX3i Devices                         |                           |                           |                    |
| PROFINET Scanner (PNS) IC695PNS001   | 46                        |                           |                    |
| ALG442 Mixed Analog                  | 54                        |                           |                    |
| ALG220 Analog Input                  | 27                        |                           |                    |
| ALG390 Analog Output                 | 24                        |                           |                    |
| MDL645 Discrete Input                | 23                        |                           |                    |
| MDL740 Discrete Output               | 22                        |                           |                    |
| VersaMax Devices                     |                           |                           |                    |
| PROFINET Scanner (PNS), IC200PNS001  | 40                        |                           |                    |
| Discrete Input Module (8/16/32 pt.)  | 23                        |                           |                    |
| Discrete Output Module (8/16/32 pt.) | 18                        |                           |                    |
| Analog Input Module (15 channel)     | 59                        |                           |                    |
| Analog Output Module (12 channel)    | 21                        |                           |                    |
| CMM020 (64AI/64AQ)                   | 204                       |                           |                    |

To calculate the total expected PLC sweep impact for a PROFINET I/O network, add the individual sweep impact times for each PROFINET Controller, PROFINET Device, and PROFINET Device I/O module, using the times provided above.

For example, for a PROFINET I/O network that consists of one PNC and one VersaMax PROFINET Scanner, which has both an 8 point input and an 8 point output module:

Expected PLC Sweep Impact = 
$$50 (PNC) + 40 (PNS) + 23 (8pt. Input) + 18 (8pt. Output)$$
  
=  $131 \mu s$ .

#### **DSM314 Sweep Impact**

| No. of Axes | Rx3i CPU31 | 0 Rack (μs) | Rx3i NIU00 | )1+ Rack (µs) |
|-------------|------------|-------------|------------|---------------|
| Configured  | Main       | Ехр         | Main       | Ехр           |
| 1           | 1535       | 2160        | 1830       | 2360          |
| 2           | 2018       | 2906        | 2304       | 3160          |
| 3           | 2500       | 6371        | 2840       | 3920          |
| 4           | 2990       | 4430        | 3350       | 4680          |

# A-3.8 I/O Interrupt Performance and Sweep Impact

There are several important performance numbers for I/O interrupt blocks. The sweep impact of an I/O interrupt invoking an empty block measures the overall time of fielding the interrupt, starting up the block, exiting the block, and restarting the interrupted task. The time to execute the logic contained in the interrupt block affects the limit by causing the CPU to spend more time servicing I/O interrupts and thus reduce the maximum I/O interrupt rate.

The minimum, typical, and maximum interrupt response times reflect the time from when a single I/O module sees the input pulse until the first line of ladder logic is executed in the I/O interrupt block. Minimum response time reflects a 300 µs input card filter time + time from interrupt occurrence to first line of ladder logic in I/O interrupt block. The minimum response time can only be achieved when no intelligent option modules are present in the system and the programmer is not attached. Typical response time is the minimum response time plus a maximum interrupt latency of 2.0 ms. This interrupt latency time is valid, except when one of the following operations occurs:

- The programmer is attached.
- A store of logic, RUN Mode Store, or word-for-word change occurs.
- A fault condition (logging of a fault) occurs.
- Another I/O interrupt occurs.
- The CPU is transferring a large amount of input (or output) data from an I/O controller (such as a GBC). Heavily loaded I/O controllers should be placed in the main rack whenever possible.
- An event that has higher priority and requires a response occurs. An example of this type of event is clearing the I/O fault table.

Any one of these events extends the interrupt latency (the time from when the interrupt card signals the interrupt to the CPU to when the CPU services the interrupt) beyond the typical value. However, the latency of an interrupt occurring during the processing of a preceding I/O interrupt is unbounded. I/O interrupts are processed sequentially so that the interrupt latency of a single I/O interrupt is affected by the duration of the execution time of all preceding interrupt blocks. (The worst case is that every I/O interrupt in the system occurs at the same time so that one of them has to wait for all others to complete before it starts.)

The maximum response times shown below do not include the two unbounded events.

#### I/O Interrupt Block Performance and Sweep Impact Times

| Sweep Impact Item          | CPE305<br>CPE310<br>(µs) | CPU310<br>(μs) | CPU315/<br>CPU320<br>(µs) | CPE010<br>(µs) | CPE020<br>(μs) | CPE030<br>(µs) | CPE040<br>(µs) |
|----------------------------|--------------------------|----------------|---------------------------|----------------|----------------|----------------|----------------|
| I/O interrupt sweep impact | _104                     | 127.8          | ı                         | 309.7          | 335            | 125.6          | 24.0           |
| Minimum response time      | _                        | 151.7          | 326.1                     | 392.4          | 334            | 330.6          | 315.2          |
| Typical response time      |                          | 175.0          | 327.3                     | 396.1          | 336            | 331.5          | 315.5          |
| Maximum response time      |                          | 302.7          | 346.2                     | 434.9          | 359            | 375.1          | 325.7          |

Note that the min, typical, and max response times include a 300 µs Input card filter time.

<sup>&</sup>lt;sup>104</sup> Performance data not available for this release.

### **Dropped Interrupts**

When multiple interrupts are triggered during the interrupt latency period, it is possible that interrupt blocks will only be executed one time even though the interrupt trigger has occurred more than once. The likelihood of this occurring will increase if the system interrupt latency has increased due to the specific configuration and use of the system.

This will not cause the CPU to miss a given interrupt; just consolidate the number of times an interrupt block is executed even though the interrupt stimulus had occurred more than one time.

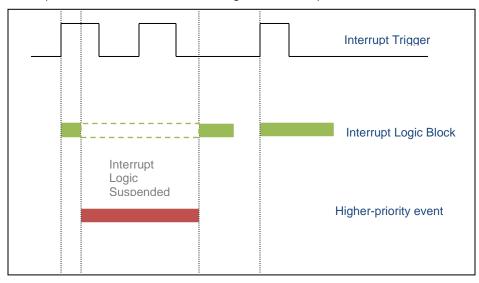

Figure 55: Interrupt Execution Considerations

#### Worksheet D: Programmer, IOM, I/O Interrupt Sweep Time

The following worksheet can be used to calculate the sweep impact times of programmer sweep impact, intelligent option modules, and I/O Interrupts. For time data, refer to the following tables:

Programmer Sweep Impact Times

RX7i Module Sweep Impact Times or RX3i I/O Module Sweep Impact Times

Sweep Impact Time of Genius I/O and GBCs

| Programmer sweep impact                                                                |                              |   | = |
|----------------------------------------------------------------------------------------|------------------------------|---|---|
| IOM—first module (open comm. windov<br>IOM—per module (polling)<br>LAN module I/O scan | v)                           | + |   |
| Total IOM Sweep Impact                                                                 |                              |   | = |
| CPU memory access from IOMs                                                            |                              |   | = |
| I/O interrupt sweep impact I/O interrupt response time                                 |                              | + | = |
|                                                                                        | Predicted Sweep Time (Other) |   |   |

# A-3.9 Timed Interrupt Performance

The sweep impact of a timed interrupt invoking an empty program block or timed program measures the overall time of fielding the interrupt, starting up the program or block, exiting the program or block, and restarting the interrupted task. The minimum, average, and maximum interrupt period reflect the time period from when the first line of ladder logic is executed in the timed interrupt block.

# Timed Interrupt Performance and Sweep Impact Times for a 0.001s Timed Interrupt Block

| Sweep Impact Item            | CPU310<br>(µs) | CPU315<br>CPU320<br>(µs) | CPE010<br>(μs) | CPE020<br>(μs) | CPE030<br>(µs) | CPE040<br>(μs) |
|------------------------------|----------------|--------------------------|----------------|----------------|----------------|----------------|
| Timed interrupt sweep impact | 87.3           | 26.2                     | 88.6           | 28.0           | 31.2           | 23.3           |
| Minimum interrupt period     | 908.3          | 969.8                    | 951.4          | 946.0          | 922.8          | 973.0          |
| Average interrupt period     | 1000.0         | 1000.0                   | 1005.5         | 999.7          | 1000.0         | 999.9          |
| Maximum interrupt period     | 1081.2         | 1030.8                   | 1056.6         | 1054.0         | 1077.0         | 1026.9         |

# A-3.10 Example of Predicted Sweep Time Calculation

The sweep time estimate in this example does not include a time for logic execution. The calculated sweep is for normal sweep time with point faults disabled, and the programmer is not attached. The times used in the calculation are extracted from the following tables:

Base Sweep Times

RX7i Module Sweep Impact Times or RX3i I/O Module Sweep Impact Times

Sweep Impact Time of Genius I/O and GBCs.

A sample calculation of predicted sweep times is provided after the example.

#### Sample RX7i System Configuration

| PS | CPE010 | BTM | 32PT<br>Input | 32PT<br>Input | 32PT<br>Output | 32PT<br>Output | 8CHN<br>Analog<br>Input | 4CHN<br>Analog<br>Output | ETM |
|----|--------|-----|---------------|---------------|----------------|----------------|-------------------------|--------------------------|-----|
| 0  | 1      | 2   | 3             | 4             | 5              | 6              | 7                       | 8                        | 9   |

#### MAIN RACK

#### Sweep Calculations (in $\mu$ S)

| Predicted Sweep = Base Sweep + I/O Scan Impact                                                              |             |         |
|----------------------------------------------------------------------------------------------------|-------------|---------|
| Base Sweep Time                                                                                             |             | = 465   |
| I/O Scan Impact Number of discrete input type 2 modules—main rack Sweep impact time per discrete I/O module | 2<br>x 37.9 | = 75.8  |
| Number of discrete output type 2 modules—main rack<br>Sweep impact time per discrete I/O module             | 2<br>x 80.4 | = 80.4  |
| Number of analog input modules—main rack<br>Sweep impact time per analog base and output module             | 1<br>× 49.3 | = 49.3  |
| Number of analog output modules—main rack<br>Sweep impact time per analog base and output module            | 1<br>× 49.7 | = 49.7  |
| Ethernet Module                                                                                             | 1 × 55.0    | = 55.0  |
| Predicted Sweep Time                                                                                        |             | = 775.2 |

# Appendix B User Memory Allocation

User Memory Size is the number of bytes of memory available to the user for PLC applications.

| Model                                                           | User Memory Size (MB) |
|-----------------------------------------------------------------|-----------------------|
| IC695CPE305                                                     | 5MB                   |
| IC695CPU310, IC695CPE310, IC698CPE010, IC698CPE020, IC698CRE020 | 10MB                  |
| IC695CPU315                                                     | 20MB                  |
| IC695CPE400, IC695CPE330, IC695CPU320, IC695CRU320              | 64MB                  |
| IC698CPE030, IC698CRE030<br>IC698CPE040, IC698CRE040            | 64MB                  |
| EPSCPE100                                                       | 1MB                   |

For a list of items that count against user memory, see below.

# **B-1 Items that Count Against User Memory**

The following items count against the CPU memory and can be used to estimate the minimum amount of memory required for an application. Additional space may be required for items such as Advanced User Parameters, zipped source files, user heap, and published symbols.

| Register Memory Size (%R)  | Bytes = %R references configured × 2                                                                                                    |
|----------------------------|----------------------------------------------------------------------------------------------------|
| Word Memory Size (%W)      | Bytes = %W references configured × 2                                                                                                    |
| Analog Inputs (%AI)        | If point faults enabled: Bytes = $\%$ AI references configured $\times$ 3                                                                                                    |
|                            | If point faults disabled: Bytes = $\%$ Al references configured $\times$ 2                                                                                                    |
| Analog Outputs (%AQ)       | If point faults enabled: Bytes = $\%$ AQ references configured $\times$ 3                                                                                                    |
|                            | If point faults disabled: Bytes = $\%$ AQ references configured $\times$ 2                                                                                                    |
| Discrete Point Faults      | If point faults enabled: Bytes = 3072                                                                                                    |
| Managed Memory             | The total number of bytes required for symbolic and I/O variables. Calculated                                                                                                    |
| (Symbolic Variable and I/O | as follows:                                                                                                    |
| Variable Storage)          | [(number of symbolic discrete bits) × 3 / (8 bits/byte)]                                                                                                    |
|                            | + [(number of I/O discrete bits) $\times$ Md / (8 bits/byte)]                                                                                                    |
|                            | + [(number of symbolic words) × (2 bytes/word)]                                                                                                    |
|                            | + [(number of I/O words) × (Mw bytes/word)]                                                                                                    |
|                            | Md = 3 or 4. The number of bits is multiplied by 3 to keep track of the force, transition, and value of each bit. If point faults are enabled, the number of I/O discrete bits is multiplied by 4. |
|                            | Mw = 2 or 3. There are two 8-bit bytes per 16-bit word. If point faults are enabled, the number of bytes is multiplied by 3 because each I/O word requires an extra byte.                          |
| EGD (included in HWC)      | Bytes = 0 if no Ethernet Global Data pages are configured                                                                                                    |
| I/O Scan Set File          | Based on number of scan sets used.                                                                                                    |
| (included in HWC)          | Note: 32 bytes of user memory are consumed if the application scans all I/O every sweep (the default).                                                                                             |
| User Programs              | Refer to <i>User Program Memory Usage</i> below for details on user programs.                                                                                                    |

# **B-2 User Program Memory Usage**

Space required for user logic includes the following items.

# B-2.1 %L and %P Program Memory

%L and %P are charged against your user space and sized depending on their use in your applications. The maximum size of %L or %P is 8192 words per block.

The %L and %P tables are sized to allow extra space for RUN Mode Stores per the following rules.

- If %L memory is not used in the block, the %L memory size is 0 bytes. If %L memory is used in the block, a buffer is added beyond the highest %L address actually used in logic or in the variable table. The default buffer size is 256 bytes, but can be changed by editing the Extra Local Words parameter in the block Properties.
- The same rules apply for the size of %P memory, but %P memory can be used in any block in the program.
- The buffer cannot make the %P or %L table exceed the maximum size of 8,192 words. In such a case, a smaller buffer is used.
- You can add, change, or delete %L and/or %P variables in your application and *RUN Mode Store* the application if these variables fit in the size of the last-stored %L/%P tables (where the *size* includes the previous buffer space), or if going from a zero to non-zero size.
- The size of the %L/%P tables is always recalculated for STOP Mode Stores.

# B-2.2 Program Logic and Overhead

The data area for C (.gefelf) blocks is considered part of the user program and counts against the user program size. Additional space is required for information internal to the CPU that is used for execution of the C block.

The program block is based on overhead for the block itself plus the logic and register data being used (that is, %L).

**Note:** The program stack of the LD is not counted against the CPU's memory size.

**Note:** If your application needs more space for LD logic, consider changing some %P or %L references to %R, %W, %AI, or %AQ. Such changes require a recompilation of the program block and a *STOP Mode Store* to the CPU.

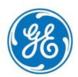

GE's Automation & Controls Information Centers

## **Headquarters:**

1-800-433-2682 or 1-434-978-5100 Global regional phone numbers are available on our web site www.geautomation.com Additional Resources
For more information, please visit GE's Automation &
Controls web site:

www.geautomation.com

Copht ©2003-2017 General Electric Company. All Rights Reserved \*Trademark of General Electric Company.

All other brands or names are property of their respective holders.

GFK-2222AA